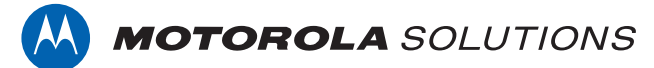

# **PROFESSIONAL DIGITAL TWO-WAY RADIO MOTOTRBO™**

**XPR 2500 ALPHANUMERIC DISPLAY MOBILE RADIO**

# **USER GUIDE**

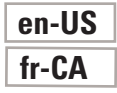

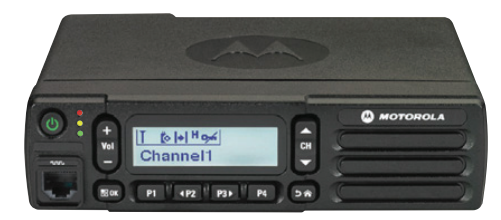

**NOVEMBER 2017 © 2017 Motorola Solutions, Inc. All rights reserved.**

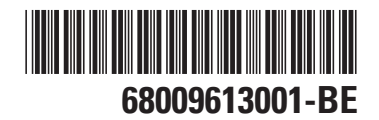

# <span id="page-2-0"></span>**Declaration of Conformity**

This declaration is applicable to your radio only if your radio is labeled with the FCC logo shown below.

**Declaration of Conformity** Per FCC CFR 47 Part 2 Section 2.1077(a) Responsible Party Name: Motorola Solutions, Inc. Address: 1303 East Algonquin Road, Schaumburg, IL 60196-1078, U.S.A. Phone Number: 1-800-927-2744 Hereby declares that the product: Model Name: **XPR 2500** conforms to the following regulations: FCC Part 15, subpart B, section 15.107(a), 15.107(d), and section 15.109(a)

*Table continued…*

## **Class B Digital Device**

As a personal computer peripheral, this device complies with Part 15 of the FCC Rules. This device complies with Industry Canada licence-exempt RSS standard(s). Operation is subject to the following two conditions:

- **1** This device may not cause harmful interference, and
- **2** This device must accept any interference received, including interference that may cause undesired operation.

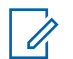

# **NOTICE:**

This equipment has been tested and found to comply with the limits for a Class B digital device, pursuant to part 15 of the FCC Rules. These limits are designed to provide reasonable protection against harmful interference in a residential installation. This equipment generates, uses and can radiate radio frequency energy and, if not installed and used in accordance with the instructions, may cause harmful interference to radio communications. However, there is no guarantee that interference will not occur in a particular installation.

If this equipment does cause harmful interference to radio or television reception, which can be determined by turning the equipment off and on, the user is encouraged to try to correct the interference by one or more of the following measures:

- Reorient or relocate the receiving antenna.
- Increase the separation between the equipment and receiver.
- Connect the equipment into an outlet on a circuit different from that to which the receiver is connected.
- Consult the dealer or an experienced radio or TV technician for help.

# **Contents**

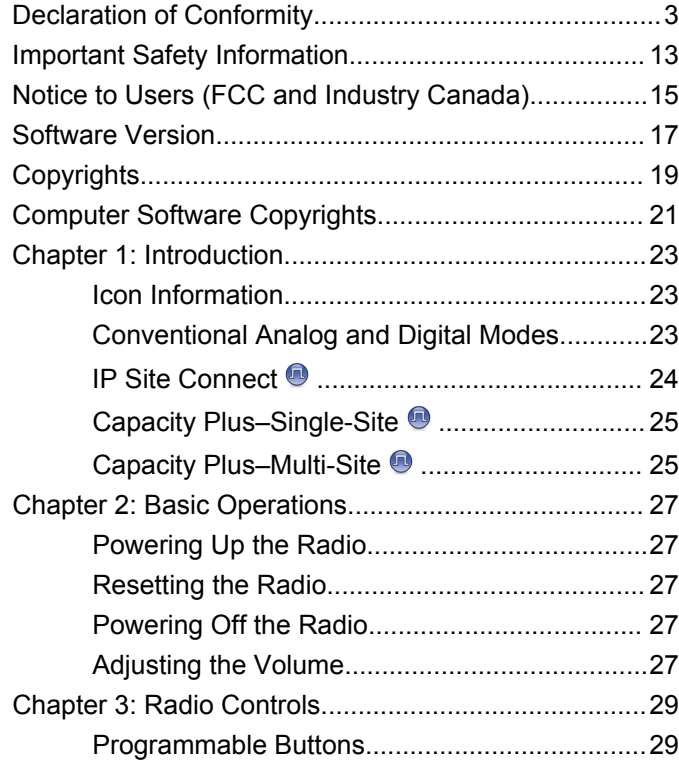

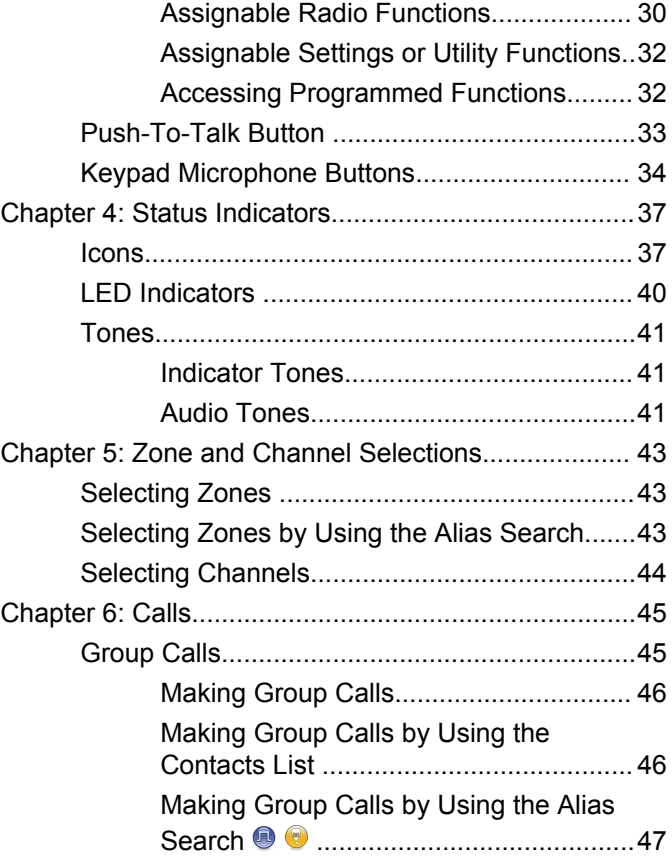

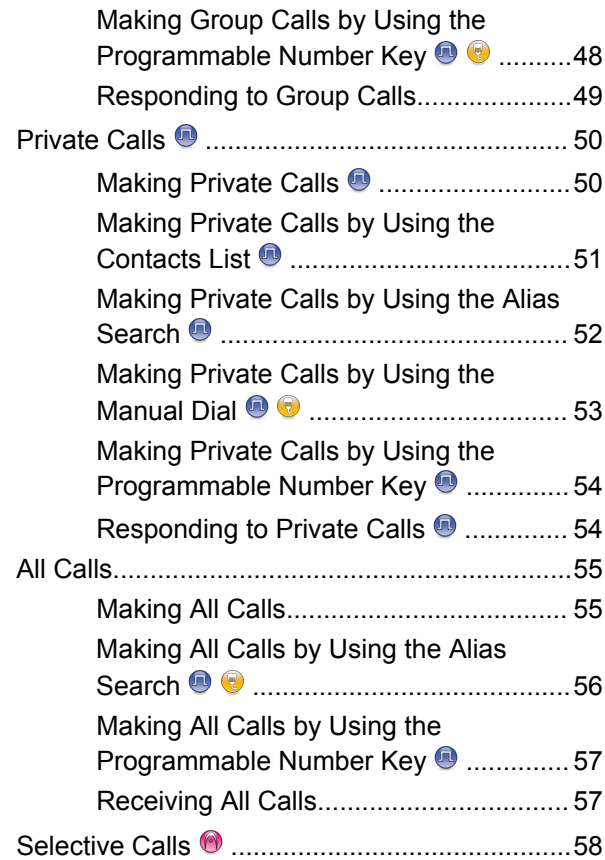

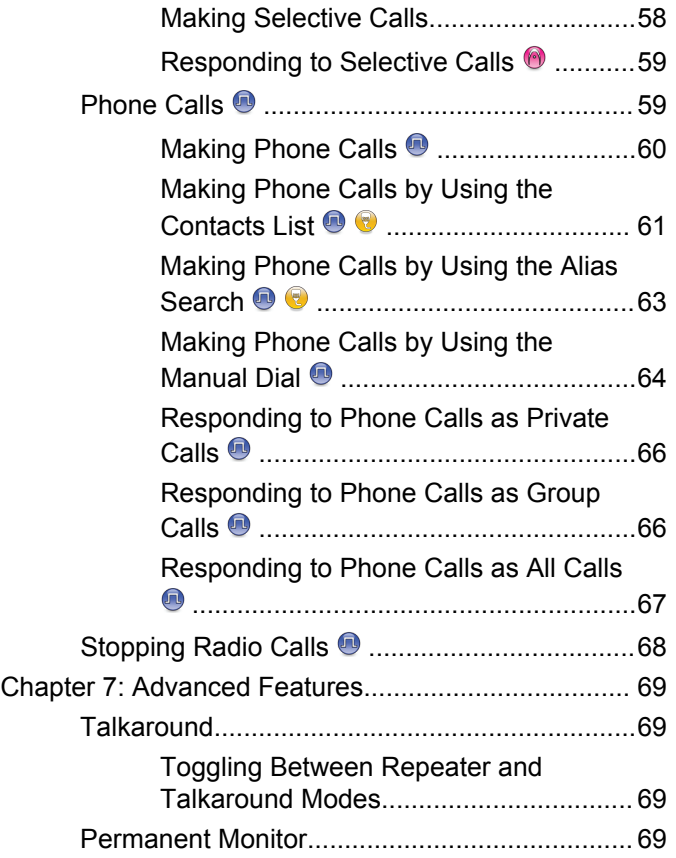

**6** [Send Feedback](http://docsurvey.motorolasolutions.com)

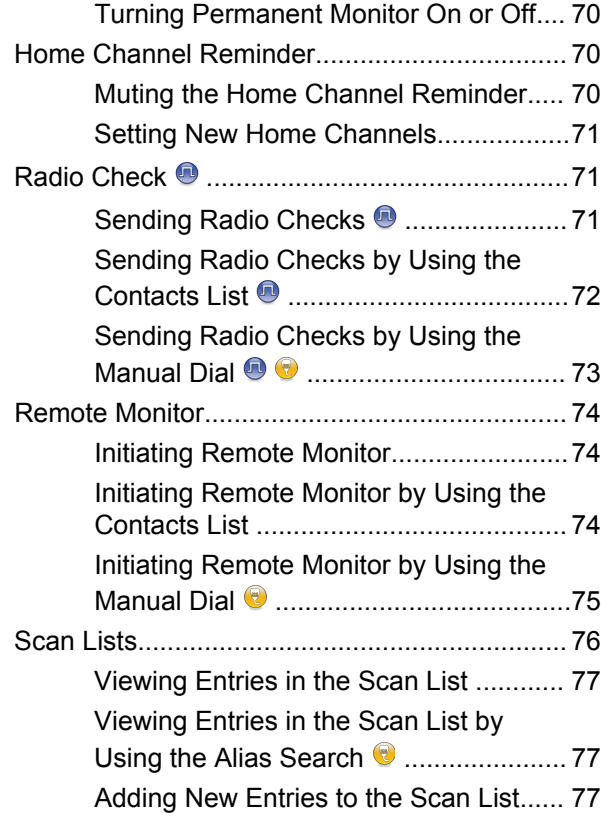

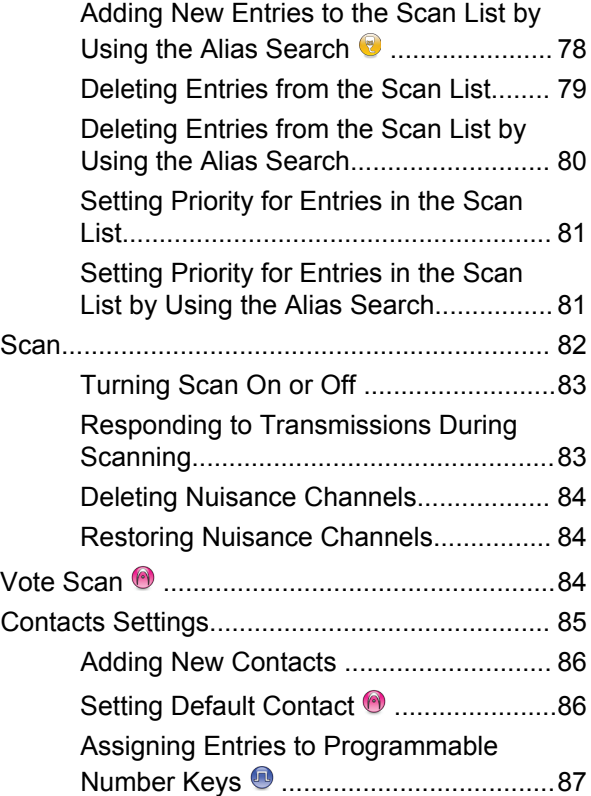

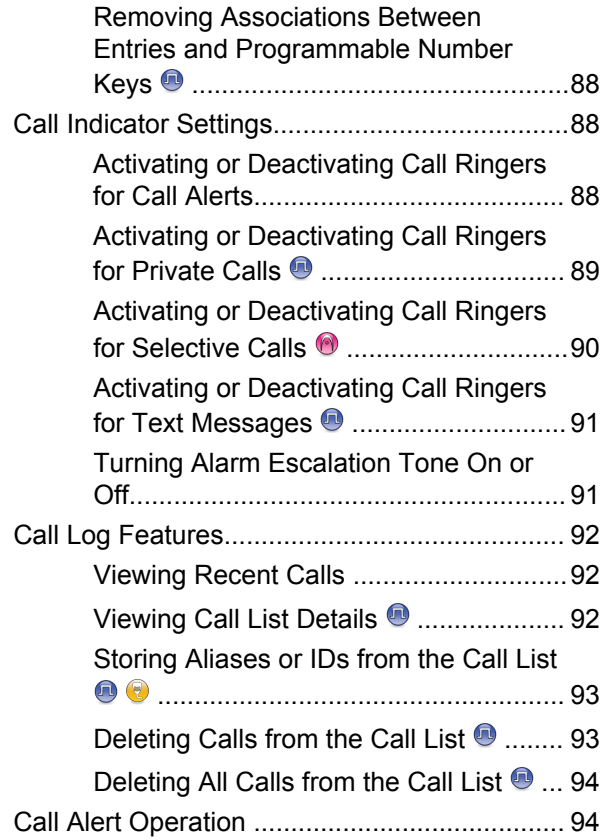

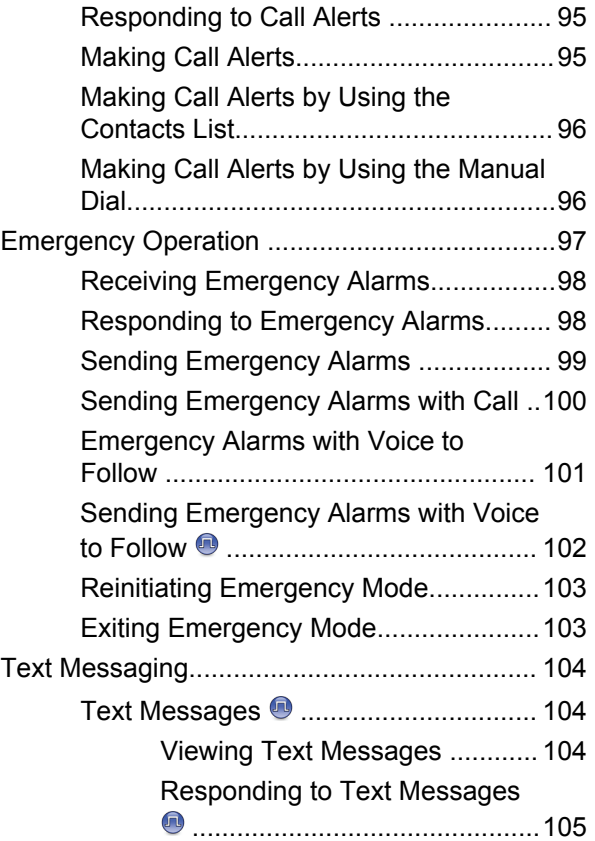

**8** [Send Feedback](http://docsurvey.motorolasolutions.com)

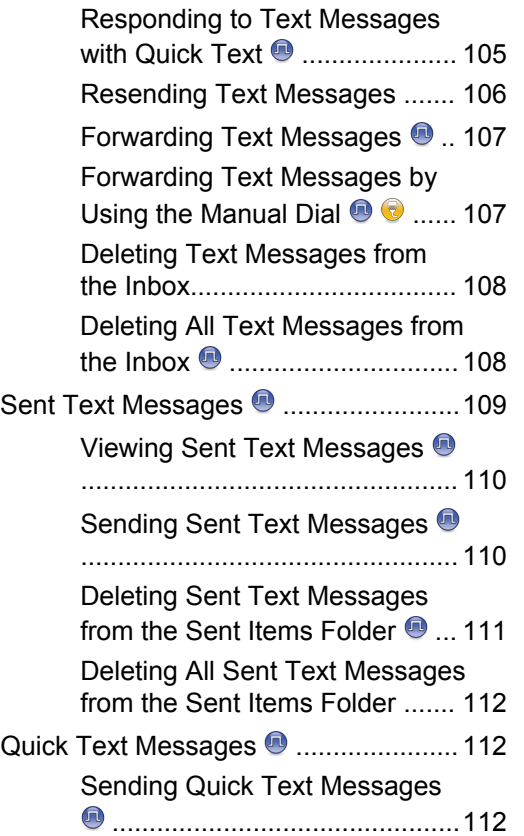

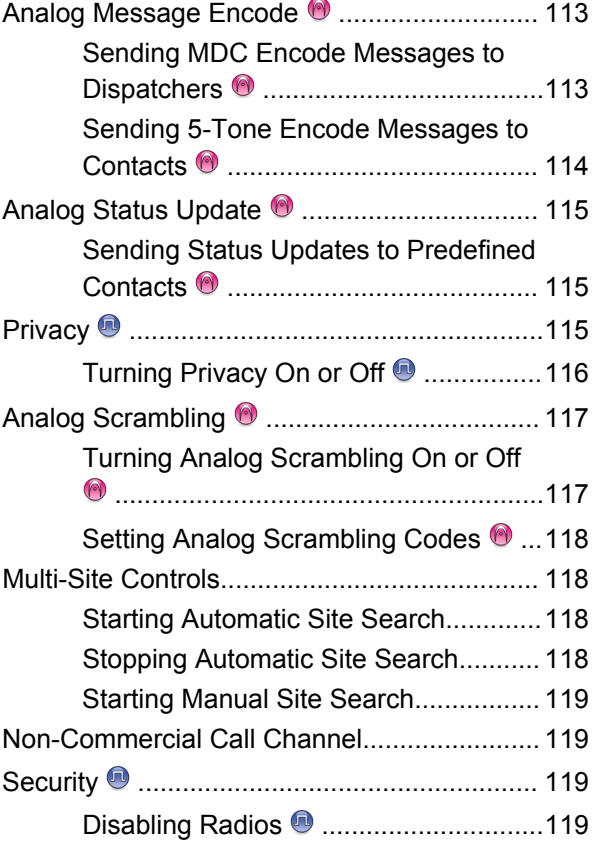

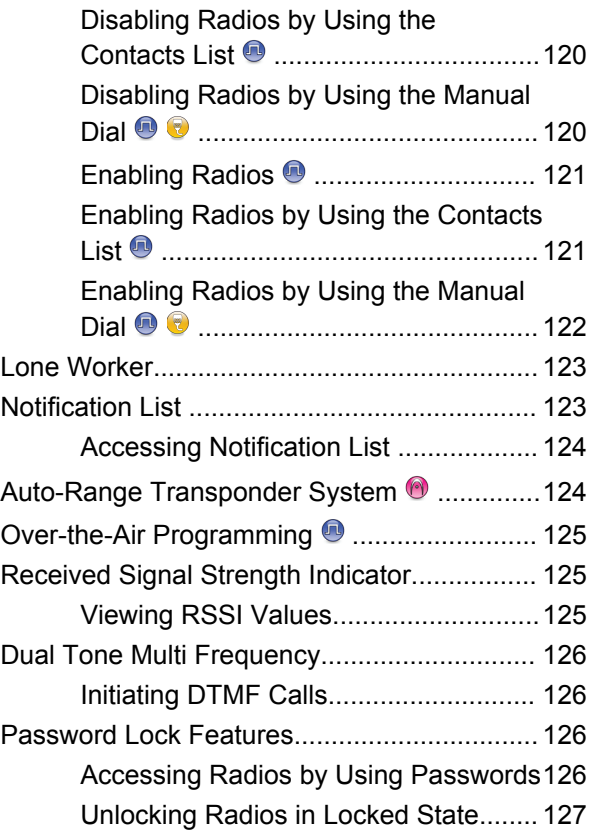

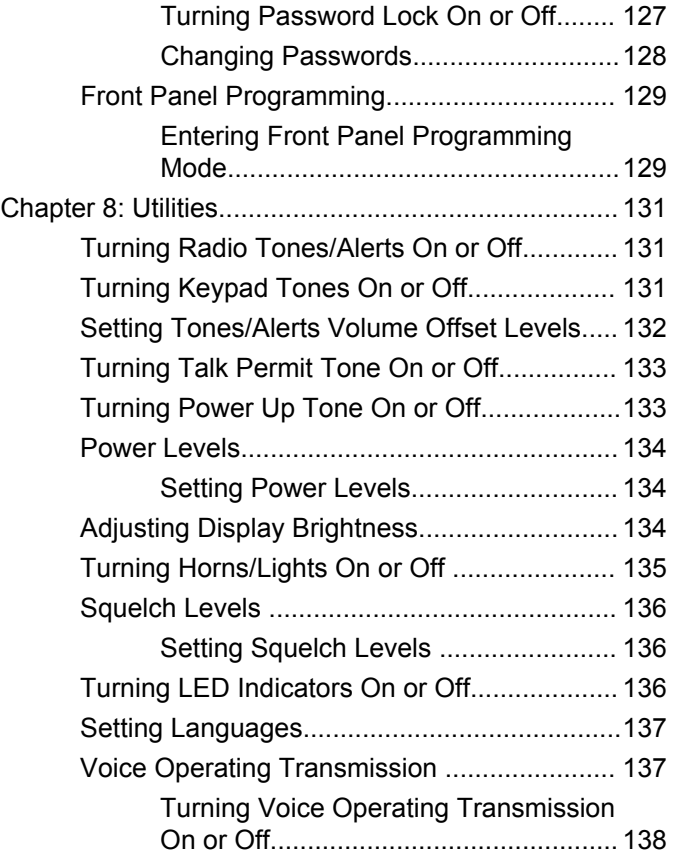

**10** [Send Feedback](http://docsurvey.motorolasolutions.com)

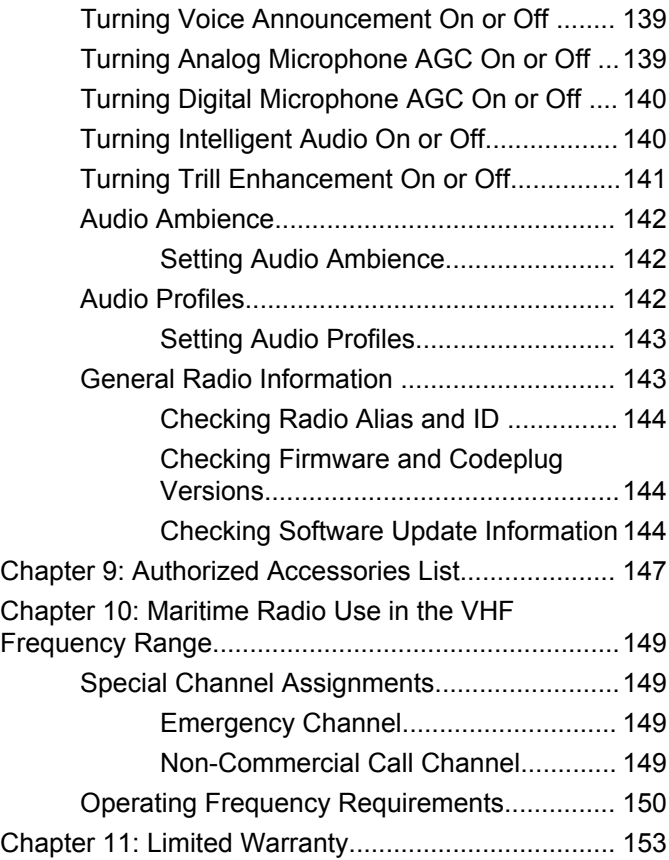

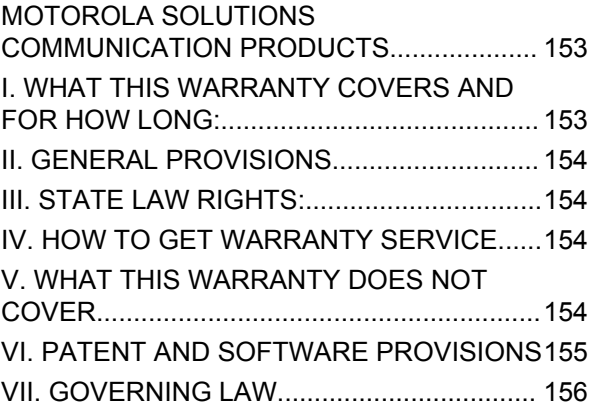

This page intentionally left blank.

# <span id="page-12-0"></span>**Important Safety Information**

# **RF Energy Exposure and Product Safety Guide for Mobile Two-Way Radios**

# **ATTENTION!**

**This radio is restricted to Occupational use only.** Before using the radio, read the RF Energy Exposure and Product Safety Guide for Mobile Two-Way Radios which contains important operating instructions for safe usage and RF energy awareness and control for Compliance with applicable standards and Regulations.

For a list of Motorola Solutions-approved antennas and other accessories, visit the following website:

#### <http://www.motorolasolutions.com>

*Any modification to this device, not expressly authorized by Motorola Solutions, may void the user's authority to operate this device.*

*Under Industry Canada regulations, this radio transmitter may only operate using an antenna of a type and maximum (or lesser) gain approved for the transmitter by Industry Canada. To reduce potential radio interference to other users, the antenna type and its gain should be so chosen*

*that the equivalent isotropically radiated power (e.i.r.p.) is not more than that necessary for successful communication.*

*This radio transmitter has been approved by Industry Canada to operate with Motorola Solutions-approved antenna with the maximum permissible gain and required antenna impedance for each antenna type indicated. Antenna types not included in this list, having a gain greater than the maximum gain indicated for that type, are strictly prohibited for use with this device.*

This page intentionally left blank.

# <span id="page-14-0"></span>**Notice to Users (FCC and Industry Canada)**

This device complies with Part 15 of the FCC rules and Industry Canada's license-exempt RSS's per the following conditions:

- This device may not cause harmful interference.
- This device must accept any interference received, including interference that may cause undesired operation.
- Changes or modifications made to this device, not expressly approved by Motorola Solutions, could void the authority of the user to operate this equipment.

This page intentionally left blank.

# <span id="page-16-0"></span>**Software Version**

All the features described in the following sections are supported by the software version **R02.08.05.0000** or later.

See [Checking Firmware and Codeplug Versions on page](#page-143-0) [144](#page-143-0) to determine the software version of your radio.

Check with your dealer or system administrator for more information.

This page intentionally left blank.

# <span id="page-18-0"></span>**Copyrights**

The Motorola Solutions products described in this document may include copyrighted Motorola Solutions computer programs. Laws in the United States and other countries preserve for Motorola Solutions certain exclusive rights for copyrighted computer programs. Accordingly, any copyrighted Motorola Solutions computer programs contained in the Motorola Solutions products described in this document may not be copied or reproduced in any manner without the express written permission of Motorola Solutions.

### © 2017 Motorola Solutions, Inc. All Rights Reserved

No part of this document may be reproduced, transmitted, stored in a retrieval system, or translated into any language or computer language, in any form or by any means, without the prior written permission of Motorola Solutions, Inc.

Furthermore, the purchase of Motorola Solutions products shall not be deemed to grant either directly or by implication, estoppel or otherwise, any license under the copyrights, patents or patent applications of Motorola Solutions, except for the normal non-exclusive, royalty-free license to use that arises by operation of law in the sale of a product.

# **Disclaimer**

Please note that certain features, facilities, and capabilities described in this document may not be applicable to or licensed for use on a specific system, or may be dependent upon the characteristics of a specific mobile subscriber unit or configuration of certain parameters. Please refer to your Motorola Solutions contact for further information.

# **Trademarks**

MOTOROLA, MOTO, MOTOROLA SOLUTIONS, and the Stylized M Logo are trademarks or registered trademarks of Motorola Trademark Holdings, LLC and are used under license. All other trademarks are the property of their respective owners.

# **European Union (EU) Waste of Electrical and Electronic Equipment (WEEE) directive**

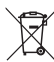

 The European Union's WEEE directive requires that products sold into EU countries must have the crossed out trash bin label on the product (or the package in some cases).

As defined by the WEEE directive, this cross-out trash bin label means that customers and end-users in EU countries

should not dispose of electronic and electrical equipment or accessories in household waste.

Customers or end-users in EU countries should contact their local equipment supplier representative or service centre for information about the waste collection system in their country.

# <span id="page-20-0"></span>**Computer Software Copyrights**

The Motorola Solutions products described in this manual may include copyrighted Motorola Solutions computer programs stored in semiconductor memories or other media. Laws in the United States and other countries preserve for Motorola Solutions certain exclusive rights for copyrighted computer programs including, but not limited to, the exclusive right to copy or reproduce in any form the copyrighted computer program. Accordingly, any copyrighted Motorola Solutions computer programs contained in the Motorola Solutions products described in this manual may not be copied, reproduced, modified, reverse-engineered, or distributed in any manner without the express written permission of Motorola Solutions. Furthermore, the purchase of Motorola Solutions products shall not be deemed to grant either directly or by implication, estoppel, or otherwise, any license under the copyrights, patents or patent applications of Motorola Solutions, except for the normal non-exclusive license to use that arises by operation of law in the sale of a product.

The AMBE+2™ voice coding Technology embodied in this product is protected by intellectual property rights including patent rights, copyrights and trade secrets of Digital Voice Systems, Inc.

This voice coding Technology is licensed solely for use within this Communications Equipment. The user of this Technology is explicitly prohibited from attempting to decompile, reverse engineer, or disassemble the Object Code, or in any other way convert the Object Code into a human-readable form.

U.S. Pat. Nos. #5,870,405, #5,826,222, #5,754,974, #5,701,390, #5,715,365, #5,649,050, #5,630,011, #5,581,656, #5,517,511, #5,491,772, #5,247,579, #5,226,084 and #5,195,166.

# **Open Source Software Legal Notices**

This Motorola Solutions product contains Open Source Software. For more information regarding licenses, acknowledgements, required copyright notices, and other usage terms, refer to the documentation for this Motorola Solutions product at:

<https://businessonline.motorolasolutions.com>

This page intentionally left blank.

# <span id="page-22-0"></span>**Introduction**

This user guide covers the operation of your radios.

Your dealer or system administrator may have customized your radio for your specific needs. Check with your dealer or system administrator for more information.

You can consult your dealer or system administrator about the following:

- Is your radio programmed with any preset conventional channels?
- Which buttons have been programmed to access other features?
- What optional accessories may suit your needs?
- What are the best radio usage practices for effective communication?
- What maintenance procedures that helps promote longer radio life?

# **Icon Information**

Throughout this publication, the icons described are used to indicate features supported in either the conventional

analog or conventional digital mode, or made available with a keypad-enabled microphone.

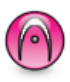

Indicates a conventional **Analog Mode-Only** feature.

Indicates a conventional **Digital Mode-Only** feature.

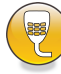

Indicates a **Keypad-Enabled Microphone-Only** feature.

For features that are available in **both** conventional analog and digital modes, both icons are **not** shown.

# **Conventional Analog and Digital Modes**

Each channel in your radio can be configured as a conventional analog or conventional digital channel.

<span id="page-23-0"></span>Certain features are unavailable when switching from digital to analog mode. The icons for digital features reflect this change by appearing "grayed out". The disabled features are hidden in the menu.

Your radio also has features available in both analog and digital modes. The minor differences in the way each feature works do **not** affect the performance of your radio.

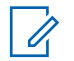

### **NOTICE:**

Your radio also switches between digital and analog modes during a dual mode scan. See [Scan on page](#page-81-0) [82](#page-81-0) for more information

# **IP Site Connect**

This feature allows your radio to extend conventional communication beyond the reach of a single site by connecting to different available sites by using an Internet Protocol (IP) network. This is a conventional multi-site mode.

When the radio moves out of range from one site and into the range of another, the radio connects to the repeater of the new site to send or receive calls or data transmissions. This is done either automatically or manually depending on your settings.

In an automatic site search, the radio scans through all available sites when the signal from the current site is weak or when the radio is unable to detect any signal from the current site. The radio then locks on to the repeater with the strongest Received Signal Strength Indicator (RSSI) value.

In a manual site search, the radio searches for the next site in the roam list that is currently in range but which may not have the strongest signal and locks on to the repeater.

#### **NOTICE:**  $\mathscr{A}$

Each channel can only have either Scan or Roam enabled, not both at the same time.

Channels with this feature enabled can be added to a particular roam list. The radio searches the channels in the roam list during the automatic roam operation to locate the best site. A roam list supports a maximum of 16 channels, including the selected channel.

#### **NOTICE:**  $\mathscr{U}$

You cannot manually add or delete an entry in the roam list. Check with your dealer or system administrator for more information.

# <span id="page-24-0"></span>**Capacity Plus–Single-Site**

Capacity Plus–Single-Site is a single-site trunking configuration of the MOTOTRBO radio system, which uses a pool of channels to support hundreds of users and up to 254 Groups. This feature allows your radio to efficiently utilize the available number of programmed channels while in Repeater Mode.

You hear a negative indicator tone if you try to access a feature not applicable to Capacity Plus–Single-Site by using a programmable button press.

Your radio also has features that are available in conventional digital mode, IP Site Connect, and Capacity Plus. However, the minor differences in the way each feature works does not affect the performance of your radio.

Check with your dealer or system administrator for more information on this configuration.

# **Capacity Plus–Multi-Site**

Capacity Plus–Multi-Site is a multi-channel trunking configuration of the MOTOTRBO radio system, combining the best of both Capacity Plus and IP Site Connect configurations.

Capacity Plus–Multi-Site allows your radio to extend trunking communication beyond the reach of a single site, by connecting to different available sites which are connected with an IP network. It also provides an increase in capacity by efficiently utilizing the combined available number of programmed channels supported by each of the available sites.

When the radio moves out of range from one site and into the range of another, it connects to the repeater of the new site to send or receive calls/data transmissions. Depending on your settings, this is done automatically or manually.

If the radio is set to do this automatically, it scans through all available sites when the signal from the current site is weak or when the radio is unable to detect any signal from the current site. It then locks on to the repeater with the strongest RSSI value.

In a manual site search, the radio searches for the next site in the roam list that is currently in range (but which may not have the strongest signal) and locks on to it.

Any channel with Capacity Plus–Multi-Site enabled can be added to a particular roam list. The radio searches these channels during the automatic roam operation to locate the best site.

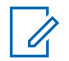

# **NOTICE:**

You cannot manually add or delete an entry to the roam list. Check with your dealer or system administrator for more information.

Similar to Capacity Plus–Single Site, icons of features not applicable to Capacity Plus–Multi-Site are not available in the menu. You hear a negative indicator tone if you try to access a feature not applicable to Capacity Plus–Multi-Site by using a programmable button press.

# <span id="page-26-0"></span>**Basic Operations**

This chapter explains the operations to get you started on using the radio.

# **Powering Up the Radio**

Follow the procedure to power up your radio.

Press the **On/Off** button.

If successful:

- A tone sounds.
- The green LED lights up.
- The display shows MOTOTRBO (TM), followed by a welcome message or image.
- The Home screen lights up.

If the Tones/Alerts function is disabled, there is no tone upon powering up.

Check your battery if your radio does not power up. Make sure that it is charged and properly attached. Contact your dealer if your radio still does not power up.

# **Resetting the Radio**

You can force a radio reset if your radio is locked, and unresponsive to button presses. Follow the procedure to reset your radio.

> Press and hold the **On/Off** button for at least seven seconds.

# **Powering Off the Radio**

Follow the procedure to power off your radio.

Press and hold the **On/Off** button.

The radio may take up to seven seconds to completely turn off.

The display shows Powering Down.

# **Adjusting the Volume**

Follow the procedure to change the volume level of your radio.

Do one of the following:

- Press the **Volume Up** button to increase the volume.
- Press the **Volume Down** button to decrease the volume.

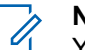

# **NOTICE:**

Your radio can be programmed to have a minimum volume offset where the volume level cannot be lowered past the programmed minimum volume. Check with your dealer or system administrator for more information.

# <span id="page-28-0"></span>**Radio Controls**

This chapter explains the buttons and functions to control the radio.

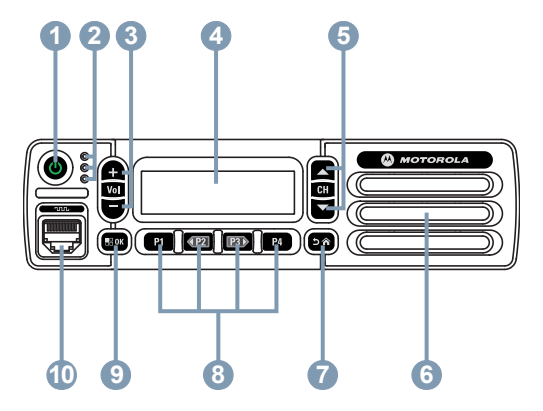

- **1** On/Off Button
- **2** LED Indicators
- **3** Volume Up/Down Buttons
- **4** Display
- **5** Channel Up/Down Buttons
- **6** Speaker
- **7** Return/Home Button
- **8** Front Programmable Buttons
- **9** Menu/OK Button
- **10** Accessory Connector

# **Programmable Buttons**

Depending on the duration of a button press, your dealer can program the programmable buttons as shortcuts to radio functions, and a maximum of six preset channels or groups.

# **Short press**

Pressing and releasing rapidly.

# **Long press**

Pressing and holding for the programmed duration.

The programmed duration of a button press is applicable to all assignable radio/utility functions or settings.

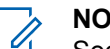

# **NOTICE:**

See [Emergency Operation on page 97](#page-96-0) for more information on the programmed duration of the **Emergency** button.

# <span id="page-29-0"></span>**Assignable Radio Functions**

The following radio functions can be assigned to the programmable buttons.

# **Analog Scrambling**

Toggles analog scrambling on or off.

## **Audio Ambience**

Allows the user to select an environment the radio is operating in.

# **Audio Profiles**

Allows the user to select the preferred audio profile.

## **Contacts**

Provides direct access to the Contacts list.

# **Call Alert**

Provides direct access to the contacts list for you to select a contact to whom a Call Alert can be sent.

# **Call Log**

Selects the call log list.

### **Channel Announcement**

Plays zone and channel announcement voice messages for the current channel.

# **Emergency**

Depending on the programming, initiates or cancels an emergency.

## **Intelligent Audio**

Toggles intelligent audio on or off.

### **Manual Dial**

Initiates a Private Call by keying in any subscriber ID.

# **Manual Site Roam<sup>1</sup>**

Starts the manual site search.

### **Monitor**

Monitors a selected channel for activity.

### **Notifications**

Provides direct access to the Notifications list.

### **Nuisance Channel Delete<sup>1</sup>**

Temporarily removes an unwanted channel, except for the Selected Channel, from the scan list. The Selected Channel refers to the selected zone or channel combination of the user from which scan is initiated.

Not applicable in Capacity Plus.

## **One Touch Access**

Directly initiates a predefined Private, Phone or Group Call, a Call Alert, a Quick Text message, or Home Revert.

### **Permanent Monitor<sup>1</sup>**

Monitors a selected channel for all radio traffic until function is disabled.

## **Phone**

Provides direct access to the Phone Contacts list.

## **Privacy**

Toggles privacy on or off.

#### **Radio Alias and ID**

Provides radio alias and ID.

## **Radio Check**

Determines if a radio is active in a system.

### **Radio Enable**

Allows a target radio to be remotely enabled.

#### **Radio Disable**

Allows a target radio to be remotely disabled.

#### **Remote Monitor**

Turns on the microphone of a target radio without it giving any indicators.

### **Repeater/Talkaround<sup>1</sup>**

Toggles between using a repeater and communicating directly with another radio.

#### **Reset Home Channel**

Sets a new home channel.

#### **Silence Home Channel Reminder**

Mutes the Home Channel Reminder.

## **Scan<sup>2</sup>**

Toggles scan on or off.

#### **Site Info**

Displays the current site name and ID of Capacity Plus-Multi-Site.

Plays site announcement voice messages for the current site when Voice Announcement is enabled.

### **Site Lock<sup>1</sup>**

When toggled on, the radio searches the current site only. When toggled off, the radio searches other sites in addition to the current site.

<sup>2</sup> Not applicable in Capacity Plus–Single-Site.

#### <span id="page-31-0"></span>**Status**

Selects the status list menu.

### **Text Message**

Selects the text message menu.

#### **Transmit Interrupt Remote Dekey**

Stops an ongoing interruptible call to free the channel.

#### **Trill Enhancement**

Toggles trill enhancement on or off.

## **Voice Announcement On/Off**

Toggles voice announcement on or off.

#### **Voice Operating Transmission (VOX)** Toggles VOX on or off.

#### **Zone Selection** Allows selection from a list of zones.

# **Assignable Settings or Utility Functions**

The following radio settings or utility functions can be assigned to the programmable buttons.

## **Tones/Alerts**

Toggles all tones and alerts on or off.

# **Analog Scrambling Codes**

Toggles scrambling codes between 3.29 kHz and 3.39 kHz.

### **Backlight Brightness**

Adjusts the brightness level.

### **Channel Up/Down**

Depending on the programming, changes channel to previous or next channel.

### **Power Level**

Toggles transmit power level between high and low.

# **Accessing Programmed Functions**

Follow the procedure to access programmed functions in your radio.

- **1** Do one of the following:
	- Press the programmed button. Proceed to [step 3.](#page-32-0)
	- Press  $E(X)$  to access the menu.
- **2** Press (P2) or  $P3$  to the menu function, and press to select a function or enter a sub-menu.
- <span id="page-32-0"></span>**3** Do one of the following:
	- Press  $\boxed{5^{\circledast}}$  to return to the previous screen.
	- Long press  $\circled{a}$  to return to the Home screen.

Your radio automatically exits the menu after a period of inactivity and returns to the Home screen.

The Menu Navigation Buttons are also available on a keypad microphone. See [Keypad Microphone](#page-33-0) [Buttons on page 34.](#page-33-0)

# **Push-To-Talk Button**

The Push-to-Talk **(PTT)** button serves two basic purposes:

• While a call is in progress, the **PTT** button allows the radio to transmit to other radios in the call. The

microphone is activated when the **PTT** button is pressed.

• While a call is not in progress, the **PTT** button is used to make a new call (see [Calls on page 45\)](#page-44-0).

If the Talk Permit Tone or the PTT Sidetone  $\bullet$  is enabled. wait until the short alert tone ends before talking.

**If the Channel Free Indication feature is enabled on your** radio (programmed by your dealer), you hear a short alert tone the moment the target radio (the radio that is receiving your call) releases the **PTT** button, indicating the channel is free for you to respond.

**•** You hear a continuous Talk Prohibit Tone if your call is interrupted. You should release the **PTT** button if you hear a continous Talk Prohibit Tone.

# <span id="page-33-0"></span>**Keypad Microphone Buttons**

You can use the alphanumeric keypad on the Four-Way Navigation Keypad Microphone (Motorola Solutions part number PMMN4089\_) to access your radio features, and enter subscriber aliases or IDs. Many characters require that you press a key multiple times. The table shows the number of times a key needs to be pressed to generate the required character.

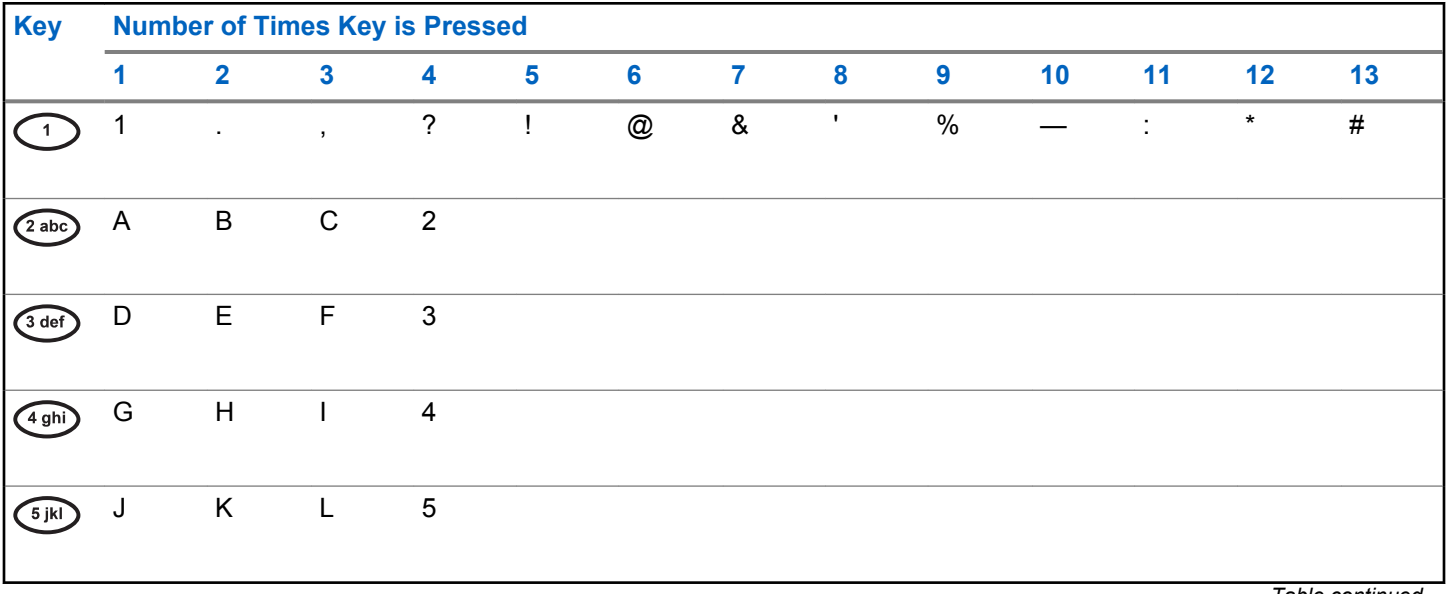

*Table continued…*

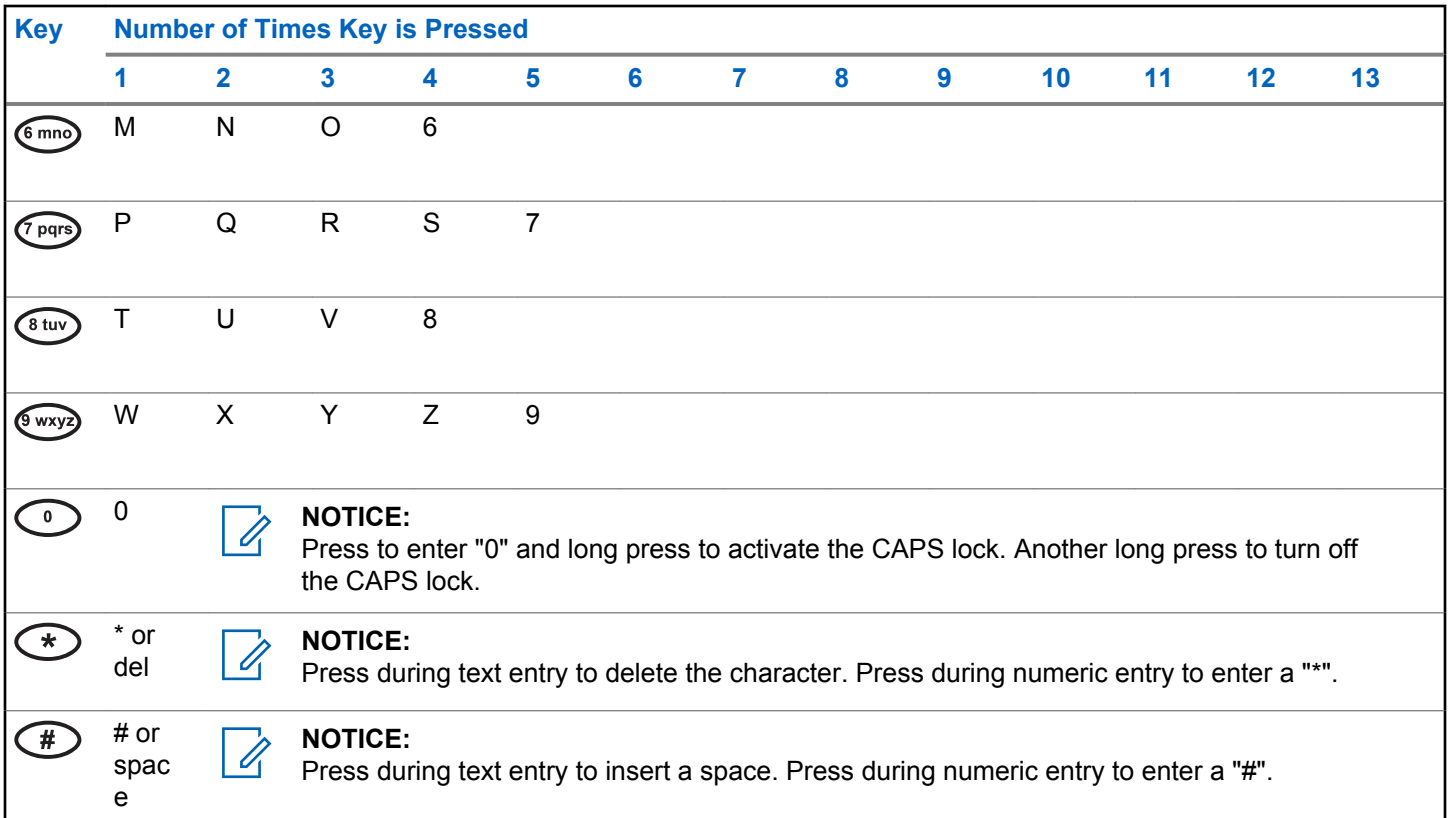

This page intentionally left blank.
# **Status Indicators**

This chapter explains the status indicators and audio tones used in the radio.

## **Icons**

This chapter explains the status indicators and audio tones used in the radio.

### **Table 1: Display Icons**

The following icons appear on the status bar at the top of the radio display. The icons are arranged left most in order of appearance or usage, and are channel-specific.

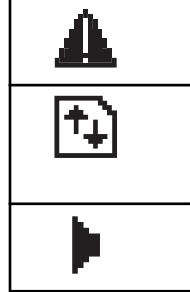

## **Emergency**

Radio is in Emergency mode.

### **High Volume Data**

Radio is receiving high volume data and channel is busy.

### **Monitor**

Selected channel is being monitored.

*Table continued…*

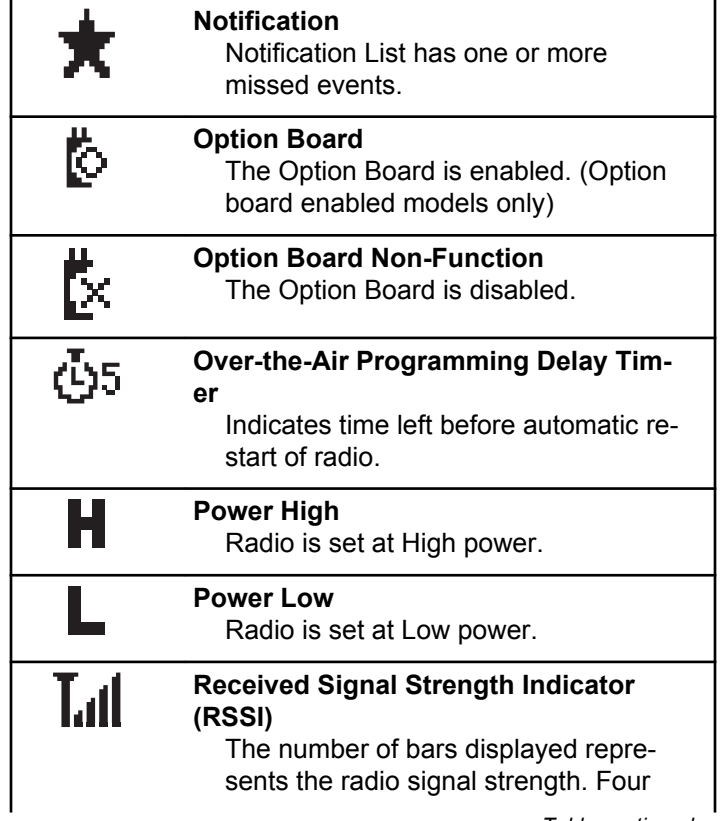

*Table continued…*

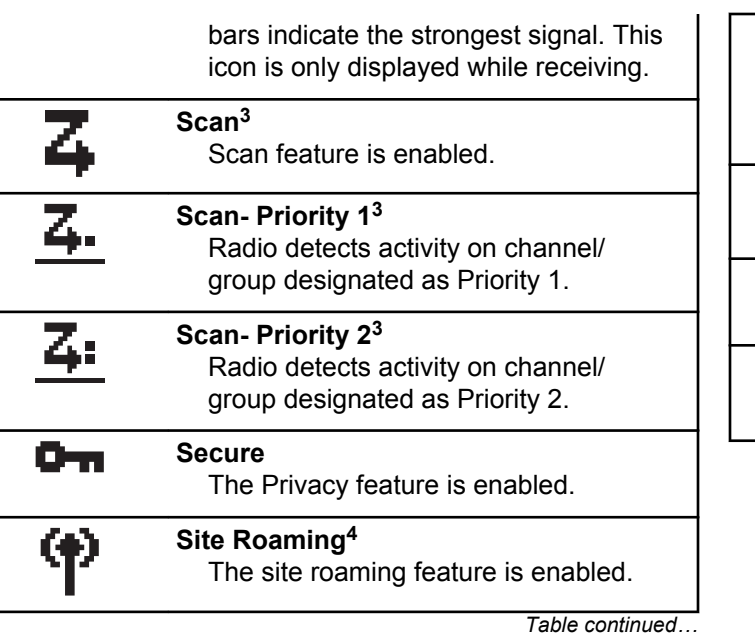

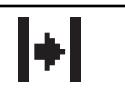

### **Talkaround<sup>3</sup>**

In the absence of a repeater, radio is currently configured for direct radio to radio communication.

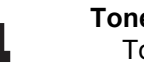

## **Tones Disable**

Tones are turned off.

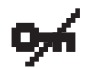

### **Unsecure**

The Privacy feature is disabled.

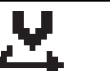

### **Vote Scan**

Vote scan feature is enabled.

<sup>3</sup> Not applicable in Capacity Plus

<sup>4</sup> Not applicable in Capacity Plus–Single-Site

### **Table 2: Call Icons**

The following icons appear on the display during a call. These icons also appear in the Contacts list to indicate alias or ID type.

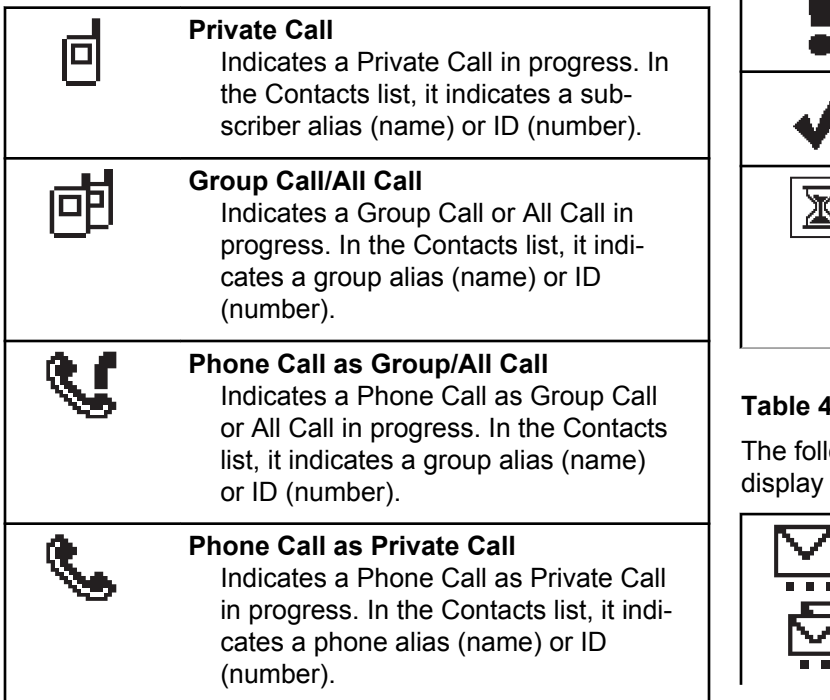

### **Table 3: Mini Notice Icons**

The following icons appear momentarily on the display after an action to perform a task is taken.

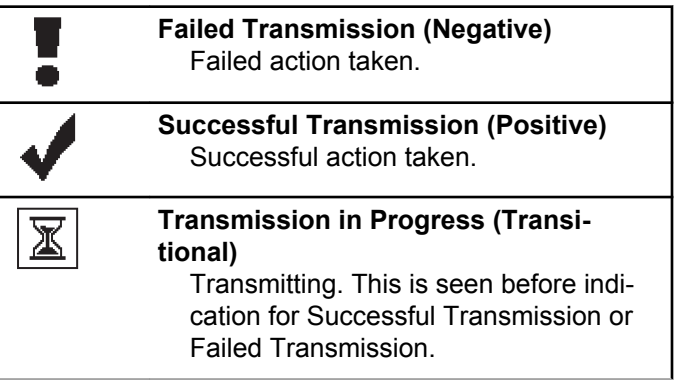

### **The Sent Items Icons**  $\blacksquare$

lowing icons appear at the top right corner of the in the Sent Items folder.

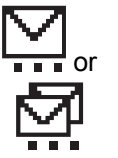

### **In Progress**

The text message to a subscriber alias or ID is pending transmission, followed by waiting for acknowledge-

*Table continued…*

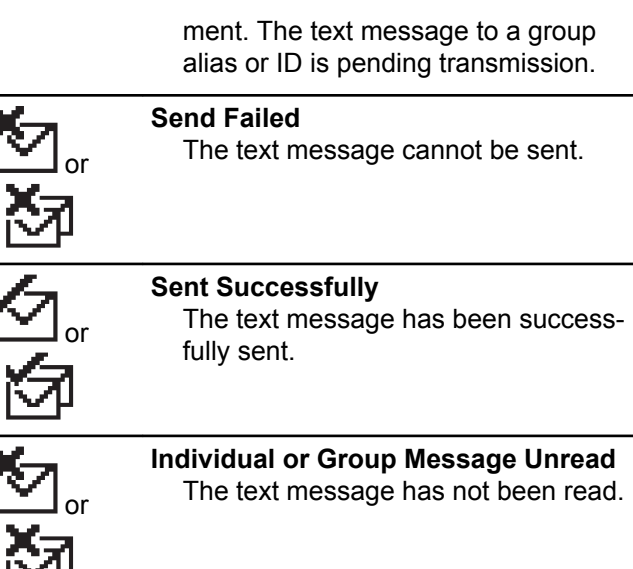

## **LED Indicators**

LED indicators show the operational status of your radio.

### **Blinking Red**

Radio has failed the self-test upon powering up.

Radio is receiving an emergency transmission.

Radio is transmitting in low battery state.

Radio has moved out of range if Auto-Range Transponder System is configured.

### **Solid Green**

Radio is powering up.

Radio is transmitting.

Radio is sending a Call Alert or an emergency transmission.

### **Blinking Green**

Radio is receiving a call or data.

Radio is retrieving Over-the-Air Programming transmissions.

Radio is detecting activity over the air.

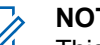

### **NOTICE:**

This activity may or may not affect the programmed channel of the radio due to the nature of the digital protocol.

There is no LED indication when the radio is detecting activity over the air in Capacity Plus.

### **Double Blinking Green**

Radio is receiving a privacy-enabled call or data.

### **Solid Yellow**

Radio is monitoring a conventional channel.

### **Blinking Yellow**

Radio is scanning for activity.

Radio has yet to respond to a Call Alert.

All Capacity Plus-Multi-Site channels are busy.

### **Double Blinking Yellow**

Radio has Auto Roaming enabled.

Radio is actively searching for a new site.

Radio has yet to respond to a Group Call Alert.

Radio is locked.

Radio is not connected to the repeater while in Capacity Plus.

All Capacity Plus channels are busy.

## **Tones**

l.

The following are the tones that sound through on the radio speaker.

High Pitched Tone

Low Pitched Tone

## **Indicator Tones**

Indicator tones provide you with audible indications of the status after an action to perform a task is taken.

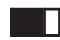

Positive Indicator Tone

Negative Indicator Tone

## **Audio Tones**

Audio tones provide you with audible indications of the status, or response to data received on the radio.

### **Continuous Tone**

A monotone sound. Sounds continuously until termination.

## П

### **Periodic Tone**

Sounds periodically depending on the duration set by the radio. Tone starts, stops, and repeats itself.

### **Repetitive Tone**

A single tone that repeats itself until it is terminated by the user.

### **Momentary Tone**

Sounds once for a short duration set by the radio.

# **Zone and Channel Selections**

This chapter explains the operations to select a zone or channel on your radio. A zone is a group of channels.

Your radio supports up to 128 channels and 25 zones, with a maximum of 128 channels per zone.

Each channel can be programmed with different features and/or support different groups of users.

## **Selecting Zones**

Follow the procedure to select the required zone on your radio.

- **1** Do one of the following:
	- Press the programmed **Zone Selection** button. Proceed to step 3.
	- Press  $\left( \frac{1000}{100} \right)$  to access the menu.
- **2** Press (P2) or  $\overline{P3}$  to Zone. Press  $\overline{B}$  to select. The display shows  $\checkmark$  and the current zone.
- **3** Press (1P2) or  $\boxed{P3}$  to the required zone. Press  $\boxed{300}$  to select.

The display shows <Zone> Selected momentarily and returns to the selected zone screen.

## **Selecting Zones by Using the Alias Search**

Follow the procedure to select the required zone on your radio by using the alias search.

- **Press**  $^{1200}$  to access the menu
- **2** Press  $(P2)$  or  $(P3)$  to Zone. Press  $E(X)$  to select.

The display shows  $\checkmark$  and the current zone.

**3** Enter the first character of the required alias.

The display shows a blinking cursor.

**4** Enter the rest of the characters of the required alias.

The alias search is case-insensitive. If there are two or more entries with the same name, the display shows the entry listed first in the list.

The first text line shows the characters you entered. The following text lines show the shortlisted search results.

**5** Press  $\leftarrow$  to select.

The display shows <Zone> Selected momentarily and returns to the selected zone screen.

## **Selecting Channels**

Follow the procedure to select the required channel on your radio after you have selected a zone.

Do one of the following:

- Press the programmed **Channel Up/Down** buttons.
- Press the programmed **Volume Up/Down** buttons.

# **Calls**

This chapter explains the operations to receive, respond to, make, and stop calls.

You can select a subscriber alias or ID, or group alias or ID after you have selected a channel by using one of these features:

### **Alias Search**

This method is used for Group, Private, and All Calls only with a keypad microphone.

### **Contacts List**

This method provides direct access to the Contacts list.

### **Manual Dial (by using Contacts)**

This method is used for Private and Phone Calls only with a keypad microphone.

### **Programmed Number Keys**

This method is used for Group, Private, and All Calls only with a keypad microphone.

**NOTICE:**

You can only have one alias or ID assigned to a number key, but you can have more than one number key associated to an alias or ID. All the number keys on a keypad microphone can be assigned. See [Assigning Entries to](#page-86-0) [Programmable Number Keys on page 87](#page-86-0) for more information.

### **Programmed One Touch Access Button**

This method is used for Group, Private, and Phone Calls only.

You can only have one ID assigned to a **One Touch Access** button with a short or long programmable button press. Your radio can have multiple **One Touch Access** buttons programmed.

### **Programmable Button**

This method is used for Phone Calls only.

## **Group Calls**

Your radio must be configured as part of a group to receive a call from or make a call to the group of users.

## **Making Group Calls**

Follow the procedure to make Group Calls on your radio.

- **1** Do one of the following:
	- Select a channel with the active group alias or ID.
	- Press the programmed **One Touch Access** button.
- **2** Press the **PTT** button to make the call.

The green LED lights up. The display shows the **Group Call** icon and the group call alias.

- **3** Do one of the following:
	- Wait for the Talk Permit Tone to end and speak clearly into the microphone if enabled.
	- Wait for the **PTT** Sidetone to end and speak clearly into the microphone if enabled.
- **4** Release the **PTT** button to listen.

The green LED lights up when the target radio responds. The display shows the **Group Call** icon, the group alias or ID, and the transmitting radio alias or ID.

**5 If the Channel Free Indication feature is enabled.** you hear a short alert tone the moment the transmitting radio releases the **PTT** button, indicating the channel is free for you to respond. Press the **PTT** button to respond to the call.

The call ends when there is no voice activity for a predetermined period. The radio returns to the screen you were on prior to initiating the call.

## **Making Group Calls by Using the Contacts List**

Follow the procedure to make Group Calls on your radio by using the Contacts list.

**Press**  $^{\text{fBox}}$  to access the menu

**2** Press (P2) or  $\overline{P3}$  to Contacts. Press  $\overline{B}$  to select.

- **3** Press (P2) or  $\boxed{P3}$  to the required alias or ID. Press <sup>to select.</sup>
- **4** Press the **PTT** button to make the call. The green LED lights up.
- **5** Do one of the following:
	- Wait for the Talk Permit Tone to end and speak clearly into the microphone if enabled.
	- Wait for the **PTT** Sidetone to end and speak clearly into the microphone if enabled.
- **6** Release the **PTT** button to listen.

The green LED lights up when the target radio responds.

**7 If the Channel Free Indication feature is enabled,** you hear a short alert tone the moment the transmitting radio releases the **PTT** button, indicating the channel is free for you to respond. Press the **PTT** button to respond to the call.

The call ends when there is no voice activity for a predetermined period.

## **Making Group Calls by Using the Alias Search**

You can also use alias or alphanumeric search to retrieve the required subscriber alias. This feature is only applicable while in Contacts.

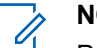

### **NOTICE:**

Press  $\mathbb{B}^{\infty}$  button or  $\mathbb{B}^{\infty}$  to exit alias search.

- **Press**  $\left(\frac{1000}{10}\right)$  to access the menu.
- **2** Press (P2) or  $\overline{P3}$  to Contacts. Press  $\overline{B}$  to select. The display shows the entries in alphabetical order.
- **3** Enter the first character of the required alias. The display shows a blinking cursor.
- **4** Enter the rest of the characters of the required alias.

The alias search is case-insensitive. If there are two or more entries with the same name, the display shows the entry listed first in the list.

The first text line shows the characters you entered. The following text lines show the shortlisted search results.

**5** Press the **PTT** button to make the call.

The green LED lights up. The display shows the destination ID, call type, and **Group Call** icon.

- **6** Wait for the Talk Permit Tone to end and speak clearly into the microphone if enabled.
- **7** Release the **PTT** button to listen.

The green LED lights up when the target radio responds.

**8** If the Channel Free Indication feature is enabled, you hear a short alert tone the moment the transmitting radio releases the **PTT** button, indicating the channel is free for you to respond. Press the **PTT** button to respond to the call.

The call ends when there is no voice activity for a predetermined period. A tone sounds. The display shows Call Ended.

## **Making Group Calls by Using the Programmable Number Key**

Follow the procedure to make Group Calls on your radio by using the programmable number key.

**1** Long press the programmed number key to the predefined alias or ID when you are on the Home screen.

If a number key is assigned to an entry in a particular mode, this feature is not supported when you long press the number key in another mode.

A negative indicator tone sounds if the number key is not associated to an entry.

**2** Press the **PTT** button to make the call.

The green LED lights up. The display shows the **Group Call** icon at the top right corner. The first text line shows the caller alias. The second text line

displays either the call status for a Private Call or All Call for All Call.

- **3** Wait for the Talk Permit Tone to end and speak clearly into the microphone if enabled.
- **4** Release the **PTT** button to listen.

The green LED lights up when the target radio responds. The display shows the destination alias.

**5 If the Channel Free Indication feature is enabled.** you hear a short alert tone the moment the transmitting radio releases the **PTT** button, indicating the channel is free for you to respond. Press the **PTT** button to respond to the call.

The call ends when there is no voice activity for a predetermined period. The radio returns to the screen you were on before initiating the call.

See [Assigning Entries to Programmable Number Keys on](#page-86-0) [page 87](#page-86-0) for more information.

## **Responding to Group Calls**

To receive a call from a group of users, your radio must be configured as part of that group. Follow the procedure to respond to Group Calls on your radio.

When you receive a Group Call:

- The green LED blinks.
- The display shows the caller ID information at the top right corner.
- The display shows the **Group Call** icon at the top right corner.
- The first text line shows the **Group Call** icon and alias.
- Your radio unmutes and the incoming call sounds through the speaker.
	- **1** Do one of the following:
		- **If the Channel Free Indication feature is** enabled, you hear a short alert tone the moment the transmitting radio releases the **PTT** button, indicating the channel is free for you to respond. Press the **PTT** button to respond to the call.
		- $\bullet$  If the Voice Interrupt feature is enabled, press the **PTT** button to interrupt the audio from the

transmitting radio and free the channel for you to respond.

The green LED lights up.

- **2** Do one of the following:
	- Wait for the Talk Permit Tone to end and speak clearly into the microphone if enabled.
	- Wait for the **PTT** Sidetone to end and speak clearly into the microphone if enabled.
- **3** Release the **PTT** button to listen.

The call ends when there is no voice activity for a predetermined period.

If the radio receives a Group Call while not on the Home screen, it remains on its current screen prior to answering the call.

Long press  $\circled{?}$  to return to the Home screen to view the caller alias before replying.

## **Private Calls**

A Private Call is a call from an individual radio to another individual radio.

There are two ways to set up a Private Call. The first type sets up the call after performing a radio presence check, while the second type sets up the call immediately. Only one of these types can be programmed to your radio by your dealer.

## **Making Private Calls**

Your radio must be programmed to initiate a Private Call. If this feature is not enabled, a negative indicator tone sounds when you initiate the call. Follow the procedure to make Private Calls on your radio.

- **1** Do one of the following:
	- Select a channel with the active subscriber alias or ID.
	- Press the programmed **One Touch Access** button.
- **2** Press the **PTT** button to make the call.

The green LED lights up. The display shows the **Private Call** icon, and subscriber alias alternating with Calling.

- **3** Wait for the Talk Permit Tone to end and speak clearly into the microphone if enabled.
- **4** Release the **PTT** button to listen.

The green LED lights up when the target radio responds.

**5 If the Channel Free Indication feature is enabled.** you hear a short alert tone the moment the transmitting radio releases the **PTT** button, indicating the channel is free for you to respond. Press the **PTT** button to respond to the call.

The call ends when there is no voice activity for a predetermined period. The display shows Call Ended.

## **Making Private Calls by Using the Contacts List**

Follow the procedure to make Private Calls on your radio by using the Contacts list.

**Press**  $^{1200}$  to access the menu

- **2** Press <sup>(P2)</sup> or  $\overline{P3}$  to Contacts. Press  $\overline{e^{cos}}$  to select.
- **3** Press <sup>(P2)</sup> or  $P3$  to the required alias or ID. Press **E**<sup>ok</sup> to select.
- **4** Press the **PTT** button to make the call.

If you release the **PTT** button while the radio is setting up the call, it exits without any indication and returns to the previous screen.

The green LED lights up. The display shows the destination alias.

- **5** Wait for the Talk Permit Tone to end and speak clearly into the microphone if enabled.
- **6** Release the **PTT** button to listen.

The green LED lights up when the target radio responds. The display shows the transmitting user alias or ID.

**<sup>1</sup>** If the Channel Free Indication feature is enabled, you hear a short alert tone the moment the transmitting radio releases the **PTT** button, indicating

the channel is free for you to respond. Press the **PTT** button to respond to the call.

The call ends when there is no voice activity for a predetermined period. A tone sounds. The display shows Call Ended.

## **Making Private Calls by Using the Alias Search**

You can also use alias or alphanumeric search to retrieve the required subscriber alias. This feature is only applicable while in Contacts.

## **NOTICE:**

Press  $\left(\frac{m}{2}\right)$  button or  $\left(\frac{m}{2}\right)$  to exit alias search.

- **Press**  $^{\text{fBox}}$  to access the menu.
- **2** Press (P2) or  $\overline{P3}$  to Contacts. Press  $\overline{w}$  to select. The display shows the entries in alphabetical order.
- **3** Enter the first character of the required alias. The display shows a blinking cursor.

**4** Enter the rest of the characters of the required alias.

The alias search is case-insensitive. If there are two or more entries with the same name, the display shows the entry listed first in the list.

The first text line shows the characters you entered. The following text lines show the shortlisted search results.

**5** Press the **PTT** button to make the call.

The green LED lights up. The display shows the destination ID, call type, and **Private Call** icon.

- **6** Wait for the Talk Permit Tone to end and speak clearly into the microphone if enabled.
- **7** Release the **PTT** button to listen.

The green LED lights up when the target radio responds.

**8** If the Channel Free Indication feature is enabled, you hear a short alert tone the moment the transmitting radio releases the **PTT** button, indicating the channel is free for you to respond. Press the **PTT** button to respond to the call.

The call ends when there is no voice activity for a predetermined period. A tone sounds. The display shows Call Ended.

## **Making Private Calls by Using the Manual Dial**

Follow the procedure to make Private Calls on your radio by using the manual dial.

- **1** Press  $\left(\frac{1000}{10}\right)$  to access the menu.
- **2** Press (P2) or  $\overline{P3}$  to Contacts. Press  $\overline{B}$  to select.
- **3** Press  $(92)$  or  $(93)$  to Manual Dial. Press  $(90)$  to select.
- **4** Press (P2) or  $\overline{P3P}$  to Radio Number. Press  $\overline{u}$  to select.
- **5** Do one of the following:
- Enter the subscriber ID, and press  $\mathbb{B}^{\infty}$  to proceed.
- Edit the previously dialed subscriber ID, and press  $\left(\begin{smallmatrix}\n\text{max} \\
\text{max}\n\end{smallmatrix}\right)$  to proceed.
- **6** Press the **PTT** button to make the call.

The green LED lights up. The display shows the destination alias.

- **7** Wait for the Talk Permit Tone to end and speak clearly into the microphone if enabled.
- **8** Release the **PTT** button to listen.

The green LED lights up when the target radio responds. The display shows the transmitting user alias or ID.

**9** If the Channel Free Indication feature is enabled, you hear a short alert tone the moment the transmitting radio releases the **PTT** button, indicating the channel is free for you to respond. Press the **PTT** button to respond to the call.

The call ends when there is no voice activity for a predetermined period. A tone sounds. The display shows Call Ended.

## **Making Private Calls by Using the Programmable Number Key**

Follow the procedure to make Private Calls on your radio by using the programmable number key.

**1** Long press the programmed number key to the predefined alias or ID when you are on the Home screen.

If a number key is assigned to an entry in a particular mode, this feature is not supported when you long press the number key in another mode.

A negative indicator tone sounds if the number key is not associated to an entry.

**2** Press the **PTT** button to make the call.

The green LED lights up. The display shows the **Private Call** icon at the top right corner. The first text line shows the caller alias. The second text line shows the call status.

- **3** Wait for the Talk Permit Tone to end and speak clearly into the microphone if enabled.
- **4** Release the **PTT** button to listen.

The green LED lights up when the target radio responds. The display shows the destination alias.

**<sup>5</sup>** If the Channel Free Indication feature is enabled. you hear a short alert tone the moment the transmitting radio releases the **PTT** button, indicating the channel is free for you to respond. Press the **PTT** button to respond to the call.

The call ends when there is no voice activity for a predetermined period. A tone sounds. The radio returns to the screen you were on before initiating the call.

See [Assigning Entries to Programmable Number Keys on](#page-86-0) [page 87](#page-86-0) for more information.

## **Responding to Private Calls**

Follow the procedure to respond to Private Calls on your radio.

When you receive a Private Call:

- The green LED blinks.
- The first text line shows the **Private Call** icon and the caller alias.
- Your radio unmutes and the incoming call sounds through the speaker.
	- **1** Do one of the following:
		- **If the Channel Free Indication feature is** enabled, you hear a short alert tone the moment the transmitting radio releases the **PTT** button, indicating the channel is free for you to respond. Press the **PTT** button to respond to the call.
		- **If the Transmit Interrupt Remote Dekey feature** is enabled, press the **PTT** button to stop an ongoing interruptible call and free the channel for you to respond.

The green LED lights up.

- **2** Wait for the Talk Permit Tone to end and speak clearly into the microphone if enabled.
- **3** Release the **PTT** button to listen.

The call ends when there is no voice activity for a predetermined period. The display shows Call Ended.

## **All Calls**

An All Call is a call from an individual radio to every radio on the channel. An All Call is used to make important announcements, requiring full attention from the user. The users on the channel cannot respond to an All Call.

## **Making All Calls**

Your radio must be programmed for you to make an All Call. Follow the procedure to make All Calls on your radio.

- **1** Select a channel with the active All Call group alias or ID.
- **2** Press the **PTT** button to make the call.

The green LED lights up. The display shows the **Group Call** icon and All Call.

**3** Do one of the following:

- Wait for the Talk Permit Tone to end and speak clearly into the microphone if enabled.
- Wait for the **PTT** Sidetone to end and speak clearly into the microphone if enabled.

Users on the channel cannot respond to an All Call.

## **Making All Calls by Using the Alias Search**

Follow the procedure to make All Calls on your radio by using the alias search.

You can also use alias or alphanumeric search to retrieve the required subscriber alias. This feature is only applicable while in Contacts.

## **NOTICE:**

Press  $\left(\frac{gen}{100}\right)$  button or  $\left(\frac{gen}{100}\right)$  to exit alias search.

- **Press**  $\mathbb{B}^{\mathbb{N}}$  **to access the menu.**
- **2** Press (P2) or  $\overline{P3}$  to Contacts. Press  $\overline{B}$  of to select. The display shows the entries in alphabetical order.
- **3** Enter the first character of the required alias. The display shows a blinking cursor.
- **4** Enter the rest of the characters of the required alias.

The alias search is case-insensitive. If there are two or more entries with the same name, the display shows the entry listed first in the list.

The first text line shows the characters you entered. The following text lines show the shortlisted search results.

**5** Press the **PTT** button to make the call.

The green LED lights up. The display shows the destination ID, call type, and **Group Call** icon.

- **6** Wait for the Talk Permit Tone to end and speak clearly into the microphone if enabled.
- **7** Release the **PTT** button to listen.

The green LED lights up when the target radio responds.

**8** If the Channel Free Indication feature is enabled, you hear a short alert tone the moment the transmitting radio releases the **PTT** button, indicating the channel is free for you to respond.Press the **PTT** button to respond to the call.

The call ends when there is no voice activity for a predetermined period.A tone sounds.The display shows Call Ended.

## **Making All Calls by Using the Programmable Number Key**

Follow the procedure to make All Calls on your radio by using the programmable number key.

**1** Long press the programmed number key assigned to the predefined alias or ID when you are on the Home screen.

If a number key is assigned to an entry in a particular mode, this feature is not supported when you long press the number key in another mode.

A negative indicator tone sounds if the number key is not associated to an entry.

**2** Press the **PTT** button to make the call.

The green LED lights up. The first text line shows the caller alias. The second text line shows the call status.

**3** Release the **PTT** button to listen.

The green LED lights up when the target radio responds. The display shows the destination alias.

**<sup>4</sup>** If the Channel Free Indication feature is enabled. you hear a short alert tone the moment the transmitting radio releases the **PTT** button, indicating the channel is free for you to respond. Press the **PTT** button to respond to the call.

The call ends when there is no voice activity for a predetermined period. The radio returns to the screen you were on prior to initiating the call.

See [Assigning Entries to Programmable Number Keys on](#page-86-0) [page 87](#page-86-0) for more information.

## **Receiving All Calls**

When you receive an All Call:

- A tone sounds.
- The green LED blinks.
- The display shows the caller ID information at the top right corner.
- The first text line shows the **Group Call** icon and All Call.
- Your radio unmutes and the incoming call sounds through the speaker.

The radio returns to the screen before receiving the All Call when the call ends.

An All Call does not wait for a predetermined period before ending.

If the Channel Free Indication feature is enabled, you hear a short alert tone when the transmitting radio releases the **PTT** button, indicating the channel is free for you to use.

You cannot respond to an All Call.

## **NOTICE:**

The radio stops receiving the All Call if you switch to a different channel while receiving the call. You are not able to continue with any menu navigation or editing until the end of an All Call.

## **Selective Calls**

A Selective Call is a call from an individual radio to another individual radio. It is a Private Call on an analog system.

## **Making Selective Calls**

Your radio must be programmed for you to initiate a Selective Call. Follow the procedure to make Selective Calls on your radio.

- **1** Select a channel with the active subscriber alias or ID.
- **2** Press the **PTT** button to make the call.

The green LED lights up. The display shows the **Private Call** icon, the subscriber alias, and call status.

**3** Wait for the Talk Permit Tone to end and speak clearly into the microphone if enabled.

**4** Release the **PTT** button to listen.

The green LED lights up when the target radio responds.

**5** The call ends when there is no voice activity for a predetermined period. A tone sounds. The display shows Call Ended.

## **Responding to Selective Calls**

Follow the procedure to respond to Selective Calls on your radio.

When you receive a Selective Call:

- The green LED blinks.
- The first text line shows the **Private Call** icon and Selective Call **Or** Alert with Call.
- Your radio unmutes and the incoming call sounds through the speaker.
	- **1** Press the **PTT** button to respond to the call. The green LED lights up.
- **2** Wait for the Talk Permit Tone to end and speak clearly into the microphone if enabled.
- **3** Release the **PTT** button to listen.

The call ends when there is no voice activity for a predetermined period. A tone sounds. The display shows Call Ended.

## **Phone Calls**

A Phone Call is a call from an individual radio to a telephone.

If Phone Call capability is not enabled in your radio:

- The display shows Unavailable.
- Your radio mutes the call.
- Your radio returns to the previous screen when the call ends.

During the Phone Call, your radio attempts to end the call when:

• You press the **One Touch Access** button with the deaccess code preconfigured.

• You enter the deaccess code as the input for extra digits.

During channel access, access or deaccess code, or extra digits transmission, your radio responds to the **On/Off** , **Volume Control**, and **Channel Selector** buttons or knobs only. A tone sounds for every invalid input.

During channel access, press **the dismiss the call** attempt. A tone sounds.

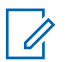

### **NOTICE:**

The access or deaccess code cannot be more than 10 characters.

Check with your dealer or system administrator for more information.

## **Making Phone Calls**

Follow the procedure to make Phone Calls on your radio.

- **1** Do one of the following:
	- Press the programmed **Phone** button to enter into the Phone Entry list.
	- Press the programmed **One Touch Access** button. Proceed to Step 3.

**2** Press (P2) or  $P3$  to the required alias or ID. Press <sup>(HOK</sup>) to select.

The display shows Access Code: if the access code was not preconfigured.

- Enter the access code, and press **5**<sup>88</sup> to proceed.
- **4** Press the **PTT** button to make the call.

The green LED lights up. The display shows the **Phone Call** icon at the top right corner. The first text line shows the subscriber alias. The second text line shows the call status. If the call is successful:

- The DTMF Tone sounds.
- You hear the dialing tone of the telephone user.
- The first text line shows the subscriber alias.
- The display continues to show the **Phone Call** icon at the top right corner.

If the call is unsuccessful:

• A tone sounds.

- The display shows Phone Call Failed and then, Access Code:.
- If the access code has been preconfigured in the Contacts list, your radio returns to the screen you were on before initiating the call.
- **5** Press the **PTT** button to respond to the call. Release the **PTT** button to listen.
- **6** Enter extra digits with the keypad if requested by the call, and press  $\left(\frac{1000}{100}\right)$  to proceed.

The Dual Tone Multi Frequency (DTMF) Tone sounds. Your radio returns to the previous screen. If the entry for the **One Touch Access** button is empty, a negative indicator tone sounds.

The DTMF Tone sounds and the display shows Ending Phone Call. If the call ends successfully:

- A tone sounds.
- The display shows Call Ended.

If the call fails to end, the radio returns to the Phone Call screen. Repeat the last two steps or wait for the telephone user to end the call.

When the telephone user ends the call, a tone sounds and the display shows Call Ended.

**7** Press  $\boxed{5}$  to end the call.

- **8** Do one of the following:
	- If the deaccess code was not preconfigured, enter the deaccess code when the display shows De-Access Code:, and press  $\mathbb{B}^{\mathfrak{m}}$  to proceed. The radio returns to the previous screen.
	- Press the programmed **One Touch Access** button.

## **Making Phone Calls by Using the Contacts List**

Follow the procedure to make Phone Calls on your radio by using the Contacts list.

**Press**  $^{\text{fBox}}$  to access the menu.

- **2** Press (P2) or  $\overline{P3}$  to Contacts. Press  $\overline{B}$  to select. The display shows the entries in alphabetical order.
- **3** Press (P2) or  $\boxed{P3}$  to the required alias or ID. Press <sup>(50K)</sup> to select.

If the selected entry is empty:

- A negative indicator tone sounds.
- The display shows Phone Call Invalid #.
- **4** Press (P2) or  $\overline{P3}$  to Call Phone. Press  $\overline{e^{cos}}$  to select.

The display shows Access Code: if the access code was not preconfigured.

**5** Enter the access code, and press  $\mathbb{B}^{\infty}$  to proceed.

The first text line shows Calling. The second text line shows the subscriber alias or ID, and the **Phone Call** icon.

If the call is successful:

• The DTMF Tone sounds.

- You hear the dialing tone of the telephone user.
- The first text line shows the subscriber alias or ID, and the **RSSI** icon.
- The second text line shows Phone Call, and the **Phone Call** icon.

If the call is unsuccessful:

- A tone sounds.
- The display shows Phone Call Failed and then, Access Code:.
- Your radio returns to the screen you were on prior to initiating the call if the access code has been preconfigured in the Contacts list.
- **6** Press the **PTT** button to respond to the call. The **RSSI** icon disappears.
- **7** Release the **PTT** button to listen.
- **8** Enter extra digits with the keypad if requested by the call, and press  $\leftarrow$  to proceed.

If the call ends while you are entering the extra digits requested by the call, your radio returns to the screen you were on prior to initiating the call.

The DTMF Tone sounds. Your radio returns to the previous screen.

**9** Press  $\boxed{5}$  to end the call.

**10** If the deaccess code was not preconfigured, enter the deaccess code when the display shows De-Access Code:, and press  $\mathbb{B}^{\mathbb{M}}$  to proceed.

The radio returns to the previous screen. The DTMF Tone sounds and the display shows Ending Phone Call.

If the call ends successfully:

- A tone sounds.
- The display shows Call Ended.

If the call fails to end, the radio returns to the Phone Call screen. Repeat step 9 and step 10, or wait for the telephone user to end the call. When you press the **PTT** button while in the Phone Contacts screen, as tone sounds and the display shows Press OK to Place Phone Call.

When the telephone user ends the call, a tone sounds and the display shows Phone Call Ended.

If the call ends while you are entering the extra digits requested by the Phone Call, your radio returns to the screen you were on prior to initiating the call.

## **Making Phone Calls by Using the Alias Search**

Follow the procedure to make Phone Calls on your radio by using the alias search.

You can also use alias or alphanumeric search to retrieve the required subscriber alias. This feature is only applicable while in Contacts.

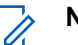

### **NOTICE:**

Press  $\left(\frac{1000}{100}\right)$  to exit alias search.

- **Press**  $^{\text{max}}$  to access the menu.
- **2** Press (P2) or  $P3D$  to Contacts. Press  $B^{(B0)}$  to select. The display shows the entries in alphabetical order.

- **3** Enter the first character of the required alias. The display shows a blinking cursor.
- **4** Enter the rest of the characters of the required alias.

The alias search is case-insensitive. If there are two or more entries with the same name, the display shows the entry listed first in the list.

The first text line shows the characters you entered. The following text lines show the shortlisted search results.

**5** Press the **PTT** button to make the call.

The green LED lights up. The display shows the destination ID, call type, and **Phone Call** icon.

- **6** Wait for the Talk Permit Tone to end and speak clearly into the microphone if enabled.
- **7** Release the **PTT** button to listen.

The green LED lights up when the target radio responds.The display shows the destination alias. **8** If the Channel Free Indication feature is enabled, you hear a short alert tone the moment the transmitting radio releases the **PTT** button, indicating the channel is free for you to respond. Press the **PTT** button to respond to the call.

The call ends when there is no voice activity for a predetermined period.A tone sounds.The display shows Call Ended.

## **Making Phone Calls by Using the Manual Dial**

Follow the procedure to make Phone Calls on your radio by using the manual dial.

- **1** Press  $^{\text{max}}$  to access the menu.
- **2** Press (P2) or  $\overline{P3}$  to Contacts. Press  $\overline{w}$  to select. The entries are alphabetically sorted.
- **3** Press (P2) or  $\overline{P3}$  to Manual Dial. Press  $\overline{3}$  to select.

<span id="page-64-0"></span>**4** Press (P2) or  $\overline{P3P}$  to Phone Number. Press  $\overline{B}^{B}$  to select.

The display shows Number: and a blinking cursor.

**5** Enter the telephone number, and press  $\mathbb{B}^{\infty}$  to proceed.

The display shows Access Code: and a blinking cursor if the access code was not preconfigured.

**6** Enter the access code, and press **same** to proceed.

**7** The green LED lights up. The display shows the **Phone Call** icon at the top right corner. The first text line shows the subscriber alias. The second text line shows the call status. If the call is successful:

- The DTMF Tone sounds.
- You hear the dialing tone of the telephone user.
- The first text line shows the subscriber alias.
- The display continues to show the **Phone Call** icon at the top right corner.

If the call is unsuccessful:

- A tone sounds.
- The display shows Phone Call Failed and then, Access Code:.
- Your radio returns to the screen you were on before initiating the call if the access code has been preconfigured in the Contacts list.
- **8** Press the **PTT** button to respond to the call.
- **9** Release the **PTT** button to listen.
- **10** Enter extra digits with the keypad if requested by the call, and press  $f(x)$  to proceed.

If the call ends while you are entering the extra digits requested by the call, your radio returns to the screen you were on before initiating the call.

The DTMF Tone sounds. Your radio returns to the previous screen.

### **11** Press  $(5)$  to end the call.

- If the deaccess code was not preconfigured, enter the deaccess code when the display shows De-Access Code:, and press  $\mathbb{B}^{\mathfrak{m}}$  to proceed. The radio returns to the previous screen.
- Press the programmed **One Touch Access** button.

If the entry for the **One Touch Access** button is empty, a negative indicator tone sounds.

The DTMF Tone sounds and the display shows Ending Phone Call. If the call ends successfully:

- A tone sounds.
- The display shows Call Ended.

If the call fails to end, the radio returns to the Phone Call screen. Repeat [step 11,](#page-64-0) or wait for the telephone user to end the call.

When you receive a Phone Call as a Private Call:

- The display shows the **Phone Call** icon at the top right corner.
- The display shows the caller alias or Phone Call.
	- **1** Press the **PTT** button to respond to the call. Release the **PTT** button to listen.
	- **2** Press  $(5\hat{a})$  to end the call.

The display shows Ending Phone Call. If the call ends successfully:

- A tone sounds.
- The display shows Call Ended.

If the call fails to end, the radio returns to the Phone Call screen. Repeat this step or wait for the telephone user to end the call.

## **Responding to Phone Calls as Private Calls**

Follow the procedure to respond to Phone Calls as Private Calls on your radio.

## **Responding to Phone Calls as Group Calls**

Follow the procedure to respond to Phone Calls as Group Calls on your radio.

**66** [Send Feedback](http://docsurvey.motorolasolutions.com)

<span id="page-66-0"></span>When you receive a Phone Call as a Group Call:

- The display shows the **Phone Call** icon at the top right corner.
- The display shows the group alias and Phone  $Call.$

If Phone Call capability is not enabled on your radio, the first line of the display shows Unavailable and your radio mutes the call. Your radio returns to the previous screen when the call ends.

- **1** Press the **PTT** button to respond to the call. Release the **PTT** button to listen.
- **2** Press  $\boxed{5}$  to end the call.

The display shows Ending Phone Call. If the call ends successfully:

- A tone sounds.
- The display shows Call Ended.

If the call fails to end, the radio returns to the Phone Call screen. Repeat this step or wait for the telephone user to end the call.

# **Responding to Phone Calls as All Calls**

When you receive a Phone Call as an All Call, you can respond to or end the call, only if an All Call type is assigned to the channel. Follow the procedure to respond to Phone Calls as All Calls on your radio.

When you receive a Phone Call as an All Call:

- The display shows the **Phone Call** icon at the top right corner.
- The display shows All Call and Phone Call.
	- **1** Press the **PTT** button to respond to the call.
	- **2** Release the **PTT** button to listen.
	- **3** Press  $(5\hat{a})$  to end the call.

The display shows Ending Phone Call. If the call ends successfully:

- A tone sounds.
- The display shows All Call and Call Ended.

If the call fails to end, the radio returns to the Phone Call screen. Repeat [step 3](#page-66-0) or wait for the telephone user to end the call.

## **Stopping Radio Calls**

This feature allows you to stop an ongoing Group or Private Call to free the channel for transmission. For example, when a radio experiences a "stuck microphone" condition where the **PTT** button is inadvertently pressed by the user. Your radio must be programmed to allow you to use this feature. Follow the procedure to stop calls on your radio.

**1** Press the programmed **Transmit Interrupt Remote Dekey** button.

The display shows Remote Dekey.

**2** Wait for acknowledgment.

If successful:

- A positive indicator tone sounds.
- The display shows Remote Dekey Success.

If unsuccessful:

- A negative indicator tone sounds.
- The display shows Remote Dekey Failed.

If an interruptible call is stopped via this feature:

- The display shows Call Interrupted.
- A negative indicator tone sounds on the interrupted radio until the **PTT** button is released.

### **NOTICE:**

Check with your dealer or system administrator for more information.

# **Advanced Features**

This chapter explains the operations of the features available in your radio.

Your dealer or system administrator may have customized your radio for your specific needs. Check with your dealer or system administrator for more information.

## **Talkaround**

This feature allows you to continue communication when your repeater is not operational, or when your radio is out of range from the repeater but within talking range of other radios.

The talkaround setting is retained even after powering down.

### **NOTICE:**

This feature is not applicable in Capacity Plus.

## **Toggling Between Repeater and Talkaround Modes**

Follow the procedure to toggle between Repeater and Talkaround modes on your radio.

- **1** Do one of the following:
	- Press the programmed **Repeater/Talkaround** button. Skip the following steps.
	- Press  $^{(B \circ K)}$  to access the menu.
- **2** Press (P2) or  $\boxed{P3}$  to Utilities. Press  $\boxed{B00}$  to select.
- **3** Press (P2) or  $\boxed{P3}$  to Radio Settings. Press  $\boxed{B00}$  to select.
- **4** Press (P2) or  $\overline{P3}$  to Talkaround. Press  $\overline{B}$  to select.

If enabled,  $\checkmark$  appears beside Enabled.

If disabled,  $\checkmark$  disappears beside Enabled.

The screen automatically returns to the previous screen.

## **Permanent Monitor**

The Permanent Monitor feature is used to continuously monitor a selected channel for activity.

[Send Feedback](http://docsurvey.motorolasolutions.com) **69**

**NOTICE:**

This feature is not applicable in Capacity Plus.

## **Turning Permanent Monitor On or Off**

Follow the procedure to turn Permanent Monitor on or off on your radio.

Press the programmed **Permanent Monitor** button.

When the radio enters the mode:

- An alert tone sounds.
- The yellow LED lights up.
- The display shows Permanent Monitor On and the **Monitor** icon.

When the radio exits the mode:

- An alert tone sounds.
- The yellow LED turns off.
- The display shows Permanent Monitor Off.

## **Home Channel Reminder**

This feature provides a reminder when the radio is not set to the home channel for a period of time.

If this feature is enabled through CPS, when your radio is not set to the home channel for a period of time, the following occurs periodically:

- The Home Channel Reminder tone and announcement sound.
- The first line of the display shows Non.
- The second line shows Home Channel.

You can respond to the reminder by performing one of the following actions:

- Return to the home channel.
- Mute the reminder temporarily using the programmable button.
- Set a new home channel using the programmable button.

## **Muting the Home Channel Reminder**

When the Home Channel Reminder sounds, you can temporarily mute the reminder.

Press the **Silence Home Channel Reminder** programmable button.

The first line of the display shows HCR and the second line shows Silenced.

## **Setting New Home Channels**

When the Home Channel Reminder occurs, you can set a new home channel.

- **1** Do one of the following:
	- Press the **Reset Home Channel** programmable button to set the current channel as the new Home Channel. Skip the following steps. The first line of the display shows the channel alias and the second line shows New Home Ch.
	- Press  $^{[B\,0]}$  to access the menu.
- **2** Press (P2) or  $\boxed{P3}$  to Utilities. Press  $\boxed{m}$  to select.
- **3** Press (P2) or  $\boxed{P3}$  to Radio Settings. Press  $\boxed{B00}$  to select.
- **Press <sup>(4P2</sup>)** or  $\overline{P_3P_1}$  to Home Channel. Press  $\overline{e^{cos}}$  to select.
- **5** Press (1P2) or  $P3$  to the desired new home channel alias. Press  $^{\text{max}}$  to select.

The display shows  $\checkmark$  beside the selected home channel alias.

## **Radio Check**

This feature allows you to determine if another radio is active in a system without disturbing the radio user. No audible or visual notification is shown on the target radio. This feature is only applicable for subscriber aliases or IDs. Your radio must be programmed to allow you to use this feature.

## **Sending Radio Checks**

Follow the procedure to send radio checks on your radio.

**1** Press the programmed **Radio Check** button.

**2** Press (P2) or  $\boxed{P3}$  to the required alias or ID. Press  $f(x)$  to select.

The display shows a transitional mini notice, indicating the request is in progress.The green LED lights up.

Wait for acknowledgment.

If you press  $^{[B\omega]}$  when the radio is waiting for acknowledgment, a tone sounds, the radio terminates all retries, and exits Radio Check mode.

If successful:

- A positive indicator tone sounds.
- The display shows a positive mini notice. If unsuccessful:
- A negative indicator tone sounds.
- The display shows a negative mini notice.

The radio returns to the subscriber alias or ID screen.

## **Sending Radio Checks by Using the Contacts List**

Follow the procedure to send radio checks on your radio by using the Contacts list.

- **1** Press  $^{\text{max}}$  to access the menu.
- **2** Press (P2) or  $\boxed{P3}$  to Contacts. Press  $\boxed{B}$  to select.
- **3** Press <sup>(P2</sup>) or  $\boxed{P3}$  to the required alias or ID. Press <sup>(580K</sup>) to select.
- **4** Press (P2) or  $\overline{P3}$  to Radio Check. Press  $\overline{30}$  to select.

The display shows a transitional mini notice, indicating the request is in progress. The green LED lights up.

**5** Wait for acknowledgment.
If you press  $\circledcirc$  when the radio is waiting for acknowledgement, a tone sounds, the radio terminates all retries, and exits Radio Check mode. If successful:

- A positive indicator tone sounds.
- The display shows a positive mini notice.

If unsuccessful:

- A negative indicator tone sounds.
- The display shows a negative mini notice. The radio returns to the subscriber alias or ID screen.

## **Sending Radio Checks by Using the Manual Dial <sup>®</sup>**

Follow the procedure to send radio checks on your radio by using the manual dial.

- **1** Press  $^{\text{max}}$  to access the menu.
- **2** Press (P2) or  $\overline{P3}$  to Contacts. Press  $\overline{B}$  to select.
- **3** Press  $(\overline{P2})$  or  $\overline{P3}$  to Manual Dial. Press  $\overline{w}$  to select.
- **4** Press (P2) or  $\overline{P3}$  to Radio Number. Press  $\overline{B}$  to select.
- **5** Do one of the following:
	- Enter the subscriber alias or ID, and press  $\left( \frac{\text{max}}{\text{max}} \right)$  to proceed.
	- Edit the previously dialed ID, and press  $\mathbb{B}^{\infty}$  to proceed.
- **6** Press  $(P2)$  or  $(P3)$  to Radio Check. Press  $E^{(1)}$  to select.

The display shows a transitional mini notice, indicating the request is in progress. The green LED lights up.

**7** Wait for acknowledgment.

[Send Feedback](http://docsurvey.motorolasolutions.com) **73**

If you press  $\circled{s}$  when the radio is waiting for acknowledgement, a tone sounds, the radio terminates all retries, and exits Radio Check mode. If successful:

- A positive indicator tone sounds.
- The display shows a positive mini notice.

If unsuccessful:

- A negative indicator tone sounds.
- The display shows a negative mini notice. The radio returns to the subscriber alias or ID screen.

# **Remote Monitor**

This feature is used to turn on the microphone of a target radio with a subscriber ID. You can use this feature to remotely monitor any audible activity surrounding the target radio.

Both your radio and the target radio must be programmed to allow you to use this feature.

This feature stops after a programmed duration or when there is any user operation on the target radio.

## **Initiating Remote Monitor**

Follow the procedure to initiate Remote Monitor on your radio.

- **1** Press the programmed **Remote Monitor** button.
- **2** Wait for acknowledgment. If successful:
	- A positive indicator tone sounds.

If unsuccessful:

• A negative indicator tone sounds.

## **Initiating Remote Monitor by Using the Contacts List**

Follow the procedure to initiate Remote Monitor on your radio by using the Contacts list.

## **Press**  $^{200}$  to access the menu

- **2** Press (P2) or  $\overline{P3}$  to Contacts. Press  $\overline{B}$  to select.
- **3** Press <sup>(P2</sup>) or  $\boxed{P3}$  to the required alias or ID. Press <sup>to select.</sup>
- **4** Press (1P2) or  $\overline{P3}$  to Remote Mon..
- **5** Press  $^{\text{max}}$  to select.

The display shows a transitional mini notice, indicating the request is in progress. The green LED lights up.

**6** Wait for acknowledgment.

If successful:

- A positive indicator tone sounds.
- The display shows a positive mini notice.
- The audio from the monitored radio starts playing for a programmed duration, and the display shows Rem. Monitor. Once the timer expires, an alert tone sounds, and the LED turns off.

If unsuccessful:

- A negative indicator tone sounds.
- The display shows a negative mini notice.

## **Initiating Remote Monitor by Using the Manual Dial**

Follow the procedure to initiate Remote Monitor on your radio by using the manual dial.

**Press**  $\left(\frac{1000}{100}\right)$  **to access the menu.** 

- **2** Press (P2) or  $P3$  to Contacts. Press  $B^{(1)}$  to select.
- **3** Press (P2) or  $\overline{P3}$  to Manual Dial. Press  $\overline{e^{cos}}$  to select.
- **Press <sup>(4P2</sup>)** or  $\overline{P3}$  to Radio Number. Press  $\overline{B}$  to select.
- **5** Do one of the following:

- Enter the subscriber alias or ID, and press  $\left(\frac{m}{n}\right)$  to proceed.
- Edit the previously dialed ID, and press  $\mathbb{B}^{\infty}$  to proceed.
- **Press (P2)** or  $\overline{P3}$  to Remote Mon..

 $7$  Press  $^{[IB0K]}$  to select.

The display shows a transitional mini notice, indicating the request is in progress. The green LED lights up.

**8** Wait for acknowledgment.

If successful:

- A positive indicator tone sounds.
- The display shows a positive mini notice.
- The audio from the monitored radio starts playing for a programmed duration, and the display shows Rem. Monitor. Once the timer expires, an alert tone sounds, and the LED turns off.

If unsuccessful:

• A negative indicator tone sounds.

The display shows a negative mini notice.

# **Scan Lists**

Scan lists are created and assigned to individual channels or groups. Your radio scans for voice activity by cycling through the channel or group sequence specified in the scan list for the current channel or group.

Your radio can support up to 250 scan lists, with a maximum of 16 members in a list.

Each scan list supports a mixture of both analog and digital entries.

You can add, delete, or prioritize channels by editing a scan list.

You can attach a new scan list to your radio by using Front Panel Programming. See [Front Panel Programming on](#page-128-0) [page 129](#page-128-0) for more information.

The **Priority** icon appears on the left of the member alias, if set, to indicate whether the member is on a Priority 1 or Priority 2 channel list. You cannot have multiple Priority 1 or Priority 2 channels in a scan list. There is no **Priority** icon if priority is set to **None**.

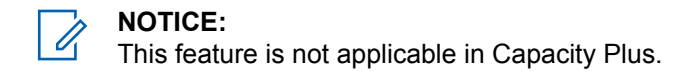

## **Viewing Entries in the Scan List**

Follow the procedure to view the entries in the Scan list on your radio.

- **1** Press  $^{\text{max}}$  to access the menu.
- **2** Press  $(92)$  or  $(93)$  to Scan. Press  $(100)$  to select.
- **3** Press (P2) or  $\overline{P3}$  to View/Edit List. Press  $\overline{w}$  to select.
- **Press**  $\left( \frac{P}{2} \right)$  or  $\left[ \frac{P}{2} \right]$  to view each member on the list.

## **Viewing Entries in the Scan List by Using the Alias Search**

Follow the procedure to view entries in the Scan list on your radio by using the alias search.

**1** Press  $^{(00)}$  to access the menu.

- **2** Press  $(1, 2)$  or  $(2, 3)$  to  $5$ can. Press  $(1, 3)$  to select.
- **3** Press (1P2) or  $\overline{P3}$  to Scan List. Press  $\overline{B}$  to select.
- **4** Enter the first character of the required alias. The display shows a blinking cursor.
- **5** Enter the rest of the characters of the required alias.

The alias search is case-insensitive. If there are two or more entries with the same name, the display shows the entry listed first in the list.

The first text line shows the characters you entered. The following text lines show the shortlisted search results.

## **Adding New Entries to the Scan List**

Follow the procedure to add new entries to the Scan list on your radio.

**Press**  $^{\text{max}}$  to access the menu.

- <span id="page-77-0"></span>**2** Press  $( P2)$  or  $( P3)$  to Scan. Press  $\mathbb{B}^{\text{max}}$  to select.
- **3** Press (P2) or  $\boxed{P3}$  to View/Edit List. Press  $\boxed{B}$  ox to select.
- 4 Press (1P2) or (P3) to Add Member. Press (HBOK) to select.
- **5** Press (1P2) or  $\boxed{P3}$  to the required alias or ID. Press **E**<sup>ok</sup> to select.
- **6** Press <sup>(1P2</sup>) or  $\overline{P_3P_2}$  to the required priority level. Press <sup>(50K)</sup> to select.

The display shows a positive mini notice and then, Add Another?.

- **7** Do one of the following:
	- Press  $(1P2)$  or  $(1P3)$  to Yes to add another entry. Press  $\xi$  to select. Repeat step 5 and step 6.
	- Press  $(1P2)$  or  $(1P3)$  to No to save the current list. Press  $\text{Im}$  to select.

# **Adding New Entries to the Scan List by Using the Alias Search**

Follow the procedure to add new entries to the Scan list on your radio by using the alias search.

- **1** Press  $\mathbb{B}^{\mathfrak{M}}$  to access the menu.
- **2** Press  $(1, 2)$  or  $(1, 3)$  to Scan. Press  $(1, 3)$  to select.
- **3** Press (P2) or  $\boxed{P3}$  to Scan List. Press  $\boxed{m}$  to select.
- **4** Press (P2) or  $\overline{P3}$  to Add Member. Press  $\overline{B}$  to select.
- **5** Enter the first character of the required alias. The display shows a blinking cursor.
- **6** Enter the rest of the characters of the required alias.

<span id="page-78-0"></span>The alias search is case-insensitive. If there are two or more entries with the same name, the display shows the entry listed first in the list.

The first text line shows the characters you entered. The following text lines show the shortlisted search results.

**Press**  $^{\text{max}}$  to select.

8 Press <sup>(P2</sup>) or <sup>(P3)</sup> to the required priority level. Press <sup>(50K)</sup> to select.

The display shows a positive mini notice and then, Add Another?.

- **9** Do one of the following:
	- Press  $(1P2)$  or  $(1P3)$  to  $Y \in S$  to add another entry. Press  $\mathbb{B}^{\infty}$  to select. Repeat Step [step 5](#page-77-0) to Step step 8.
	- Press  $(1P2)$  or  $(1P3)$  to No to save the current list. Press  $\text{cos}$  to select.

## **Deleting Entries from the Scan List**

Follow the procedure to delete entries from the Scan list.

- **1** Press  $^{\text{fBox}}$  to access the menu.
- **2** Press (P2) or  $\boxed{P3}$  to Scan. Press  $\boxed{B}$  to select.
- **3** Press (P2) or  $\overline{P3}$  to View/Edit List. Press  $\overline{w}$  to select.
- **Press** <sup>(P2</sup>) or  $\boxed{P3}$  to the required alias or ID. Press **EDK** to select.
- **5** Press  $(P2)$  or  $(P3)$  to Delete. Press  $E(X)$  to select. The display shows Delete Entry?.
- **6** Do one of the following:
	- Press  $(1P2)$  or  $(1P3)$  to Yes to delete the entry. Press  $E(X)$  to select. The display shows a positive mini notice.

- Press  $(1P2)$  or  $(1P3)$  to No to return to the previous screen. Press  $B^{\text{max}}$  to select.
- **7** Repeat [step 4](#page-78-0) to [step 6](#page-78-0) to delete other entries.
- **8** Long press to return to the Home screen after deleting all required aliases or IDs.

# **Deleting Entries from the Scan List by Using the Alias Search**

Follow the procedure to delete entries from the Scan list on your radio by using the alias search.

- **Press**  $^{\text{HOM}}$  to access the menu.
- **Press (P2)** or  $\overline{P3}$  to Scan. Press  $\overline{w}$  to select.
- **3** Press (P2) or  $P3D$  to Scan List. Press  $B^{\text{max}}$  to select.
- **4** Enter the first character of the required alias. The display shows a blinking cursor.

**5** Enter the rest of the characters of the required alias.

The alias search is case-insensitive. If there are two or more entries with the same name, the display shows the entry listed first in the list.

The first text line shows the characters you entered. The following text lines show the shortlisted search results.

- **Press**  $\mathbb{R}^n$  to select.
- **Press (P2)** or  $\boxed{P3}$  to Delete. Press  $\boxed{B0}$  to select. The display shows Delete Entry?.
- **8** Do one of the following:
	- Press  $(1P2)$  or  $(1P3)$  to Yes to delete the entry. Press  $^{\text{IBOK}}$  to select. The display shows a positive mini notice.
	- Press  $(1P2)$  or  $(1P3)$  to No to return to the previous screen. Press  $\left( \frac{\text{max}}{\text{max}} \right)$  to select.
- **9** Repeat step 4 to step 7 to delete other entries.

**10** Long press  $\circledcirc$  to return to the Home screen after deleting all required aliases or IDs.

## **Setting Priority for Entries in the Scan List**

Follow the procedure to set priorities for entries in the Scan list on your radio.

- **Press**  $^{\text{IBM}}$  to access the menu.
- **2** Press  $(P2)$  or  $(P3)$  to Scan. Press  $E^{(80)}$  to select.
- **3** Press (1P2) or  $\overline{P3}$  to View/Edit List. Press  $\overline{w}$  to select.
- **4** Press (1P2) or  $\boxed{P3}$  to the required alias or ID. Press <sup>to select.</sup>
- **5** Press (P2) or  $\boxed{P3}$  to Edit Priority. Press  $\boxed{B00}$  to select.

**6** Press <sup>(P2</sup>) or  $P3$  to the required priority level. Press  $f(x)$  to select.

The display shows a positive mini notice before returning to the previous screen. The **Priority** icon appears on the left of the member alias.

# **Setting Priority for Entries in the Scan List by Using the Alias Search**

Follow the procedure to set priorities for entries in the Scan list on your radio by using the alias search.

- **1** Press  $^{\text{max}}$  to access the menu.
- **2** Press  $(92)$  or  $(93)$  to Scan. Press  $(80)$  to select.
- **3** Press  $(P2)$  or  $(P3)$  to Scan List. Press  $E(X)$  to select.
- **4** Enter the first character of the required alias. The display shows a blinking cursor.
- **5** Enter the rest of the characters of the required alias.

The alias search is case-insensitive. If there are two or more entries with the same name, the display shows the entry listed first in the list.

The first text line shows the characters you entered. The following text lines show the shortlisted search results.

**6** Press  $^{\text{max}}$  to select.

- **7** Press (1P2) or  $\boxed{P3}$  to Edit Priority. Press (East) to select.
- 8 Press (1P2) or  $\boxed{P3}$  to the required priority level. Press **ERR** to select.

The display shows a positive mini notice before returning to the previous screen. The **Priority** icon appears on the left of the member alias.

# **Scan**

Your radio cycles through the programmed scan list for the current channel looking for voice activity when you start a scan.

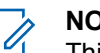

#### **NOTICE:**

This feature is not applicable in Capacity Plus.

During a dual-mode scan, if you are on a digital channel, and your radio locks onto an analog channel, it automatically switches from digital mode to analog mode for the duration of the call. This is also true for the reverse.

There are two ways of initiating scan:

#### **Main Channel Scan (Manual)**

Your radio scans all the channels or groups in your scan list. On entering scan, your radio may, depending on the settings, automatically start on the last scanned active channel or group, or on the channel where scan was initiated.

#### **Auto Scan (Automatic)**

Your radio automatically starts scanning when you select a channel or group that has Auto Scan enabled.

#### **NOTICE:**

When you configure **Receive Group Message In Scan**, your radio is able to receive group messages from non-home channels. Your radio is able to reply the group messages on home channel but is not able to reply on non-home channels. Check with your dealer or system administrator for more information.

# <span id="page-82-0"></span>**Turning Scan On or Off**

Follow the procedure to turn scan on or off on your radio.

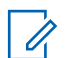

**NOTICE:**

While scanning, the radio only accepts data (for example: text message, location, or PC data) if received on its Selected Channel.

- **1** Do one of the following:
	- Press the programmed **Scan** button to start or stop Scan. Skip the steps below.
	- Select a channel with a scan list.
- **2** Press  $^{\text{max}}$  to access the menu.
- **3** Press  $(92)$  or  $(93)$  to Scan. Press  $(90)$  to select.
- **4** Do one of the following:
	- Press  $(1P2)$  or  $(1P3)$  to Turn On. Press  $(100)$  to select.
	- Press  $(1P2)$  or  $(1P3)$  to Turn Off. Press  $E^{(1)}$  to select.

If scan is enabled:

- The display shows Scan On and **Scan** icon.
- The yellow LED blinks.

If scan is disabled:

- The display shows Scan Off.
- The **Scan** icon disappears.
- The LED turns off.

# **Responding to Transmissions During Scanning**

During scanning, your radio stops on a channel or group where activity is detected. The radio stays on that channel for a programmed duration known as hang time. Follow the procedure to respond to transmissions during scanning.

**1 If the Channel Free Indication feature is enabled.** you hear a short alert tone the moment the transmitting radio releases the **PTT** button, indicating the channel is free for you to respond. Press the **PTT** button during hang time.

The green LED lights up.

**2** Do one of the following:

[Send Feedback](http://docsurvey.motorolasolutions.com) **83**

- Wait for the Talk Permit Tone to end and speak clearly into the microphone if enabled.
- Wait for the **PTT** Sidetone to end and speak clearly into the microphone if enabled.
- **3** Release the **PTT** button to listen.

The radio returns to scanning other channels or groups if you do not respond within the hang time.

## **Deleting Nuisance Channels**

If a channel continually generates unwanted calls or noise, (termed a "nuisance" channel), you can temporarily remove the unwanted channel from the scan list. This capability does not apply to the channel designated as the Selected Channel. Follow the procedure to delete nuisance channels on your radio.

**1** When your radio locks on to an unwanted or nuisance channel, press the programmed **Nuisance Channel Delete** button until you hear a tone.

**2** Release the programmed **Nuisance Channel Delete** button.

The nuisance channel is deleted.

## **Restoring Nuisance Channels**

Follow the procedure to restore nuisance channels on your radio.

Do one of the following:

- Turn the radio off and then power it on again.
- Change the channel using the **Channel Up/ Down** button.

# **Vote Scan**

Vote Scan provides you with wide area coverage in areas where there are multiple base stations transmitting identical information on different analog channels.

Your radio scans analog channels of multiple base stations and performs a voting process to select the strongest received signal. Once that is established, your radio receives transmissions from that base station.

During a vote scan, the yellow LED blinks and the display shows the **Vote Scan** icon.

Follow the same procedures as [Responding to](#page-82-0) [Transmissions During Scanning on page 83,](#page-82-0) to respond to a transmission during a vote scan.

# **Contacts Settings**

Contacts provides address book capabilities on your radio. Each entry corresponds to an alias or ID that you use to initiate a call. The entries are alphabetically sorted.

Each entry, depending on context, associates with the different call types: Group Call, Private Call, All Call, PC Call, or Dispatch Call.

PC Call and Dispatch Call are data-related. They are only available with the applications. Refer to the data applications documentation for further details.

 Additionally, Contacts menu allows you to assign each entry to a programmable number key or more on a keypad microphone. If an entry is assigned to a number key, your radio can perform a quick dial on the entry.

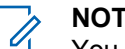

#### **NOTICE:**

You see a checkmark before each number key that is assigned to an entry. If the checkmark is before Empty, you have not assign a number key to the entry.

Your radio supports two Contacts lists, each for Analog contacts and Digital contacts, with a maximum of 500 members for each Contacts list.

Each entry within Contacts displays the following information:

- Call Type
- Call Alias
- Call ID

#### **NOTICE:**

You can add, or edit subscriber IDs for the Digital Contacts list. Deleting subscriber IDs can only be performed by your dealer.

You can view or edit subscriber IDs, and initiate a Call Alert for the Analog Contacts list. Adding and deleting subscriber IDs can only be performed by your dealer.

If the Privacy feature is enabled on a channel, you can make privacy-enabled Group Calls, Private Calls, and All Calls on that channel. Only target radios with the same Privacy Key, or the same Key Value and Key ID as your radio will be able to decrypt the transmission.

## **Adding New Contacts**

Follow the procedure to add new contacts on your radio.

- **Press**  $^{\text{max}}$  to access the menu.
- **2** Press (P2) or  $\overline{P3}$  to Contacts. Press  $\overline{w}$  to select.
- **3** Press (P2) or  $\boxed{P3}$  to New Contact. Press  $\boxed{B}$  of to select.
- **4** Press <sup>(P2</sup>) or  $\boxed{P3}$  to select contact type Radio Contact or Phone Contact. Press  $\left( \frac{\text{max}}{\text{max}} \right)$  to select.
- **5** Enter the contact number with the keypad, and press to proceed.
- **6** Enter the contact name with the keypad, and press to proceed.
- **Press** <sup>(P2</sup>) or  $P^{3}$  to the required ringer type. Press  $\left( \mathbb{B}^{\alpha} \right)$  to select.

A positive indicator tone sounds. The display shows a positive mini notice.

## **Setting Default Contact**

Follow the procedure to set the default contact on your radio.

**Press**  $^{\text{fBox}}$  to access the menu.

- **2** Press (P2) or  $\overline{P3}$  to Contacts. Press  $\overline{B}$  to select.
- **3** Press (1P2) or  $\boxed{P3}$  to the required alias or ID. Press  $f_{\text{max}}$  to select.
- **4** Press (P2) or  $\boxed{P3}$  to Set as Default. Press  $\boxed{30}$  to select.

A positive indicator tone sounds. The display shows a positive mini notice. The display shows  $\checkmark$  beside the selected default alias or ID.

## **Assigning Entries to Programmable Number Keys**

Follow the procedure to assign entries to programmable number keys on your radio.

- **1** Press  $^{\text{max}}$  to access the menu.
- **2** Press (P2) or  $P3$  to Contacts. Press  $CP3$  to select.
- **3** Press (1P2) or  $\boxed{P3}$  to the required alias or ID. Press  $f(x)$  to select.
- **Press (P2)** or  $\overline{P3}$  to Program Key. Press  $\overline{4}$  to select.
- **5** Do one of the following:
	- If the desired number key has not been assigned to an entry, press  $(4P2)$  or  $(P3)$  to the desired number key. Press  $f^{\text{max}}$  to select.
	- If the desired number key has been assigned to an entry, the display shows The Key is Already Used and then, the first text line shows Overwrite?. Do one of the following:

Press  $(1P2)$  or  $(1P3)$  to  $Y_{PS}$ . Press  $(1P3)$  to select.

The radio sounds a positive indicator tone and the display shows Contact Saved and a positive mini notice.

Press  $(1P2)$  or  $(1P3)$  to No to return to the previous step.

# **Removing Associations Between Entries and Programmable Number Keys**

Follow the procedure to remove the associations between entries and programmable number keys on your radio.

- **1** Do one of the following:
	- Long press the programmed number key to the required alias or ID. Proceed to step 4.
	- Press  $^{[B\circ K]}$  to access the menu.
- **2** Press (P2) or  $\overline{P3}$  to Contacts. Press  $\overline{R}$  to select.
- **3** Press (1P2) or  $\boxed{P3}$  to the required alias or ID. Press <sup>to select.</sup>
- **4** Press <sup>(P2</sup>) or  $\overline{P3}$  to Program Key. Press  $\overline{w}$  to select.
- **5** Press (P2) or  $\boxed{P3}$  to Empty. Press  $\boxed{m}$  to select. The first text line shows Clear from all keys.

**Press** (P2) or  $\overline{P3}$  to Yes. Press  $\overline{B}$  to select.

#### **NOTICE:**

When an entry is deleted, the association between the entry and its programmed number key(s) is removed.

A positive indicator tone sounds. The display shows Contact Saved.

The screen automatically returns to the previous menu.

# **Call Indicator Settings**

This feature allows the radio users to configure call or text message ringing tones.

## **Activating or Deactivating Call Ringers for Call Alerts**

Follow the procedure to activate or deactivate call ringers for Call Alerts on your radio.

**1** Press  $^{\text{max}}$  to access the menu.

- **2** Press (P2) or  $\overline{P3}$  to Utilities. Press  $\overline{B}$  to select.
- **3** Press (P2) or  $\boxed{P3}$  to Radio Settings. Press  $\boxed{B00}$  to select.
- **4** Press (P2) or  $\overline{P3}$  to Tones/Alert. Press  $\overline{3}$  to select.
- **5** Press (P2) or  $\overline{P3}$  to Call Ringers. Press  $\overline{w}$  to select.
- **6** Press  $(12)$  or  $(23)$  to  $C_1$  all Alert. Press  $(23)$  to select.
- **7** Do one of the following:
	- Press  $(1P2)$  or  $(1P3)$  to the required tone. Press  $\equiv 0$ to select.

The display shows  $\checkmark$  and the selected tone.

• Press  $(1P2)$  or  $(1P3)$  to Off. Press  $\left(\frac{1000}{10}\right)$  to select. If the ringing tones were earlier enabled, the display shows  $\checkmark$  beside Off.

If the ringing tones were earlier disabled, the display does not show  $\checkmark$  beside Off.

# **Activating or Deactivating Call Ringers for Private Calls**

Follow the procedure to activate or deactivate call ringers for Private Calls on your radio.

- **1** Press  $\mathbb{B}^{\mathfrak{M}}$  to access the menu.
- **2** Press (P2) or  $\boxed{P3}$  to Utilities. Press  $\boxed{B}$  to select.
- **3** Press (P2) or  $\boxed{P3}$  to Radio Settings. Press  $\boxed{m}$  to select.
- **4** Press (P2) or  $\overline{P3}$  to Tones/Alerts. Press  $\overline{B}$  to select.
- **5** Press (P2) or  $\overline{P3}$  to Call Ringers. Press  $\overline{B}$  to select.
- **Press** (P2) or  $\overline{P3}$  to Private Call. Press  $\overline{3}$  to select.

The display shows  $\checkmark$  beside On if Private Call ringing tones are enabled.

The display shows  $\checkmark$  beside Off if Private Call ringing tones are disabled.

- **7** Do one of the following:
	- Press  $(1P2)$  or  $(1P3)$  to  $0n$ . Press  $(1P3)$  to select. The display shows  $\checkmark$  beside On.
	- Press  $(1P2)$  or  $(1P3)$  to  $0.1$  f. Press  $(100)$  to select. The display shows  $\checkmark$  beside Off.

# **Activating or Deactivating Call Ringers for Selective Calls**

Follow the procedure to activate or deactivate call ringers for Selective Calls on your radio.

- **1** Press  $^{\text{max}}$  to access the menu.
- **2** Press (1P2) or  $\overline{P3}$  to Utilities. Press  $\overline{B}$  to select.
- **3** Press (P2) or  $\overline{P3}$  to Radio Settings. Press  $\overline{w}$  to select.
- **Press (P2)** or  $\overline{P3}$  to Tones/Alerts. Press  $\overline{4}$  to select.
- **5** Press (P2) or  $\boxed{P3}$  to Call Ringers. Press  $\boxed{B}$  to select.
- **6** Press (P2) or  $\boxed{P3}$  to Selective Call. Press  $\boxed{B00}$  to select.

The display shows  $\checkmark$  and the current tone.

- **7** Do one of the following:
	- Press  $(1P2)$  or  $(1P3)$  to the required tone. Press  $(1P3)$ to select.

The display shows  $\checkmark$  and the selected tone.

• Press  $(1P2)$  or  $(1P3)$  to  $0 \text{ if } f$ . Press  $\left(\frac{1000}{100}\right)$  to select. If the ringing tones were earlier enabled, the display shows  $\checkmark$  beside Off.

If the ringing tones were earlier disabled, the display does not show  $\checkmark$  beside Off.

# **Activating or Deactivating Call Ringers for Text Messages**

Follow the procedure to activate or deactivate call ringers for text messages on your radio.

- **1** Press  $\left[\frac{m}{2}\right]$  to access the menu.
- **2** Press (P2) or  $\overline{P3}$  to Utilities. Press  $\overline{B}$  to select.
- **3** Press (1P2) or  $\overline{P3}$  to Radio Settings. Press  $\overline{3}$  to select.
- **4** Press (P2) or  $\overline{P3P}$  to Tones/Alerts. Press  $\overline{B}^{m}$  to select.
- **5** Press (P2) or  $\overline{P3}$  to Call Ringers. Press  $\overline{B}$  to select.
- **6** Do one of the following:
	- Press  $(1P2)$  or  $(1P3)$  to the required tone. Press  $\bullet$ to select.

The display shows  $\checkmark$  and the selected tone.

• Press  $(1P2)$  or  $(1P3)$  to  $0 \text{ if } f$ . Press  $\left(\frac{1000}{100}\right)$  to select.

[Send Feedback](http://docsurvey.motorolasolutions.com) **91**

If the ringing tones were earlier enabled, the display shows  $\checkmark$  beside Off.

If the ringing tones were earlier disabled, the display does not show  $\checkmark$  beside Off.

## **Turning Alarm Escalation Tone On or Off**

You can program your radio to continually alert you when a radio call remains unanswered. This is done by automatically increasing the alarm tone volume over time. This feature is known as Escalert. Follow the procedure to turn Alarm Escalation Tone on or off on your radio.

- **1** Press  $^{(00)}$  to access the menu.
- **2** Press  $(P2)$  or  $(P3)$  to Utilities. Press  $E(X)$  to select.
- **3** Press (P2) or  $\boxed{P3}$  to Radio Settings. Press (East) to select.
- **Press** (P2) or  $\overline{P3}$  to Tones/Alerts. Press  $\overline{w}$  to select.
- <span id="page-91-0"></span>**5** Press (P2) or  $\overline{P3}$  to Escalent. Press  $\overline{w}$  to select.
- **6** Do one of the following:
	- Press  $(1P2)$  or  $(1P3)$  to  $\Omega_{\text{D}}$ . Press  $(1P3)$  to select. The display shows  $\checkmark$  beside On.
	- Press  $(1P2)$  or  $(1P3)$  to Off. Press  $(1P3)$  to select. The display shows  $\checkmark$  beside Off.

# **Call Log Features**

Your radio keeps track of all recent outgoing, answered, and missed Private Calls. The call log feature is used to view and manage recent calls.

Missed Call Alerts may be included in the call logs, depending on the system configuration on your radio. You can perform the following tasks in each of your call lists:

- Store Alias or ID to Contacts
- Delete Call
- Delete All Calls
- View Details

# **Viewing Recent Calls**

Follow the procedure to view recent calls on your radio.

- **Press**  $^{\text{Hok}}$  to access the menu
- **2** Press (P2) or  $\boxed{P3}$  to Call Log. Press  $\boxed{B00}$  to select.
- **3** Press <sup>(P2)</sup> or  $\boxed{P3}$  to the preferred list. The options are Missed, Answered, and Outgoing lists.

 $Press \stackrel{\text{(B.0K)}}{\sim} to select.$ 

The display shows the most recent entry.

**4** Press (P2) or  $\boxed{P3}$  to view the list.

You can start a Private Call with the alias or ID the display is currently showing by pressing the **PTT** button.

## **Viewing Call List Details**

Follow the procedure to view call details on your radio.

**Press**  $^{\text{max}}$  to access the menu.

- **2** Press  $(1P2)$  or  $(1P3)$  to Call Log. Press  $(1P3)$  to select.
- **3** Press <sup>(P2)</sup> or  $\boxed{P3}$  to the required list. Press  $\boxed{m}$  to select.
- **4** Press (1P2) or  $\boxed{P3}$  to the required alias or ID. Press **E**<sup>ok</sup> to select.
- **5** Press (P2) or  $\overline{P3}$  to View Details. Press  $\overline{B}$  to select.

The display shows the call details.

## **Storing Aliases or IDs from the Call List**  $\mathbf{O}$

Follow the procedure to store aliases or IDs on your radio from the Call list.

- **1** Press  $^{\text{max}}$  to access the menu.
- **2** Press (1P2) or  $\boxed{P3}$  to Call Log. Press  $\boxed{300}$  to select.
- **3** Press (P2) or  $\boxed{P3}$  to the required list. Press (EUM) to select.
- Press <sup>(1P2</sup>) or  $\boxed{P3}$  to the required alias or ID. Press **ERR** to select.
- **5** Press (P2) or  $P3D$  to store. Press  $B^{\text{max}}$  to select. The display shows a blinking cursor.
- **6** Enter the rest of the characters of the required alias. Press  $\left( \frac{1000}{10} \right)$  to select.

You can store an ID without an alias.

The display shows a positive mini notice.

## **Deleting Calls from the Call List**

Follow the procedure to delete calls from the Call list.

**1** Press  $^{[IBOR]}$  to access the menu.

**2** Press  $(1P2)$  or  $(1P3)$  to Call Log. Press  $\frac{1000}{100}$  to select.

**3** Press <sup>(P2)</sup> or  $\boxed{P3}$  to the required list. Press  $\boxed{m}$  to select.

If the list is empty:

- A tone sounds.
- The display shows List Empty.
- **4** Press <sup>(1P2</sup>) or  $\boxed{P3}$  to the required alias or ID. Press <sup>(50K)</sup> to select.
- **Press**  $\overline{P2}$  or  $\overline{P3}$  to Delete. Press  $\overline{B}^{m}$  to select.
- **6** Do one of the following:
	- Press  $\mathbb{B}^{\infty}$  to select Yes to delete the entry. The display shows a positive mini notice.
	- Press  $(1P2)$  or  $(1P3)$  to No. Press  $(1P3)$  to select.

The radio returns to the previous screen.

# **Deleting All Calls from the Call List**

Follow the procedure to delete all calls on your radio from the Call list.

- **Press**  $^{\text{fBox}}$  to access the menu.
- **2** Press (P2) or  $P3$  to Call Log. Press  $P3$  to select.
- **3** Press (P2) or  $\boxed{P3}$  to the required list. Press (EUM) to select.
- **4** Press (P2) or  $\boxed{P3}$  to the required alias or ID. Press <sup>to select.</sup>
- **5** Press  $(92)$  or  $(93)$  to Delete All. Press  $(90)$  to select.
- **6** Do one of the following:
	- Press  $\mathbb{B}^{\infty}$  to select  $\forall$ es to delete all entries. The display shows a positive mini notice.
	- Press  $(1P2)$  or  $(1P3)$  to No. Press  $(1P3)$  to select. The radio returns to the previous screen.

# **Call Alert Operation**

Call Alert paging enables you to alert a specific radio user to call you back.

This feature is applicable for subscriber aliases or IDs only and is accessible through the menu using Contacts, manual dial, or a programmed **One Touch Access** button.

## **Responding to Call Alerts**

Follow the procedure to respond to Call Alerts on your radio.

When you receive a Call Alert:

- A repetitive tone sounds.
- The yellow LED blinks.
- The display shows the notification list listing a Call Alert with the alias or ID of the calling radio.

Depending on the configuration by your dealer or system administrator, you can respond to a Call Alert by doing one of the following:

- Press the **PTT** button and respond with a Private Call directly to the caller.
- Press the **PTT** button to continue normal talkgroup communication.

The Call Alert is moved to the Missed Call option at the Call Log menu. You can respond to the caller from the Missed Called log.

See [Notification List on page 123](#page-122-0) and [Call Log Features on](#page-91-0) [page 92](#page-91-0) for more information.

## **Making Call Alerts**

Follow the procedure to make Call Alerts on your radio.

**1** Press the programmed **One Touch Access** button.

The display shows  $Call$  Alert and the subscriber alias or ID. The green LED lights up.

**2** Wait for acknowledgment.

If the Call Alert acknowledgment is received, the display shows a positive mini notice.

If the Call Alert acknowledgment is not received, the display shows a negative mini notice.

# **Making Call Alerts by Using the Contacts List**

Follow the procedure to make Call Alerts on your radio by using the Contacts list.

- **1** Press  $^{\text{max}}$  to access the menu.
- **2** Press (P2) or  $\boxed{P3}$  to Contacts. Press  $\boxed{B}$  to select.
- **3** Press <sup>(P2</sup>) or  $\boxed{P3}$  to the required alias or ID. Press <sup>(50K)</sup> to select.
- **4** Press  $(1P2)$  or  $(1P3)$  to Call Alert. Press  $(1P3)$  to select.

The display shows Call Alert and the subscriber alias or ID. The green LED lights up.

- **5** Wait for acknowledgment.
	- If the Call Alert acknowledgment is received, the display shows a positive mini notice.

If the Call Alert acknowledgment is not received, the display shows a negative mini notice.

## **Making Call Alerts by Using the Manual Dial**

Follow the procedure to make Call Alerts on your radio by using the manual dial.

- **Press**  $^{\text{fBox}}$  to access the menu.
- **2** Press (P2) or  $\overline{P3}$  to Contacts. Press  $\overline{w}$  to select.
- **3** Press (P2) or  $\boxed{P3}$  to Manual Dial. Press  $\boxed{3}$  to select.

The display shows a blinking cursor.

Enter the subscriber ID and press **that** to proceed.

**5** Press  $(P2)$  or  $(P3)$  to Call Alert. Press  $E^{(8)}$  to select.

The display shows  $Call$  Alert and the subscriber alias or ID. The green LED lights up.

- **6** Wait for acknowledgment.
	- If the Call Alert acknowledgment is received, the display shows a positive mini notice.
	- If the Call Alert acknowledgment is not received, the display shows a negative mini notice.

# **Emergency Operation**

An Emergency Alarm is used to indicate a critical situation. You are able to initiate an Emergency at any time even when there is activity on the current channel.

Your dealer can set the duration of a button press for the programmed **Emergency** button, except for long press, which is similar with all other buttons:

#### **Short Press**

Duration between 0.05 seconds and 0.75 seconds.

#### **Long Press**

Duration between 1.00 second and 3.75 seconds.

The **Emergency** button is assigned with the Emergency On/Off feature. Check with your dealer for the assigned operation of the **Emergency** button.

#### **NOTICE:**

If a short press to the **Emergency** button initiates Emergency mode, then a long press to the same enables the radio to exit Emergency mode.

If a long press to the **Emergency** button initiates Emergency mode, then a short press to the same enables the radio to exit Emergency mode.

Your radio supports three Emergency Alarms:

- Emergency Alarm
- Emergency Alarm with Call
- Emergency Alarm with Voice to Follow

#### **NOTICE:**

Only one of the Emergency Alarms above can be assigned to the programmed **Emergency** button or the Emergency footswitch.

In addition, each alarm has the following types:

#### **Regular**

Radio transmits an alarm signal and shows audio and/or visual indicators.

#### **Silent**

Radio transmits an alarm signal without any audio or visual indicators. Radio receives calls without any sound through the speaker, until the programmed *hot mic* transmission period is over and/or you press the **PTT** button.

#### **Silent with Voice**

Radio transmits an alarm signal without any audio or visual indicators, but allow incoming calls to sound through the speaker.

# **Receiving Emergency Alarms**

Follow the procedure to receive Emergency Alarms on your radio.

When you receive an Emergency Alarm:

- A tone sounds.
- The red LED blinks.
- The display shows the **Emergency** icon, and the Emergency caller alias or if there is more than one

alarm, all emergency caller aliases are displayed in an Alarm List.

- **1** Do one of the following:
	- If only one alarm, press  $\mathbb{B}^{\infty}$  to view more details.
	- If more than one alarm, press  $(1P2)$  or  $(1P3)$  to the required alias, and press  $f(x)$  to view more details.
- **2** Press  $\mathbb{B}^{\text{on}}$  to view the action options.
- **3** Press  $(5\hat{a})$  and select  $Y \in \mathbb{R}$  to exit the Alarm list.
- **Press**  $^{\text{max}}$  **to access the menu.**
- **5** Select Alarm List to revisit the Alarm list.

# **Responding to Emergency Alarms**

Follow the procedure to respond to Emergency Alarms on your radio.

- **1** Make sure the display shows the Alarm List. Press  $(1P2)$  or  $(1P3)$  to the required alias or ID.
- **2 If the Channel Free Indication feature is enabled.** you hear a short alert tone the moment the transmitting radio releases the **PTT** button, indicating the channel is free for you to respond. Press the **PTT** button to transmit non-emergency voice to the same group the Emergency Alarm targeted.

The green LED lights up. Your radio remains in the Emergency mode.

- **3** Do one of the following:
	- Wait for the Talk Permit Tone to end and speak clearly into the microphone if enabled.
	- Wait for the **PTT** Sidetone to end and speak clearly into the microphone if enabled.
- **4** Release the **PTT** button to listen.

When the emergency initiating radio responds:

The green LED blinks.

• The display shows the **Group Call** icon, and alias or ID, transmitting radio alias or ID, and the Alarm list.

Emergency voice can only be transmitted by the emergency initiating radio. All other radios, including the emergency receiving radio, transmit non-emergency voice.

## **Sending Emergency Alarms**

This feature allows you to send an Emergency Alarm, a non-voice signal, which triggers an alert indication on a group of radios. Your radio does not display any audio or visual indicators during Emergency mode when it is set to Silent.

Follow the procedure to send Emergency Alarms on your radio.

**1** Press the programmed **Emergency On** button or the **Emergency** footswitch.

You see one of these results:

The display shows  $Tx$  Alarms and the destination alias.

 $\bullet$  The display shows  $Tx$  Telegram and the destination alias.

The green LED lights up. The **Emergency** icon appears.

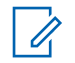

#### **NOTICE:**

If programmed, the Emergency Search tone sounds. This tone is muted when the radio transmits or receives voice, and stops when the radio exits Emergency mode. The Emergency Search tone can be programmed through CPS.

**2** Wait for acknowledgment.

If successful:

- The Emergency tone sounds.
- The red LED blinks.
- The display shows Alarm Sent.
- If unsuccessful after all retries have been exhausted:
- A tone sounds.
- The display shows Alarm Failed.

The radio exits the Emergency Alarm mode and returns to the Home screen.

# **Sending Emergency Alarms with Call**

This feature allows you to send an Emergency Alarm with Call to a group of radios. Upon acknowledgement by a radio within the group, the group of radios can communicate over a programmed Emergency channel. Follow the procedure to send Emergency Alarms with call on your radio.

**1** Press the programmed **Emergency On** button or the **Emergency** footswitch. The display shows Sending Alarm, which alternates with your radio ID.

You see the following:

The display shows  $Tx$  Telegram and the destination alias.

The green LED lights up. The **Emergency** icon appears.

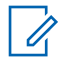

#### **NOTICE:**

If programmed, the Emergency Search tone sounds. This tone is muted when the radio transmits or receives voice, and stops when the radio exits Emergency mode. The Emergency Search tone can be programmed by your dealer or system administrator.

**2** Wait for acknowledgment.

If successful:

- The Emergency tone sounds.
- The red LED blinks.
- The display shows Alarm Sent.
- Your radio enters the Emergency call mode when the display shows Emergency and the destination group alias.
- Wait for the Talk Permit Tone to end and speak clearly into the microphone if enabled.
- Wait for the **PTT** Sidetone to end and speak clearly into the microphone if enabled.
- **5** Release the **PTT** button to listen.

The display shows the caller and group aliases.

- **<sup>6</sup>** If the Channel Free Indication feature is enabled, you hear a short alert tone the moment the transmitting radio releases the **PTT** button, indicating the channel is free for you to respond. Press the **PTT** button to respond to the call.
- **7** To exit the Emergency mode once the call ends, press the **Emergency Off** button.

The radio returns to the Home screen.

**3** Press the **PTT** button to make the call.

The green LED lights up. The display shows the **Group Call** icon.

**4** Do one of the following:

# **Emergency Alarms with Voice to Follow**

This feature allows you to send an Emergency Alarm with Voice to Follow to a group of radios. Your radio microphone

is automatically activated, allowing you to communicate with the group of radios without pressing the **PTT** button. This activated microphone state is also known as *hot mic*.

If your radio has Emergency Cycle Mode enabled, repetitions of *hot mic* and receiving period are made for a programmed duration. During Emergency Cycle Mode, received calls sound through the speaker.

If you press the **PTT** button during the programmed receiving period, you hear a prohibit tone, indicating that you should release the **PTT** button. The radio ignores the **PTT** button press and remains in Emergency mode.

If you press the **PTT** button during *hot mic*, and continue to press it after the *hot mic* duration expires, the radio continues to transmit until you release the **PTT** button.

If the Emergency Alarm request fails, the radio does not retry to send the request, and enters the *hot mic* state directly.

#### **NOTICE:**

Some accessories may not support *hot mic*. Check with your dealer or system administrator for more information.

## **Sending Emergency Alarms with Voice to Follow**

Follow the procedure to send Emergency Alarms with voice to follow on your radio.

**1** Press the programmed **Emergency On** button or the **Emergency** footswitch.

You see one of these results:

- The display shows  $Tx$  Alarm and the destination alias.
- The display shows  $Tx$  Telegram and the destination alias.

The green LED lights up. The **Emergency** icon appears.

If enabled via CPS, the **Emergency Search** tone sounds. It is temporarily muted when the radio transmits or receives voice. The tone stops when the radio exits Emergency mode.

**2** Once the display shows Alarm Sent, speak clearly into the microphone.

The radio automatically stops transmitting when:

- The cycling duration between *hot mic* and receiving calls expires, if Emergency Cycle Mode is enabled.
- The *hot mic* duration expires, if Emergency Cycle Mode is disabled.
- **3** Press the **Emergency Off** button to exit the Emergency mode.

The radio returns to the Home screen.

# **Reinitiating Emergency Mode**

This feature is only applicable to the radio sending the Emergency Alarm. Follow the procedure to reinitiate Emergency mode on your radio.

Do one of the following:

- Change the channel while the radio is in Emergency mode. The radio exits the Emergency mode, and reinitiates Emergency, if Emergency Alarm is enabled on the new channel.
- Press the programmed **Emergency On** button during an Emergency initiation or transmission

state. The radio exits this state, and reinitiates Emergency.

# **Exiting Emergency Mode**

This feature is only applicable to the radio sending the Emergency Alarm.

Your radio exits Emergency mode when:

- An acknowledgment is received (for Emergency Alarm only).
- **An Emergency Exit Telegram is received.**
- All retries to send the alarm have been exhausted.
- Your radio is turned off.

#### **NOTICE:**

Your radio does not reinitiate the Emergency mode automatically when it is powered up again.

Follow the procedure to exit Emergency mode on your radio.

Do one of the following:

• Press the programmed **Emergency Off** button.

- Turn off the radio and then, power it on again, if your radio has been programmed to remain on the Emergency Revert channel even after acknowledgment is received.
- Change the channel to a new channel that has no emergency system configured. The display shows No Emergency.

# **Text Messaging**

Your radio is able to receive data, for example a text message, from another radio or a text message application.

There are two types of text messages, Digital Mobile Radio (DMR) Short Text Message and text message. The maximum length of a DMR Short Text Message is 23 characters. The maximum length of a text message is 280 characters, including the subject line. The subject line only appears when you receive messages from e-mail applications.

#### **NOTICE:**

 $\mathscr{A}$ 

The maximum character length is only applicable for models with the latest software and hardware. For radio models with older software and hardware, the maximum length of a text message is 140 characters. Check with your dealer or system administrator for more information.

## **Text Messages**

The text messages are stored in an Inbox, and sorted according to the most recently received.

## **Viewing Text Messages**

Follow the procedure to view text messages on your radio.

**1** Press  $^{\text{max}}$  to access the menu.

- **2** Press (P2) or  $P3$  to Messages. Press  $P3$  to select.
- **3** Press (P2) or  $\overline{P3}$  to Inbox. Press  $\overline{e^{cos}}$  to select. If the Inbox is empty:
	- The display shows List Empty.
- A tone sounds, if the Keypad Tone is turned on.
- **4** Press (P2) or  $P3$  to the required message. Press <sup>(HOK</sup>) to select.

The display shows a subject line if the message is from an e-mail application.

#### **Responding to Text Messages**

Follow the procedure to respond to text messages on your radio.

When you receive a text message:

- The display shows the Notification list with the alias or ID of the sender.
- The display shows the **Message** icon.

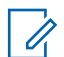

#### **NOTICE:**

The radio exits the Text Message alert screen and sets up a Private or Group Call to the sender of the message if the **PTT** button is pressed.

- **1** Do one of the following:
	- Press  $(1P2)$  or  $(1P3)$  to Read. Press  $(1P3)$  to select.

The display shows the text message. The display shows a subject line if the message is from an email application.

• Press  $(1P2)$  or  $(1P3)$  to Read Later. Press  $(1P3)$  to select.

The radio returns to the screen you were on prior to receiving the text message.

- Press  $(1P2)$  or  $(1P3)$  to Delete. Press  $E^{BM}$  to select.
- **2** Press  $\left( \frac{5}{6} \right)$  to return to the Inbox.

## **Responding to Text Messages with Quick Text**

Follow the procedure to respond to text messages with Quick Text messages on your radio.

- **1** Do one of the following:
	- Press the programmed **Text Message** button. Proceed to Step [step 3](#page-105-0).
	- Press  $^{[B\omega]}$  to access the menu.
- **2** Press (P2) or  $P3$  to Messages. Press  $B^{(0)}$  to select.

- <span id="page-105-0"></span>**3** Press  $(1P2)$  or  $(1P3)$  to Inbox. Press  $(1P3)$  to select.
- **4** Press (1<sup>P2</sup>) or  $\boxed{P3}$  to the required message. Press <sup>(HOK</sup>) to select.

The display shows a subject line if the message is from an e-mail application.

- The display shows a positive mini notice. If unsuccessful:
- A tone sounds.
- The display shows a negative mini notice.
- The radio returns to the Resend option screen.

- **5** Press  $\frac{1000}{100}$  to access the sub-menu.
- **6** Press  $(1P2)$  or  $(1P3)$  to Reply. Press  $\mathbb{B}^{\text{max}}$  to select.
- **7** Press (P2) or  $\boxed{P3}$  to Quick Reply. Press  $\boxed{B00}$  to select.
- 8 Press <sup>(P2)</sup> or  $P3$  to the required message. Press  $E^{\text{BOK}}$  to select.

The display shows a transitional mini notice, confirming the message is being sent.

**9** Wait for acknowledgment.

If successful:

• A tone sounds.

## **Resending Text Messages**

Follow the procedure to resend text messages on your radio.

When you are at the Resend option screen:

Press (FOM) to resend the same message to the same subscriber or group alias or ID.

If successful:

- A positive indicator tone sounds.
- The display shows a positive mini notice. If unsuccessful:
- The display shows a negative mini notice.

## **Forwarding Text Messages**

Follow the procedure to forward text messages on your radio.

When you are at the Resend option screen:

- **1** Press (P2) or  $\boxed{P3}$  to Forward, and press  $\boxed{30}$  to send the same message to another subscriber or group alias or ID.
- **2** Press <sup>(1P2</sup>) or  $\boxed{P3}$  to the required alias or ID. Press <sup>to select</sup>.

The display shows a transitional mini notice, confirming your message is being sent.

**3** Wait for acknowledgment.

If successful:

- A positive indicator tone sounds.
- The display shows a positive mini notice. If unsuccessful:
- A negative indicator tone sounds.

The display shows a negative mini notice.

#### **Forwarding Text Messages by Using the Manual Dial**

Follow the procedure to forward text messages by using the manual dial on your radio.

- **Press <sup>(P2</sup>)** or  $\overline{P3P}$  to Forward. Press  $\overline{w}$  to select.
- **2** Press  $\mathbb{B}^{\infty}$  to send the same message to another subscriber or group alias or ID.
- **3** Press (P2) or  $\overline{P3}$  to Manual Dial. Press  $\overline{3}$  to select.

The display shows Radio Number:

Enter the subscriber ID, and press **the proceed.** 

The display shows a transitional mini notice, confirming your message is being sent.

- **5** Wait for acknowledgment. If successful:
	- A tone sounds.
	- The display shows a positive mini notice. If unsuccessful:
	- A tone sounds.
	- The display shows a negative mini notice.

## **Deleting Text Messages from the Inbox**

Follow the procedure to delete text messages from the Inbox on your radio.

- **1** Do one of the following:
	- Press the programmed **Text Message** button. Proceed to step 3.
	- Press  $^{\text{max}}$  to access the menu.
- **2** Press (P2) or  $P3$  to Messages. Press  $B^{(0)}$  to select.
- **3** Press  $(\overline{P2})$  or  $\overline{P3}$  to Inbox. Press  $\overline{e}$  for select.

**Press** <sup>(P2)</sup> or  $\boxed{P3}$  to the required message. Press  $E<sub>OR</sub>$  to select.

The display shows a subject line if the message is from an e-mail application.

- **5** Press  $^{(B \circ K)}$  to access the sub-menu.
- **Press** <sup>(P2)</sup> or  $\overline{P_3}$  to Delete. Press  $\overline{e_3}$  to select.
- **Press**  $( P2$  or  $( P3)$  to  $Y_{PS}$ . Press  $( \mathbb{R}^{68})$  to select.

The display shows a positive mini notice. The screen returns to the Inbox.

#### **Deleting All Text Messages from the Inbox**  $\bigcirc$

Follow the procedure to delete all text messages from the Inbox on your radio.

- **1** Do one of the following:
	- Press the programmed **Text Message** button. Proceed to [step 3.](#page-108-0)
- Press  $^{(B0K)}$  to access the menu
- **2** Press (P2) or  $\boxed{P3}$  to Messages. Press  $\boxed{B}$  to select.
- **3** Press (P2) or  $\boxed{P3}$  to Inbox. Press  $\boxed{B}$  to select. If the Inbox is empty:
	- The display shows List Empty.
	- A tone sounds.
- **4** Press (P2) or  $\overline{P3}$  to Delete All. Press  $\overline{e^{cos}}$  to select.
- **5** Press  $\overline{P2}$  or  $\overline{P3}$  to  $\overline{Y}_{PS}$ . Press  $\overline{w}$  to select.

The display shows a positive mini notice.

When you select the Inbox and it contains no text messages, the display shows List Empty, and sounds a low tone when Keypad Tones are turned on. See [Turning](#page-130-0) [Keypad Tones On or Off on page 131](#page-130-0) for more information.

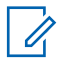

#### **NOTICE:**

Additional text messaging features are available with a keypad-enabled microphone. See [Text](#page-103-0) [Messages on page 104](#page-103-0) for more information.

### **Sent Text Messages**

Once a message is sent to another radio, it is saved in Sent Items folder. The most recent sent text message is always added to the top of the Sent Items folder.

The Sent Items folder is capable of storing a maximum of 30 last sent messages. When the folder is full, the next sent text message automatically replaces the oldest text message in the folder.

If you exit the message sending screen while the message is being sent, the radio updates the status of the message in the Sent Items folder without providing any indication in the display or via sound.

If the radio changes mode or powers down before the status of the message in Sent Items folder is updated, the radio cannot complete any In-Progress messages and automatically marks it with a **Send Failed** icon.

The radio supports a maximum of five In-Progress messages at one time. During this period, the radio cannot send any new message and automatically marks it with a **Send Failed** icon.

If you long press  $\boxed{56}$  at any time, the radio returns to the Home screen.

### **Viewing Sent Text Messages**

Follow the procedure to view sent text messages on your radio.

- **1** Do one of the following:
	- Press the programmed **Text Message** button. Proceed to step 3.
	- Press  $^{\text{max}}$  to access the menu.
- **2** Press (P2) or  $\overline{P3}$  to Messages. Press  $\overline{w}$  to select.
- **3** Press (P2) or  $\overline{P3}$  to Sent Items. Press  $\overline{e^{cos}}$  to select.
- **4** Press (P2) or  $\boxed{P3}$  to the required message. Press **E**<sup>ok</sup> to select.

The display shows a subject line if the message is from an e-mail application.

### **Sending Sent Text Messages**

You can either select Resend or Forward options while viewing text messages. Follow the procedure to send a sent text message on your radio.

When you are viewing a Sent message:

**Press**  $\mathbb{B}^{\mathsf{m}}$  **while viewing the message.** 

- **2** You can either resend or forward the sent text message. Do one of the following:
	- $[PSD]$  to Resend. Press  $[BSB]$  to select.
	- $\begin{bmatrix} P3P \end{bmatrix}$  to Forward. Press  $\begin{bmatrix} E\text{dR} \end{bmatrix}$  to select.

The display shows a transitional mini notice, confirming your message is being sent.

**3** Press (P2) or  $\overline{P3}$  to Resend. Press  $\overline{w}$  to select.

The display shows a transitional mini notice, confirming your message is being sent.

**4** Changing the volume, or pressing any button except  $\left(\frac{\pi x}{\pi}\right)$  and  $\left(\frac{P3}{\pi}\right)$ , returns you to the message.

The radio exits the Resend option screen when you press the **PTT** button to initiate a Private or Group Call, or to respond to a Group Call. It also exits the screen when the radio receives a text message, an emergency call or alarm, or a call alert. The display returns to the Resend option screen if you press the **PTT** button to respond to a Private Call (except if the radio is displaying the Missed Call screen), and at the end of an All Call.

- **5** Press (1P2) or  $\overline{P3}$  to access the Forward or Resend option screen. Do one of the following:
	- Select Forward to send the selected text message to another target radio. See [Forwarding](#page-106-0) [Text Messages on page 107](#page-106-0) for more information. You can also manually select a target radio address using a keypad microphone. See [Forwarding Text Messages by Using the](#page-106-0) [Manual Dial on page 107](#page-106-0) for more information.
	- Delete to delete the text message.
- **6** Wait for acknowledgment.

If successful:

• A positive indicator tone sounds.

- The display shows a positive mini notice. If unsuccessful:
- A negative indicator tone sounds.
- The display shows a negative mini notice.
- The radio proceeds to the Resend option screen. See [Resending Text Messages on page 106](#page-105-0) for more information.

### **Deleting Sent Text Messages from the Sent Items Folder**

Follow the procedure to delete sent text messages from the Sent Items folder on your radio.

When you are viewing a Sent message:

**1** Press  $(\mathbb{B}^{\alpha})$ 

**2** Press (P2) or  $\overline{P3}$  to Delete. Press  $\overline{B}$  to select.

### **Deleting All Sent Text Messages from the Sent Items Folder**

Follow the procedure to delete all sent text messages from the Sent Items folder on your radio.

- **1** Do one of the following:
	- Press the programmed **Text Message** button. Proceed to step 3.
	- Press  $^{\text{max}}$  to access the menu.
- **2** Press (P2) or  $\overline{P3}$  to Messages. Press  $\overline{B}$  to select.
- **3** Press (P2) or  $\boxed{P3}$  to Sent Items. Press  $\boxed{B}$  to select.

If the Sent Items folder is empty:

- The display shows List Empty.
- A tone sounds.
- 4 Press (P2) or  $\boxed{P3}$  to Delete All. Press  $\boxed{B00}$  to select.
- **5** Do one of the following:
- Press  $(92)$  or  $(93)$  to  $Y_{\text{max}}$  Press  $^{(80)}$  to select. The display shows a positive mini notice.
- Press  $(92)$  or  $(93)$  to No. Press  $^{(60)}$  to select. The radio returns to the previous screen.

### **Quick Text Messages**

Your radio supports a maximum of 50 Quick Text messages as programmed by your dealer.

### **Sending Quick Text Messages**

Follow the procedure to send predefined Quick Text messages on your radio to a predefined alias.

- **1** Do one of the following:
	- Press the programmed **Text Message** button. Proceed to [step 6.](#page-112-0)
	- Press  $^{\text{max}}$  to access the menu.
- **2** Press (P2) or  $P3$  to Messages. Press  $B^{(1)}$  to select.
- <span id="page-112-0"></span>**3** Press (P2) or  $\overline{P3}$  to Quick Text. Press  $\overline{w}$  to select.
- **4** Press (1P2) or  $\boxed{P3}$  to the required Quick Text message. Press (EOM to select.
- **5** Press (1P2) or  $\boxed{P3}$  to the required alias or ID. Press <sup>(50K)</sup> to select.
- **6** Wait for acknowledgment.

If successful:

- A positive indicator tone sounds.
- The display shows a positive mini notice.

If unsuccessful:

- A negative indicator tone sounds.
- The display shows a negative mini notice.
- The radio proceeds to the Resend option screen. See [Resending Text Messages on page 106](#page-105-0) for more information.

# **Analog Message Encode**

Your radio is able to send preprogrammed messages from the Message list to a radio alias or the dispatcher.

### **Sending MDC Encode Messages to Dispatchers**

Follow the procedure to send MDC Encode messages to dispatchers on your radio.

**1** Press  $^{\text{fow}}$  to access the menu.

- **2** Press (P2) or  $\boxed{P3}$  to Message. Press  $\boxed{B}$  to select.
- **3** Press (P2) or  $\overline{P3}$  to Quick Text. Press  $\overline{e^{cos}}$  to select.
- **4** Press ( $P2$ ) or  $P3$ ) to the required message. Press  $\left(\mathbb{H}\right)$  to select.

The display shows a transitional mini notice, confirming the message is being sent.

**5** Wait for acknowledgment.

If successful:

- A positive indicator tone sounds.
- The display shows a positive mini notice. If unsuccessful:
- A negative indicator tone sounds.
- The display shows a negative mini notice.

## **Sending 5-Tone Encode Messages to Contacts**

Follow the procedure to send 5-Tone Encode messages to contacts on your radio.

- **1** Press  $^{\text{fBox}}$  to access the menu.
- **2** Press (P2) or  $P3$  to Message. Press  $E^{(0)}$  to select.
- **3** Press (P2) or  $\overline{P3}$  to Quick Text. Press  $\overline{w}$  to select.
- **Press** <sup>(P2)</sup> or  $\boxed{P3}$  to the required message. Press **EDK** to select.
- **Press (P2)** or  $\boxed{P3}$  to the required contact. Press (ECM) to select.

The display shows a transitional mini notice, confirming the message is being sent.

**6** Wait for acknowledgment.

If successful:

- A positive indicator tone sounds.
- The display shows a positive mini notice.

If unsuccessful:

- A negative indicator tone sounds.
- The display shows a negative mini notice.

#### **NOTICE:**

Check with your dealer or system administrator for more information.

# **Analog Status Update**

Your radio is able to send preprogrammed messages from the Status list indicating your current activity to the dispatcher.

The last acknowledged message is kept at the top of the Status list. The other messages are arranged in alphanumeric order.

### **Sending Status Updates to Predefined Contacts**

Follow the procedure to send status updates to predefined contacts on your radio.

- **1** Press  $^{(B0K)}$  to access the menu.
- **2** Press (P2) or  $\boxed{P3}$  to Status. Press  $\boxed{B}$  of to select.
- **3** Press (P2) or  $\boxed{P3}$  to the required status. Press  $\boxed{B}$  on to select.

**Press**  $\overline{4P2}$  **or**  $\overline{P3P}$  **to Set, as Default. Press**  $\overline{4P8}$  **to Press**  $\overline{4P4}$  **to Set. as Default. Press**  $\overline{4P8}$  **to Press**  $\overline{4P4}$  **to Press**  $\overline{4P4}$  **or**  $\overline{P3P}$  **to Set. as Default. Press**  $\overline{4P4}$  **to P** select.

The display shows a transitional mini notice, confirming the status update is being sent.

**5** Wait for acknowledgment.

If successful:

- A positive indicator tone sounds.
- The display shows a positive mini notice.
- The display shows  $\checkmark$  beside the acknowledged status.

If unsuccessful:

- A negative indicator tone sounds.
- The display shows a negative mini notice.
- The display shows  $\checkmark$  beside the previous status.

### **Privacy**

This feature helps to prevent eavesdropping by unauthorized users on a channel by the use of a software-

based scrambling solution. The signaling and user identification portions of a transmission are not scrambled.

Your radio must have privacy enabled on the channel to send a privacy-enabled transmission, although this is not a necessary requirement for receiving a transmission. While on a privacy-enabled channel, the radio is still able to receive clear or unscrambled transmissions.

Some radio models may not offer Privacy feature, or may have a different configuration. Check with your dealer or system administrator for more information.

Your radio supports two types of privacy, but only one can be assigned to your radio. They are:

- Basic Privacy
- Enhanced Privacy

To unscramble a privacy-enabled call or data transmission, your radio must be programmed to have the same Privacy Key for Basic Privacy, or the same Key Value and Key ID for Enhanced Privacy as the transmitting radio.

If your radio receives a scrambled call that is of a different Privacy Key, or different Key Value and Key ID, you either hear a garbled transmission for Basic Privacy or nothing at all for Enhanced Privacy.

On a privacy-enabled channel, your radio is able to receive clear or unscrambled calls, depending on how your radio is programmed. In addition, your radio may play a warning tone or not, depending on how it is programmed.

The green LED lights up when the radio is transmitting, and double blinks when the radio is receiving an ongoing privacy-enabled transmission.

# **Turning Privacy On or Off**

Follow the procedure to turn privacy on or off on your radio.

- **1** Do one of the following:
	- Press the programmed **Privacy** button. Skip the steps below.
	- Press  $^{\text{max}}$  to access the menu.
- **2** Press (P2) or  $\boxed{P3}$  to Utilities. Press  $\boxed{B}$  to select.
- **3** Press (P2) or  $\boxed{P3}$  to Radio Settings. Press (Hav) to select.
- **4** Press (P2) or  $\overline{P3}$  to Privacy. Press  $\overline{w}$  to select.
- **5** Do one of the following:
	- Press  $(1P2)$  or  $(1P3)$  to  $\Omega_{\text{D}}$ . Press  $(1P3)$  to select. The display shows  $\checkmark$  beside On.
	- Press  $(1P2)$  or  $(1P3)$  to  $0 \text{ if } f$ . Press  $\left(\frac{1000}{100}\right)$  to select. The display shows  $\checkmark$  beside Off.

The display shows the **Secure** or **Unsecure** icon if the radio has a privacy type assigned, except when the radio is sending or receiving an Emergency call or alarm.

# **Analog Scrambling**

This is an analog-only feature designed to prevent eavesdropping by unauthorized users on a channel by the use of a software-based scrambling solution. The signaling and user identification portions of a transmission are not scrambled.

Your radio must have analog scrambling enabled on the channel to send and receive an analog scrambling-enabled transmission. While on an analog scrambling-enabled channel, the radio is **not** able to receive clear or unscrambled transmissions.

Your radio supports two analog scrambling codes that can be toggled via the programmable button.

### **Turning Analog Scrambling On or Off**

Follow the procedure to turn analog scrambling on or off on your radio.

- **1** Do one of the following:
	- Press the programmed **Analog Scrambling** button to enable or disable this function. Skip the steps below.
	- Press  $^{[B\alpha]}$  to access the menu.
- **2** Press  $(P2)$  or  $(P3)$  to Utilities. Press  $(B0x)$  to select.
- **3** Press (P2) or  $\boxed{P3}$  to Radio Settings. Press  $\boxed{3}$  to select.
- **4** Press (P2) or  $\overline{P3}$  to Scramble. Press  $\overline{w}$  to select.
- **5** Press **Fox** to enable or disable analog scrambling. The display shows one of the following results:

- If enabled,  $\checkmark$  appears beside Enabled.
- If disabled,  $\checkmark$  disappears beside Enabled.

### **Setting Analog Scrambling Codes**

Follow the procedure to set the analog scrambling codes on your radio.

- **1** Do one of the following:
	- Press the programmed **Analog Scrambling Codes** button. Skip the steps below.
	- Press  $^{\text{fBox}}$  to access the menu.
- **2** Press (P2) or  $\boxed{P3}$  to Utilities. Press  $\boxed{B}$  to select.
- **3** Press (P2) or  $\overline{P3}$  to Radio Settings. Press (East) to select.
- **4** Press (P2) or  $\boxed{P3}$  to Scramble. Press  $\boxed{B}$  to select.
- **5** Press (1P2) or  $\boxed{P3}$  to the required code. Press (East) to select.

### **Multi-Site Controls**

These features are applicable when your current radio channel is part of an IP Site Connect or Capacity Plus– Multi-Site configuration.

### **Starting Automatic Site Search**

The radio only scans for a new site if the current signal is weak or when the radio is unable to detect any signal from the current site.

If the current channel is a multi-site channel with an attached roam list and is out of range, the radio also performs an automatic site search, where the site unlocks with a **PTT** button press or data transmission.

If the RSSI value is strong, the radio remains on the current site. Follow the procedure to start automatic site search:

### **Stopping Automatic Site Search**

Follow the procedure to stop automatic site search when your radio is actively searching for a new site.

### **Starting Manual Site Search**

Follow the procedure to start manual site search when the received signal strength is poor in order to attempt to find a site with better signal.

If the radio finds a new site:

• A positive indicator tone sounds.

If the radio fails to find a new site:

• A negative indicator tone sounds.

### **Non-Commercial Call Channel**

For non-commercial transmissions, such as fishing reports, rendezvous arrangements, repair scheduling, or berthing information, use **VHF Channel 9**.

### **Security**

This feature allows you to enable or disable any radio in the system.

For example, you may want to disable a stolen radio to prevent unauthorized users from using it, and enable the radio when it is recovered.

You will not receive an acknowledgment if you press ( $\approx$ ) during Radio Enable or Radio Disable operation.

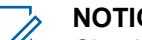

#### **NOTICE:**

Check with your dealer or system administrator for more information.

### **Disabling Radios**

Follow the procedure to disable your radio.

- **1** Press the programmed **Radio Disable** button.
- **2** Wait for acknowledgment.

If successful:

• A positive indicator tone sounds.

If unsuccessful:

• A negative indicator tone sounds.

### **Disabling Radios by Using the Contacts List**

Follow the procedure to disable your radio by using the Contacts list.

- **1** Press  $^{\text{max}}$  to access the menu.
- **2** Press (P2) or  $\boxed{P3}$  to Contacts. Press  $\boxed{B}$  to select.
- **3** Press (P2) or  $\boxed{P3}$  to the required alias or ID. Press <sup>(50K)</sup> to select.
- **4** Press <sup>(P2)</sup> or <sup>(P3)</sup> to Radio Disable.
- **5** Press  $^{\text{max}}$  to select.

The display shows a transitional mini notice, indicating the request is in progress. The green LED blinks.

- **6** Wait for acknowledgment. If successful:
	- A positive indicator tone sounds.
- The display shows a positive mini notice. If unsuccessful:
- A negative indicator tone sounds.
- The display shows a negative mini notice.

### **Disabling Radios by Using the Manual Dial @ @**

Follow the procedure to disable your radio by using the manual dial.

- **1** Press  $^{f(B0K)}$  to access the menu.
- **2** Press (P2) or  $\overline{P3}$  to Contacts. Press  $\overline{B}$  to select.
- **3** Press (1P2) or  $\boxed{P3}$  to Manual Dial. Press  $\boxed{600}$  to select.
- **4** Press (P2) or  $P3$  to Private Call. Press  $CP3$  to select.

The first text line shows Radio Number:.

- **5** Enter the subscriber ID, and press said to proceed.
- **6** Press (P2) or  $P3D$  to Radio Disable.

### **7** Press  $^{\text{max}}$  to select.

The display shows a transitional mini notice, indicating the request is in progress. The green LED blinks.

- **1** Press the programmed **Radio Enable** button.
- **2** Wait for acknowledgment.

If successful:

• A positive indicator tone sounds.

If unsuccessful:

• A negative indicator tone sounds.

**8** Wait for acknowledgment.

If successful:

- A positive indicator tone sounds.
- The display shows a positive mini notice.

If unsuccessful:

- A negative indicator tone sounds.
- The display shows a negative mini notice.

### **Enabling Radios**

Follow the procedure to enable your radio.

### **Enabling Radios by Using the Contacts List**

Follow the procedure to enable your radio by using the Contacts list.

- **1** Press  $^{(B0K)}$  to access the menu.
- **2** Press (P2) or  $\overline{P3}$  to Contacts. Press  $\overline{w}$  to select.
- **3** Press (P2) or  $P3$ ) to the required alias or ID. Press **E**<sup>ok</sup> to select.

- **4** Press <sup>(P2)</sup> or  $\overline{P3}$  to Radio Enable.
- **5** Press  $^{fBox}$  to select.

The green LED blinks. The display shows Radio Enable and the subscriber alias or ID. The green LED lights up.

**6** Wait for acknowledgment.

If successful:

- A positive indicator tone sounds.
- The display shows a positive mini notice. If unsuccessful:
- A negative indicator tone sounds.
- The display shows a negative mini notice.

### **Enabling Radios by Using the Manual Dial © @**

Follow the procedure to enable your radio by using the manual dial.

- **Press**  $^{\text{IBOK}}$  to access the menu.
- **2** Press (P2) or  $\overline{P3}$  to Contacts. Press  $\overline{w}$  to select.
- **3** Press (P2) or  $\boxed{P3}$  to Manual Dial. Press  $\boxed{B}$  to select.
- **4** Press (P2) or  $\overline{P3}$  to Private Call. Press  $\overline{B}$  to select.

The first text line shows Radio Number:

- **5** Enter the subscriber ID, and press **state** to proceed.
- **6** Press  $(P2)$  or  $(P3)$  to Radio Enable.

### **7** Press  $^{(B0K)}$  to select

The green LED blinks. The display shows Radio Enable and the subscriber alias or ID. The green LED lights up.

**8** Wait for acknowledgment.

- A positive indicator tone sounds.
- The display shows a positive mini notice. If unsuccessful:
- A negative indicator tone sounds.
- The display shows a negative mini notice.

### **Lone Worker**

This feature prompts an emergency to be raised if there is no user activity, such as any radio button press or channel selection, for a predefined time.

Following no user activity for a programmed duration, the radio pre-warns you using an audio indicator once the inactivity timer expires.

If there is still no acknowledgment by you before the predefined reminder timer expires, the radio initiates an Emergency Alarm.

Only one of the following Emergency Alarms is assigned to this feature:

- Emergency Alarm
- Emergency Alarm with Call

**Emergency Alarm with Voice to Follow** 

The radio remains in the emergency state, allowing voice messages to proceed until action is taken. See [Emergency](#page-96-0) [Operation on page 97](#page-96-0) for more information on ways to exit Emergency.

### **NOTICE:**

Check with your dealer or system administrator for more information.

# **Notification List**

Your radio has a Notification list that collects all your unread events on the channel, such as unread text messages, telemetry messages, missed calls, and call alerts.

The display shows the **Notification** icon when the Notification list has one or more events.

The list supports a maximum of 40 unread events. When the list is full, the next event automatically replaces the oldest event. After the events are read, they are removed from the Notification list.

**NOTICE:**

Your radio suspends Scan when the Notification list is displayed. Scanning resumes when your radio exits the Notification list. Press  $\boxed{56}$ , or wait for the menu timer to expire to exit the Notification list.

# **Accessing Notification List**

Follow the procedure to access the Notification list on your radio.

- **1** Do one of the following:
	- Press the programmed **Notification** button. Skip the steps below.
	- Press  $^{(B0K)}$  to access the menu.
- **2** Press  $^{\text{max}}$  to access the menu.
- **3** Press (P2) or  $P3$  to Notification. Press  $E^{00}$  to select.
- **4** Press (P2) or  $P3$  to the required event. Press  $P3$  to select.

Long press  $\circled{?}$  to return to the Home screen.

# **Auto-Range Transponder System**

The Auto-Range Transponder System (ARTS) is an analog-only feature designed to inform you when your radio is out-of-range of other ARTS-equipped radios.

ARTS-equipped radios transmit or receive signals periodically to confirm that they are within range of each other.

Your radio provides indications of states as follows: **First-Time Alert** A tone sounds.

The display shows In Range after the channel alias.

#### **ARTS-in-Range Alert**

A tone sounds, if programmed.

The display shows In Range after the channel alias.

#### **ARTS-Out-of-Range Alert**

A tone sounds. The red LED rapidly blinks.

The display shows Out of Range alternating with the Home screen.

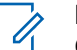

**NOTICE:**

Check with your dealer or system administrator for more information.

### **Over-the-Air Programming**

Your dealer can remotely update your radio through Overthe-Air Programming (OTAP) without any physical connection. Additionally, some settings can also be configured by using OTAP.

When your radio undergoes OTAP, the green LED blinks.

When your radio receives high volume data:

- The display shows the **High Volume Data** icon.
- The channel becomes busy.
- A negative tone sounds if you press the **PTT** button.

When OTAP completes, depending on the configuration:

- A tone sounds. The display shows Updating Restarting. Your radio restarts by powering off and on again.
- You can select Restart Now or Postpone. When you select Postpone, your radio returns to the previous screen. The display shows the **OTAP Delay Timer** icon until the automatic restart occurs.

When your radio powers up after automatic restart:

- If successful, the display shows  $\mathbb{S}^{w}$  Update Completed.
- If unsuccessful, the display shows Sw Update Failed.

See [Checking Software Update Information on page 144](#page-143-0) for the updated software version.

# **Received Signal Strength Indicator**

This feature allows you to view the Received Signal Strength Indicator (RSSI) values.

The display shows the **RSSI** icon at the top right corner. See Display Icons for more information on the **RSSI** icon.

### **Viewing RSSI Values**

Follow the procedure to view RSSI values on your radio.

When you are at the Home screen:

once, all in Press  $\circledcirc$  three times and long press  $\circledcirc$  once, all in 8 seconds.

The display shows the current RSSI values.

<span id="page-125-0"></span>**2** Long press  $\boxed{5}$  to return to the Home screen.

### **Dual Tone Multi Frequency**

The Dual Tone Multi Frequency (DTMF) feature allows the radio to operate in a radio system with an interface to the telephone systems.

You can turn off the DTMF tone by disabling all radio tones and alerts. See [Turning Radio Tones/Alerts On or Off on](#page-130-0) [page 131](#page-130-0) for more information.

### **Initiating DTMF Calls**

Follow the procedure to initiate DTMF calls on your radio.

- **1** Press and hold the **PTT** button.
- **2** Do one of the following:
	- Enter the desired number to initiate a DTMF call.
	- Press  $\bigodot$  to initiate a DTMF call.
	- Press  $\bigoplus$  to initiate a DTMF call.

# **Password Lock Features**

This feature allows you to restrict access to the radio by asking for a password when the device is turned on.

## **Accessing Radios by Using Passwords**

Follow the procedure to access your radio by using a password.

**1** Enter the current four-digit password.

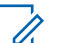

- **NOTICE:**
- The use of **Emergency** footswitch cancels out password input to access the radio.
- Use a keypad microphone.
- Press  $(1P2)$  or  $(1P3)$  to edit the numeric value of each digit, and press  $\mathbb{B}^{\text{on}}$  to enter and move to the next digit.
- **2** Press  $\text{cos}$  to enter the password.

If successful, the radio powers up. If unsuccessful:

- After the first and second attempt, the display shows Wrong Password. Repeat [step 1.](#page-125-0)
- After the third attempt, the display shows  $Wronq$ Password and then, Radio Locked. A tone sounds. The yellow LED double blinks. Your radio enters into locked state for 15 minutes.

### **NOTICE:**

In locked state, your radio responds to inputs from the **On/Off/Volume Control Knob** and programmed **Backlight** button only.

### **Unlocking Radios in Locked State**

Your radio is unable to receive calls in locked state. Follow the procedure to unlock your radio in locked state.

Do one of the following:

- If the radio is powered on, wait for 15 minutes and then repeat the steps in [Accessing Radios by Using](#page-125-0) [Passwords on page 126](#page-125-0) to access the radio.
- If the radio is powered off, power up the radio. Your radio restarts the 15-minute timer for locked state. A tone sounds. The yellow LED double blinks.

Wait for 15 minutes and then repeat the steps in [Accessing Radios by Using Passwords on page 126](#page-125-0) to access the radio.

### **Turning Password Lock On or Off**

Follow the procedure to turn password lock on or off on your radio.

- **Press**  $^{\text{max}}$  to access the menu.
- **2** Press (P2) or  $\boxed{P3}$  to Utilities. Press  $\boxed{m}$  to select.
- **Press (P2)** or  $\overline{P3}$  to Radio Settings. Press (BOM) to select.
- **4** Press (P2) or  $\overline{P3}$  to Passwd Lock. Press  $\overline{e^{cos}}$  to select.
- **5** Enter the current four-digit password.
	- Use a keypad microphone.
	- Press  $(92)$  or  $(93)$  to edit the numeric value of each digit, and press solution enter and move to the next digit.

A positive indicator tone sounds for every digit pressed.

**6** Press  $\bullet$  to enter the password.

If the password is incorrect, the display shows Wrong Password and automatically returns to the previous menu.

- **7** Do one of the following:
	- Press  $(1P2)$  or  $(1P3)$  to Turn On. Press  $(100)$  to select.

The display shows  $\checkmark$  beside Turn On.

• Press  $(92)$  or  $(93)$  to Turn Off. Press  $(100)$  to select.

The display shows  $\checkmark$  beside Turn Off.

### **Changing Passwords**

Follow the procedure to change passwords on your radio.

- **Press**  $^{1200}$  to access the menu
- **2** Press (P2) or  $\overline{P3}$  to Utilities. Press  $\overline{B}$  to select.
- **3** Press (P2) or  $\boxed{P3}$  to Radio Settings. Press  $\boxed{3}$  to select.
- **Press (1P2) or (P3)** to Passwd Lock. Press (BOM) to select.
- **5** Enter the current four-digit password, and press (End) to proceed.

If the password is incorrect, the display shows  $Wronq$ Password and automatically returns to the previous menu.

- **Press (1P2)** or  $\boxed{P3}$  to Change PWD. Press  $\boxed{30}$  to select.
- Enter a new four-digit password, and press **say** to proceed.
- Re-enter the new four-digit password, and press **88** to proceed.

If successful, the display shows Password Changed. If unsuccessful, the display shows Passwords Do Not Match.

The screen automatically returns to the previous menu.

### **Front Panel Programming**

You are able to customize certain feature parameters in Front Panel Programming (FPP) to enhance the use of your radio.

The following buttons are used as required while navigating through the feature parameters.

#### **Left/Right Navigation Button**

Press to navigate through options horizontally or vertically, or increase or decrease values.

#### **Menu/OK Button**

Press to select the option or enter a sub-menu.

#### **Return/Home Button**

Short press to return to the previous menu or exit the selection screen.

Long press at any time to return to the Home screen.

### **Entering Front Panel Programming Mode**

Follow the procedure to enter front panel programming mode on your radio.

- **1** Press  $^{\text{max}}$  to access the menu.
- **2** Press (P2) or  $\boxed{P3}$  to Utilities. Press  $\boxed{B}$  to select.
- **3** Press (P2) or  $\boxed{P3}$  to Program Radio. Press  $\boxed{B}$  to select.

This page intentionally left blank.

# <span id="page-130-0"></span>**Utilities**

This chapter explains the operations of the utility functions available in your radio.

### **Turning Radio Tones/Alerts On or Off**

You can enable and disable all radio tones and alerts, if needed, except for incoming Emergency alert tone . Follow the procedure to turn tones and alerts on or off on your radio.

- **1** Do one of the following:
	- Press the programmed **All Tones/Alerts** button. Skip the following steps.
	- Press  $^{\text{max}}$  to access the menu.
- **2** Press  $(\overline{P2})$  or  $\overline{P3}$  to Utilities. Press  $\overline{w}$  to select.
- **3** Press (P2) or  $\boxed{P3}$  to Radio Settings. Press (East) to select.
- **4** Press (1P2) or  $\overline{P3}$  to Tones/Alerts. Press  $\overline{e^{cos}}$  to select.
- **5** Press (P2) or  $P3$  to All Tones. Press  $P6$  to select.
- **6** Do one of the following:
	- Press  $(92)$  or  $(93)$  to  $\sin$  Press  $(80)$  to select. The display shows  $\checkmark$  beside On.
	- Press  $(1P2)$  or  $(1P3)$  to  $0 \text{ if } f$ . Press  $(1P3)$  to select. The display shows  $\checkmark$  beside Off.

# **Turning Keypad Tones On or Off**

Follow the procedure to turn keypad tones on or off on your radio.

- **Press**  $^{\text{fav}}$  to access the menu.
- **2** Press (P2) or  $\boxed{P3}$  to Utilities. Press  $\boxed{B}$  to select.
- **Press (P2)** or  $\overline{P3}$  to Radio Settings. Press  $\overline{3}$  to select.
- **4** Press (P2) or  $\overline{P3}$  to Tones/Alerts. Press  $\overline{B}$  to select.
- **5** Press (P2) or  $\overline{P3}$  to Keypad Tones. Press  $\overline{w}$  to select.
- **6** Do one of the following:
	- Press  $(1P2)$  or  $(1P3)$  to  $0n$ . Press  $(1P3)$  to select. The display shows  $\checkmark$  beside On.
	- Press  $(1P2)$  or  $(1P3)$  to Off. Press  $(1P3)$  to select. The display shows  $\checkmark$  beside Off.

# **Setting Tones/Alerts Volume Offset Levels**

This feature adjusts the volume of the tones or alerts, allowing it to be higher or lower than the voice volume. Follow the procedure to set the tones and alerts volume offset levels on your radio.

**1** Press  $^{\text{fBox}}$  to access the menu.

- **2** Press (P2) or  $\boxed{P3}$  to Utilities. Press  $\boxed{B00}$  to select.
- **3** Press (P2) or  $\boxed{P3}$  to Radio Settings. Press (East) to select.
- **4** Press (P2) or  $\overline{P3P}$  to Tones/Alerts. Press  $\overline{w}$  to select.
- **5** Press (P2) or  $\overline{P3}$  to  $\overline{V01}$ . Offset. Press  $\overline{m}$  to select.
- **6** Press <sup>(P2</sup>) or  $\boxed{P3}$  to the required volume offset level. A feedback tone sounds with each corresponding volume offset level.
- **7** Do one of the following:
	- Press  $\leftarrow$  to select. The required volume offset level is saved.
	- Press  $\left( \frac{b}{n} \right)$  to exit. The changes are discarded.

# <span id="page-132-0"></span>**Turning Talk Permit Tone On or Off**

Follow the procedure to turn Talk Permit Tone on or off on your radio.

- **Press**  $\left( \frac{1000}{2} \right)$  to access the menu.
- **2** Press  $(1P2)$  or  $(1P3)$  to Utilities. Press  $\mathbb{B}^{80}$  to select.
- **3** Press (P2) or  $\boxed{P3}$  to Radio Settings. Press  $\boxed{m}$  to select.
- **4** Press (P2) or  $\overline{P3}$  to Tones/Alerts. Press  $\overline{B}$  to select.
- **5** Press (P2) or  $\boxed{P3}$  to Talk Permit. Press  $\boxed{30}$  to select.
- **6** Do one of the following:
	- Press  $(1P2)$  or  $(1P3)$  to  $0n$ . Press  $(1P3)$  to select. The display shows  $\checkmark$  beside On.
	- Press  $(1P2)$  or  $(1P3)$  to Off. Press  $(1P3)$  to select. The display shows  $\checkmark$  beside Off.

# **Turning Power Up Tone On or Off**

Follow the procedure to turn Power Up Tone on or off on your radio.

- **1** Press  $^{\text{max}}$  to access the menu.
- **2** Press  $(PP2)$  or  $(PI4)$  to Utilities. Press  $B^{\text{max}}$  to select.
- **3** Press (1P2) or  $\boxed{P3}$  to Radio Settings. Press (HEOK) to select.
- **4** Press (P2) or  $\overline{P3}$  to Tones/Alerts. Press  $\overline{B}$  to select.
- **Press <sup>(P2)</sup>** or  $\boxed{P3}$  to Power Up. Press  $\boxed{\text{cos}}$  to select.
- **6** Do one of the following:
	- Press  $(92)$  or  $(93)$  to  $\sin$  Press  $(80)$  to select. The display shows  $\checkmark$  beside On.
	- Press  $(1P2)$  or  $(1P3)$  to Off. Press  $(1P3)$  to select. The display shows  $\checkmark$  beside Off.

## **Power Levels**

You can customize the power setting to high or low for each channel.

#### **High**

This enables communication with radios located at a considerable distance from you.

#### **Low**

This enables communication with radios in closer proximity.

## **Setting Power Levels**

Follow the procedure to set the power levels on your radio.

- **1** Do one of the following:
	- Press the programmed **Power Level** button. Skip the steps below.
	- Press  $^{\text{max}}$  to access the menu.
- **2** Press (P2) or  $\boxed{P3}$  to Utilities. Press  $\boxed{m}$  to select.
- **3** Press (P2) or  $\boxed{P3}$  to Radio Settings. Press  $\boxed{B00}$  to select.
- **Press <sup>(4P2)</sup> or**  $\overline{P_3P_1}$  **to Power. Press**  $\overline{P_3P_2}$  **to select.**
- **5** Do one of the following:
	- Press  $(1P2)$  or  $(1P3)$  to High. Press  $(1P3)$  to select. The display shows  $\checkmark$  beside High.
	- Press  $(92)$  or  $(93)$  to Low. Press  $^{(80)}$  to select. The display shows  $\checkmark$  beside Low.

Screen returns to the previous menu.

**6** Long press  $\boxed{5}$  to return to the Home screen. The display shows the **Power Level** icon.

# **Adjusting Display Brightness**

Follow the procedure to adjust the display brightness on your radio.

- **1** Do one of the following:
	- Press the programmed **Brightness** button. Skip the following steps.
- Press  $^{(B0K)}$  to access the menu
- **2** Press (1P2) or  $\overline{P3}$  to Utilities. Press  $\overline{B}$  to select.
- **3** Press (P2) or  $\boxed{P3}$  to Radio Settings. Press  $\boxed{m}$  to select.
- **4** Press (P2) or  $\boxed{P3}$  to Brightness. Press  $\boxed{B00}$  to select.

The display shows the progress bar.

**5** Press <sup>(1P2)</sup> or  $\overline{P3}$  to decrease or increase the display brightness. Press  $\mathbb{B}^{\text{max}}$  to select.

# **Turning Horns/Lights On or Off**

Your radio is able to notify you of an incoming call through the horns and lights feature. When activated, an incoming call sounds the horn and turns on the lights of your vehicle. This feature needs to be installed through your radio rear accessory connector by your dealer. Follow the procedure to turn all horns and lights on or off on your radio.

**1** Do one of the following:

[Send Feedback](http://docsurvey.motorolasolutions.com) **135**

- Press the programmed **Horns/Lights** button. Skip the steps below.
- Press  $^{\text{max}}$  to access the menu.
- **2** Press (1P2) or  $\overline{P3}$  to Utilities. Press  $\overline{B}$  to select.
- **3** Press (P2) or  $\boxed{P3}$  to Radio Settings. Press  $\boxed{B00}$  to select.
- **Press (1P2)** or  $\overline{P3P}$  to Horns/Lights. Press  $\overline{w}$  to select.
- **5** Do one of the following:
	- Press  $(92)$  or  $(93)$  to Turn On. Press  $(90)$  to select. The display shows  $\checkmark$  beside Turn On.
	- Press  $( P2)$  or  $P3$  to Turn Off. Press  $\mathbb{B}^{\mathbb{N}}$  to select.

The display shows  $\checkmark$  beside Turn Off.

# **Squelch Levels**

You can adjust the squelch level to filter out unwanted calls with low signal strength or channels with noise higher than normal background.

#### **Normal**

This is the default setting.

#### **Tight**

This setting filters out unwanted calls and/or background noise. Calls from remote locations may also be filtered out.

### **Setting Squelch Levels**

Follow the procedure to set the squelch levels on your radio.

- **1** Do one of the following:
	- Press the programmed **Squelch** button. Skip the following steps.
	- Press  $\xi$  fo access the menu.
- **Press**  $\overline{AP2}$  or  $\overline{PB3}$  to Utilities. Press  $\overline{EB}$  to select.
- **3** Press (P2) or  $\boxed{P3}$  to Radio Settings. Press (East) to select.
- **Press (P2)** or  $\boxed{P3}$  to Squelch. Press  $\boxed{B00}$  to select.
- **5** Do one of the following:
	- Press  $(1P2)$  or  $(1P3)$  to Normal. Press  $^{(130)}$  to select. The display shows  $\checkmark$  beside Normal.
	- Press  $(1P2)$  or  $(1P3)$  to Tight. Press  $\mathbb{B}^{\text{on}}$  to select. The display shows  $\checkmark$  beside Tight.

The screen automatically returns to the previous menu.

# **Turning LED Indicators On or Off**

Follow the procedure to turn the LED indicators on or off on your radio.

- **Press**  $\left(\frac{1000}{10}\right)$  to access the menu.
- **2** Press (P2) or  $\overline{P3}$  to Utilities. Press  $\overline{B}$  to select.
- **3** Press (P2) or  $\boxed{P3}$  to Radio Settings. Press  $\boxed{B00}$  to select.
- **4** Press (1P2) or  $\boxed{P3}$  to LED Indicator. Press  $\boxed{B00}$  to select.
- **5** Do one of the following:
	- Press  $(1P2)$  or  $(1P3)$  to  $0n$ . Press  $(1P3)$  to select. The display shows  $\checkmark$  beside On.
	- Press  $(1P2)$  or  $(1P3)$  to Off. Press  $(1P3)$  to select. The display shows  $\checkmark$  beside Off.

### **Setting Languages**

Follow the procedure to set the languages on your radio.

- **1** Press  $^{\text{max}}$  to access the menu.
- **2** Press (P2) or  $\boxed{P3}$  to Utilities. Press  $\boxed{m}$  to select.
- **3** Press (P2) or  $\boxed{P3}$  to Radio Settings. Press  $\boxed{m}$  to select.
- **4** Press (1P2) or  $\overline{P3}$  to Languages. Press  $\overline{B}$  to select.
- **5** Press ( $P2$ ) or  $P3$ ) to the required language. Press <sup>(HOK</sup>) to select.

The display shows  $\checkmark$  beside the selected language.

# **Voice Operating Transmission**

The Voice Operating Transmission (VOX) allows you to initiate a hands-free voice-activated call on a programmed channel. The radio automatically transmits, for a programmed period, whenever the microphone on the VOX-capable accessory detects voice.

The microphone source must be preconfigured and the VOX-capable accessory attached to the preconfigured port.

#### **NOTICE:**

The radio may need to be turned off and powered up again after detaching the VOX-capable microphone to allow the radio to switch to another valid accessory.

You can enable or disable VOX by doing one of the following:

- Turn the radio off and then power it on again to enable VOX.
- Change the channel by using the **Channel Up/Down** buttons to enable VOX.
- Turn VOX on or off by using the programmed **VOX** button or menu to enable or disable VOX.
- Press the **PTT** button during radio operation to disable VOX.

#### **NOTICE:**

Turning this feature on or off is limited to radios with this function enabled. Check with your dealer or system administrator for more information.

### **Turning Voice Operating Transmission On or Off**

Follow the procedure to turn VOX on or off on your radio.

- **1** Do one of the following:
	- Press the programmed **VOX** button. Skip the steps below.
	- Press  $^{\text{max}}$  to access the menu.
- **2** Press (P2) or  $\overline{P3}$  to Utilities. Press  $\overline{w}$  to select.
- **3** Press (P2) or  $\boxed{P3}$  to Radio Settings. Press  $\boxed{m}$  to select.
- **4** Press (P2) or  $P3$  to VOX. Press  $CP3$  to select.
- **5** Do one of the following:
	- Press  $(1P2)$  or  $(1P3)$  to  $\sin$  Press  $(1P3)$  to select. The display shows  $\checkmark$  beside On.
	- Press  $(92)$  or  $(93)$  to Off. Press  $^{(80)}$  to select. The display shows  $\checkmark$  beside Off.

#### **NOTICE:**

If the Talk Permit Tone is enabled, use a trigger word to initiate the call. Wait for the Talk Permit Tone to finish before speaking clearly into the microphone. See [Turning Talk Permit Tone On or](#page-132-0) [Off on page 133](#page-132-0) for more information.

## **Turning Voice Announcement On or Off**

This feature enables the radio to audibly indicate the current zone or channel the user has just assigned, or the programmable button the user has just pressed. This is typically useful when the user has difficulty reading

the content shown on the display.

This audio indicator can be customized according to customer requirements. Follow the procedure to turn Voice Announcement on or off on your radio.

- **1** Do one of the following:
	- Press the programmed **Voice Announcement** button. Skip the following steps.
	- Press  $^{\text{max}}$  to access the menu.
- **2** Press (P2) or  $\overline{P3}$  to Utilities. Press  $\overline{w}$  to select.
- **3** Press (P2) or  $\boxed{P3}$  to Radio Settings. Press (Fox) to select.
- **4** Press (P2) or  $\overline{P3}$  to Voice Announcement. Press **EDK** to select.
- **5** Do one of the following:
	- Press  $(92)$  or  $(93)$  to  $\sin$  Press  $(80)$  to select. The display shows  $\checkmark$  beside On.
	- Press  $(92)$  or  $(93)$  to Off. Press  $^{(80)}$  to select. The display shows  $\checkmark$  beside Off.

## **Turning Analog Microphone AGC On or Off**

The Analog Microphone Automatic Gain Control (AGC) controls the microphone gain of the radio automatically while transmitting on an analog system.

This feature suppresses loud audio or boosts soft audio to a preset value in order to provide a consistent level of audio. Follow the procedure to turn Analog Microphone AGC on or off on your radio.

- **2** Press (P2) or  $P3D$  to Utilities. Press  $B^{\text{max}}$  to select.
- **3** Press (P2) or  $\boxed{P3}$  to Radio Settings. Press  $\boxed{B00}$  to select.
- **4** Press (P2) or  $P3$ ) to Mic AGC-A. Press  $B^{(1)}$  to select.
- **5** Do one of the following:
	- Press  $(1P2)$  or  $(1P3)$  to  $0n$ . Press  $(1P3)$  to select. The display shows  $\checkmark$  beside On.
	- Press  $(1P2)$  or  $(1P3)$  to Off. Press  $(1P3)$  to select. The display shows  $\checkmark$  beside Off.

### **Turning Digital Microphone AGC On or Off**

The Digital Microphone Automatic Gain Control (AGC) controls the microphone gain of the radio automatically while transmitting on a digital system.

This feature suppresses loud audio or boosts soft audio to a preset value in order to provide a consistent level of

audio. Follow the procedure to turn Digital Microphone AGC on or off on your radio.

- **1** Press  $^{(00)}$  to access the menu.
- **2** Press (P2) or  $\overline{P3}$  to Utilities. Press  $\overline{B}$  to select.
- **3** Press (P2) or  $\boxed{P3}$  to Radio Settings. Press  $\boxed{3}$  to select.
- **Press (4P2)** or  $\overline{P3}$  to Mic AGC-D. Press  $\overline{u}$  to select.
- **5** Do one of the following:
	- Press  $(1P2)$  or  $(1P3)$  to  $0n$ . Press  $(1P3)$  to select. The display shows  $\checkmark$  beside On.
	- Press  $(92)$  or  $(93)$  to Off. Press  $^{(80)}$  to select. The display shows  $\checkmark$  beside Off.

# **Turning Intelligent Audio On or Off**

Your radio automatically adjusts the audio volume to overcome current background noise in the environment,

inclusive of both stationary and non-stationary noise sources. This is a receive-only feature and does not affect transmission audio. Follow the procedure to turn Intelligent Audio on or off on your radio.

- **1** Do one of the following:
	- Press the programmed **Intelligent Audio** button. Skip the steps below.
	- Press  $^{\text{max}}$  to access the menu.
- **Press <sup>(1P2</sup>)** or  $\boxed{P3}$  to Utilities. Press  $\boxed{B}$  to select.
- **3** Press (P2) or  $\overline{P3}$  to Radio Settings. Press  $\overline{w}$  to select.
- 4 Press (P2) or (P3) to Intelligent Audio. Press **E**<sup>ok</sup> to select.
- **5** Do one of the following:
	- Press  $(1P2)$  or  $(1P3)$  to  $\Omega_{10}$ . Press  $(1P0)$  to select. The display shows  $\checkmark$  beside On.

• Press  $(1P2)$  or  $(1P3)$  to Off. Press  $(1P3)$  to select. The display shows  $\checkmark$  beside Off.

### **Turning Trill Enhancement On or Off**

You can enable this feature when you are speaking in a language that contains many words with alveolar trill (rolling "R") pronunciations. Follow the procedure to turn Trill Enhancement on or off on your radio.

- **1** Do one of the following:
	- Press the programmed **Trill Enhancement** button. Skip the steps below.
	- Press  $^{\text{max}}$  to access the menu.
- **2** Press (P2) or  $\overline{P3}$  to Utilities. Press  $\overline{B}$  to select.
- **3** Press (P2) or  $\boxed{P3}$  to Radio Settings. Press  $\boxed{3}$  to select.
- **4** Press (P2) or  $P3$  to Trill Enhance. Press  $B^{(1)}$  to select.
- **5** Do one of the following:

- Press  $(1P2)$  or  $(1P3)$  to  $0n$ . Press  $(1P3)$  to select. The display shows  $\checkmark$  beside On.
- Press  $(1P2)$  or  $(1P3)$  to  $0 \text{ if } t$ . Press  $\left(\frac{1000}{100}\right)$  to select. The display shows  $\checkmark$  beside Off.

### **Audio Ambience**

You can customize the audio ambience for your radio according to your environment.

#### **Default**

This is the default setting.

#### **Loud**

This setting enables Noise Suppressor and increases speaker loudness for use in noisy surroundings.

#### **Work Group**

This setting enables AF Suppressor and disables AGC for use when a group of radios are near to each other.

### **Setting Audio Ambience**

Follow the procedure to set the audio ambience on your radio according to your environment.

- **1** Press  $^{\text{max}}$  to access the menu.
- **2** Press  $(12)$  or  $(23)$  to Utilities. Press  $(13)$  to select.
- **3** Press (P2) or  $\boxed{P3}$  to Radio Settings. Press (Head) to select.
- **4** Press (P2) or  $\boxed{P3}$  to Audio Ambience. Press  $\boxed{30}$  to select.
- **5** Press (1P2) or  $\boxed{P3}$  to the required setting. Press (HBOK) to select.

The settings are as follows.

- Default
- Loud
- Work Group

The display shows  $\checkmark$  beside the selected setting.

### **Audio Profiles**

You can customize the audio profiles for your radio according to your preference.

**142** [Send Feedback](http://docsurvey.motorolasolutions.com)

#### **Default**

This is the default setting.

### **Level 1, Level 2, and Level 3**

These settings are intended to compensate for noiseinduced hearing loss that is typical for adults in their 40's, 50's, and 60's or over.

### **Treble Boost, Mid Boost, and Bass Boost**

These settings are intended for a tinnier sound, a more nasal sound, and a deeper sound.

# **Setting Audio Profiles**

Follow the procedure to set audio profiles on your radio.

- **1** Press  $^{\text{max}}$  to access the menu.
- **2** Press  $(1P2)$  or  $(1P3)$  to Utilities. Press  $\frac{1}{2}$  to select.
- **3** Press (1P2) or  $\overline{P3}$  to Radio Settings. Press  $\overline{B}$  to select.
- **Press** (P2) or  $\overline{P3}$  to Audio Profiles. Press  $\overline{w}$  to select.

**5** Press (P2) or  $\boxed{P3}$  to the required setting. Press (FIDK) to select.

The settings are as follows.

The display shows  $\checkmark$  beside the selected setting.

# **General Radio Information**

Your radio contains information on various general parameters.

The general information of your radio is as follows:

- Radio alias and ID.
- Firmware and Codeplug versions.
- Software update.
- Site information.

### **NOTICE:**

Press  $\circledcirc$  to return to the previous screen. Long press  $\left( \frac{\delta}{\epsilon} \right)$  to return to the Home screen. The radio exits the current screen once the inactivity timer expires.

### <span id="page-143-0"></span>**Checking Radio Alias and ID**

Follow the procedure to check the radio alias and ID on your radio.

- **1** Do one of the following:
	- Press the programmed **Radio Alias and ID** button. Skip the following steps. A positive indicator tone sounds.

You can press the programmed **Radio Alias and ID** button to return to the previous screen.

- Press  $^{[B\,0]}$  to access the menu.
- **2** Press (P2) or  $\overline{P3}$  to Utilities. Press  $\overline{B}$  to select.
- **3** Press (P2) or  $\overline{P3}$  to Radio Info. Press  $\overline{e^{cos}}$  to select.

### **Checking Firmware and Codeplug Versions**

Follow the procedure to check the firmware and codeplug versions on your radio.

- **Press**  $^{\text{fBox}}$  to access the menu.
- **2** Press (P2) or  $\boxed{P3}$  to Utilities. Press  $\boxed{B}$  to select.
- **3** Press (P2) or  $P3$  to Radio Info. Press  $B^{(1)}$  to select.
- **4** Press (P2) or  $\overline{P3}$  to Versions. Press  $\overline{w}$  to select. The display shows the current firmware and codeplug versions.

### **Checking Software Update Information**

This feature shows the date and time of the latest software update carried out through OTAP or Wi-Fi. Follow the procedure to check the software update information on your radio.

### **1** Press  $^{\text{max}}$  to access the menu.

**2** Press (P2) or  $\boxed{P3}$  to Utilities. Press  $\boxed{B}$  to select.
- **3** Press (P2) or  $\overline{P3}$  to Radio Info. Press  $\overline{3}$  to select.
- 4 Press (P2) or  $P3$ ) to SW Update. Press (BOM) to select.

The display shows the date and time of the latest software update.

Software Update menu is only available after at least one successful OTAP or Wi-Fi session. See [Over-the-Air](#page-124-0) [Programming on page 125](#page-124-0) for more information.

This page intentionally left blank.

# **Authorized Accessories List**

Short reference description.

#### **Antenna**

- VHF, 136–144 MHz, 1/4 Wave Roof Mount, Mini-U (HAD4006\_)
- VHF, 144–150.8 MHz, 1/4 Wave Roof Mount, Mini-U (HAD4007\_)
- VHF, 150.8–162 MHz, 1/4 Wave Roof Mount, Mini-U (HAD4008\_)
- VHF, 162–174 MHz, 1/4 Wave Roof Mount, Mini-U (HAD4009\_)
- VHF, 132–174 MHz, 3 dB Gain, Through-Hole Mount, Mini-U (HAD4022\_)
- UHF, 403–430 MHz, 1/4 WaveRAD4198\_) Roof Mount, Mini-U (HAE4002\_)
- UHF, 450–470 MHz, 1/4 Wave Roof Mount, Mini-U (HAE4003\_)
- UHF, 406–420 MHz, 3.5 dB Gain Roof Mount, Mini-U (HAE4010\_)
- UHF, 450–470 MHz, 3.5 dB Gain Roof Mount, Mini-U (HAE4011\_)
- UHF, 403–527 MHz, 2 dB Gain, Through-hole Mount, Mini-U (HAE6022\_)
- UHF, 445–470 MHz, 5 dB Gain Roof Mount, Mini-U (RAE4004\_RB)

#### **Audio**

- Visor Microphone (Omni-Direction) (GMMN4065)
- Microphone Hang-up Clip (requires installation) (HLN9073\_)
- Microphone Hang-up Clip (Universal no installation required) (HLN9414\_)
- External Speaker 7.5 W (HSN8145\_)
- Telephone Style Handset (Includes hang up cup) (PMLN6481\_)
- Enhanced Keypad Microphone (PMMN4089\_)
- Compact Microphone with clip (PMMN4090\_)
- Heavy Duty Microphone (PMMN4091)
- External Speaker 13 W (RSN4001\_)

#### **Cables**

- Speaker Extension Cable (GMKN4084)
- Mobile Power Cable 10 ft, 14 AWG, 15 A (HKN4137)
- Mobile Power Cable 10 ft, 12 AWG, 20 A (HKN4191)
- Mobile Power Cable 20 ft, 10 AWG, 20 A (HKN4192\_)
- Ignition Switch Cable (HKN9327\_R)
- Back 16 Pin MAP Universal Cable (PMKN4151)

### **Mounting Kits**

- Trunnion Wing Screw M5x0.8x9.9 mm (03012045001)
- DIN Mount (FTN6083)
- Low Profile Trunnion Kit (RLN6466)
- High Profile Trunnion Kit (RLN6467)
- Key Lock Trunnion Kit (RLN6468\_)

#### **Miscellaneous Accessories**

- Rear Accessory Connector Seal with Connector and Pins (GMBN1021)
- 16 Pin MAP Connector Kit (HLN9457)
- Connector Extender 20 Pieces (PMLN5620)
- External PTT with Emergency Footswitch (RLN4836 R)
- Footswitch with Remote PTT (RLN4856)
- Pushbutton with Remote PTT (RLN4857)

# **Maritime Radio Use in the VHF Frequency Range**

### **Special Channel Assignments**

### **Emergency Channel**

If you are in imminent and grave danger at sea and require emergency assistance, use VHF Channel 16 to send a distress call to nearby vessels and the United States Coast Guard. Transmit the following information, in this order:

- **1** "MAYDAY, MAYDAY, MAYDAY."
- **2** "THIS IS \_\_\_\_\_\_\_\_\_\_\_\_\_\_\_\_\_\_\_\_\_, CALL SIGN ." State the name of the vessel in distress 3 times, followed by the call sign or other identification of the vessel, stated 3 times.
- **3** Repeat "MAYDAY" and the name of the vessel.
- **4** "WE ARE LOCATED AT \_\_\_\_\_\_\_\_\_\_\_\_\_\_\_\_\_\_\_\_\_\_\_." State the position of the vessel in distress, using any information that will help responders to locate you, e.g.:
	- latitude and longitude
- bearing (state whether you are using true or magnetic north)
- distance to a well-known landmark
- vessel course, speed or destination
- **5** State the nature of the distress.
- **6** Specify what kind of assistance you need.
- **7** State the number of persons on board and the number needing medical attention, if any.
- **8** Mention any other information that would be helpful to responders, such as type of vessel, vessel length and/or tonnage, hull color, etc.
- **9** "OVER."
- **10** Wait for a response.
- **11** If you do not receive an immediate response, remain by the radio and repeat the transmission at intervals until you receive a response. Be prepared to follow any instructions given to you.

### **Non-Commercial Call Channel**

For non-commercial transmissions, such as fishing reports, rendezvous arrangements, repair scheduling, or berthing information, use **VHF Channel 9**.

# **Operating Frequency Requirements**

A radio designated for shipboard use must comply with Federal Communications Commission Rule Part 80 as follows:

- on ships subject to Part II of Title III of the Communications Act, the radio must be capable of operating on the 156.800 MHz frequency.
- on ships subject to the Safety Convention, the radio must be capable of operating:
	- in the simplex mode on the ship station transmitting frequencies specified in the 156.025–157.425 MHz frequency band, and
	- in the semiduplex mode on the two frequency channels specified in the table below.

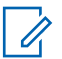

#### **NOTICE:**

Simplex channels 3, 21, 23, 61, 64, 81, 82, and 83 cannot be lawfully used by the general public in US waters.

Additional information about operating requirements in the Maritime Services can be obtained from the full text of FCC Rule Part 80 and from the US Coast Guard.

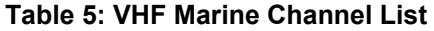

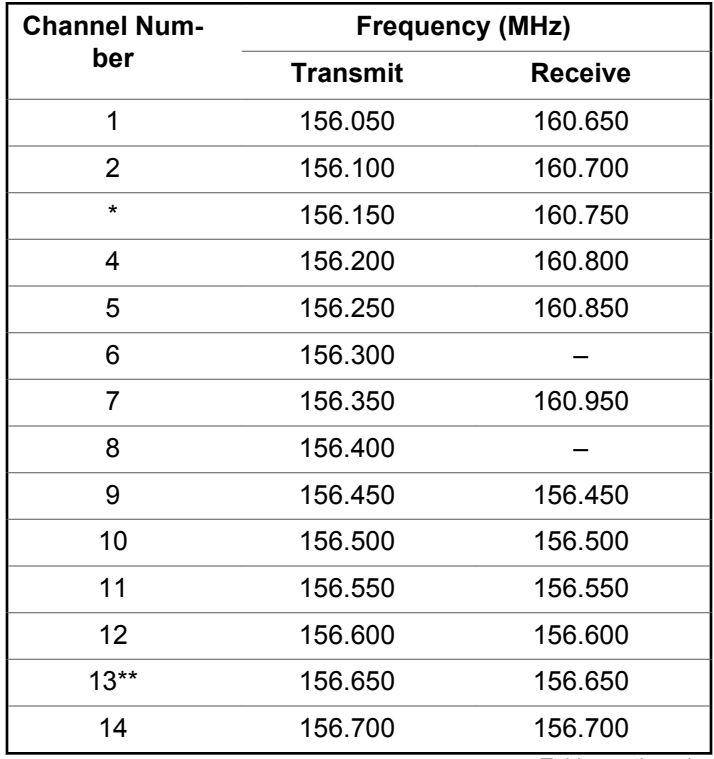

*Table continued…*

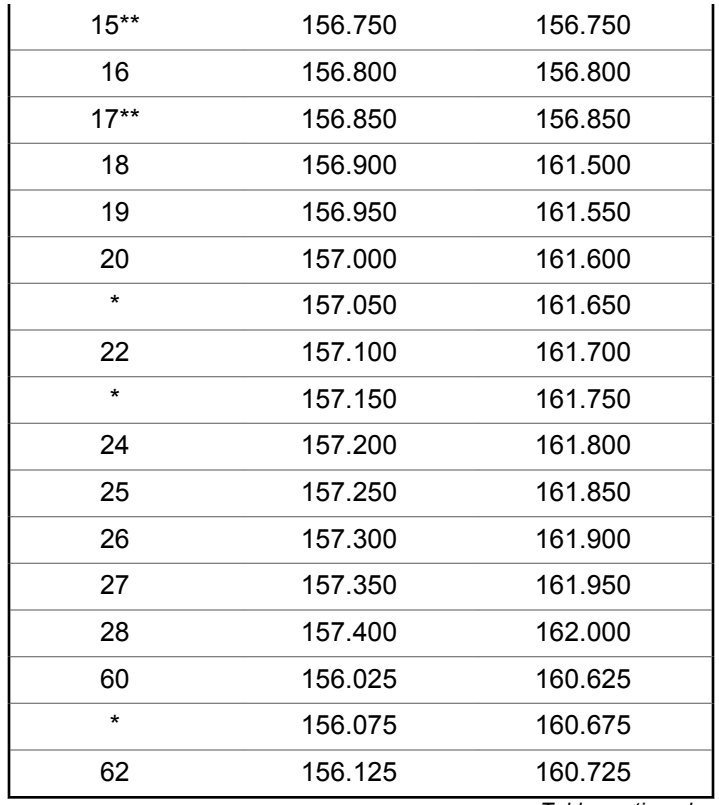

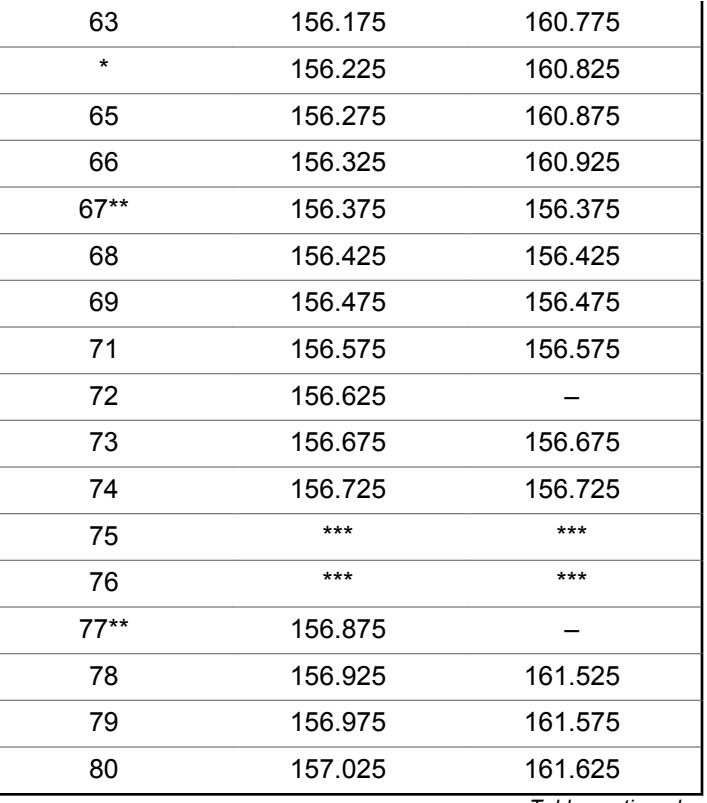

*Table continued…*

*Table continued…*

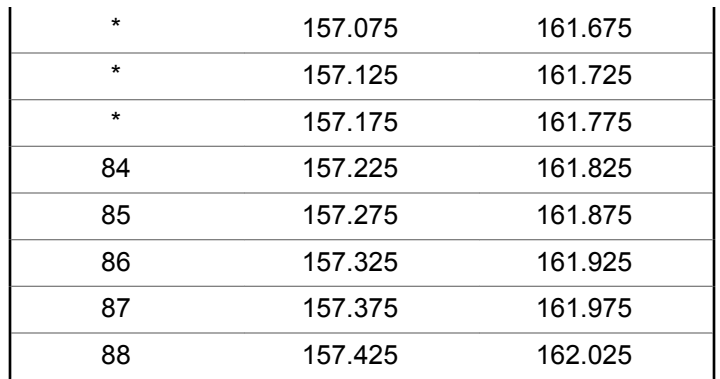

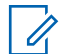

#### **NOTICE:**

- \* *Simplex channels 3, 21, 23, 61, 64, 81, 82, and 83 cannot be lawfully used by the general public in US waters.*
- \*\* *Low power (1 W) only.*
- \*\*\* *Guard band.*

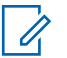

#### **NOTICE:**

A – in the Receive column indicates that the channel is transmit only.

# **Limited Warranty**

# **MOTOROLA SOLUTIONS COMMUNICATION PRODUCTS**

### **I. WHAT THIS WARRANTY COVERS AND FOR HOW LONG:**

Motorola Solutions, Inc. ("Motorola Solutions") warrants the Motorola Solutions manufactured Communication Products listed below ("Product") against defects in material and workmanship under normal use and service for a period of time from the date of purchase as scheduled below:

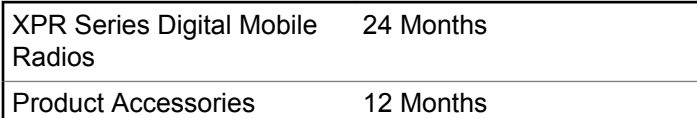

Motorola Solutions, at its option, will at no charge either repair the Product (with new or reconditioned parts), replace it (with a new or reconditioned Product), or refund the purchase price of the Product during the warranty period provided it is returned in accordance with the terms of this warranty. Replaced parts or boards are warranted for the balance of the original applicable warranty period. All replaced parts of Product shall become the property of Motorola Solutions.

This express limited warranty is extended by Motorola Solutions to the original end user purchaser only and is not assignable or transferable to any other party. This is the complete warranty for the Product manufactured by Motorola Solutions. Motorola Solutions assumes no obligations or liability for additions or modifications to this warranty unless made in writing and signed by an officer of Motorola Solutions.

Unless made in a separate agreement between Motorola Solutions and the original end user purchaser, Motorola Solutions does not warrant the installation, maintenance or service of the Product.

Motorola Solutions cannot be responsible in any way for any ancillary equipment not furnished by Motorola Solutions which is attached to or used in connection with the Product, or for operation of the Product with any ancillary equipment, and all such equipment is expressly excluded from this warranty. Because each system which may use the Product is unique, Motorola Solutions disclaims liability for range, coverage, or operation of the system as a whole under this warranty.

# **II. GENERAL PROVISIONS**

This warranty sets forth the full extent of Motorola Solutions responsibilities regarding the Product. Repair, replacement or refund of the purchase price, at Motorola Solutions option, is the exclusive remedy. THIS WARRANTY IS GIVEN IN LIEU OF ALL OTHER EXPRESS WARRANTIES. IMPLIED WARRANTIES, INCLUDING WITHOUT LIMITATION, IMPLIED WARRANTIES OF MERCHANTABILITY AND FITNESS FOR A PARTICULAR PURPOSE, ARE LIMITED TO THE DURATION OF THIS LIMITED WARRANTY. IN NO EVENT SHALL MOTOROLA SOLUTIONS BE LIABLE FOR DAMAGES IN EXCESS OF THE PURCHASE PRICE OF THE PRODUCT, FOR ANY LOSS OF USE, LOSS OF TIME, INCONVENIENCE, COMMERCIAL LOSS, LOST PROFITS OR SAVINGS OR OTHER INCIDENTAL, SPECIAL OR CONSEQUENTIAL DAMAGES ARISING OUT OF THE USE OR INABILITY TO USE SUCH PRODUCT, TO THE FULL EXTENT SUCH MAY BE DISCLAIMED BY LAW.

# **III. STATE LAW RIGHTS:**

SOME STATES DO NOT ALLOW THE EXCLUSION OR LIMITATION OF INCIDENTAL OR CONSEQUENTIAL DAMAGES OR LIMITATION ON HOW LONG AN IMPLIED

#### WARRANTY LASTS, SO THE ABOVE LIMITATION OR EXCLUSIONS MAY NOT APPLY.

This warranty gives specific legal rights, and there may be other rights which may vary from state to state.

# **IV. HOW TO GET WARRANTY SERVICE**

You must provide proof of purchase (bearing the date of purchase and Product item serial number) in order to receive warranty service and, also, deliver or send the Product item, transportation and insurance prepaid, to an authorized warranty service location. Warranty service will be provided by Motorola Solutions through one of its authorized warranty service locations. If you first contact the company which sold you the Product (for example, dealer or communication service provider), it can facilitate your obtaining warranty service. You can also call Motorola Solutions at 1-800-927-2744 US/Canada.

### **V. WHAT THIS WARRANTY DOES NOT COVER**

**1** Defects or damage resulting from use of the Product in other than its normal and customary manner.

- **2** Defects or damage from misuse, accident, water, or neglect.
- **3** Defects or damage from improper testing, operation, maintenance, installation, alteration, modification, or adjustment.
- **4** Breakage or damage to antennas unless caused directly by defects in material workmanship.
- **5** A Product subjected to unauthorized Product modifications, disassembles or repairs (including, without limitation, the addition to the Product of non-Motorola Solutions supplied equipment) which adversely affect performance of the Product or interfere with Motorola Solutions normal warranty inspection and testing of the Product to verify any warranty claim.
- **6** Product which has had the serial number removed or made illegible.
- **7** Rechargeable batteries if:
	- any of the seals on the battery enclosure of cells are broken or show evidence of tampering.
	- the damage or defect is caused by charging or using the battery in equipment or service other than the Product for which it is specified.
- **8** Freight costs to the repair depot.
- **9** A Product which, due to illegal or unauthorized alteration of the software/firmware in the Product, does not function in accordance with Motorola Solutions published specifications or the FCC certification labeling in effect for the Product at the time the Product was initially distributed from Motorola Solutions.
- **10** Scratches or other cosmetic damage to Product surfaces that does not affect the operation of the Product.
- **11** Normal and customary wear and tear.

# **VI. PATENT AND SOFTWARE PROVISIONS**

Motorola Solutions will defend, at its own expense, any suit brought against the end user purchaser to the extent that it is based on a claim that the Product or parts infringe a United States patent, and Motorola Solutions will pay those costs and damages finally awarded against the end user purchaser in any such suit which are attributable to any such claim, but such defense and payments are conditioned on the following:

**1** Motorola Solutions will be notified promptly in writing by such purchaser of any notice of such claim,

- **2** Motorola Solutions will have sole control of the defense of such suit and all negotiations for its settlement or compromise, and
- **3** Should the Product or parts become, or in Motorola Solutions opinion be likely to become, the subject of a claim of infringement of a United States patent, that such purchaser will permit Motorola Solutions, at its option and expense, either to procure for such purchaser the right to continue using the Product or parts or to replace or modify the same so that it becomes non-infringing or to grant such purchaser a credit for the Product or parts as depreciated and accept its return. The depreciation will be an equal amount per year over the lifetime of the Product or parts as established by Motorola Solutions.

Motorola Solutions will have no liability with respect to any claim of patent infringement which is based upon the combination of the Product or parts furnished hereunder with software, apparatus or devices not furnished by Motorola Solutions, nor will Motorola Solutions have any liability for the use of ancillary equipment or software not furnished by Motorola Solutions which is attached to or used in connection with the Product. The foregoing states the entire liability of Motorola Solutions with respect to infringement of patents by the Product or any parts thereof. Laws in the United States and other countries preserve for Motorola Solutions certain exclusive rights for copyrighted Motorola Solutions software such as the exclusive rights to reproduce in copies and distribute copies of such Motorola Solutions software. Motorola Solutions software may be used in only the Product in which the software was originally embodied and such software in such Product may not be replaced, copied, distributed, modified in any way, or used to produce any derivative thereof. No other use including, without limitation, alteration, modification, reproduction, distribution, or reverse engineering of such Motorola Solutions software or exercise of rights in such Motorola Solutions software is permitted. No license is granted by implication, estoppel or otherwise under Motorola Solutions patent rights or copyrights.

### **VII. GOVERNING LAW**

This Warranty is governed by the laws of the State of Illinois, U.S.A.

# <span id="page-156-0"></span>**Déclaration de conformité**

Cette déclaration est applicable à votre radio uniquement si elle porte l'étiquette du logo de la FCC ci-dessous.

**Déclaration de conformité** Règlement CFR 47 partie 2 section 2.1077(a) de la FCC Partie responsable Nom : Motorola Solutions, Inc. Adresse : 1303 East Algonquin Road, Schaumburg, IL 60196-1078, U.S.A. Numéro de téléphone : 1-800-927-2744 Déclare par les présentes que le produit : Nom de modèle : **XPR 2500** sont conformes aux réglementations suivantes : Partie 15, sous-partie B, section 15.107(a), 15.107(d) et section 15.109(a) des règlements de la FCC

*Suite du tableau…*

#### **Appareil numérique de Classe B**

En tant que périphérique d'ordinateur personnel, cet appareil est conforme aux stipulations de la partie 15 des règlements de la FCC. Cet appareil est conforme aux CNR d'Industrie Canada applicables aux appareils radio exempts de licence. Son utilisation est assujettie aux deux conditions suivantes :

- **1** Cet appareil ne doit pas causer d'interférence nuisible.
- **2** Cet appareil doit accepter toute interférence reçue, y compris les interférences pouvant entraîner un fonctionnement indésirable.

### **AVIS:**

Cet équipement a fait l'objet de tests et a été déclaré conforme aux limites établies pour un appareil numérique de classe B, conformément à la section 15 des règlements de la FCC. Ces limites sont fixées afin d'offrir une protection suffisante contre des interférences nuisibles dans une installation résidentielle. Cet équipement génère, utilise et peut émettre de l'énergie de radiofréquence et, s'il n'est pas installé ou utilisé conformément aux instructions, il peut provoquer un brouillage nuisible aux communications radio. Cependant, il est impossible de garantir qu'il n'y aura aucune interférence dans une installation particulière.

Si cet appareil cause une interférence nuisible à la réception de la radio ou de la télévision, ce qui peut être déterminé en éteignant et en allumant l'appareil, vous êtes encouragé à remédier à la situation en prenant une ou plusieurs des mesures suivantes :

- Réorienter ou déplacer l'antenne réceptrice.
- Augmenter la distance entre l'équipement et le récepteur.
- Brancher l'appareil dans une autre prise sur un circuit différent de celui du récepteur.
- Consulter un revendeur ou un technicien de radio ou de télévision chevronné pour obtenir de l'aide.

# **Table des matières**

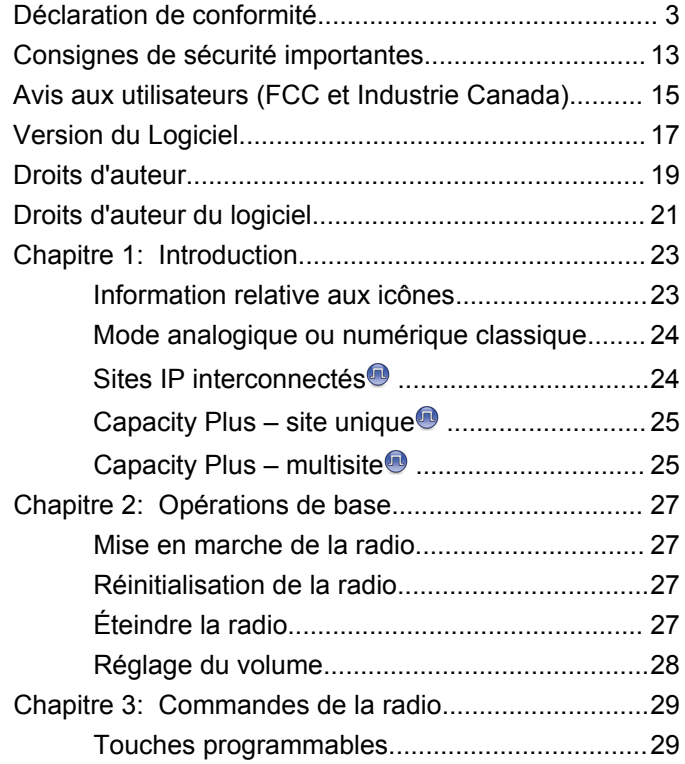

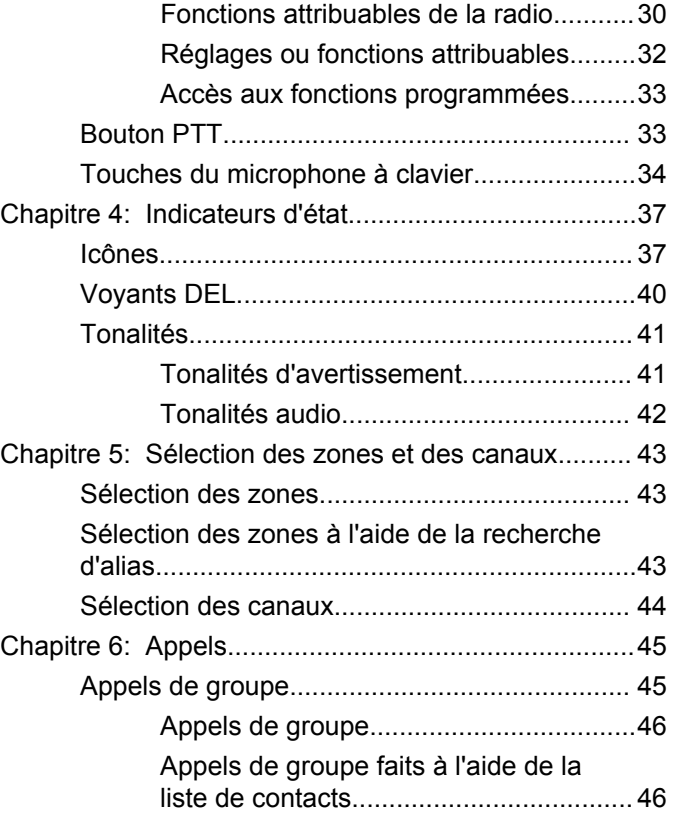

**Français (Canada)**

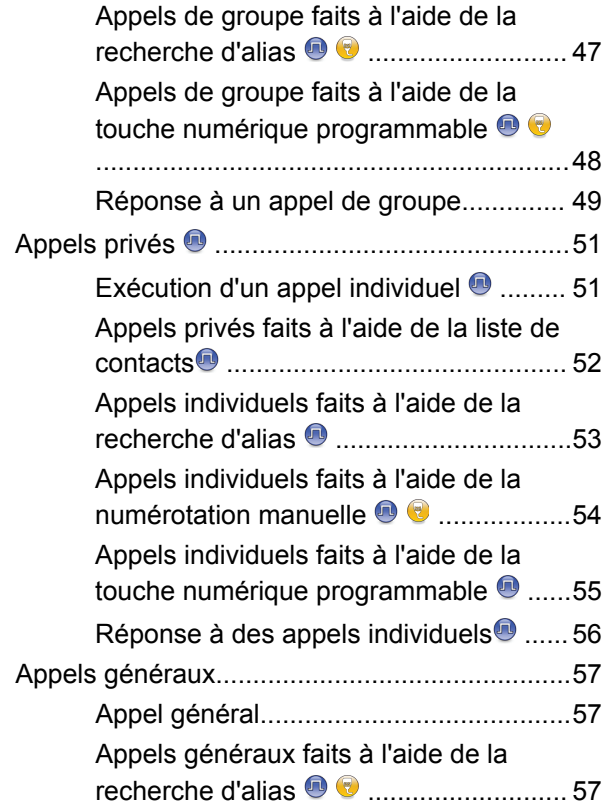

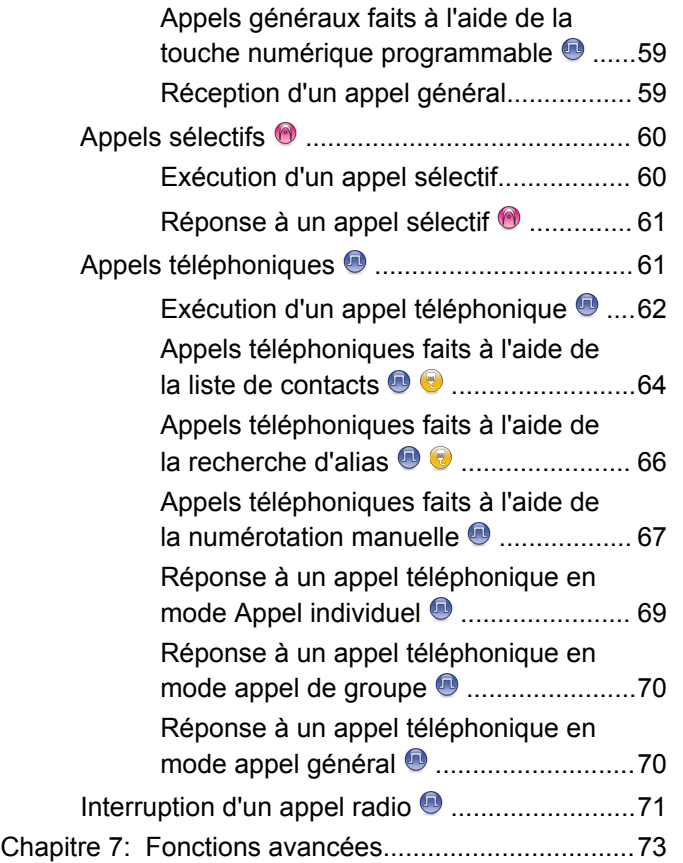

**6** [Envoyer des commentaires](http://docsurvey.motorolasolutions.com)

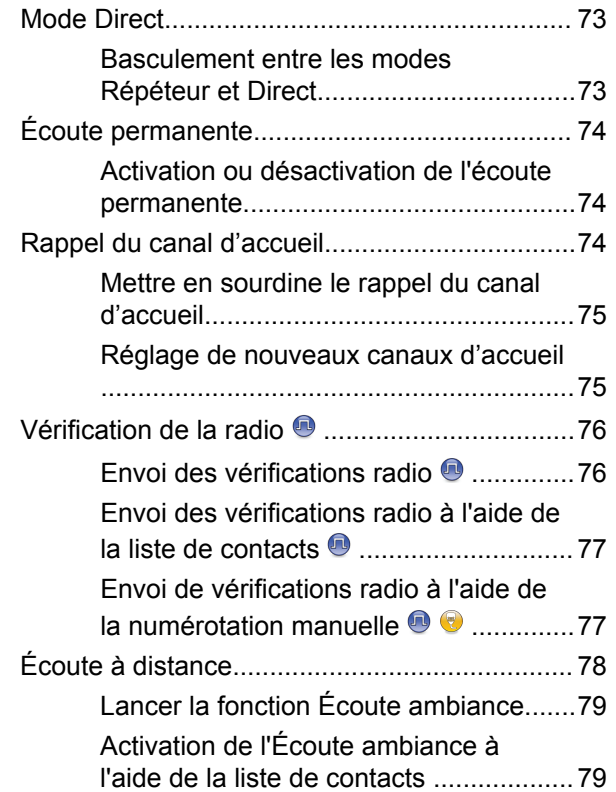

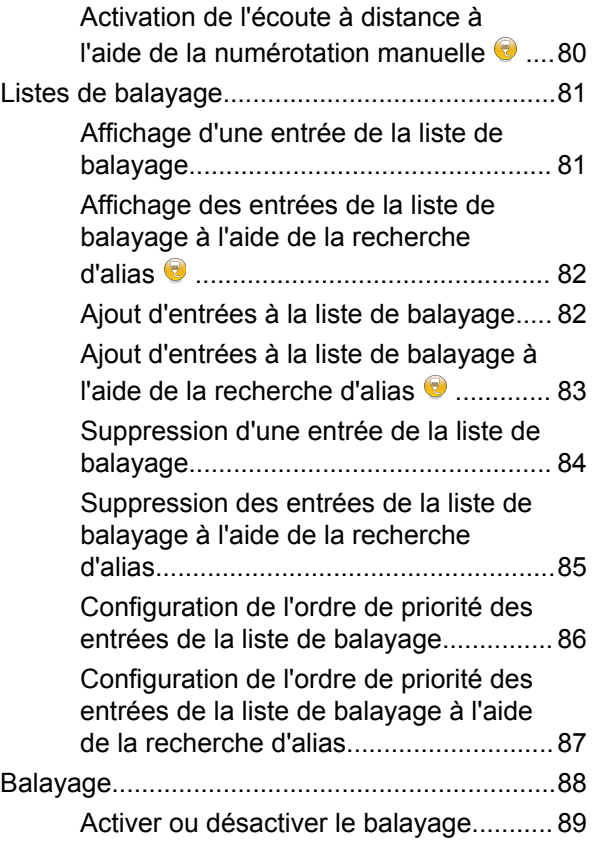

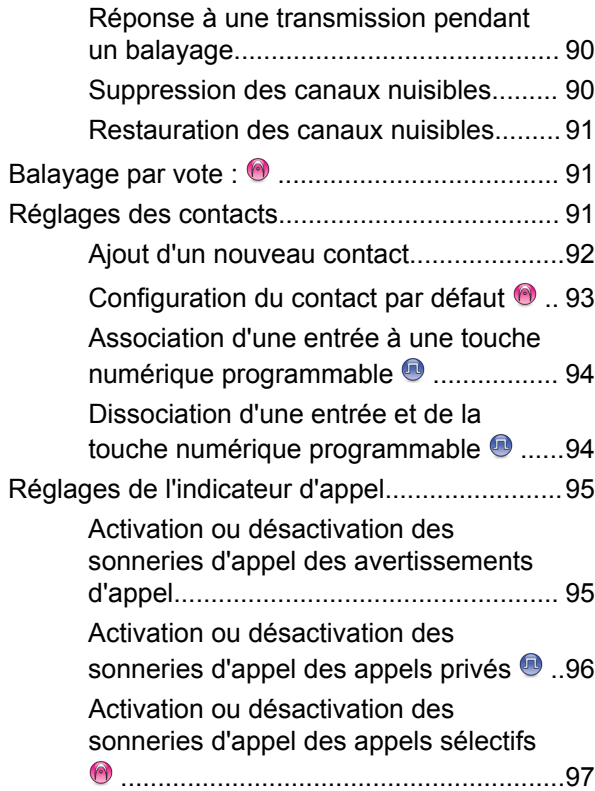

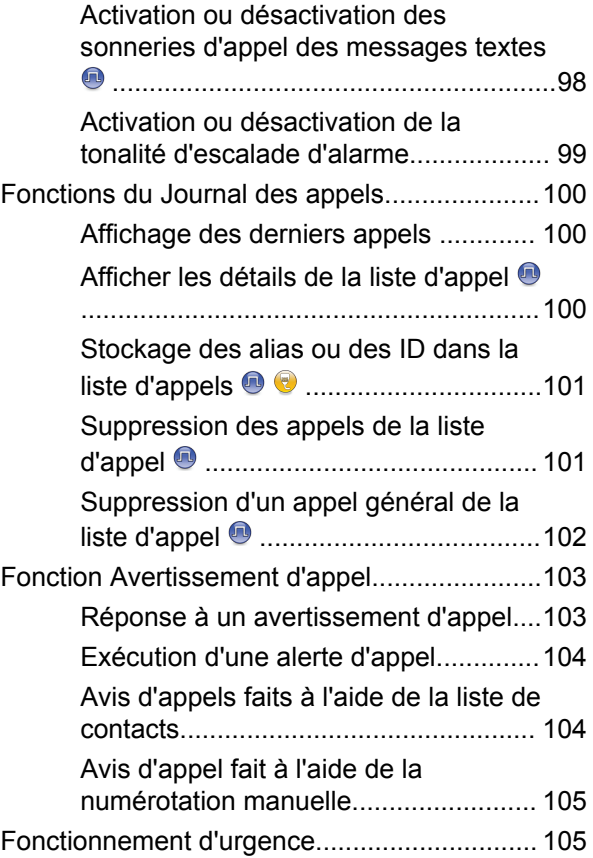

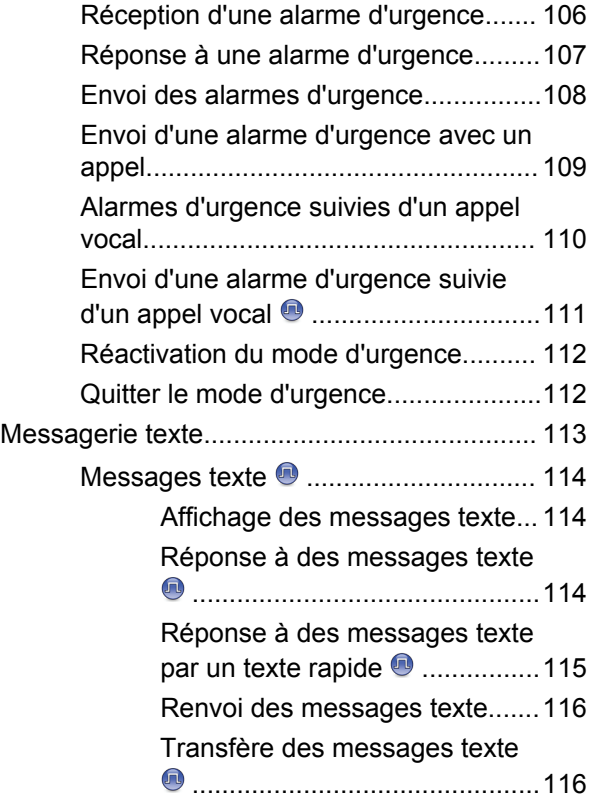

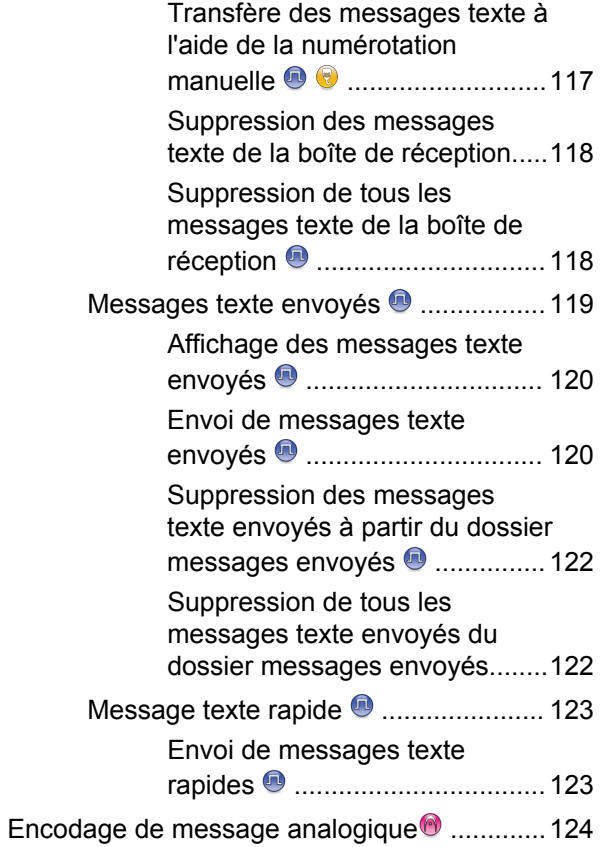

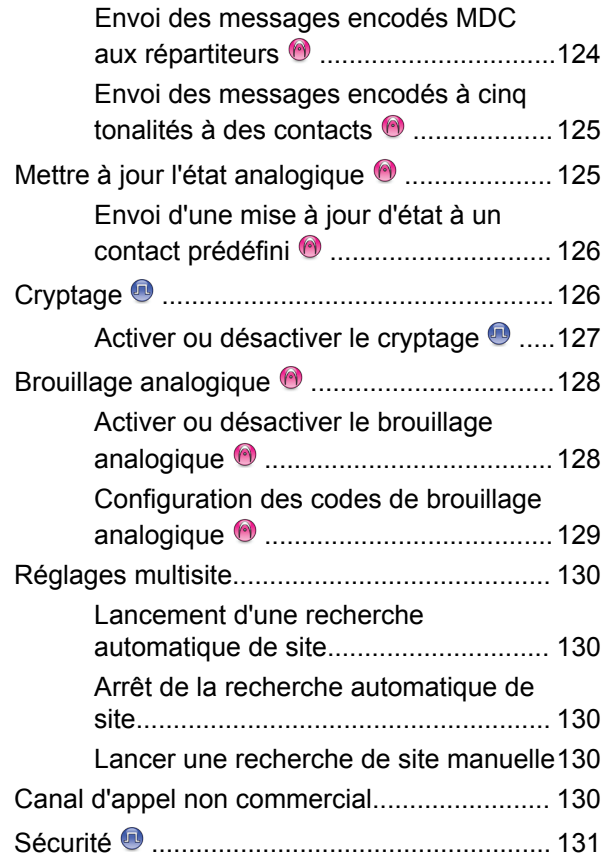

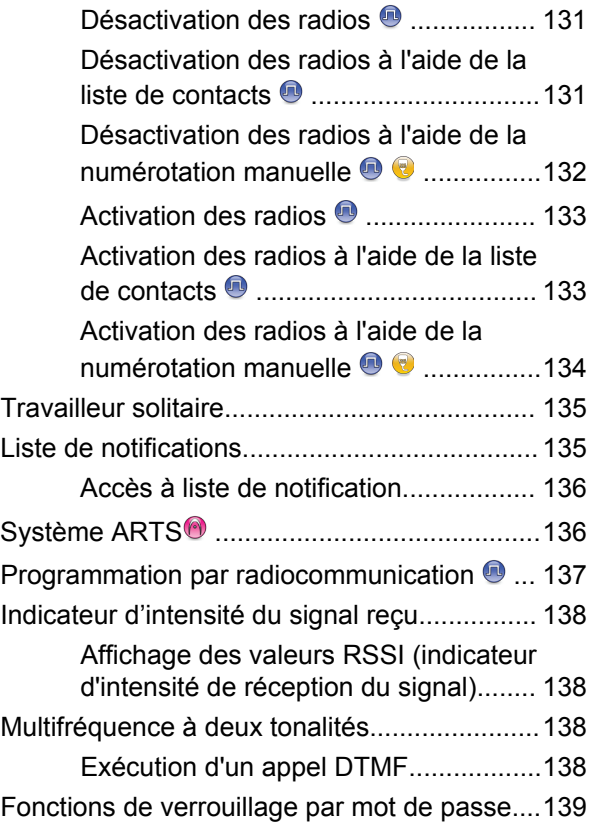

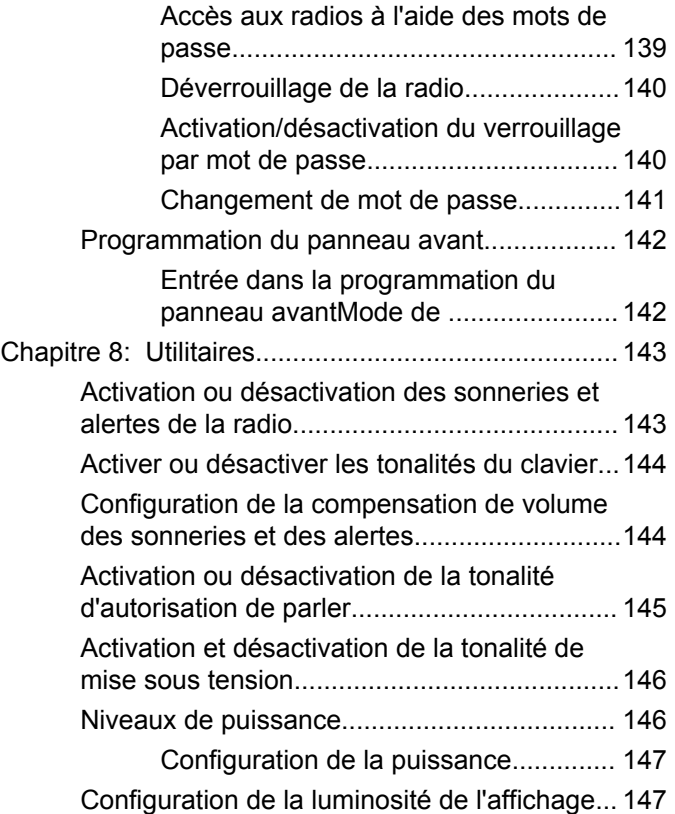

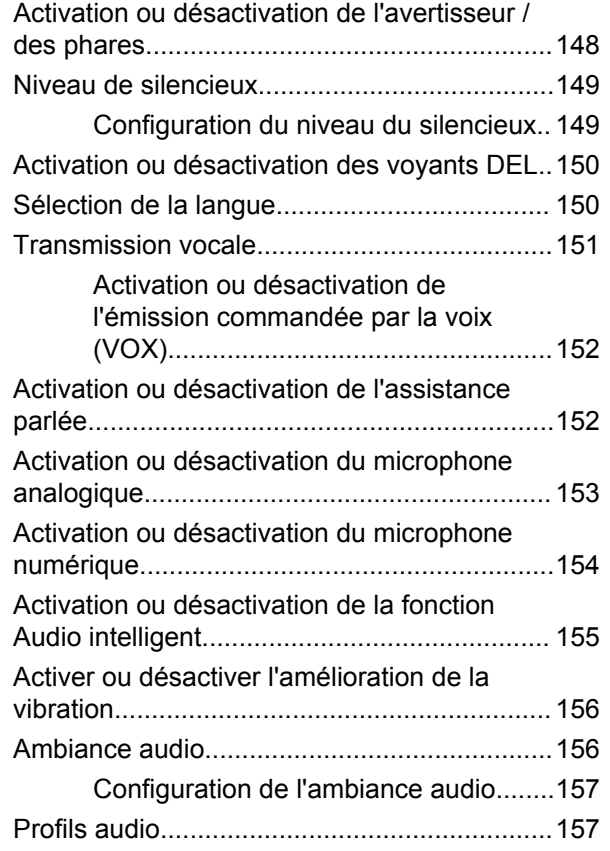

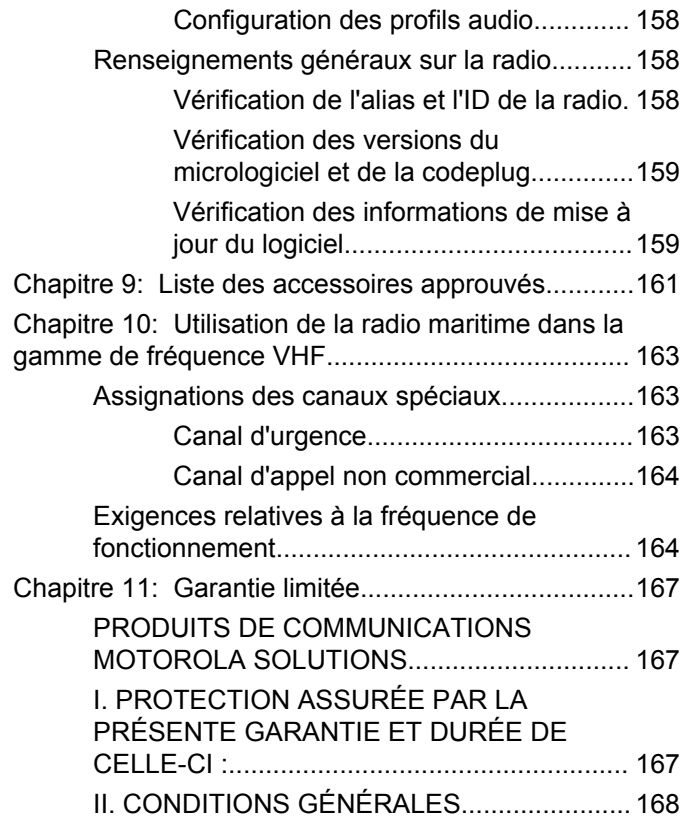

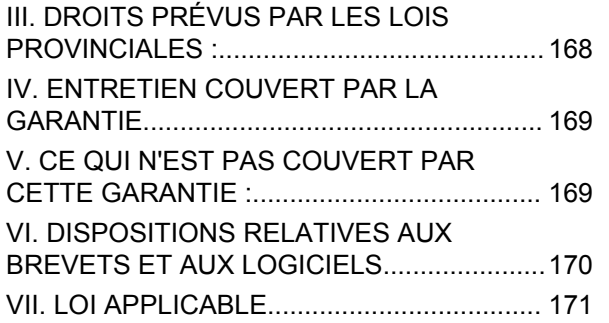

# <span id="page-166-0"></span>**Consignes de sécurité importantes**

**Radios bidirectionnelles mobiles : exposition aux radiofréquences et sécurité du produit**

#### **ATTENTION!**

**Cette radio ne doit être utilisée qu'à des fins professionnelles.** Avant d'utiliser la radio, lisez le guide Radios bidirectionnelles portatives : exposition aux radiofréquences et sécurité du produit, qui contient d'importantes instructions de fonctionnement pour une utilisation sécuritaire et des informations sur l'exposition aux fréquences radioélectriques, dans le but d'assurer votre conformité aux normes et règlements en vigueur.

Visitez le site Web suivant pour obtenir la liste des antennes et autres accessoires approuvés par Motorola Solutions :

#### <http://www.motorolasolutions.com>

*Toute modification effectuée à cet appareil sans l'autorisation explicite de Motorola Solutions peut annuler l'autorisation d'utiliser cet appareil.*

*Selon la réglementation d'Industrie Canada, cet émetteur radio ne peut être utilisé qu'avec une antenne dont le type et le gain maximal (ou minimal) sont approuvés par Industrie Canada pour cet émetteur. Afin de limiter les interférences radio pour les autres utilisateurs, le type et le gain de l'antenne doivent être choisis de façon à ce que la puissance isotrope rayonnée équivalente (P.I.R.E.) ne soit pas plus forte qu'il ne le faut pour établir la communication.*

*Cet émetteur radio a été approuvé par Industrie Canada pour utilisation avec une antenne approuvée par Motorola Solutions offrant le gain maximal autorisé et l'impédance requise pour le type d'antenne indiqué. Il est strictement interdit d'utiliser avec cet appareil tout type d'antenne ne figurant pas dans cette liste et présentant un gain supérieur au maximum indiqué pour le type.*

Cette page est laissée vide volontairement.

# <span id="page-168-0"></span>**Avis aux utilisateurs (FCC et Industrie Canada)**

Le présent appareil est conforme aux CNR d'Industrie Canada applicables aux appareils radio exempts de licence et à la partie 15 des règlements de la FCC :

- Cet appareil ne doit pas causer d'interférence nuisible.
- Cet appareil doit accepter toute interférence reçue, y compris les interférences pouvant entraîner un fonctionnement indésirable.
- Toute modification effectuée à cet appareil sans l'autorisation explicite de Motorola Solutions peut annuler l'autorisation d'utiliser cet appareil.

Cette page est laissée vide volontairement.

# <span id="page-170-0"></span>**Version du Logiciel**

Toutes les fonctions décrites dans les sections suivantes sont prises en charge par les versions logicielles **R02.08.05.0000** ou ultérieures.

Reportez-vous à [Vérification des versions du micrologiciel](#page-312-0) [et de la codeplug à la page 159](#page-312-0) pour déterminer la version logicielle de votre radio.

Pour obtenir des renseignements supplémentaires, adressez-vous à votre détaillant ou à votre administrateur de système.

Cette page est laissée vide volontairement.

# <span id="page-172-0"></span>**Droits d'auteur**

Les produits de Motorola Solutions décrits dans ce document peuvent inclure des programmes informatiques protégés par droits d'auteur de Motorola Solutions. Les lois des États-Unis et d'autres pays réservent à Motorola Solutions certains droits exclusifs pour les programmes informatiques protégés par droits d'auteur. Par conséquent, tout programme informatique protégé par droits d'auteur de Motorola Solutions compris dans les produits Motorola Solutions décrits dans le présent document ne peut être copié ni reproduit de quelque manière que ce soit sans l'autorisation écrite expresse de Motorola Solutions.

© Motorola Solutions, Inc., 2017. Tous droits réservés

Aucune partie du présent document ne peut être reproduite, transmise, stockée dans un système de recherche documentaire ou traduite dans une autre langue ou dans un langage informatique, sous quelque forme ou par quelque moyen que ce soit, sans l'autorisation écrite préalable de Motorola Solutions, Inc.

De plus, l'achat de produits Motorola ne peut être considéré comme une transaction octroyant directement, par inférence, estoppel ou autrement une licence en vertu des droits d'auteur, des droits de brevets ou d'une demande de brevet de Motorola Solutions, à l'exception

d'une licence d'utilisation normale et non exclusive, libre de toute redevance, prévue par la loi lors de la vente d'un produit.

#### **Avis de non-responsabilité**

Veuillez noter que certaines fonctionnalités, installations et capacités décrites dans ce document pourraient ne pas s'appliquer ou être accordées sous licence pour l'utilisation sur un système particulier, ou pourraient dépendre des caractéristiques d'une unité mobile d'abonné ou d'une configuration de certains paramètres. Veuillez consulter votre personne-ressource chez Motorola Solutions pour en savoir plus.

#### **Marques de commerce**

MOTOROLA, MOTO, MOTOROLA SOLUTIONS et le logo au M stylisé sont des marques de commerce ou des marques déposées de Motorola Trademark Holdings LLC et sont utilisées sous licence. Toutes les autres marques de commerce sont la propriété de leurs détenteurs respectifs.

#### **Directive sur la mise au rebut des équipements électriques et électroniques de l'Union européenne (UE) (WEEE)**

 $\boxtimes$  La directive WEEE de l'Union européenne exige que les produits vendus dans les pays de l'UE portent l'étiquette de la poubelle barrée (ou leur emballage, dans certains cas).

Comme le définit la directive WEEE, cette étiquette de poubelle barrée signifie que les clients et les utilisateurs finaux dans les pays de l'UE ne doivent pas jeter les équipements électriques et électroniques ou leurs accessoires dans les ordures domestiques.

Les clients ou les utilisateurs finaux dans les pays de l'UE doivent communiquer avec le représentant ou le centre de service de leur fournisseur d'équipement pour obtenir des renseignements sur le système de collecte des déchets de leur pays.

# <span id="page-174-0"></span>**Droits d'auteur du logiciel**

Les produits Motorola Solutions décrits dans ce manuel peuvent inclure des logiciels Motorola Solutions protégés en vertu de la loi sur le droit d'auteur enregistrés dans des mémoires à semi-conducteurs ou dans d'autres supports. Les lois du Canada, des États-Unis et d'autres pays protègent, au nom de Motorola Solutions, certains droits exclusifs visant les logiciels, notamment les droits exclusifs de copie et de reproduction sous toute forme que ce soit des logiciels protégés par la loi sur le droit d'auteur. Par conséquent, la loi sur le droit d'auteur protégeant tous les logiciels de Motorola Solutions inclus avec les produits de Motorola Solutions décrits dans ce manuel interdit toute copie, reproduction, modification, ingénierie à rebours ou distribution de ces logiciels sans l'autorisation écrite expresse de Motorola Solutions. De plus, l'achat de produits Motorola Solutions ne peut être considéré comme une transaction octroyant directement, par inférence, estoppel ou autrement une licence en vertu des droits d'auteur, des droits de brevets ou d'une demande de brevet de Motorola Solutions, à l'exception d'une licence d'utilisation normale et non exclusive prévue par la loi lors de la vente d'un produit.

La technologie de codage vocal AMBE+2™ incluse dans ce produit est protégée par les droits de propriété

intellectuelle, notamment les droits de brevet, les droits d'auteur et les secrets industriels de Digital Voice Systems, Inc.

Cette technologie de codage vocal n'est concédée sous licence que pour une utilisation avec cet équipement de télécommunication. Il est explicitement interdit à tout utilisateur de cette technologie de tenter de décompiler, de faire l'ingénierie à rebours ou de désassembler le code exécutable, ou encore de convertir de toute autre manière le code exécutable dans un format lisible par l'utilisateur.

Brevets des États-Unis n° 5,870,405, n° 5,826,222, n ° 5,754,974, n° 5,701,390, n° 5,715,365, n° 5,649,050, n ° 5,630,011, n° 5,581,656, n° 5,517,511, n° 5,491,772, n ° 5,247,579, n° 5,226,084 et n° 5,195,166.

#### **Informations juridiques relatives aux logiciels libres**

Ce produit Motorola Solutions contient des logiciels libres. Pour obtenir plus de renseignements au sujet des licences, des attestations, des avis de droits d'auteur requis et d'autres conditions d'utilisation, reportez-vous à la documentation concernant ce produit Motorola Solutions à l'adresse suivante :

<https://businessonline.motorolasolutions.com>

Cette page est laissée vide volontairement.

# <span id="page-176-0"></span>**Introduction**

Le présent guide de l'utilisateur couvre le fonctionnement des radios.

Cependant, votre détaillant ou l'administrateur de votre système peut avoir personnalisé votre radio en fonction de vos besoins particuliers. Pour obtenir des renseignements supplémentaires, adressez-vous à votre détaillant ou à votre administrateur de système.

Adressez-vous à votre détaillant ou à votre administrateur de système pour savoir :

- si des canaux classiques ont été préréglés sur votre radio;
- quelles touches sont programmées pour accéder à d'autres fonctions;
- quels accessoires optionnels pourraient vous être utiles;
- quelles sont les meilleures pratiques liées à l'utilisation de la radio pour une communication efficace;
- Quelles techniques d'entretien peuvent prolonger la durée de vie de la radio?

# **Information relative aux icônes**

Dans le présent document, les icônes décrites sont utilisées pour signaler les fonctions prises en charge en mode analogique classique ou en mode numérique classique ou si elles sont disponibles au moyen d'un microphone à clavier.

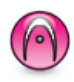

Indique une fonction propre au **mode analogique classique** seulement.

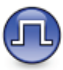

Indique une fonction propre au **mode numérique classique** seulement.

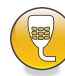

Indique une fonction propre au **mode microphone à clavier** seulement.

Les fonctions offertes en mode conventionnel analogique **et** en mode numérique ne sont accompagnées d'**aucune** icône.

# <span id="page-177-0"></span>**Mode analogique ou numérique classique**

Vous pouvez configurer chaque canal de la radio de manière analogique classique ou numérique classique.

Certaines fonctions ne sont pas disponibles lorsque vous basculez du mode numérique au mode analogique. Les icônes des fonctions numériques non disponibles sont estompées. Les fonctions désactivées sont masquées dans le menu.

Certaines fonctions de la radio sont accessibles en mode analogique et numérique. Toutefois, les différences mineures de fonctionnement ne nuisent **pas** au rendement de la radio.

#### **AVIS:**

La radio peut aussi alterner entre les modes analogique et numérique pendant le balayage bimode. Pour obtenir plus de renseignements à ce sujet, consultez la section [Balayage à la page 88](#page-241-0).

# **Sites IP interconnectés**

Cette fonction permet à votre appareil radio de fonctionner au-delà de la zone de couverture d'un site unique en se

connectant à différents sites accessibles par l'intermédiaire d'un réseau IP (Internet Protocol). Il s'agit d'un mode multisite classique.

Lorsque la radio quitte la zone de couverture d'un site et entre dans celle d'un autre site, elle se connecte au répéteur du nouveau site pour envoyer et recevoir les appels ou les transmissions de données. Cette opération s'effectue automatiquement ou manuellement en fonction de vos paramètres.

Si la radio est configurée en mode automatique, elle détecte tous les sites accessibles lorsque le signal du site actuel est faible ou lorsqu'elle ne reçoit aucun signal de ce site. Elle se verrouille alors sur le répéteur du site dont la valeur RSSI (indicateur d'intensité de réception du signal) est la plus élevée.

Lors d'une recherche manuelle, la radio recherche le premier site actuellement dans la zone de couverture dans la liste des sites disponibles en itinérance, mais qui ne présente pas nécessairement le signal le plus puissant et s'y connecte.

#### **AVIS:**

Pour chaque canal, seule l'option Balayage ou Itinérance peut être activée, mais non les deux en même temps.

<span id="page-178-0"></span>Les canaux pour lesquels cette fonctionnalité est activée peuvent être ajoutés à une liste d'itinérance particulière. En mode de recherche automatique en itinérance, la radio recherche le ou les canaux dans la liste d'itinérance afin de déterminer le meilleur site. Une liste d'itinérance peut contenir un maximum de 16 canaux, y compris le canal sélectionné.

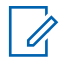

#### **AVIS:**

Il est impossible d'ajouter ou de supprimer manuellement une entrée dans la liste d'itinérance. Pour obtenir des renseignements supplémentaires, adressez-vous à votre détaillant ou à votre administrateur de système.

### **Capacity Plus – site unique**

Capacity Plus – site unique est une configuration de partage de canaux à site unique du système radio MOTOTRBO qui prend en charge des centaines d'utilisateurs et un maximum de 254 groupes à l'aide d'un bassin de canaux. Ainsi, votre radio peut utiliser efficacement tous les canaux programmés disponibles en mode Répéteur.

Une tonalité d'échec retentit lorsque vous tentez d'accéder à une fonction qui n'est pas accessible en mode Capacity Plus – Site unique à l'aide d'une touche programmable.

Certaines fonctions de la radio sont accessibles en mode numérique conventionnel, Sites IP interconnectés et Capacity Plus. Toutefois, les différences mineures de fonctionnement ne nuisent PAS à la performance de la radio.

Pour obtenir davantage de renseignements au sujet de cette configuration, adressez-vous à votre détaillant ou à votre administrateur de système.

### **Capacity Plus – multisite**

Capacity Plus – multisite est une configuration de partage de canaux multisite du système radio MOTOTRBO alliant les principaux avantages des configurations Capacity Plus et Sites IP interconnectés.

Capacity Plus – Multisite permet à votre appareil radio de fonctionner au-delà de la zone de couverture d'un site unique en se connectant à différents sites accessibles par l'intermédiaire d'un réseau IP. Cette fonction permet également d'accroître la capacité en utilisant efficacement le nombre disponible combiné de canaux programmés pris en charge par chacun des sites disponibles.

Lorsque la radio quitte la zone de couverture d'un site et entre dans celle d'un autre site, elle se connecte au répéteur du nouveau site pour envoyer et recevoir les

appels ou les transmissions de données. Selon la configuration choisie, cette opération se fait de façon automatique ou manuelle.

Si la radio est configurée en mode automatique, elle détecte tous les sites accessibles lorsque le signal du site actuel est faible ou lorsqu'elle ne reçoit aucun signal de ce site. Elle se verrouille alors sur le relais du site dont la valeur RSSI.

Lors d'une recherche manuelle, la radio recherche le premier site actuellement à portée dans la liste des sites disponibles en itinérance (qui ne présente pas nécessairement le signal le plus puissant) et s'y connecte.

Les canaux pour lesquels la configuration Capacity Plus – multisite est activée peuvent être ajoutés à une liste d'itinérance particulière. En mode de recherche automatique en itinérance, la radio recherche ces canaux afin d'identifier le meilleur site.

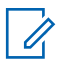

#### **AVIS:**

Il est impossible d'ajouter ou de supprimer manuellement une entrée dans la liste d'itinérance. Pour obtenir des renseignements supplémentaires, adressez-vous à votre détaillant ou à votre administrateur de système.

Tout comme pour Capacity Plus – site unique, les icônes des fonctions qui ne sont pas offertes en mode Capacity Plus – multisite ne sont pas disponibles dans le menu. Une tonalité d'échec retentit lorsque vous tentez d'accéder à une fonction qui n'est pas accessible en mode Capacity Plus – multisite à l'aide d'une touche programmable.
# **Opérations de base**

Ce chapitre décrit les opérations de base vous permettant d'utiliser votre radio.

### **Mise en marche de la radio**

Suivez la procédure suivante pour mettre votre radio sous tension.

#### Appuyez sur la touche **Marche/Arrêt**.

En cas de réussite :

- Une tonalité se fait entendre.
- Le voyant DEL vert s'allume.
- L'écran affiche MOTOTRBO (TM), suivi d'une image ou d'un message de bienvenue.
- L'écran d'accueil s'allume.

Si la fonction Tonalités/alertes est désactivée, il n'y a aucune tonalité lors de la mise sous tension.

Vérifiez auprès de votre détaillant si la radio ne s'allume pas. Assurez-vous que la batterie est chargée et

correctement insérée. Contactez votre détaillant si la radio ne s'allume toujours pas.

### **Réinitialisation de la radio**

Vous pouvez forcer la réinitialisation de la radio si votre radio est verrouillée et qu'elle ne répond pas aux touches de commande. Suivez la procédure suivante pour réinitialiser votre radio.

> Enfoncez et maintenez la touche **Marche/Arrêt** pendant au moins sept secondes.

### **Éteindre la radio**

Suivez la procédure suivante pour éteindre votre radio.

Maintenez le bouton **Marche/Arrêt** enfoncé.

Il peut s'écouler jusqu'à 7 secondes avant que votre radio soit complètement éteinte.

L'écran affiche Mise hors tension.

### **Réglage du volume**

Suivez la procédure suivante pour modifier le niveau de puissance de la radio.

Faites un des suivants :

- Appuyez sur la touche **Augmentation du volume** pour augmenter le volume.
- Appuyez sur la touche **Diminution du volume** pour réduire le volume.

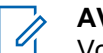

#### **AVIS:**

Vous pouvez programmer un écart de volume minimal afin d'empêcher le réglage du volume à un niveau plus faible que le niveau minimum programmé. Pour obtenir des renseignements supplémentaires, adressez-vous à votre détaillant ou à votre administrateur de système.

# **Commandes de la radio**

Ce chapitre décrit les touches de commande et les fonctions de la radio.

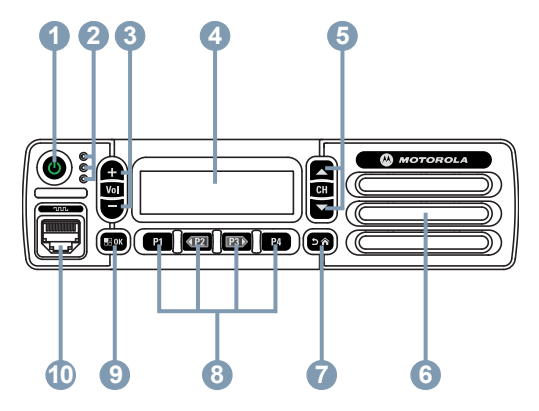

- **1** Bouton Marche/Arrêt
- **2** Voyants DEL
- **3** Boutons de réglage du volume
- **4** Affichage
- **5** Boutons Canal précédent/suivant
- **6** Haut-parleur
- **7** Bouton Retour/Accueil
- **8** Boutons programmables du panneau avant
- **9** Touche Menu/OK
- **10** Connecteur accessoire

## **Touches programmables**

Selon la durée pendant laquelle vous appuyez sur une touche, votre revendeur peut programmer les touches programmables pour en faire des raccourcis permettant d'accéder aux fonctions de la radio, et un maximum de six chaînes ou groupes prédéfinis.

#### **Appui bref**

Appuyer et relâcher rapidement.

#### **Appui long**

Appuyez et maintenez enfoncé pour la durée programmée.

La durée programmée pour la pression d'un bouton peut s'appliquer à tous les réglages et à toutes les fonctions attribuables de la radio.

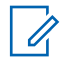

#### **AVIS:**

Voir [Fonctionnement d'urgence à la page 105](#page-258-0) pour en savoir plus sur la durée de programmation pour la touche **Urgence**.

### **Fonctions attribuables de la radio**

Les fonctions suivantes de la radio peuvent être attribuées aux boutons programmables.

#### **Brouillage analogique**

Activer ou désactiver le brouillage analogique.

#### **Ambiance audio**

Permet à l'utilisateur de sélectionner un environnement dans lequel la radio fonctionne.

#### **Profils audio**

Permet à l'utilisateur de sélectionner le profil audio préféré.

#### **Contacts**

Permet l'accès direct à la liste des contacts.

#### **Avertissement d'appel**

Permet l'accès direct à la liste des contacts de la radio afin de sélectionner le destinataire d'un avertissement d'appel.

#### **Journal des appels**

Permet d'ouvrir le journal des appels.

#### **Annonce du canal**

Transmet des messages vocaux pour une zone et un canal sur le canal sélectionné.

#### **Urgence**

Selon la programmation choisie, déclenche ou annule une urgence.

#### **Audio intelligent**

Active ou désactive la fonction Audio intelligent.

#### **Num. manuelle**

Permet d'effectuer un appel individuel en entrant un ID d'abonné.

#### **Itinérance de site manuelle <sup>1</sup>**

Lance une recherche de site manuelle.

#### **Moniteur**

Surveille l'activité du canal sélectionné.

Ne s'applique pas à Capacity Plus.

#### **Notifications**

Permet l'accès direct à la liste des notifications.

#### **Suppression des nuisances sur le canal<sup>1</sup>**

Permet de retirer temporairement un canal nuisible de la liste de balayage, sauf le canal sélectionné. Le canal sélectionné réfère à la zone ou à la combinaison de canaux sélectionnée de l'utilisateur à partir duquel le balayage est effectué.

#### **Accès direct**

Permet de lancer un appel téléphonique, de groupe ou individuel prédéfini et d'envoyer un avis d'appel, un message texte rapide automatiquement ou de revenir au mode Accueil.

### **Écoute permanente<sup>1</sup>**

Surveille le trafic radio d'un canal sélectionné jusqu'à ce que la fonction soit désactivée.

### **Téléphone**

Permet l'accès direct à la liste des contacts du téléphone.

### **Cryptage**

Active ou désactive la fonction de cryptage.

#### **Alias et ID de la radio**

Indique l'alias et l'ID de la radio.

#### **Vérification de la radio**

Détermine si une radio est active dans un système.

#### **Activer la radio**

Permet d'activer une radio cible à distance.

#### **Désactiver la radio**

Permet de désactiver une radio cible à distance.

#### **Écoute à distance**

Active le microphone d'une radio cible sans indication.

#### **Relais/Direct<sup>1</sup>**

Permet d'alterner entre l'utilisation d'un répéteur et les communications directes avec une autre radio.

#### **Réinitialiser le canal d'accueil**

Définit un nouveau canal d'accueil.

#### **Mettre en sourdine le Rappel du canal d'accueil**

Mets en sourdine le rappel du canal d'accueil.

#### **Balayage <sup>2</sup>**

Permet d'activer et de désactiver la fonction de balayage.

<sup>2</sup> Ne s'applique pas à Capacity Plus-Site unique.

#### **Info site**

Affiche le nom et l'ID du site actuel Capacity Plus multisite.

Transmet les messages vocaux pour le site actuel pour le site actuel lorsque l'Annonce vocale est activée.

#### **Verrouillage de site<sup>1</sup>**

Lorsque cette fonction est activée, la radio ne recherche que le site courant. Lorsqu'elle est désactivée, la radio recherche d'autres sites en plus du site courant.

#### **État**

Permet de sélectionner le menu de la liste d'états.

#### **Message texte**

Sélectionne le menu de la messagerie texte.

#### **Interruption de transmission**

Met fin à un appel interruptible afin de libérer le canal.

#### **Amélioration de la vibration**

Permet d'activer et de désactiver l'amélioration de la vibration.

#### **Annonce vocale activée/désactivée**

Active ou désactive la fonction d'annonce vocale.

#### **Transmission vocale (VOX)**

Permet d'activer et de désactiver la transmission vocale.

#### **Sélection de zone**

Permet de sélectionner une zone dans une liste.

### **Réglages ou fonctions attribuables**

Les fonctions ou paramètres radio suivants peuvent être attribués aux touches programmables.

#### **Sonneries/alertes**

Permet d'activer et de désactiver les sonneries et les avertissements.

#### **Codes de brouillage analogique**

Bascule entre les codes de brouillage 3,29 kHz et 3,39 kHz.

#### **Luminosité du rétroéclairage**

Règle le niveau de luminosité.

#### **Canal précédent/suivant**

Selon la programmation, passe au canal précédent ou suivant.

#### **Niveau de puissance**

Alterne entre un niveau de puissance haut ou bas.

### **Accès aux fonctions programmées**

Suivez la procédure suivante pour accéder aux fonctions programmées de votre radio.

- **1** Faites un des suivants :
	- Appuyez sur la touche programmée. Passez à étape 3.
	- Appuyez sur  $\mathbb{B}^{\infty}$  pour accéder au menu.
- **2** Appuyez sur  $(P_2)$  ou  $(P_3)$  jusqu'à la fonction du menu et appuyez sur  $\frac{m}{2}$  pour sélectionner une fonction ou entrer dans un sous-menu.
- **3** Faites un des suivants :
	- Appuyez sur  $\frac{5\hat{m}}{2}$  pour revenir à l'écran précédent.
	- haintenez enfoncée la touche **DA** pour revenir à l'écran d'accueil.

La radio quitte automatiquement le menu et revient à l'écran d'accueil après une période d'inactivité.

Des touches de navigation se trouvent également sur le microphone à clavier. Voir [Touches du](#page-187-0) [microphone à clavier à la page 34](#page-187-0).

### **Bouton PTT**

Le bouton **PTT** a deux fonctions principales :

- Le bouton **PTT** permet à la radio de transmettre un message aux autres radios pendant un appel. Lorsque vous appuyez sur le bouton **PTT**, le microphone se met sous tension.
- Lorsque vous n'êtes pas déjà en cours d'appel, vous pouvez vous servir du bouton **PTT** pour faire un nouvel appel (voir [Appels à la page 45](#page-198-0)).

Si la tonalité d'autorisation ou l'effet local PTT  $\Theta$  est activé, attendez la fin de la brève tonalité pour parler.

 Si l'indicateur Canal libre est activé (programmé par le détaillant), une courte tonalité d'avertissement retentit lorsque l'utilisateur de la radio cible (la radio qui reçoit la transmission) relâche le bouton **PTT**, vous indiquant que le canal est libre et que vous pouvez répondre.

 Vous entendez une tonalité d'interdiction de parler en continu si votre appel est interrompu. Vous devez relâcher le bouton **PTT** si vous entendez la tonalité d'interdiction de parler continue.

### <span id="page-187-0"></span>**Touches du microphone à clavier**

Le clavier alphanumérique du microphone à clavier à navigation multidirectionnelle (numéro de pièce Motorola Solutions Numéro de pièce PMMN4089\_) vous permet d'accéder aux fonctions de la radio et de saisir l'ID ou l'alias d'abonné. Appuyez plusieurs fois sur la même touche pour entrer certains caractères. Le tableau indique le nombre de pressions requises pour la saisie du caractère voulu.

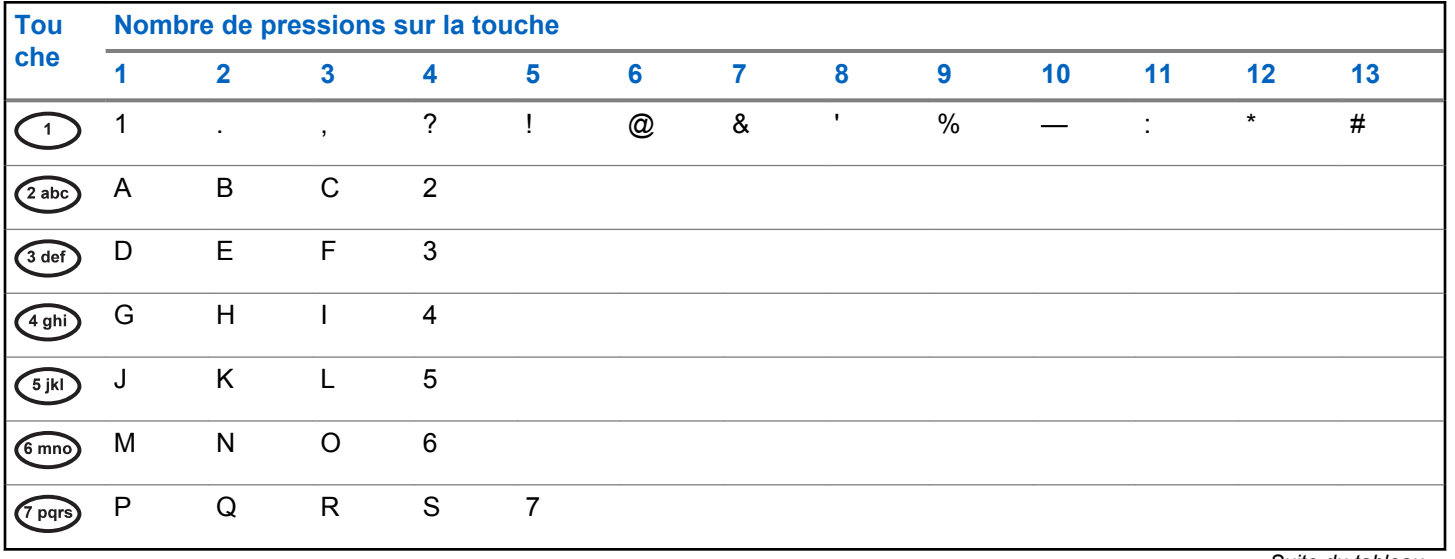

*Suite du tableau…*

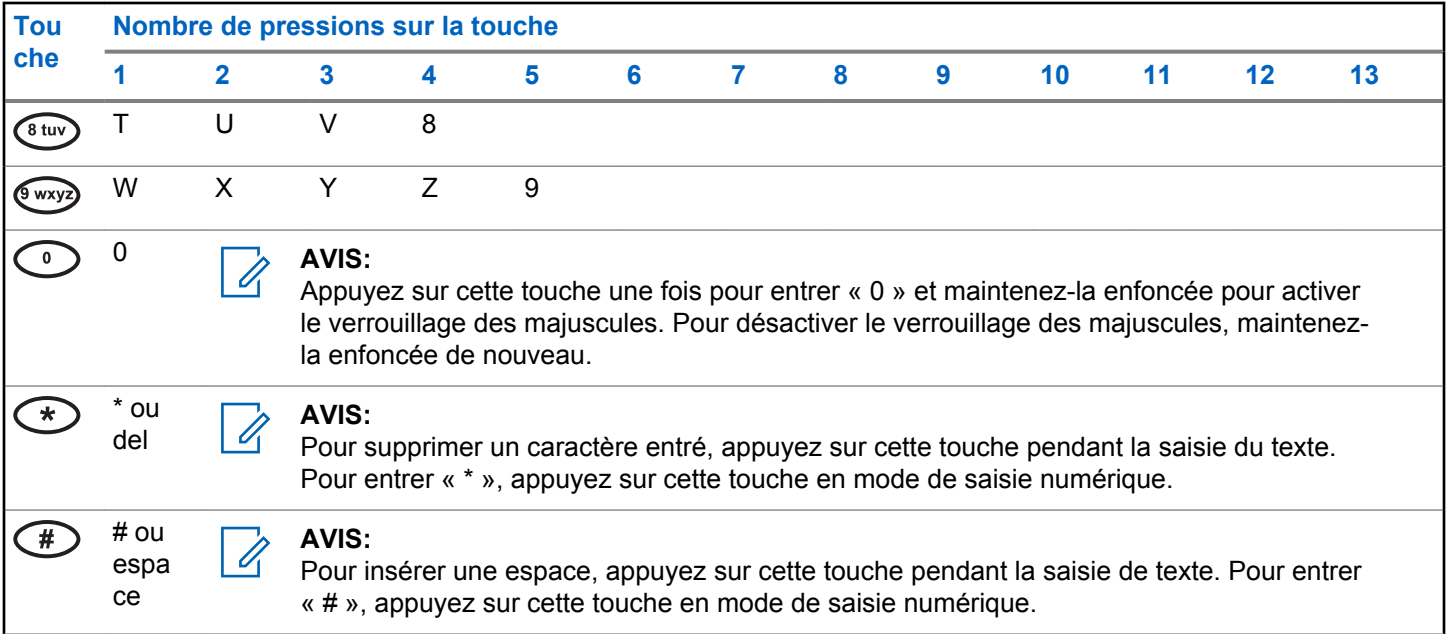

Cette page est laissée vide volontairement.

# **Indicateurs d'état**

Ce chapitre explique les indicateurs d'état et les tonalités audio utilisés par la radio.

### **Icônes**

Ce chapitre explique les indicateurs d'état et les tonalités audio utilisés par la radio.

#### **Tableau 1: Icônes d'affichage**

Vous trouverez ci-dessous les icônes s'affichant dans la barre d'état qui apparaît au haut de l'écran. Les icônes sont classées par ordre d'utilisation ou d'apparition à partir de la gauche et sont spécifiques au canal.

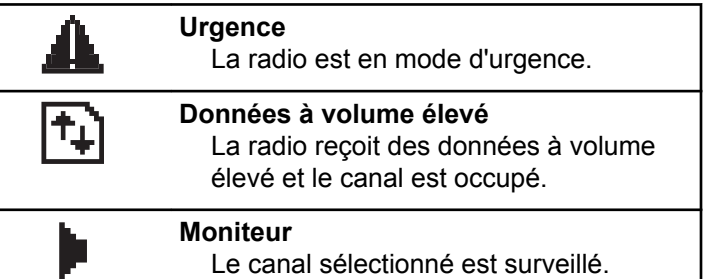

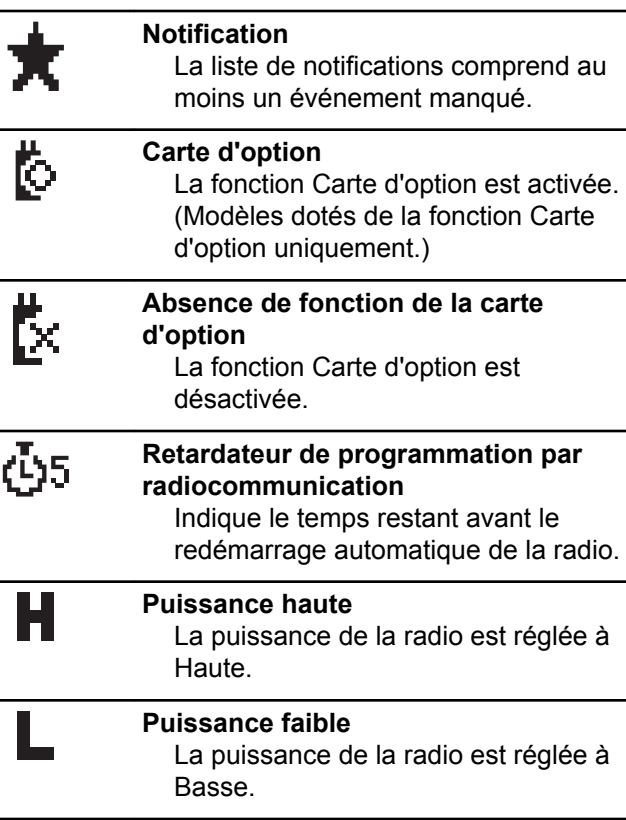

*Suite du tableau…*

| Latl | Indicateur de puissance de signal<br>reçu (RSSI)<br>Le nombre de barres représente<br>l'intensité du signal radio. L'affichage<br>de quatre barres indique une intensité<br>de signal maximale. Cette icône ne<br>s'affiche qu'en mode de réception. | Itinérance de site <sup>4</sup> .<br>La fonction d'itinérance de site est<br>activée.                                                     |
|------|----------------------------------------------------------------------------------------------------|----------------------------------------------------------------------------------------------------|
|      |                                                                                                    | <sup>3</sup> Mode direct<br>I∗l<br>En l'absence d'un répéteur, la radio<br>est configurée pour la communication<br>directe radio à radio. |
| 4    | Balayage <sup>3</sup><br>La fonction de balayage est activée.                                                                                                    | Désactivation des tonalités<br>囚<br>Les tonalités sont désactivées.                                                                       |
| Ζ.   | Balayage - Priorité 1 <sup>3</sup><br>La radio détecte de l'activité sur le<br>canal ou le groupe de canaux                                                                                                    | Non sécurisée<br>La fonction Cryptage est désactivée.                                                                                     |
| ζ.   | Priorité 1.<br>Balayage – Priorité 2 <sup>3</sup><br>La radio détecte de l'activité sur le                                                                                                    | <b>Balayage par vote:</b><br>La fonction de balayage par vote est<br>activée.                                                             |
|      | canal ou le groupe de canaux<br>Priorité 2.                                                                                                    | Tableau 2: Icônes d'appels                                                                                                    |
| О.   | <b>Sécurisée</b><br>La fonction Cryptage est activée.                                                                                                    | Vous trouverez ci-dessous les icônes s'affichant à l'écran<br>de la radio pendant un appel. Ces icônes apparaissent                       |
|      | Suite du tableau                                                                                                    |                                                                                                    |

<sup>3</sup> Ne s'applique pas à Capacity Plus.

<sup>4</sup> Ne s'applique pas à Capacity Plus-Site unique

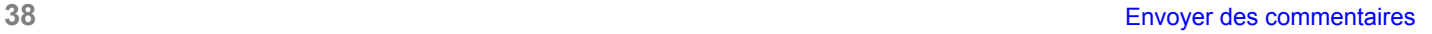

également dans la liste de contacts pour indiquer le type d'alias ou d'ID.

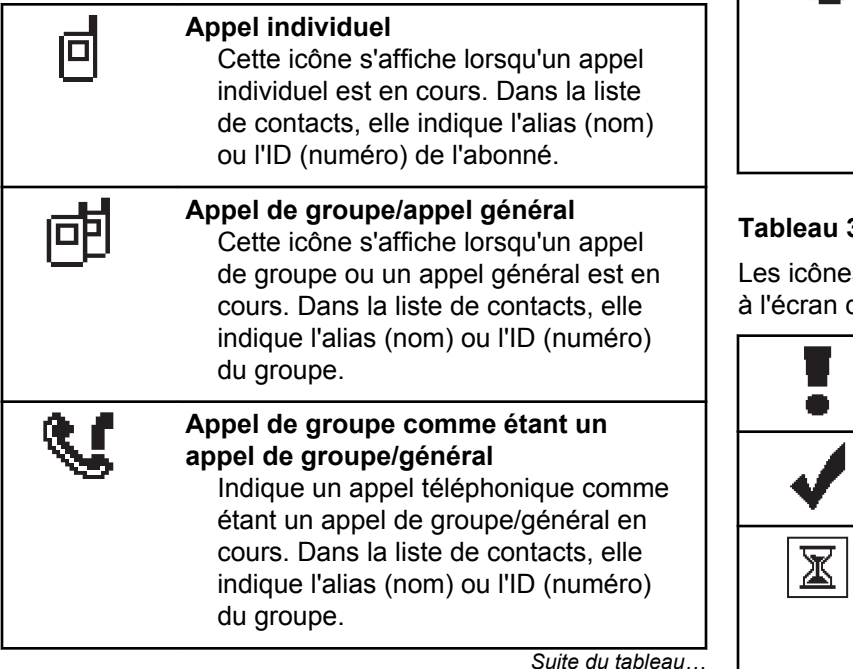

#### **Appel téléphonique comme étant un appel individuel**

Indique un appel téléphonique comme étant un Appel individuel en cours. Dans la liste de contacts, elle indique l'alias (nom) ou l'ID (numéro) du téléphone.

#### **Tableau 3: Icônes d'avertissement**

es décrites ci-dessous s'affichent momentanément de la radio lors de l'exécution d'une tâche.

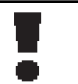

**Échec de transmission (négatif)** L'action exécutée n'a pas réussi.

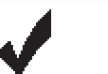

**Transmission réussie (positif)** L'action exécutée a réussi.

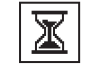

**Transmission en cours (transitoire)** Transmission en cours. Cette icône s'affiche avant l'indication de réussite ou d'échec de la transmission.

#### **Tableau 4: Icônes des éléments envoyés**

Les icônes ci-dessous apparaissent dans le coin supérieur droit de l'écran dans le dossier Messages envoyés.

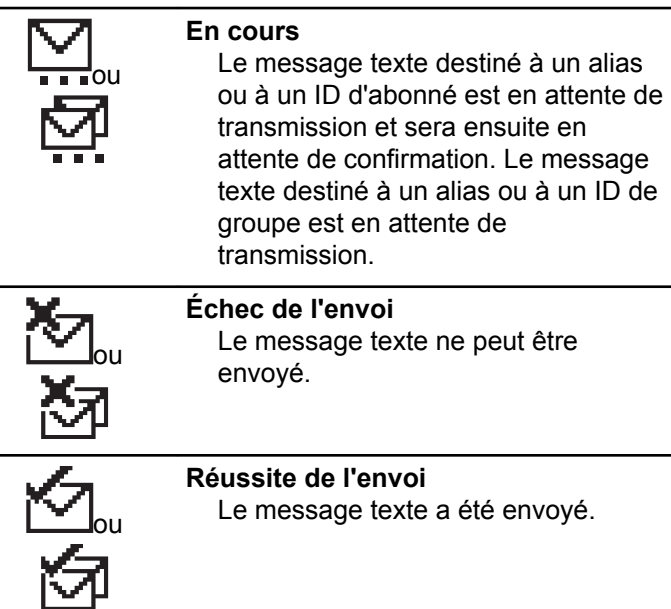

*Suite du tableau…*

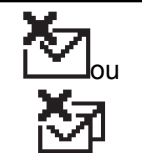

**Message personnel ou de groupe non lu** Le message texte n'a pas été lu.

### **Voyants DEL**

Les voyants DEL indiquent l'état de fonctionnement de la radio.

#### **Rouge clignotant**

La radio n'a pas réussi l'autovérification à la mise sous tension.

La radio reçoit une transmission d'urgence.

La radio effectue une transmission avec un niveau de batterie faible.

La radio est maintenant hors de la zone de couverture si la fonction ARTS est configurée.

#### **Vert continu**

La radio est en cours de mise sous tension.

La radio effectue une transmission.

La radio envoie un avertissement d'appel ou une transmission d'urgence.

#### **Vert clignotant**

La radio est en train de recevoir un appel ou des données.

La radio récupère des transmissions de programmation.

La radio détecte de l'activité de radiocommunication.

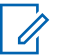

#### **AVIS:**

Cette activité peut influer ou non le canal programmé de la radio en raison de la nature du protocole relatif aux données numériques.

Le voyant DEL ne s'allume pas si la radio détecte de l'activité de liaison radio Capacity Plus.

#### **Vert à clignotement double**

La radio reçoit un appel ou des données cryptées.

#### **Jaune continu**

La radio surveille un canal classique.

#### **Jaune clignotant**

La radio effectue un balayage pour détecter de l'activité.

La radio n'a pas encore répondu à un avertissement d'appel.

Tous les canaux Capacity Plus – multi-site sont occupés.

#### **Jaune à clignotement double**

La fonction Itinérance automatique est activée.

La radio recherche activement un nouveau site.

La radio n'a pas encore répondu à un avertissement d'appel de groupe.

La radio est verrouillée.

La radio n'est pas connectée au répéteur en mode Capacity Plus.

Tous les canaux Capacity Plus sont occupés.

## **Tonalités**

Vous trouverez ci-dessous les tonalités émises par le hautparleur de la radio.

Tonalité aiguë

Tonalité grave

### **Tonalités d'avertissement**

Les tonalités d'avertissement vous informent de manière audible de l'état d'une tâche après l'avoir initiée.

### Tonalité de réussite

#### Tonalité d'échec

### **Tonalités audio**

La fonction Tonalités audio vous informe de manière audible de l'état ou répond à la réception de données sur la radio.

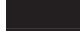

#### **Tonalité continue**

La radio émet un signal monophonique. Il retentit de manière continue jusqu'à ce qu'il cesse.

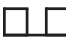

#### **Tonalité périodique**

Le signal sonore retentit de manière périodique en fonction des réglages de la radio. Il démarre, s'arrête, puis reprend.

#### **Tonalité répétitive**

Le signal sonore unique retentit et se répète jusqu'à ce que l'utilisateur y mette fin.

#### **Tonalité temporaire**

Son entendu une fois pendant une courte période définie par la radio.

# **Sélection des zones et des canaux**

Ce chapitre décrit la procédure pour sélectionner une zone ou un canal sur votre radio. Une zone est un groupe de canaux.

Votre radio prend en charge jusqu'à 128 canaux et 25 zones, avec un maximum de 128 canaux par zone.

Chaque canal peut être programmé avec différentes fonctions ou divers groupes d'utilisateurs.

### **Sélection des zones**

Suivez la procédure suivante pour sélectionner la zone requise sur votre radio.

- **1** Faites un des suivants :
	- Appuyez sur la touche programmée **Sélection de zone**. Passez à étape 3.
	- Appuyez sur <sup>sow</sup> pour accéder au menu.

**2** Appuyez sur  $(P2)$  ou  $(P3)$  jusqu'à Zone. Appuyez sur **EUR** pour effectuer la sélection.

L'écran affiche  $\checkmark$  et la zone courante.

**3** Appuyez sur  $\left(\frac{P}{2}\right)$  ou  $\left(\frac{P}{2}\right)$  jusqu'à la zone voulue. Appuyez sur **B**<sup>ox</sup> pour effectuer la sélection.

L'écran affiche <Zone> sélectionnée pendant un moment et revient à l'écran de la zone sélectionnée.

### **Sélection des zones à l'aide de la recherche d'alias**

Suivez la procédure suivante pour sélectionner la zone voulue à l'aide de la recherche d'alias.

- Appuyez sur **Box** pour accéder au menu.
- **2** Appuyez sur  $(P2)$  ou  $(P3)$  jusqu'à Zone. Appuyez sur **EUR** pour effectuer la sélection.

L'écran affiche  $\checkmark$  et la zone courante.

#### **Français (Canada)**

- **3** Entrez le premier caractère de l'alias voulu. L'écran affiche un curseur clignotant.
- **4** Entrez le reste des caractères de l'alias voulu.

La recherche d'alias n'est pas sensible à la casse. Si deux entrées ou plus portent le même nom, la radio affiche l'entrée figurant en premier dans la liste.

La première ligne de texte affiche les caractères que vous avez entrés. La ligne de texte suivante affiche les résultats de la recherche.

**5** Appuyez sur  $\frac{1000}{2}$  pour effectuer la sélection.

L'écran affiche <Zone> sélectionnée pendant un moment et revient à l'écran de la zone sélectionnée.

### **Sélection des canaux**

Suivez la procédure suivante pour sélectionner le canal voulu après avoir sélectionné la zone.

Faites un des suivants :

- Appuyez sur les touches programmées **Canal précédent/suivant**.
- Appuyez sur les touches programmées **Volume haut/bas**.

# <span id="page-198-0"></span>**Appels**

Ce chapitre décrit les opérations pour recevoir et répondre à des appels, en faire et y mettre fin.

Vous pouvez choisir un alias ou un ID d'abonné, ou un alias ou un ID de groupe une fois que vous avez sélectionné un canal à l'aide d'une de ces fonctions :

#### **Recherche d'alias**

Cette méthode est utilisée uniquement pour faire un appel de groupe, un appel individuel ou un appel général à partir du microphone à clavier.

#### **Liste de contacts**

Cette méthode permet d'accéder directement à la liste des contacts.

#### **Numérotation manuelle (à partir de Contacts)**

Cette méthode est utilisée uniquement pour faire un appel individuel ou un appel téléphonique à partir du microphone à clavier.

#### **Touches numériques programmées**

Cette méthode est utilisée uniquement pour faire un appel de groupe, un appel individuel ou un appel général à partir du microphone à clavier.

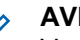

#### **AVIS:**

Vous ne pouvez attribuer qu'un seul alias ou ID à une touche numérique, mais vous pouvez attribuer plus d'une touche numérique à un alias ou à un ID. Toutes les touches numériques du microphone à clavier peuvent être attribuées. Pour obtenir plus de renseignements à ce sujet, consultez la section [Association d'une entrée à](#page-247-0) [une touche numérique programmable à la page](#page-247-0) [94](#page-247-0).

#### **Touche programmée d'accès direct**

Cette méthode est utilisée uniquement pour faire des appels de groupe, individuel et téléphonique.

Vous pouvez attribuer uniquement un ID à une **touche d'accès direct** programmable avec un appui prolongé ou bref. Vous pouvez programmer plusieurs touches d'**accès direct** sur la radio.

#### **Bouton programmable**

Cette méthode est utilisée uniquement pour faire un appel téléphonique.

### **Appels de groupe**

Votre radio doit avoir été configurée comme faisant partie d'un groupe pour être en mesure de recevoir un appel

provenant d'un groupe d'utilisateurs ou de passer un appel à un groupe d'utilisateurs.

### **Appels de groupe**

Suivez la procédure suivante pour faire des appels de groupe à partir de la radio.

- **1** Faites un des suivants :
	- Sélectionnez le canal qui correspond à l'alias ou à l'ID de groupe.
	- Appuyez sur la touche d'**accès direct** programmée.
- **2** Pour passer l'appel, appuyez sur le bouton de conversation **PTT**.

Le voyant DEL vert s'allume. L'écran affiche l'icône **Appel de groupe** et l'alias du groupe.

- **3** Faites un des suivants :
	- Attendez la fin de la tonalité d'autorisation de parler (si elle est activée) et parlez clairement dans le microphone.
- Attendez la fin de l'effet local **PTT** (s'il est activé) et parlez clairement dans le microphone.
- **4** Relâchez le bouton **PTT** pour écouter.

Le voyant DEL vert s'allume lorsque la radio cible répond. L'écran affiche l'icône **Appel de groupe**, et l'alias ou l'ID ainsi que l'alias ou l'ID de la radio émettrice.

**5**  $\bullet$  Si l'indicateur Canal libre est activé, une courte tonalité d'avertissement se fait entendre lorsque l'utilisateur de la radio émettrice cesse d'appuyer sur le bouton **PTT**, vous indiquant que le canal est libre et que vous pouvez répondre. Pour prendre l'appel, appuyez sur le bouton **PTT**.

L'appel se termine lorsqu'il n'y a aucune activité vocale pendant une durée préprogrammée. La radio revient à l'écran affiché avant la tentative d'appel.

### **Appels de groupe faits à l'aide de la liste de contacts**

Suivez la procédure suivante pour passer des appels de groupe à l'aide de la liste de contacts à partir de la radio.

- Appuyez sur **Box** pour accéder au menu.
- 2 Appuyez sur <sup>(P2)</sup> ou <sup>[P3]</sup> jusqu'à Contacts.Appuyez sur  $\leftarrow$  pour effectuer la sélection.
- **3** Appuyez sur <sup>(1P2</sup>) ou <sup>P31</sup> jusqu'à l'alias ou l'ID voulu.Appuyez sur  $\mathbb{B}^{\infty}$  pour effectuer la sélection.
- **4** Pour passer l'appel, appuyez sur le bouton de conversation **PTT**.

Le voyant DEL vert s'allume.

- **5** Faites un des suivants :
	- Attendez la fin de la tonalité d'autorisation de parler (si elle est activée) et parlez clairement dans le microphone.
	- Attendez la fin de l'effet local **PTT** (s'il est activé) et parlez clairement dans le microphone.
- **6** Relâchez le bouton **PTT** pour écouter.

Le voyant DEL vert s'allume lorsque la radio cible répond.

**•** Si l'indicateur Canal libre est activé, une courte tonalité d'avertissement se fait entendre lorsque l'utilisateur de la radio émettrice cesse d'appuyer sur le bouton **PTT**, vous indiquant que le canal est libre et que vous pouvez répondre.Pour prendre l'appel, appuyez sur le bouton **PTT**.

L'appel se termine lorsqu'il n'y a aucune activité vocale pendant une durée préprogrammée.

### **Appels de groupe faits à l'aide de la recherche d'alias**

Vous pouvez également utiliser un alias ou une recherche alphanumérique pour récupérer l'alias d'un abonné. Cette fonction n'est accessible qu'au moyen de la liste des contacts.

**AVIS:**

Appuyez sur la touche  $\mathbb{B}^{\infty}$  ou  $\mathbb{B}^{\infty}$  pour quitter la recherche d'alias.

Appuyez sur  $^{\text{max}}$  pour accéder au menu.

**2** Appuyez sur <sup>(P2)</sup> ou <sup>P3)</sup> jusqu'à Contacts.Appuyez sur  $\leftarrow$  pour effectuer la sélection.

L'écran affiche les entrées dans l'ordre alphabétique.

**3** Entrez le premier caractère de l'alias voulu. L'écran affiche un curseur clignotant.

**4** Entrez le reste des caractères de l'alias voulu.

La recherche d'alias n'est pas sensible à la casse. Si deux entrées ou plus portent le même nom, la radio affiche l'entrée figurant en premier dans la liste.

La première ligne de texte affiche les caractères que vous avez entrés. La ligne de texte suivante affiche les résultats de la recherche.

**5** Pour passer l'appel, appuyez sur le bouton de conversation **PTT**.

Le voyant DEL vert s'allume. L'écran affiche l'ID de destination, type d'appel et l'icône **Appel de groupe**.

- **6** Attendez la fin de la tonalité d'autorisation de parler (si elle est activée) et parlez clairement dans le microphone.
- **7** Relâchez le bouton **PTT** pour écouter.

Le voyant DEL vert s'allume lorsque la radio cible répond.

**8** Si l'indicateur Canal libre est activé, une courte tonalité d'avertissement se fait entendre lorsque l'utilisateur de la radio émettrice cesse d'appuyer sur le bouton **PTT**, vous indiquant que le canal est libre et que vous pouvez répondre.Pour prendre l'appel, appuyez sur le bouton **PTT**.

L'appel se termine lorsqu'il n'y a aucune activité vocale pendant une durée préprogrammée.Une tonalité se fait entendre.L'écran affiche Appel terminé.

### **Appels de groupe faits à l'aide de la touche numérique programmable**

Suivez la procédure suivante pour passer des appels de groupe à l'aide de la touche numérique programmable.

**1** À partir de l'écran d'accueil, appuyez longuement sur la touche numérique programmée jusqu'à l'alias ou à l'ID prédéfini.

Si une touche numérique a été attribuée à une entrée dans un mode particulier, la fonction n'est pas prise en charge lorsque vous appuyez longuement sur la touche numérique dans un autre mode.

Une tonalité d'échec se fait entendre si la touche numérique n'a pas été attribuée à une entrée.

**2** Pour passer l'appel, appuyez sur le bouton de conversation **PTT**.

Le voyant DEL vert s'allume.L'icône **Appel de groupe** s'affiche dans le coin droit supérieur de l'écran. L'alias de l'appelant s'affiche sur la première ligne de l'écran. La deuxième ligne affiche l'état de l'appel individuel ou Appel général pour Appel général.

**3** Attendez la fin de la tonalité d'autorisation de parler (si elle est activée) et parlez clairement dans le microphone.

**4** Relâchez le bouton **PTT** pour écouter.

Le voyant DEL vert s'allume lorsque la radio cible répond.L'écran affiche l'alias de destination.

**5** Si l'indicateur Canal libre est activé, une courte tonalité d'avertissement se fait entendre lorsque l'utilisateur de la radio émettrice cesse d'appuyer sur le bouton **PTT**, vous indiquant que le canal est libre et que vous pouvez répondre.Pour prendre l'appel, appuyez sur le bouton **PTT**.

L'appel se termine lorsqu'il n'y a aucune activité vocale pendant une durée préprogrammée.La radio revient à l'écran affiché avant la tentative d'appel.

Pour obtenir plus de renseignements à ce sujet, consultez la section [Association d'une entrée à une touche](#page-247-0) [numérique programmable à la page 94](#page-247-0).

### **Réponse à un appel de groupe**

Pour être en mesure de recevoir un appel provenant d'un groupe d'utilisateurs, votre radio doit avoir été préalablement définie comme partie intégrante de ce groupe. Suivez la procédure suivante pour répondre à un appel de groupe sur votre radio.

#### **Français (Canada)**

Lorsque vous recevez un appel de groupe :

- Le voyant DEL vert clignote.
- L'écran affiche l'ID de l'appelant dans le coin supérieur droit.
- L'icône **Appel de groupe** s'affiche dans le coin droit supérieur de l'écran.
- L'icône **Appel de groupe** et l'alias s'affichent sur la première ligne de l'écran.
- Votre radio désactive la sourdine et l'appel entrant se fait entendre sur le haut-parleur.

#### **1** Faites un des suivants :

- Si l'indicateur Canal libre est activé, une courte tonalité d'avertissement se fait entendre lorsque l'utilisateur de la radio émettrice cesse d'appuyer sur le bouton **PTT**, vous indiquant que le canal est libre et que vous pouvez répondre.Pour prendre l'appel, appuyez sur le bouton **PTT**.
- **•** Si la fonction Interruption vocale est activée, appuyez sur le bouton **PTT** pour mettre interrompre le son sur la radio qui émet la

transmission et libérer le canal afin de vous permettre de répondre.

Le voyant DEL vert s'allume.

- **2** Faites un des suivants :
	- Attendez la fin de la tonalité d'autorisation de parler (si elle est activée) et parlez clairement dans le microphone.
	- Attendez la fin de l'effet local **PTT** (s'il est activé) et parlez clairement dans le microphone.
- **3** Relâchez le bouton **PTT** pour écouter.

L'appel se termine lorsqu'il n'y a aucune activité vocale pendant une durée préprogrammée.

Si la radio affiche un écran autre que l'écran d'accueil et reçoit un appel de groupe, elle continue d'afficher l'écran sélectionné.

Appuyez longuement sur  $\circledcirc$  pour retourner à l'écran d'accueil et afficher l'alias de l'appelant avant de répondre.

### **Appels privés**

Un Appel individuel est un appel effectué à partir d'une radio individuelle vers une autre radio individuelle.

Il existe deux manières de configurer un appel individuel. Le premier type transmet l'appel après avoir effectué une vérification de présence radio, tandis que le deuxième type transmet l'appel immédiatement. Un seul de ces types d'appels peut être programmé dans votre radio par votre détaillant.

### **Exécution d'un appel individuel**

Votre radio doit avoir été préalablement programmée pour vous permettre de faire un appel individuel. Si cette fonction n'est pas activée, une tonalité d'indication négative se fait entendre lorsque vous lancez l'appel. Suivez la procédure suivante pour faire des appels privés à partir de la radio.

- **1** Faites un des suivants :
	- Sélectionnez un canal qui correspond à l'alias ou à l'ID d'abonné.
- Appuyez sur la touche d'**accès direct** programmée.
- **2** Pour passer l'appel, appuyez sur le bouton de conversation **PTT**.

Le voyant DEL vert s'allume.L'écran affiche l'icône **Appel indiv.** et l'alias d'abonné en alternance avec Appels.

- **3** Attendez la fin de la tonalité d'autorisation de parler (si elle est activée) et parlez clairement dans le microphone.
- **4** Relâchez le bouton **PTT** pour écouter.

Le voyant DEL vert s'allume lorsque la radio cible répond.

**5** Si l'indicateur Canal libre est activé, une courte tonalité d'avertissement se fait entendre lorsque l'utilisateur de la radio émettrice cesse d'appuyer sur le bouton **PTT**, vous indiquant que le canal est libre et que vous pouvez répondre.Pour prendre l'appel, appuyez sur le bouton **PTT**.

L'appel se termine lorsqu'il n'y a aucune activité vocale pendant une durée préprogrammée.L'écran affiche Appel terminé.

### **Appels privés faits à l'aide de la liste de contacts**

Suivez la procédure suivante pour passer des appels privés à l'aide de la liste de contacts à partir de la radio.

- Appuyez sur  $\frac{1200}{120}$  pour accéder au menu.
- **2** Appuyez sur <sup>(P2</sup>) ou <sup>[P3]</sup> jusqu'à Contacts.Appuyez sur  $\left(\frac{\text{max}}{\text{max}}\right)$  pour effectuer la sélection.
- **3** Appuyez sur <sup>(P2)</sup> ou <sup>P3)</sup> jusqu'à l'alias ou l'ID voulu.Appuyez sur  $\mathbb{B}^{\infty}$  pour effectuer la sélection.
- **4** Pour passer l'appel, appuyez sur le bouton de conversation **PTT**.

Si vous cessez d'appuyer sur le bouton **PTT** pendant que la radio établit l'appel, la radio quitte l'opération

sans autre avertissement et revient à l'écran précédent.

Le voyant DEL vert s'allume. L'écran affiche l'alias de destination.

- **5** Attendez la fin de la tonalité d'autorisation de parler (si elle est activée) et parlez clairement dans le microphone.
- **6** Relâchez le bouton **PTT** pour écouter.

Le voyant DEL vert s'allume lorsque la radio cible répond. L'écran affiche l'alias ou l'ID de la radio émettrice.

**<sup>1</sup>** Si l'indicateur Canal libre est activé, une courte tonalité d'avertissement se fait entendre lorsque l'utilisateur de la radio émettrice cesse d'appuyer sur le bouton **PTT**, vous indiquant que le canal est libre et que vous pouvez répondre. Pour prendre l'appel, appuyez sur le bouton **PTT**.

L'appel se termine lorsqu'il n'y a aucune activité vocale pendant une durée préprogrammée.Une tonalité se fait entendre.L'écran affiche Appel terminé.

### **Appels individuels faits à l'aide de la recherche d'alias**

Vous pouvez également utiliser un alias ou une recherche alphanumérique pour récupérer l'alias d'un abonné. Cette fonction n'est accessible qu'au moyen de la liste des contacts.

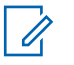

**AVIS:**

Appuyez sur la touche  $\mathbb{B}^{\mathbb{R}}$  ou  $\mathbb{B}^{\mathbb{A}}$  pour quitter la recherche d'alias.

Appuyez sur **B**<sub>3</sub> pour accéder au menu.

**2** Appuyez sur <sup>(192</sup>) ou <sup>[93]</sup> jusqu'à Contacts.Appuyez sur  $\leftarrow$  pour effectuer la sélection.

L'écran affiche les entrées dans l'ordre alphabétique.

- **3** Entrez le premier caractère de l'alias voulu. L'écran affiche un curseur clignotant.
- **4** Entrez le reste des caractères de l'alias voulu.

La recherche d'alias n'est pas sensible à la casse. Si deux entrées ou plus portent le même nom, la radio affiche l'entrée figurant en premier dans la liste.

La première ligne de texte affiche les caractères que vous avez entrés. La ligne de texte suivante affiche les résultats de la recherche.

**5** Pour passer l'appel, appuyez sur le bouton de conversation **PTT**.

Le voyant DEL vert s'allume. L'écran affiche l'ID de destination, le type d'appel et l'icône d'**appel individuel**.

- **6** Attendez la fin de la tonalité d'autorisation de parler (si elle est activée) et parlez clairement dans le microphone.
- **7** Relâchez le bouton **PTT** pour écouter.

Le voyant DEL vert s'allume lorsque la radio cible répond.

**8** Si l'indicateur Canal libre est activé, une courte tonalité d'avertissement se fait entendre lorsque l'utilisateur de la radio émettrice cesse d'appuyer sur le bouton **PTT**, vous indiquant que le canal est libre et que vous pouvez répondre.Pour prendre l'appel, appuyez sur le bouton **PTT**.

L'appel se termine lorsqu'il n'y a aucune activité vocale pendant une durée préprogrammée.Une tonalité se fait entendre.L'écran affiche Appel terminé.

### **Appels individuels faits à l'aide de la numérotation manuelle**

Suivez la procédure suivante pour passer des appels privés à l'aide de la numérotation manuelle à partir de la radio.

- Appuyez sur  $^{\text{max}}$  pour accéder au menu.
- 2 Appuyez sur <sup>(P2)</sup> ou <sup>P3)</sup> jusqu'à Contacts. Appuyez sur **B**<sup>®</sup> pour effectuer la sélection.
- **3** Appuyez sur <sup>(P2)</sup> ou <sup>P3)</sup> jusqu'à Num. manuelle. Appuyez sur  $\text{B}^{\text{max}}$  pour effectuer la sélection.
- Appuyez sur <sup>(P2)</sup> ou <sup>P3)</sup> jusqu'au Numéro de la radio. Appuyez sur **B**<sup>o</sup> pour effectuer la sélection.
- **5** Faites un des suivants :
	- Entrez l'ID de l'abonné et appuyez sur  $\frac{f_{\text{max}}}{f_{\text{max}}}$  pour continuer.
	- Modifier les ID d'abonné composés précédemment et appuyez sur <sup>pour</sup> pour continuer.
- **6** Pour passer l'appel, appuyez sur le bouton de conversation **PTT**.

Le voyant DEL vert s'allume. L'écran affiche l'alias de destination.

**7** Attendez la fin de la tonalité d'autorisation de parler (si elle est activée) et parlez clairement dans le microphone.

**8** Relâchez le bouton **PTT** pour écouter.

Le voyant DEL vert s'allume lorsque la radio cible répond. L'écran affiche l'alias ou l'ID de la radio émettrice.

**9** Si l'indicateur Canal libre est activé, une courte tonalité d'avertissement se fait entendre lorsque l'utilisateur de la radio émettrice cesse d'appuyer sur le bouton **PTT**, vous indiquant que le canal est libre et que vous pouvez répondre. Pour prendre l'appel, appuyez sur le bouton **PTT**.

L'appel se termine lorsqu'il n'y a aucune activité vocale pendant une durée préprogrammée. Une tonalité se fait entendre. L'écran affiche Appel terminé.

### **Appels individuels faits à l'aide de la touche numérique programmable**

Suivez la procédure suivante pour passer des appels privés à l'aide de la touche numérique programmable. **1** À partir de l'écran d'accueil, appuyez longuement sur la touche numérique programmée jusqu'à l'alias ou à l'ID prédéfini.

Si une touche numérique a été attribuée à une entrée dans un mode particulier, la fonction n'est pas prise en charge lorsque vous appuyez longuement sur la touche numérique dans un autre mode.

Une tonalité d'échec se fait entendre si la touche numérique n'a pas été attribuée à une entrée.

**2** Pour passer l'appel, appuyez sur le bouton de conversation **PTT**.

Le voyant DEL vert s'allume. L'écran affiche l'icône **Appel indiv.** dans le coin supérieur droit. L'alias de l'appelant s'affiche sur la première ligne de l'écran. L'état de l'appel s'affiche sur la deuxième ligne de l'écran.

**3** Attendez la fin de la tonalité d'autorisation de parler (si elle est activée) et parlez clairement dans le microphone.

**4** Relâchez le bouton **PTT** pour écouter.

Le voyant DEL vert s'allume lorsque la radio cible répond. L'écran affiche l'alias de destination.

**5**  $\bullet$  Si l'indicateur Canal libre est activé, une courte tonalité d'avertissement se fait entendre lorsque l'utilisateur de la radio émettrice cesse d'appuyer sur le bouton **PTT**, vous indiquant que le canal est libre et que vous pouvez répondre.Pour prendre l'appel, appuyez sur le bouton **PTT**.

L'appel se termine lorsqu'il n'y a aucune activité vocale pendant une durée préprogrammée.Une tonalité se fait entendre. La radio revient à l'écran affiché avant la tentative d'appel.

Pour obtenir plus de renseignements à ce sujet, consultez la section [Association d'une entrée à une touche](#page-247-0) [numérique programmable à la page 94](#page-247-0).

### **Réponse à des appels individuels**

Suivez la procédure suivante pour répondre à un Appel individuel sur votre radio.

Si vous recevez un Appel individuel :

- Le voyant DEL vert clignote.
- La première ligne de texte affiche l'icône **Appel individuel** et l'alias de l'appelant.
- Votre radio désactive la sourdine et l'appel entrant se fait entendre sur le haut-parleur.
	- **1** Faites un des suivants :
		- Si l'indicateur Canal libre est activé, une courte tonalité d'avertissement se fait entendre lorsque l'utilisateur de la radio émettrice cesse d'appuyer sur le bouton **PTT**, vous indiquant que le canal est libre et que vous pouvez répondre.Pour prendre l'appel, appuyez sur le bouton **PTT**.
		- Si l'interruption de transmission est activée, appuyez sur le bouton **PTT** pour mettre fin à un appel interruptible afin de libérer le canal pour vous permettre de répondre.

Le voyant DEL vert s'allume.

- **2** Attendez la fin de la tonalité d'autorisation de parler (si elle est activée) et parlez clairement dans le microphone.
- **3** Relâchez le bouton **PTT** pour écouter.

L'appel se termine lorsqu'il n'y a aucune activité vocale pendant une durée préprogrammée. L'écran affiche Appel terminé.

### **Appels généraux**

Un appel général est un appel effectué à partir d'une radio privé et destiné à toutes les radios présentes sur le canal. Un appel général sert à diffuser des annonces importantes qui sollicitent toute l'attention des utilisateurs. Les utilisateurs du canal ne peuvent pas répondre à un appel général.

### **Appel général**

Votre radio doit avoir été préalablement programmée pour vous permettre de faire un appel général. Suivez la procédure suivante pour faire des appels généraux à partir de la radio.

**1** Sélectionnez le canal qui correspond à l'alias ou à l'ID de groupe Appel général en surbrillance.

**2** Pour passer l'appel, appuyez sur le bouton de conversation **PTT**.

Le voyant DEL vert s'allume. L'écran affiche l'icône d'**appel de groupe** et Appel général.

- **3** Faites un des suivants :
	- Attendez la fin de la tonalité d'autorisation de parler (si elle est activée) et parlez clairement dans le microphone.
	- Attendez la fin de l'effet local **PTT** (s'il est activé) et parlez clairement dans le microphone.

Les utilisateurs du canal ne peuvent pas répondre à l'appel général.

### **Appels généraux faits à l'aide de la recherche d'alias**

Suivez la procédure pour passer des appels généraux sur votre radio à l'aide de la recherche d'alias.

Vous pouvez également utiliser un alias ou une recherche alphanumérique pour récupérer l'alias d'un abonné. Cette fonction n'est accessible qu'au moyen de la liste des contacts.

#### **Français (Canada)**

**AVIS:**

Appuyez sur la touche  $\mathbb{B}^{\infty}$  ou  $\mathbb{B}^{\infty}$  pour quitter la recherche d'alias.

- Appuyez sur **<sup>1808</sup>** pour accéder au menu.
- **2** Appuyez sur <sup>(P2)</sup> ou <sup>P3+</sup> jusqu'à Contacts.Appuyez sur  $\left(\begin{matrix} \text{max} \\ \text{max} \end{matrix}\right)$  pour effectuer la sélection.

L'écran affiche les entrées dans l'ordre alphabétique.

- **3** Entrez le premier caractère de l'alias voulu. L'écran affiche un curseur clignotant.
- **4** Entrez le reste des caractères de l'alias voulu.

La recherche d'alias n'est pas sensible à la casse. Si deux entrées ou plus portent le même nom, la radio affiche l'entrée figurant en premier dans la liste.

La première ligne de texte affiche les caractères que vous avez entrés. La ligne de texte suivante affiche les résultats de la recherche.

**5** Pour passer l'appel, appuyez sur le bouton de conversation **PTT**.

Le voyant DEL vert s'allume. L'écran affiche l'ID de destination, type d'appel et l'icône **Appel de groupe**.

- **6** Attendez la fin de la tonalité d'autorisation de parler (si elle est activée) et parlez clairement dans le microphone.
- **7** Relâchez le bouton **PTT** pour écouter.

Le voyant DEL vert s'allume lorsque la radio cible répond.

**8** Si l'indicateur Canal libre est activé, une courte tonalité d'avertissement se fait entendre lorsque l'utilisateur de la radio émettrice cesse d'appuyer sur le bouton **PTT**, vous indiquant que le canal est libre et que vous pouvez répondre.Pour prendre l'appel, appuyez sur le bouton **PTT**.

L'appel se termine lorsqu'il n'y a aucune activité vocale pendant une durée préprogrammée.Une tonalité se fait entendre.L'écran affiche Appel terminé.

### **Appels généraux faits à l'aide de la touche numérique programmable**

Suivez la procédure suivante pour passer des appels généraux à l'aide de la touche numérique programmable.

**1** À partir de l'écran d'accueil, appuyez longuement sur la touche numérique programmée jusqu'à l'alias ou à l'ID prédéfini.

Si une touche numérique a été attribuée à une entrée dans un mode particulier, la fonction n'est pas prise en charge lorsque vous appuyez longuement sur la touche numérique dans un autre mode.

Une tonalité d'échec se fait entendre si la touche numérique n'a pas été attribuée à une entrée.

**2** Pour passer l'appel, appuyez sur le bouton de conversation **PTT**.

Le voyant DEL vert s'allume.L'alias de l'appelant s'affiche sur la première ligne de l'écran. L'état de l'appel s'affiche sur la deuxième ligne de l'écran.

**3** Relâchez le bouton **PTT** pour écouter.

Le voyant DEL vert s'allume lorsque la radio cible répond.L'écran affiche l'alias de destination.

**4** Si l'indicateur Canal libre est activé, une courte tonalité d'avertissement se fait entendre lorsque l'utilisateur de la radio émettrice cesse d'appuyer sur le bouton **PTT**, vous indiquant que le canal est libre et que vous pouvez répondre.Pour prendre l'appel, appuyez sur le bouton **PTT**.

L'appel se termine lorsqu'il n'y a aucune activité vocale pendant une durée préprogrammée. La radio revient à l'écran affiché avant la tentative d'appel.

Pour obtenir plus de renseignements à ce sujet, consultez la section [Association d'une entrée à une touche](#page-247-0) [numérique programmable à la page 94](#page-247-0).

### **Réception d'un appel général**

Lorsque vous recevez un appel général :

- Une tonalité se fait entendre.
- Le voyant DEL vert clignote.
- L'écran affiche l'ID de l'appelant dans le coin supérieur droit.
- La première ligne de texte affiche l'icône **Appel de groupe** et Appel général.
- Votre radio désactive la sourdine et l'appel entrant se fait entendre sur le haut-parleur.

À la fin de l'appel, la radio revient à l'écran affiché avant la réception de l'appel général.

Les appels généraux n'attendent pas pendant un temps prédéterminé avant de se terminer.

 Si l'indicateur Canal libre est activé, une courte tonalité d'avertissement se fait entendre lorsque l'utilisateur de la radio émettrice cesse d'appuyer sur le bouton **PTT**, ce qui indique que le canal est libre et que vous pouvez répondre.

Vous ne pouvez pas répondre à un appel général.

**AVIS:**

La radio interrompt la réception de l'appel général si vous changez de canal pendant l'appel. Pendant un appel général, vous ne pouvez pas naviguer ni faire de changements tant que l'appel est en cours.

## **Appels sélectifs**

Un appel sélectif est un appel effectué à partir d'une radio individuelle vers une autre radio individuelle. Il s'agit d'un appel privé effectué en mode analogique.

### **Exécution d'un appel sélectif**

Votre radio doit avoir été préalablement programmée pour vous permettre de faire un appel sélectif. Suivez la procédure suivante pour faire des appels sélectifs à partir de la radio.

- **1** Sélectionnez un canal qui correspond à l'alias ou à l'ID d'abonné.
- **2** Pour passer l'appel, appuyez sur le bouton de conversation **PTT**.

Le voyant DEL vert s'allume. L'écran affiche l'icône **Appel indiv.**, l'alias de l'abonné et l'état de l'appel.

**3** Attendez la fin de la tonalité d'autorisation de parler (si elle est activée) et parlez clairement dans le microphone.

**4** Relâchez le bouton **PTT** pour écouter.

Le voyant DEL vert s'allume lorsque la radio cible répond.

**5** L'appel se termine lorsqu'il n'y a aucune activité vocale pendant une durée préprogrammée.Une tonalité se fait entendre.L'écran affiche Appel terminé.

### **Réponse à un appel sélectif**

Suivez la procédure suivante pour répondre à un appel sélectif sur votre radio.

Si vous recevez un appel sélectif :

- Le voyant DEL vert clignote.
- La première ligne de texte affiche l'icône **Appel privé** et Appel sélectif ou Avert. avec appel.
- Votre radio désactive la sourdine et l'appel entrant se fait entendre sur le haut-parleur.
	- **1** Pour prendre l'appel, appuyez sur le bouton **PTT**. Le voyant DEL vert s'allume.
- **2** Attendez la fin de la tonalité d'autorisation de parler (si elle est activée) et parlez clairement dans le microphone.
- **3** Relâchez le bouton **PTT** pour écouter.

L'appel se termine lorsqu'il n'y a aucune activité vocale pendant une durée préprogrammée.Une tonalité se fait entendre.L'écran affiche Appel terminé.

### **Appels téléphoniques**

Un appel téléphonique est un appel effectué à partir d'une radio individuelle vers un téléphone.

Si la fonction Appel téléphonique n'est pas activée sur votre radio :

- L'écran affiche Non disponible.
- Votre radio désactive le son de l'appel.
- Lorsque l'appel prend fin, la radio revient à l'écran où vous étiez avant de faire l'appel.

Lors de votre appel téléphonique, votre radio tente de mettre fin à l'appel lorsque :

- Vous appuyez sur la **touche d'accès direct** si le code de non-accès est préconfiguré.
- Vous entrez le code de non-accès comme entrée pour les autres chiffres.

Durant l'accès aux canaux, la transmission du code d'accès ou de retrait d'accès ou de chiffres supplémentaires, votre radio répond à la touche **Activé/ désactivé**, du **Réglage du volume**et du **sélecteur de canal** seulement. Une tonalité se fait entendre pour toutes les entrées non valides.

Pendant un accès à un canal, appuyez sur  $\frac{5\hat{\omega}}{2}$  pour mettre fin à la tentative d'appel. Une tonalité se fait entendre.

#### **AVIS:**

Le code d'accès ou de non-accès ne peut dépasser 10 caractères.

Pour obtenir des renseignements supplémentaires, adressez-vous à votre détaillant ou à votre administrateur de système.

### **Exécution d'un appel téléphonique**

Suivez la procédure suivante pour faire des appels téléphoniques à partir de la radio.

- **1** Faites un des suivants :
	- Appuyez sur la touche programmée **Téléphone** pour accéder au répertoire téléphonique.
	- Appuyez sur la touche d'**accès direct** programmée. Passez à l'étape 3.
- Appuyez sur <sup>(1P2)</sup> ou <sup>[P3]</sup> jusqu'à l'alias ou l'ID voulu.Appuyez sur  $\mathbb{B}^{\infty}$  pour effectuer la sélection. L'écran affiche Code d'accès : si le code d'accès n'est pas préconfiguré.
- **3** Entrez le code d'accès, puis appuyez sur **bour** continuer.
- **4** Pour passer l'appel, appuyez sur le bouton de conversation **PTT**.

Le voyant DEL vert s'allume. L'écran affiche l'icône **Appel téléphonique** dans le coin supérieur droit. L'alias de l'abonné s'affiche sur la première ligne de l'écran. L'état de l'appel s'affiche sur la deuxième ligne de l'écran. Si l'appel est réussi :

• La tonalité DTMF se fait entendre.
- Vous entendrez la tonalité de composition du téléphone de l'utilisateur.
- L'alias de l'abonné s'affiche sur la première ligne de l'écran.
- L'écran continue d'afficher l'icône **Appel téléphonique** dans le coin supérieur droit.
- Si l'appel n'est pas réussi :
- Une tonalité se fait entendre.
- L'écran affiche Échec de l'appel téléphonique, puis, Code d'accès :.
- Si le code d'accès est préconfiguré dans la liste de contacts, la radio revient à l'écran affiché avant la tentative d'appel.
- **5** Pour prendre l'appel, appuyez sur le bouton **PTT**.Relâchez le bouton **PTT** pour écouter.
- **6** Saisissez des chiffres supplémentaires à l'aide du clavier si l'appel le demande et appuyez sur  $\equiv$ pour continuer.

La multifréquence à deux tonalités (DTMF) se fait entendre. La radio revient à l'écran précédent.

- Appuyez sur  $\boxed{5}$  pour mettre fin à l'appel.
- **8** Faites un des suivants :
	- Si le code de non-accès n'est pas préconfiguré, entrez le code de non-accès lorsque l'écran affiche Code de non-accès :, puis appuyez sur **E**<sup>ox</sup> pour continuer.

La radio revient à l'écran précédent.

• Appuyez sur la touche d'**accès direct** programmée. Si la touche d'**accès direct** n'est pas programmée, une tonalité d'échec se fait entendre.

La tonalité DTMF se fait entendre et l'écran affiche Fin de l'appel téléphonique. Si l'appel se termine avec succès :

- Une tonalité se fait entendre.
- L'écran affiche Appel terminé.

Si l'appel échoue, la radio revient à l'écran d'appel téléphonique. Répétez les deux dernières étapes qui précèdent ou attendez que l'utilisateur du téléphone mette fin à l'appel.

Lorsque l'utilisateur a terminé d'utiliser le téléphone, une tonalité de réussite se fait entendre et l'écran affiche le message Appel terminé.

#### **Appels téléphoniques faits à l'aide de la liste de contacts**

Suivez la procédure suivante pour passer des appels téléphoniques à l'aide de la liste de contacts à partir de la radio.

- Appuyez sur **<sup>1800</sup>** pour accéder au menu.
- **2** Appuyez sur <sup>(P2)</sup> ou <sup>P3P</sup> jusqu'à Contacts.Appuyez sur  $\left(\frac{1000}{100}\right)$  pour effectuer la sélection.

L'écran affiche les entrées dans l'ordre alphabétique.

- **3** Appuyez sur <sup>(1P2</sup>) ou <sup>P31</sup> jusqu'à l'alias ou l'ID voulu.Appuyez sur **B**<sup>®</sup> pour effectuer la sélection. Si l'entrée sélectionnée est vide :
	- Une tonalité d'échec se fait entendre.
- L'écran affiche No d'appel téléphonique non valide.
- Appuyez sur <sup>(1P2</sup>) ou <sup>P31</sup> jusqu'à Appeler. Appuyez sur  $\left(\frac{1800}{12}\right)$  pour effectuer la sélection.

L'écran affiche Code d'accès : si le code d'accès n'est pas préconfiguré.

**5** Entrez le code d'accès, puis appuyez sur sull pour continuer.

La première ligne de l'écran affiche En appel La deuxième ligne de l'écran affiche l'alias ou l'ID d'abonné et l'icône **Appel téléphonique**. Si l'appel est réussi :

- La tonalité DTMF se fait entendre.
- Vous entendrez la tonalité de composition du téléphone de l'utilisateur.
- La première ligne de l'écran affiche l'alias ou l'ID d'abonné et l'icône **RSSI**.
- La deuxième ligne affiche Appel téléphonique et l'icône **Appel téléphonique**.

Si l'appel n'est pas réussi :

- Une tonalité se fait entendre.
- L'écran affiche Échec de l'appel téléphonique, puis, Code d'accès :.
- Si le code d'accès a été préconfiguré dans la liste de contacts, la radio revient à l'écran précédant la tentative d'appel.
- **6** Pour prendre l'appel, appuyez sur le bouton **PTT**. L'icône **RSSI** disparaît.
- **7** Relâchez le bouton **PTT** pour écouter.
- **8** Saisissez des chiffres supplémentaires à l'aide du clavier si l'appel le demande et appuyez sur was pour continuer.

Si l'appel se termine pendant que vous entrez les autres chiffres demandés par l'appel téléphonique, la radio revient à l'écran affiché avant la tentative d'appel.

La tonalité DTMF se fait entendre. La radio revient à l'écran précédent.

#### Appuyez sur  $\boxed{90}$  pour mettre fin à l'appel.

**10** Si le code de non-accès n'est pas préconfiguré, entrez le code de non-accès lorsque l'écran affiche Code de non-accès :, puis appuyez sur  $\left(\frac{m}{2}m\right)$  pour continuer.

La radio revient à l'écran précédent. La tonalité DTMF se fait entendre et l'écran affiche Fin de l'appel téléphonique.

Si l'appel se termine avec succès :

- Une tonalité se fait entendre.
- L'écran affiche Appel terminé.

Si l'appel échoue, la radio revient à l'écran d'appel téléphonique. Répétez étape 9 et étape 10 ou attendez que l'utilisateur du téléphone ait terminé l'appel. Quand vous appuyez sur la touche **PTT** à l'écran Contacts tél, une tonalité se fait entendre et l'écran affiche le message App. OK pour placer appel.

Lorsque l'utilisateur a terminé d'utiliser le téléphone, une tonalité se fait entendre et l'écran affiche le message Fin appel tél..

Si l'appel se termine pendant que vous entrez les autres chiffres demandés par l'appel téléphonique, la radio revient à l'écran affiché avant la tentative d'appel.

### **Appels téléphoniques faits à l'aide de la recherche d'alias**

Suivez la procédure pour passer des appels téléphoniques sur votre radio à l'aide de la recherche d'alias.

Vous pouvez également utiliser un alias ou une recherche alphanumérique pour récupérer l'alias d'un abonné. Cette fonction n'est accessible qu'au moyen de la liste des contacts.

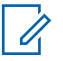

#### **AVIS:**

Appuyez sur la touche **sur du pour quitter la** recherche d'alias.

Appuyez sur  $^{\text{max}}$  pour accéder au menu.

**2** Appuyez sur <sup>(P2)</sup> ou <sup>P3)</sup> jusqu'à Contacts.Appuyez sur  $\leftarrow$  pour effectuer la sélection.

L'écran affiche les entrées dans l'ordre alphabétique.

- **3** Entrez le premier caractère de l'alias voulu. L'écran affiche un curseur clignotant.
- **4** Entrez le reste des caractères de l'alias voulu.

La recherche d'alias n'est pas sensible à la casse. Si deux entrées ou plus portent le même nom, la radio affiche l'entrée figurant en premier dans la liste.

La première ligne de texte affiche les caractères que vous avez entrés. La ligne de texte suivante affiche les résultats de la recherche.

**5** Pour passer l'appel, appuyez sur le bouton de conversation **PTT**.

Le voyant DEL vert s'allume. L'écran affiche l'ID de destination, le type d'appel et l'icône **Appel téléphonique**.

- **6** Attendez la fin de la tonalité d'autorisation de parler (si elle est activée) et parlez clairement dans le microphone.
- **7** Relâchez le bouton **PTT** pour écouter.

Le voyant DEL vert s'allume lorsque la radio cible répond.L'écran affiche l'alias de destination.

**8** Si l'indicateur Canal libre est activé, une courte tonalité d'avertissement se fait entendre lorsque l'utilisateur de la radio émettrice cesse d'appuyer sur le bouton **PTT**, vous indiquant que le canal est libre et que vous pouvez répondre.Pour prendre l'appel, appuyez sur le bouton **PTT**.

L'appel se termine lorsqu'il n'y a aucune activité vocale pendant une durée préprogrammée.Une tonalité se fait entendre.L'écran affiche Appel terminé.

#### **Appels téléphoniques faits à l'aide de la numérotation manuelle**

Suivez la procédure suivante pour passer des appels téléphoniques à l'aide de la numérotation manuelle à partir de la radio.

Appuyez sur **B**<sub>00</sub> pour accéder au menu.

**2** Appuyez sur <sup>(P2)</sup> ou <sup>P3)</sup> jusqu'à Contacts.Appuyez sur  $\left(\frac{1000}{100}\right)$  pour effectuer la sélection.

Les entrées sont classées alphabétiquement.

- **3** Appuyez sur (P2) ou P3) jusqu'à Num. manuelle. Appuyez sur **B**<sup>os</sup> pour effectuer la sélection.
- Appuyez sur <sup>(P2)</sup> ou <sup>P3)</sup> jusqu'au Numéro de téléphone. Appuyez sur **B**<sup>o</sup> pour effectuer la sélection.

L'écran affiche Numéro : et un curseur clignotant.

<span id="page-221-0"></span>**5** Saisissez le numéro de téléphone, puis appuyez sur **EU** pour continuer.

L'écran affiche Code d'accès : et un curseur clignotant si le code d'accès n'est pas préconfiguré.

- **6** Entrez le code d'accès, puis appuyez sur <sup>pour</sup> pour continuer.
- **7** Le voyant DEL vert s'allume. L'écran affiche l'icône **Appel téléphonique** dans le coin supérieur droit. L'alias de l'abonné s'affiche sur la première ligne de l'écran. L'état de l'appel s'affiche sur la deuxième ligne de l'écran.

Si l'appel est réussi :

- La tonalité DTMF se fait entendre.
- Vous entendrez la tonalité de composition du téléphone de l'utilisateur.
- L'alias de l'abonné s'affiche sur la première ligne de l'écran.
- L'écran continue d'afficher l'icône **Appel téléphonique** dans le coin supérieur droit.

Si l'appel n'est pas réussi :

- Une tonalité se fait entendre.
- L'écran affiche Échec de l'appel téléphonique, puis, Code d'accès :.
- Si le code d'accès a été préconfiguré dans la liste de contacts, la radio revient à l'écran précédant la tentative d'appel.
- **8** Pour prendre l'appel, appuyez sur le bouton **PTT**.
- **9** Relâchez le bouton **PTT** pour écouter.
- **10** Saisissez des chiffres supplémentaires à l'aide du clavier si l'appel le demande et appuyez sur sur pour continuer.

Si l'appel se termine pendant que vous entrez les autres chiffres demandés par l'appel, la radio revient à l'écran affiché avant la tentative d'appel.

La tonalité DTMF se fait entendre. La radio revient à l'écran précédent.

**11** Appuyez sur  $\boxed{50}$  pour mettre fin à l'appel.

**12** Faites un des suivants :

- Si le code de non-accès n'est pas préconfiguré, entrez le code de non-accès lorsque l'écran affiche Code de non-accès :, puis appuyez sur **EUR** pour continuer. La radio revient à l'écran précédent.
- Appuyez sur la touche d'**accès direct** programmée.

Si la touche d'**accès direct** n'est pas programmée, une tonalité d'échec se fait entendre.

La tonalité DTMF se fait entendre et l'écran affiche Fin de l'appel téléphonique. Si l'appel se termine avec succès :

- Une tonalité se fait entendre.
- L'écran affiche Appel terminé.

Si l'appel échoue, la radio revient à l'écran d'appel téléphonique. Répétez [étape 11](#page-221-0) ou attendez que l'utilisateur du téléphone mette fin à l'appel.

#### **Réponse à un appel téléphonique en mode Appel individuel**

Suivez la procédure suivante pour répondre à un appel téléphonique en mode Appel individuel sur votre radio.

Si vous recevez un appel téléphonique en tant qu'appel individuel :

- L'écran affiche l'icône **Appel téléphonique** dans le coin supérieur droit.
- $\cdot$  L'écran affiche l'alias de l'appelant ou Appel  $t \ne 1$ .
	- **1** Pour prendre l'appel, appuyez sur le bouton **PTT**.Relâchez le bouton **PTT** pour écouter.
	- **2** Appuyez sur  $\boxed{2^*}$  pour mettre fin à l'appel.

L'écran affiche Fin de l'appel tél.. Si l'appel se termine avec succès :

- Une tonalité se fait entendre.
- L'écran affiche Appel terminé.

Si l'appel échoue, la radio revient à l'écran d'appel téléphonique. Répétez l'étape ou attendez que l'utilisateur du téléphone mette fin à l'appel.

#### **Réponse à un appel téléphonique en mode appel de groupe**

Suivez la procédure suivante pour répondre à un appel téléphonique en mode appel de groupe sur votre radio.

Si vous recevez un appel téléphonique en tant qu'appel de groupe :

- L'écran affiche l'icône **Appel téléphonique** dans le coin supérieur droit.
- L'écran affiche l'alias du groupe et  $F$

Si la fonctionnalité d'appel téléphonique n'est pas activée, la première ligne de l'écran affiche Indisponible, et votre radio met les appels en sourdine. Lorsque l'appel prend fin, la radio revient à l'écran où vous étiez avant de faire l'appel.

**1** Pour prendre l'appel, appuyez sur le bouton **PTT**.Relâchez le bouton **PTT** pour écouter.

**2** Appuyez sur  $\boxed{2^{\circ}}$  pour mettre fin à l'appel.

L'écran affiche Fin de l'appel tél.. Si l'appel se termine avec succès :

- Une tonalité se fait entendre.
- L'écran affiche Appel terminé.

Si l'appel échoue, la radio revient à l'écran d'appel téléphonique. Répétez l'étape ou attendez que l'utilisateur du téléphone mette fin à l'appel.

#### **Réponse à un appel téléphonique en mode appel général**

Lorsque vous recevez un appel téléphonique en mode appel général, vous ne pouvez y répondre ou y mettre fin que si le canal est du type appel général. Suivez la procédure suivante pour répondre à un appel téléphonique en mode appel général sur votre radio.

Si vous recevez un appel téléphonique en tant qu'appel général :

• L'écran affiche l'icône **Appel téléphonique** dans le coin supérieur droit.

- L'écran affiche Appel général et Appel tél.
	- **1** Pour prendre l'appel, appuyez sur le bouton **PTT**.
	- **2** Relâchez le bouton **PTT** pour écouter.
	- **3** Appuyez sur  $\boxed{56}$  pour mettre fin à l'appel.

L'écran affiche Fin de l'appel tél.. Si l'appel se termine avec succès :

- Une tonalité se fait entendre.
- L'écran affiche Appel général et Appel terminé.

Si l'appel échoue, la radio revient à l'écran d'appel téléphonique. Répétez étape 3 ou attendez que l'utilisateur du téléphone mette fin à l'appel.

#### **Interruption d'un appel radio**

La fonction vous permet de mettre fin à un appel de groupe ou à un appel individuel afin de libérer le canal pour une transmission. Par exemple, lorsque le microphone de la radio est bloqué, parce que le bouton **PTT** a été enfoncé par inadvertance. Votre radio doit être programmée de

manière à vous permettre d'utiliser cette fonction. Suivez la procédure suivante pour mettre fin à un appel sur votre radio.

**1** Appuyez sur la touche programmée **Interruption de transmission**.

L'écran affiche Interruption.

**2** Attendez la confirmation.

En cas de réussite :

- Une tonalité de réussite se fait entendre.
- L'écran affiche Interruption réussie.

En cas d'échec :

- Une tonalité d'échec se fait entendre.
- L'écran affiche Échec de l'interruption.

Si on met fin à un appel interrompu à l'aide de cette fonction :

- L'écran affiche Appel interrompu.
- Une tonalité d'échec se fait entendre sur la radio qui a interrompu la communication jusqu'à ce que le bouton **PTT** soit relâché.

#### **Français (Canada)**

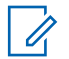

#### **AVIS:**

Pour obtenir des renseignements supplémentaires, adressez-vous à votre détaillant ou à votre administrateur de système.

# **Fonctions avancées**

Ce chapitre décrit le fonctionnement des fonctions disponibles sur votre radio.

Cependant, votre détaillant ou l'administrateur de votre système peut avoir personnalisé votre radio en fonction de vos besoins particuliers. Pour obtenir des renseignements supplémentaires, adressez-vous à votre détaillant ou à votre administrateur de système.

## **Mode Direct**

**AVIS:**

Cette fonction vous permet de continuer de communiquer lorsque votre répéteur ne fonctionne pas ou lorsque la radio est hors de la portée du répéteur, mais demeure à la portée des autres radios.

Ce réglage demeure activé même après la mise hors tension.

Cette fonction n'est pas offerte en mode Capacity Plus.

### **Basculement entre les modes Répéteur et Direct**

Suivez la procédure pour alterner entre les modes Répéteur et Direct sur votre radio.

- **1** Faites un des suivants :
	- Appuyez sur le bouton programmé **Repeater/ Talkaround**. Ignorez les étapes suivantes.
	- Appuyez sur  $\leftarrow$  pour accéder au menu.
- Appuyez sur <sup>(4P2)</sup> ou <sup>P3D</sup> jusqu'à Utilitaires.Appuyez sur <sup>sow</sup> pour effectuer la sélection.
- 3 Appuyez sur <sup>(1P2</sup>) ou <sup>[P3]</sup> jusqu'au Paramètres de la radio.Appuyez sur **BOO** pour effectuer la sélection.
- Appuyez sur <sup>(P2)</sup> ou <sup>P3)</sup> jusqu'à Direct. Appuyez sur **Box** pour effectuer la sélection.

Si la fonction est activée,  $\checkmark$  apparaît à côté d'Activé.

#### **Français (Canada)**

Si cette option est désactivée, le  $\checkmark$  ne s'affiche plus à côté de Activé.

L'écran revient automatiquement au menu précédent.

# **Écoute permanente**

La fonction d'écoute permanente permet de surveiller l'activité d'un canal de manière continue.

#### **AVIS:**

Cette fonction n'est pas offerte en mode Capacity Plus.

#### **Activation ou désactivation de l'écoute permanente**

Suivez la procédure suivante pour activer ou désactiver l'écoute permanente sur votre radio.

> Appuyez sur la touche programmée **Écoute permanente**.

Quand la radio entre dans le mode :

• Une tonalité d'alerte retentit.

- Le voyant DEL jaune s'allume.
- L'écran affiche Écoute perma. activée et l'icône **Surveillance**.

Quand la radio quitte le mode :

- Une tonalité d'alerte retentit.
- Le voyant DEL jaune s'éteint.
- L'écran affiche Écoute perma. désact..

#### **Rappel du canal d'accueil**

Cette fonction permet d'émettre un rappel si la radio n'est pas réglée sur le canal d'accueil pendant un certain temps.

Si cette fonction est activée via le CPS lorsque la radio n'est pas réglée sur le canal d'accueil pendant un certain temps, voici ce qui se produit périodiquement :

- La tonalité de Rappel de canal d'accueil et l'annonce sonore retentissent.
- La première ligne de l'écran affiche le message Non.
- La deuxième ligne affiche Canal d'accueil.

Vous pouvez interrompre la diffusion du rappel en effectuant l'une des actions suivantes :

- Retourner au canal d'accueil.
- Mettre temporairement en sourdine l'avertissement à l'aide du bouton programmable.
- Définir un nouveau canal d'accueil à l'aide du bouton programmable.

#### **Mettre en sourdine le rappel du canal d'accueil**

Lorsque survient le rappel du canal d'accueil, vous pouvez le mettre en sourdine.

#### Appuyez sur la touche programmée **Rappel du canal d'accueil en sourdine**.

La première ligne de l'écran affiche HCR et la deuxième en sourdine.

### **Réglage de nouveaux canaux d'accueil**

Lorsque le rappel du canal d'accueil retentit, vous pouvez définir un nouveau canal d'accueil.

**1** Faites un des suivants :

• Appuyez sur la touche programmable **Réinitialiser canal d'accueil** pour régler le canal courant comme nouveau canal d'accueil. Ignorez les étapes suivantes.

La première ligne de l'écran affiche l'alias du canal et la deuxième Nouv. canal acc.

- Appuyez sur  $\frac{m}{n}$  pour accéder au menu.
- 2 Appuyez sur  $\left(\frac{P}{2}\right)$  ou  $\left(\frac{P}{2}\right)$  jusqu'à Utilitaires.Appuyez sur <sup>sow</sup> pour effectuer la sélection.
- **3** Appuyez sur <sup>(P2)</sup> ou <sup>P3)</sup> jusqu'au Paramètres de la radio.Appuyez sur **Box** pour effectuer la sélection.
- Appuyez sur <sup>(4P2</sup>) ou <sup>(P3)</sup> jusqu'à Canal d'accueil. Appuyez sur  $\left(\frac{m}{n}\right)$  pour effectuer la sélection.

**5** Appuyez sur <sup>(P2)</sup> ou <sup>P3)</sup> jusqu'à l'alias du nouveau canal d'accueil. Appuyez sur **B**ow pour effectuer la sélection.

L'écran affiche  $\checkmark$  à côté de l'alias de canal d'accueil sélectionné.

#### **Vérification de la radio**

La fonction Vérification de la radio vous permet de déterminer si une autre radio est en fonction au sein d'un système, sans importuner l'utilisateur de cette radio. Aucune notification sonore ou visuelle ne se manifeste sur la radio cible. Cette fonction n'est offerte que pour les alias ou ID d'abonné. Votre radio doit être programmée de manière à vous permettre d'utiliser cette fonction.

#### **Envoi des vérifications radio**

Suivez la procédure suivante pour envoyer des vérifications radio à partir de votre radio.

**1** Appuyez sur la touche programmée **Vérif. radio**.

**2** Appuyez sur  $\left(\frac{P2}{P} \right)$  ou  $\left(\frac{P3}{P}\right)$  jusqu'à l'alias ou l'ID voulu.Appuyez sur  $\equiv$  pour effectuer la sélection.

L'écran affiche un bref avis indiquant que l'exécution de la requête est en cours.Le voyant DEL vert s'allume.

Attendez la confirmation.

Si vous appuyez sur  $\mathbb{B}^{\infty}$  pendant l'attente de confirmation, une tonalité se fait entendre, la radio met fin à toutes les tentatives et quitte le mode de vérification de radio.

En cas de réussite :

- Une tonalité de réussite se fait entendre.
- L'écran affiche un bref avis de réussite.

En cas d'échec :

- Une tonalité d'échec se fait entendre.
- L'écran affiche un bref avis d'échec.

La radio revient à l'écran d'alias ou d'ID d'abonné.

#### **Envoi des vérifications radio à l'aide de la liste de contacts**

Suivez la procédure suivante pour envoyer les vérifications de radio à l'aide de la liste de contacts de la radio.

- Appuyez sur **<sup>1800</sup>** pour accéder au menu.
- **2** Appuyez sur <sup>(P2)</sup> ou <sup>P3)</sup> jusqu'à Contacts. Appuyez sur  $\mathbb{B}^{\infty}$  pour effectuer la sélection.
- **3** Appuyez sur  $(P^2)$  ou  $(P^3)$  jusqu'à l'alias ou l'ID voulu. Appuyez sur  $\left(\frac{m}{2}, m\right)$  pour effectuer la sélection.
- 4 Appuyez sur <sup>(P2</sup>) ou <sup>P3)</sup> jusqu'à Vérifications de radio. Appuyez sur **Dans** pour effectuer la sélection.

L'écran affiche un bref avis indiquant que l'exécution de la requête est en cours. Le voyant DEL vert s'allume.

**5** Attendez la confirmation.

Si vous appuyez sur  $\frac{5\hat{m}}{2}$  pendant l'attente de confirmation, une tonalité se fait entendre, puis la radio met fin aux tentatives et quitte le mode de vérification de radio.

En cas de réussite :

- Une tonalité de réussite se fait entendre.
- L'écran affiche un bref avis de réussite.

En cas d'échec :

- Une tonalité d'échec se fait entendre.
- L'écran affiche un bref avis d'échec.

La radio revient à l'écran d'alias ou d'ID d'abonné.

### **Envoi de vérifications radio à l'aide de la numérotation manuelle**

Suivez la procédure suivante pour envoyer les vérifications de radio à l'aide de la numérotation manuelle.

Appuyez sur  $^{\text{max}}$  pour accéder au menu.

- **2** Appuyez sur <sup>(P2)</sup> ou <sup>P3)</sup> jusqu'à Contacts. Appuyez sur **B**<sup>o</sup> pour effectuer la sélection.
- **3** Appuyez sur (P2) ou P3) jusqu'à Num. manuelle. Appuyez sur  $\text{cos}$  pour effectuer la sélection.
- Appuyez sur <sup>(P2)</sup> ou <sup>(P3)</sup> jusqu'au Numéro de la radio. Appuyez sur  $\left(\begin{matrix} \text{max} \\ \text{max} \end{matrix}\right)$  pour effectuer la sélection.
- **5** Faites un des suivants :
	- Entrez l'ID ou l'alias de l'abonné et appuyez sur **EUR** pour continuer.
	- Modifiez les ID composés précédemment et appuyez sur **B**<sub>o</sub> pour continuer.

**7** Attendez la confirmation.

Si vous appuyez sur  $\boxed{5^{\circ}}$  pendant l'attente de confirmation, une tonalité se fait entendre, puis la radio met fin aux tentatives et quitte le mode de vérification de radio.

En cas de réussite :

- Une tonalité de réussite se fait entendre.
- L'écran affiche un bref avis de réussite.

En cas d'échec :

- Une tonalité d'échec se fait entendre.
- L'écran affiche un bref avis d'échec.

La radio revient à l'écran d'alias ou d'ID d'abonné.

**6** Appuyez sur (P2) ou P3) jusqu'à Vérifications de radio. Appuyez sur **sur** pour effectuer la sélection.

L'écran affiche un bref avis indiquant que l'exécution de la requête est en cours. Le voyant DEL vert s'allume.

# **Écoute à distance**

Cette fonction est utilisée pour activer le microphone d'une radio cible avec un ID d'abonné. Vous pouvez utiliser cette fonction pour écouter à distance toute activité audible entourant la radio cible.

Votre radio et la radio cible doivent être programmées de manière à vous permettre d'utiliser cette fonction.

Cette fonction s'arrête après une durée programmée ou dès qu'une fonction de la radio cible est utilisée.

## **Lancer la fonction Écoute ambiance**

Suivez la procédure pour activer la fonction de surveillance à distance sur votre radio.

- **1** Appuyez sur la touche programmée **Écoute à distance**.
- **2** Attendez la confirmation.

En cas de réussite :

- Une tonalité de réussite se fait entendre. En cas d'échec :
- Une tonalité d'échec se fait entendre.

### **Activation de l'Écoute ambiance à l'aide de la liste de contacts**

Suivez la procédure suivante pour activer la fonction d'écoute à distance à l'aide de la liste de contacts de la radio.

- Appuyez sur  $\left(\frac{m}{2}\right)$  pour accéder au menu.
- **2** Appuyez sur <sup>(P2)</sup> ou <sup>P3)</sup> jusqu'à Contacts.Appuyez sur **B**<sup>o</sup> pour effectuer la sélection.
- **3** Appuyez sur <sup>(1P2</sup>) ou <sup>(P3)</sup> jusqu'à l'alias ou l'ID voulu.Appuyez sur **B**<sup>od</sup> pour effectuer la sélection.
- 4 Appuyez sur <sup>(P2)</sup> ou <sup>P3D</sup> jusqu'à Écoute à distance
- **5** Appuyez sur  $\frac{1}{2}$  pour effectuer la sélection.

L'écran affiche un bref avis indiquant que l'exécution de la requête est en cours. Le voyant DEL vert s'allume.

**6** Attendez la confirmation.

En cas de réussite :

- Une tonalité de réussite se fait entendre.
- L'écran affiche un bref avis de réussite.
- L'écoute des sons ambiants de la radio surveillée commence pour la durée programmée et l'écran

affiche Écoute à distance. Lorsque la minuterie s'arrête, une tonalité d'avertissement est émise et le voyant DEL s'éteint.

En cas d'échec :

- Une tonalité d'échec se fait entendre.
- L'écran affiche un bref avis d'échec.

### **Activation de l'écoute à distance à l'aide de la numérotation manuelle**

Suivez la procédure suivante pour activer la fonction d'écoute à distance à l'aide de la numérotation manuelle.

- Appuyez sur **B**<sub>o</sub> pour accéder au menu.
- **2** Appuyez sur <sup>(192</sup>) ou <sup>[93]</sup> jusqu'à Contacts. Appuyez sur  $\mathbb{B}^{\infty}$  pour effectuer la sélection.
- **3** Appuyez sur <sup>(P2)</sup> ou <sup>P3)</sup> jusqu'à Numérotation manuelle. Appuyez sur **sam** pour effectuer la sélection.
- Appuyez sur <sup>(P2)</sup> ou <sup>P3)</sup> jusqu'au Numéro de la radio. Appuyez sur **B**<sup>o</sup> pour effectuer la sélection.
- **5** Faites un des suivants :
	- Entrez l'ID ou l'alias de l'abonné et appuyez sur **EUK** pour continuer.
	- Modifiez les ID composés précédemment et appuyez sur  $\mathbb{B}^{\infty}$  pour continuer.
- **6** Appuyez sur <sup>(P2)</sup> ou <sup>P3)</sup> jusqu'à Écoute à distance
- Appuyez sur  $^{\text{max}}$  pour effectuer la sélection.

L'écran affiche un bref avis indiquant que l'exécution de la requête est en cours. Le voyant DEL vert s'allume.

**8** Attendez la confirmation.

En cas de réussite :

- Une tonalité de réussite se fait entendre.
- L'écran affiche un bref avis de réussite.

• L'écoute des sons ambiants de la radio surveillée commence pour la durée programmée et l'écran affiche Écoute à distance. Lorsque la minuterie s'arrête, une tonalité d'avertissement est émise et le voyant DEL s'éteint.

En cas d'échec :

- Une tonalité d'échec se fait entendre.
- L'écran affiche un bref avis d'échec.

### **Listes de balayage**

Les listes de balayage sont créées et attribuées à des canaux ou à des groupes. Votre radio recherche l'activité vocale en passant par le cycle complet de la séquence de canaux et de groupes définie dans la liste de balayage du canal ou du groupe actuel.

Votre radio prend en charge jusqu'à 250 listes de balayage, chacune pouvant comprendre jusqu'à 16 membres.

Chaque liste de balayage peut comprendre des entrées analogiques et des entrées numériques.

Lorsque vous modifiez une liste de balayage, vous pouvez ajouter ou supprimer des canaux ou en établir l'ordre de priorité.

Il vous est également possible de joindre une nouvelle liste de balayage à l'aide de la fonction de programmation du clavier. Pour obtenir plus de renseignements à ce sujet, consultez la section [Programmation du panneau avant à la](#page-295-0) [page 142.](#page-295-0)

L'icône **Priorité** s'affiche à gauche de l'alias du membre, s'il est défini, pour indiquer si le membre fait partie d'une liste de canaux de Priorité 1 ou de Priorité 2. Vous ne pouvez pas avoir plusieurs canaux de Priorité 1 ou de Priorité 2 dans une liste de balayage. Aucune icône **Priorité** ne s'affiche si le réglage de la priorité est **Aucun**.

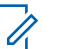

#### **AVIS:**

Cette fonction n'est pas offerte en mode Capacity Plus.

#### **Affichage d'une entrée de la liste de balayage**

Suivez la procédure suivante pour afficher des entrées de la liste de balayage sur votre radio.

Appuyez sur  $^{\text{max}}$  pour accéder au menu.

- **2** Appuyez sur  $(P2)$  ou  $(P3)$  jusqu'à Balayer. Appuyez sur  $\left(\frac{m}{2}S\right)$  pour effectuer la sélection.
- **3** Appuyez sur <sup>(P2</sup>) ou <sup>P3)</sup> jusqu'à Voir ou modifier la liste. Appuyez sur **BOW** pour effectuer la sélection.
- Appuyez sur  $\left(\frac{P^2}{P^2}\right)$  ou  $\left(\frac{P^3}{P}\right)$  pour afficher chacun des membres de la liste.

#### **Affichage des entrées de la liste de balayage à l'aide de la recherche d'alias**

Suivez la procédure suivante pour afficher des entrées de la liste de balayage de la radio à l'aide de la recherche d'alias.

- Appuyez sur **B**<sub>o</sub> pour accéder au menu.
- **2** Appuyez sur  $(P2)$  ou  $(P3)$  jusqu'à Balayer. Appuyez sur  $\left(\frac{m \cdot \omega}{2}\right)$  pour effectuer la sélection.
- **3** Appuyez sur <sup>(P2)</sup> ou <sup>P3)</sup> jusqu'à Liste de balayage. Appuyez sur  $\mathbb{B}^{\infty}$  pour effectuer la sélection.
- **4** Entrez le premier caractère de l'alias voulu. L'écran affiche un curseur clignotant.
- **5** Entrez le reste des caractères de l'alias voulu.

La recherche d'alias n'est pas sensible à la casse. Si deux entrées ou plus portent le même nom, la radio affiche l'entrée figurant en premier dans la liste.

La première ligne de texte affiche les caractères que vous avez entrés. La ligne de texte suivante affiche les résultats de la recherche.

#### **Ajout d'entrées à la liste de balayage**

Suivez la procédure suivante pour ajouter des entrées à la liste de balayage de votre radio.

Appuyez sur  $\left(\frac{1000}{100}\right)$  pour accéder au menu.

- **2** Appuyez sur  $(P2)$  ou  $(P3)$  jusqu'à Balayer. Appuyez sur  $\left(\frac{m}{2}S\right)$  pour effectuer la sélection.
- **3** Appuyez sur <sup>(P2</sup>) ou <sup>P3)</sup> jusqu'à Voir ou modifier la liste. Appuyez sur **BOW** pour effectuer la sélection.
- 4 Appuyez sur <sup>(192</sup> ou <sup>p33</sup> jusqu'à Ajouter un membre. Appuyez sur  $\mathbb{B}^{\infty}$  pour effectuer la sélection.
- 5 Appuyez sur <sup>(1P2)</sup> ou <sup>(P3)</sup> jusqu'à l'alias ou l'ID voulu.Appuyez sur  $\mathbb{B}^{\infty}$  pour effectuer la sélection.
- Appuyez sur <sup>(1P2</sup> ou <sup>[P3]</sup> jusqu'au niveau de priorité voulu. Appuyez sur  $\text{cos}$  pour effectuer la sélection.

L'écran affiche un bref avis de réussite, immédiatement suivi du message En ajouter un autre?.

**7** Faites un des suivants :

- Appuyez sur  $\left(\frac{P^2}{Q}\right)$  ou  $\left(\frac{P^3}{Q}\right)$  jusqu'à  $\left(\frac{Q}{Q}\right)$  pour ajouter une entrée. Appuyez sur **BOK** pour effectuer la sélection. Répétez l'étape étape 5 et étape 6.
- Appuyez sur  $\left(\frac{P}{2}\right)$  ou  $\left(\frac{P}{2}\right)$  jusqu'à Non pour enregistrer la liste actuelle. Appuyez sur **BOK** pour effectuer la sélection.

### **Ajout d'entrées à la liste de balayage à l'aide de la recherche d'alias**

Suivez la procédure suivante pour ajouter des entrées à la liste de balayage de la radio à l'aide de la recherche d'alias.

- Appuyez sur <sup>Box</sup> pour accéder au menu.
- Appuyez sur <sup>(192</sup>) ou <sup>[93]</sup> jusqu'à Balayer. Appuyez sur  $\left(\frac{\text{max}}{\text{max}}\right)$  pour effectuer la sélection.
- **3** Appuyez sur <sup>(P2)</sup> ou <sup>P3)</sup> jusqu'à Liste de balayage. Appuyez sur  $\mathbb{B}^{\infty}$  pour effectuer la sélection.
- Appuyez sur <sup>(P2)</sup> ou <sup>P3)</sup> jusqu'à Ajouter un membre. Appuyez sur **surely** pour effectuer la sélection.
- **5** Entrez le premier caractère de l'alias voulu. L'écran affiche un curseur clignotant.
- **6** Entrez le reste des caractères de l'alias voulu.

La recherche d'alias n'est pas sensible à la casse. Si deux entrées ou plus portent le même nom, la radio affiche l'entrée figurant en premier dans la liste.

La première ligne de texte affiche les caractères que vous avez entrés. La ligne de texte suivante affiche les résultats de la recherche.

- Appuyez sur **B**<sup>ox</sup> pour effectuer la sélection.
- 8 Appuyez sur <a>[4P2]</a> ou <a>[P3<sup>3</sup>]</a> jusqu'au niveau de priorité voulu. Appuyez sur  $\mathbb{B}^{\infty}$  pour effectuer la sélection.

L'écran affiche un bref avis de réussite, immédiatement suivi du message En ajouter un autre?.

- **9** Faites un des suivants :
	- Appuyez sur  $(1P2)$  ou  $(1P3)$  jusqu'à  $0$ ui pour ajouter une entrée. Appuyez sur <sup>pour</sup> pour effectuer la sélection. Répétez l'étape étape 5 jusqu'à l'étape étape 8.
	- Appuyez sur <sup>(P2)</sup> ou <sup>P3)</sup> jusqu'à Non pour enregistrer la liste actuelle. Appuyez sur **EM** pour effectuer la sélection.

#### **Suppression d'une entrée de la liste de balayage**

Suivez la procédure suivante pour supprimer les entrées de la liste de balayage.

- Appuyez sur **B**<sub>08</sub> pour accéder au menu.
- **2** Appuyez sur  $\left(\frac{P}{2}\right)$  ou  $\left(\frac{P}{2}\right)$  jusqu'à Balayer. Appuyez sur  $\left(\frac{\text{max}}{\text{sum}}\right)$  pour effectuer la sélection.
- **3** Appuyez sur  $(P2)$  ou  $(P3)$  jusqu'à Voir ou modifier la liste. Appuyez sur **BOK** pour effectuer la sélection.
- 4 Appuyez sur <sup>(1P2</sup>) ou <sup>[P3]</sup> jusqu'à l'alias ou l'ID voulu. Appuyez sur  $\left[\frac{m}{2}\right]$  pour effectuer la sélection.
- **5** Appuyez sur (1P2) ou <sup>[P3]</sup> jusqu'à Supprimer. Appuyez sur  $\leftarrow$  pour effectuer la sélection.

L'écran affiche Supprimer l'entrée?.

- **6** Faites un des suivants :
	- Appuyez sur  $(1P2)$  ou  $(1P3)$  jusqu'à Oui pour supprimer l'entrée. Appuyez sur **Box** pour effectuer la sélection. L'écran affiche un bref avis de réussite.
	- Appuyez sur  $(1P2)$  ou  $(1P3)$  jusqu'à Non pour revenir à l'écran précédent. Appuyez sur **B**<sub>o</sub> pour effectuer la sélection.
- **7** Répétez étape 4 jusqu'à étape 6 pour supprimer d'autres entrées.

Appuyez longuement sur  $\boxed{50}$  pour revenir à l'écran d'accueil après avoir supprimé les alias et les ID voulus.

#### **Suppression des entrées de la liste de balayage à l'aide de la recherche d'alias**

Suivez la procédure suivante pour supprimer les entrées de la liste de balayage de la radio à l'aide de la recherche d'alias.

- Appuyez sur <sup>Box</sup> pour accéder au menu.
- Appuyez sur <sup>(P2)</sup> ou <sup>P3)</sup> jusqu'à Balayer. Appuyez sur  $\left(\frac{\text{max}}{\text{max}}\right)$  pour effectuer la sélection.
- **3** Appuyez sur <sup>(P2)</sup> ou <sup>P3)</sup> jusqu'à Liste de balayage. Appuyez sur  $\mathbb{B}^{\infty}$  pour effectuer la sélection.
- **4** Entrez le premier caractère de l'alias voulu. L'écran affiche un curseur clignotant.
- **5** Entrez le reste des caractères de l'alias voulu.

La recherche d'alias n'est pas sensible à la casse. Si deux entrées ou plus portent le même nom, la radio affiche l'entrée figurant en premier dans la liste.

La première ligne de texte affiche les caractères que vous avez entrés. La ligne de texte suivante affiche les résultats de la recherche.

- Appuyez sur **B**<sup>ox</sup> pour effectuer la sélection.
- **7** Appuyez sur <sup>(P2)</sup> ou <sup>P3)</sup> jusqu'à Supprimer. Appuyez sur  $\leftarrow$  pour effectuer la sélection.

L'écran affiche Supprimer l'entrée?.

- **8** Faites un des suivants :
	- Appuyez sur  $\left(\frac{P}{2}\right)$  ou  $\left(\frac{P}{2}\right)$  jusqu'à Oui pour supprimer l'entrée. Appuyez sur **B**<sub>os</sub> pour effectuer la sélection. L'écran affiche un bref avis de réussite.
- Appuyez sur  $(1P2)$  ou  $(1P3)$  jusqu'à Non pour revenir à l'écran précédent. Appuyez sur  $\mathbb{B}^{\infty}$  pour effectuer la sélection.
- **9** Répétez étape 4 jusqu'à étape 7 pour supprimer d'autres entrées.
- **10** Appuyez longuement sur <sup>[546</sup>] pour revenir à l'écran d'accueil après avoir supprimé les alias et les ID voulus.

#### **Configuration de l'ordre de priorité des entrées de la liste de balayage**

Suivez la procédure suivante pour configurer l'ordre de priorité des entrées de la liste de balayage de votre radio.

- Appuyez sur **Box** pour accéder au menu.
- **2** Appuyez sur (P2) ou P3) jusqu'à Balayer. Appuyez sur  $\left(\frac{max}{max}\right)$  pour effectuer la sélection.
- **3** Appuyez sur  $(P2)$  ou  $(P3)$  jusqu'à Voir ou modifier la liste. Appuyez sur **BOK** pour effectuer la sélection.
- 4 Appuyez sur <sup>(P2)</sup> ou <sup>P3)</sup> jusqu'à l'alias ou l'ID voulu. Appuyez sur **B**<sup>o</sup> pour effectuer la sélection.
- **5** Appuyez sur <sup>(P2)</sup> ou <sup>P3)</sup> jusqu'à Modifier les priorités. Appuyez sur **B**<sup>o</sup> pour effectuer la sélection.
- **6** Appuyez sur  $\left( \frac{P}{2} \right)$  ou  $\left( \frac{P}{2} \right)$  jusqu'au niveau de priorité voulu. Appuyez sur  $\left[\begin{matrix}160 & 160 \\ 0 & 0 \end{matrix}\right]$  pour effectuer la sélection.

L'écran affiche un bref avis de réussite avant de revenir à l'écran précédent. L'icône **Priorité** s'affiche à la gauche de l'alias du membre.

#### **Configuration de l'ordre de priorité des entrées de la liste de balayage à l'aide de la recherche d'alias**

Suivez la procédure suivante pour configurer l'ordre de priorité des entrées de la liste de balayage à l'aide de la recherche d'alias de votre radio.

- Appuyez sur **<sup>1800</sup>** pour accéder au menu.
- Appuyez sur <sup>(192</sup> ou <sup>[93]</sup> jusqu'à Balayer. Appuyez sur  $\left(\frac{\text{max}}{\text{sum}}\right)$  pour effectuer la sélection.
- **3** Appuyez sur <sup>(P2)</sup> ou <sup>P3)</sup> jusqu'à Liste de balayage. Appuyez sur  $\mathbb{B}^{\infty}$  pour effectuer la sélection.
- **4** Entrez le premier caractère de l'alias voulu. L'écran affiche un curseur clignotant.
- **5** Entrez le reste des caractères de l'alias voulu.

La recherche d'alias n'est pas sensible à la casse. Si deux entrées ou plus portent le même nom, la radio affiche l'entrée figurant en premier dans la liste.

La première ligne de texte affiche les caractères que vous avez entrés. La ligne de texte suivante affiche les résultats de la recherche.

**6** Appuyez sur **Box** pour effectuer la sélection.

- **7** Appuyez sur <sup>(P2)</sup> ou <sup>P3)</sup> jusqu'à Modifier les priorités. Appuyez sur <sup>so pour effectuer la</sup> sélection.
- 8 Appuyez sur <sup>(P2)</sup> ou <sup>P3)</sup> jusqu'au niveau de priorité voulu. Appuyez sur  $\mathbb{B}^{\infty}$  pour effectuer la sélection.

L'écran affiche un bref avis de réussite avant de revenir à l'écran précédent. L'icône **Priorité** s'affiche à la gauche de l'alias du membre.

# **Balayage**

Lorsque vous démarrez un balayage, votre radio recherche l'activité vocale en passant par le cycle complet de la liste de balayage du canal actuel.

**AVIS:**

Cette fonction n'est pas offerte en mode Capacity Plus.

Pendant un balayage bimode, si vous employez un canal numérique et si votre radio capte un canal analogique, votre radio passe automatiquement du mode numérique au mode analogique pendant la durée de la communication. L'inverse est également vrai.

#### Il y a deux façons de démarrer un balayage :

#### **Balayage du canal principal (manuel)**

Votre radio effectue le balayage de tous les canaux et de tous les groupes de votre liste de balayage. Au démarrage du balayage, votre radio peut, selon les réglages définis, commencer automatiquement par le dernier canal ou groupe actif lors du dernier balayage ou par le canal à partir duquel le balayage a été lancé.

#### **Balayage auto (automatique)**

Votre radio démarre automatiquement le balayage lorsque vous sélectionnez un canal ou un groupe pour lequel la fonction balayage auto est activée.

#### **AVIS:**

Lorsque vous configurez la **Réception de messages de groupe dans la liste de balayage**, votre radio est en mesure de recevoir des messages de groupe à partir de canaux autres que de l'accueil. Votre radio est en mesure de répondre au groupe des messages sur votre canal d'accueil, mais n'est pas en mesure de répondre à des canaux autres que ceux de l'accueil. Pour obtenir des renseignements supplémentaires, adressezvous à votre détaillant ou à votre administrateur de système.

#### **Activer ou désactiver le balayage**

Suivez la procédure suivante pour activer ou désactiver le balayage sur votre radio.

#### **AVIS:**

Pendant un balayage, la radio peut accepter des données (p. ex. message texte, emplacement, données PC) que si elles sont reçues sur le canal sélectionné.

**1** Faites un des suivants :

- Appuyez sur la touche programmée **Balayage** pour démarrer ou arrêter le balayage. Passez les étapes ci-dessous.
- Sélectionnez un canal à l'aide d'une liste de balayage.
- **2** Appuyez sur **B**<sup>®</sup> pour accéder au menu.
- **3** Appuyez sur  $\left(\frac{P}{2}\right)$  ou  $\left(\frac{P}{2}\right)$  jusqu'à Balayer. Appuyez sur **B**<sup>or</sup> pour effectuer la sélection.
- **4** Faites un des suivants :
	- Appuyez sur  $(1P2)$  ou  $(1P3)$  jusqu'à Activer. Appuyez sur **B**<sup>ox</sup> pour effectuer la sélection.
	- Appuyez sur  $(1P2)$  ou  $(1P3)$  jusqu'à Eteindre. Appuyez sur  $\left(\frac{m}{n}\right)$  pour effectuer la sélection.

Si le balayage est activé :

- L'écran affiche Balayage activé et l'icône **Balayage**.
- Le voyant DEL jaune clignote.

Si le balayage est désactivé :

• L'écran affiche Balayage désactivé.

- <span id="page-243-0"></span>• L'icône de **balayage** disparaît.
- Le voyant DEL s'éteint.

## **Réponse à une transmission pendant un balayage**

Lorsqu'elle exécute un balayage, votre radio s'arrête sur un canal ou un groupe si elle y détecte de l'activité. La radio demeure sur ce canal pendant une durée programmée appelée « période d'attente ». Suivez la procédure suivante pour répondre à des transmissions pendant le balayage.

1 **C** Si l'indicateur Canal libre est activé, une courte tonalité d'avertissement se fait entendre lorsque l'utilisateur de la radio émettrice cesse d'appuyer sur le bouton **PTT**, vous indiquant que le canal est libre et que vous pouvez répondre. Appuyez sur le bouton **PTT** pendant la période d'attente.

Le voyant DEL vert s'allume.

- **2** Faites un des suivants :
	- Attendez la fin de la tonalité d'autorisation de parler (si elle est activée) et parlez clairement dans le microphone.
- Attendez la fin de l'effet local **PTT** (s'il est activé) et parlez clairement dans le microphone.
- **3** Relâchez le bouton **PTT** pour écouter.

La radio reprend le balayage des autres canaux ou des groupes si vous ne répondez pas dans le délai de mise en attente.

#### **Suppression des canaux nuisibles**

Si un canal émet continuellement des appels indésirables ou du bruit (canal « nuisible »), vous pouvez éliminer temporairement ce canal indésirable de la liste de balayage. Cette possibilité n'existe pas pour le canal employé comme canal sélectionné. Suivez la procédure suivante pour supprimer les canaux nuisibles de votre radio.

**1** Lorsque votre radio capte un canal indésirable ou nuisible, appuyez sur la touche programmée **Suppr. canal nuisible** et maintenez-la jusqu'à ce qu'une tonalité retentisse.

**2** Relâchez la touche programmée **Suppr canal nuisible**.

Le canal nuisible est supprimé.

#### **Restauration des canaux nuisibles**

Suivez la procédure suivante pour restaurer les canaux nuisibles de votre radio.

Faites un des suivants :

- Éteignez la radio, puis rallumez-la.
- Changez de canal à l'aide de la touche **Canal précédent/suivant**.

### **Balayage par vote :**

Le balayage par vote vous permet d'obtenir une zone de couverture étendue là où plusieurs stations de base transmettent des données identiques sur différents canaux analogiques.

Votre radio effectue le balayage des canaux analogiques de plusieurs stations de base et sélectionne le signal reçu

le plus fort. Une fois la sélection déterminée, la radio reçoit les transmissions de cette station de base.

Pendant un balayage par vote, le voyant DEL jaune clignote et l'écran affiche l'icône **Balayage par vote**.

Suivez les étapes décrites dans la section [Réponse à une](#page-243-0) [transmission pendant un balayage à la page 90](#page-243-0) pour répondre à une transmission pendant un balayage par vote.

### **Réglages des contacts**

La fonction Contacts constitue le carnet d'adresses de votre radio. Chaque entrée est associée à un alias ou à un ID que vous utilisez pour passer un appel. Les entrées sont classées alphabétiquement.

Chaque entrée, selon le contexte, correspond à différents types d'appels : appel de groupe, appel individuel, appel général, appel PC ou appel de répartition.

Les appels PC et les appels console répartiteur sont des appels de données. Ils ne sont disponibles qu'avec les applications. Pour plus de détails, reportez-vous à la documentation sur les applications de données.

 De plus, le menu Contacts vous permet d'attribuer à chaque entrée une ou plusieurs touches numériques

programmables sur un microphone à clavier. Si une touche numérique est attribuée à une entrée, votre radio peut exécuter la composition rapide de l'entrée.

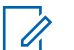

**AVIS:**

Un crochet précède chaque touche numérique attribuée à une entrée. Si le crochet précède le mot Vide, aucune touche numérique n'a été attribuée à l'entrée.

Votre radio prend en charge deux listes de contacts, l'une pour les contacts analogiques et l'autre pour les contacts numériques, chaque liste pouvant compter au maximum 500 membres.

Chaque entrée des contacts affiche les renseignements suivants :

- Type d'appel
- Alias d'appel
- ID d'appel

#### **AVIS:**

Vous pouvez ajouter ou modifier des ID d'abonné dans la liste des contacts numériques. La suppression des ID d'abonné ne peut être effectuée que par votre détaillant.

Vous pouvez afficher ou modifier des ID d'abonné et lancer un avertissement d'appel dans la liste des contacts analogiques. L'ajout et la suppression des ID d'abonné ne peuvent être effectués que par votre détaillant.

Si la fonction Cryptage est activée sur un canal, vous pouvez passer des appels cryptés de type groupe, individuel ou général sur ce canal. Seule une radio cible dotée de la même clé de cryptage OU des mêmes valeurs et ID de clé que votre radio peut décoder la transmission.

#### **Ajout d'un nouveau contact**

Suivez la procédure suivante pour ajouter de nouveaux contacts sur votre radio.

**1** Appuyez sur  $\mathbb{B}^{\infty}$  pour accéder au menu.

- **2** Appuyez sur <sup>(P2)</sup> ou <sup>P3)</sup> jusqu'à Contacts.Appuyez sur **sur** pour effectuer la sélection.
- **3** Appuyez sur <sup>(P2)</sup> ou <sup>P3)</sup> jusqu'à Nouveau contact. Appuyez sur **B**<sup>o</sup> pour effectuer la sélection.
- Appuyez sur <sup>(P2)</sup> ou <sup>P3+</sup> pour sélectionner le type de contact, soit Contact Radio, soit Contact tél. Appuyez sur **B**<sup>ok</sup> pour effectuer la sélection.
- **5** Entrer le numéro du contact à l'aide du clavier et appuyez sur **B**<sup>ox</sup> pour continuer.
- **6** Entrer le nom du contact à l'aide du clavier et appuyez sur **sales** pour continuer.
- Appuyez sur <sup>(192</sup> ou <sup>[93]</sup> jusqu'à la sonnerie voulue. Appuyez sur **B**<sup>o</sup> pour effectuer la sélection.

Une tonalité de réussite se fait entendre.L'écran affiche un bref avis de réussite.

### **Configuration du contact par défaut**

Suivez la procédure suivante pour configurer le contact par défaut de votre radio.

- Appuyez sur  $\left(\frac{1000}{100}\right)$  pour accéder au menu.
- **Appuyez sur <sup>(P2)</sup> ou <sup>P3)</sup>** jusqu'à Contacts. Appuyez sur **B**<sup>ox</sup> pour effectuer la sélection.
- Appuyez sur <sup>(P2)</sup> ou <sup>P3</sub>)</sup> jusqu'à l'alias ou l'ID voulu.Appuyez sur  $\left[\begin{matrix}1600\\1600\end{matrix}\right]$  pour effectuer la sélection.
- Appuyez sur <sup>(P2)</sup> ou <sup>P3)</sup> jusqu'à Configurer par défaut. Appuyez sur  $\mathbb{B}^{\infty}$  pour effectuer la sélection. Une tonalité de réussite se fait entendre L'écran affiche un bref avis de réussite. L'écran affiche  $\checkmark$  à côté de l'alias ou de l'ID sélectionné par défaut.

### **Association d'une entrée à une touche numérique programmable**

Suivez la procédure suivante pour associer des entrées aux touches numériques programmables de votre radio.

- Appuyez sur **<sup>1800</sup>** pour accéder au menu.
- **2** Appuyez sur <sup>(P2)</sup> ou <sup>P3)</sup> jusqu'à Contacts. Appuyez sur  $\text{cos}$  pour effectuer la sélection.
- **3** Appuyez sur <sup>(1P2)</sup> ou <sup>(P3)</sup> jusqu'à l'alias ou l'ID voulu. Appuyez sur  $\mathbb{B}^{\infty}$  pour effectuer la sélection.
- **4** Appuyez sur <sup>(P2</sup>) ou <sup>P3)</sup> jusqu'à Touche programmable. Appuyez sur **BOK** pour effectuer la sélection.
- **5** Faites un des suivants :
	- Si la touche numérique voulue n'a été attribuée à une entrée, appuyez sur <sup>(4P2</sup> ou <sup>(P3)</sup> jusqu'à la touche numérique voulue. Appuyez sur **salu** pour effectuer la sélection.

• Si la touche numérique voulue a été attribuée à une entrée, l'écran affiche La clé est déjà utilisée, puis la première ligne de texte affiche Remplacer?. Faites un des suivants : Appuyez sur  $(P2)$  ou  $(P3)$  jusqu'à Oui. Appuyez sur **BOK** pour effectuer la sélection.

La radio fait entendre une tonalité de réussite et l'écran affiche Contact enregistré et un bref avis de réussite.

Appuyez sur  $\frac{P}{2}$  ou  $\frac{P}{P}$  jusqu'à Non pour revenir à l'écran précédent.

#### **Dissociation d'une entrée et de la touche numérique programmable**

Suivez la procédure pour dissocier les entrées des touches numériques programmables de votre radio.

- **1** Faites un des suivants :
	- Appuyez longuement sur la touche numérique programmée jusqu'à l'alias ou l'ID voulu. Passez à [étape 4](#page-248-0).
	- Appuyez sur <sup>[30]</sup> pour accéder au menu.
- <span id="page-248-0"></span>**2** Appuyez sur <sup>(P2)</sup> ou <sup>P3)</sup> jusqu'à Contacts. Appuyez sur **B**<sup>o</sup> pour effectuer la sélection.
- **3** Appuyez sur  $\left(\frac{P2}{P} \right)$  ou  $\left(\frac{P3}{P}\right)$  jusqu'à l'alias ou l'ID voulu. Appuyez sur **B**<sup>o</sup> pour effectuer la sélection.
- Appuyez sur <sup>(1P2</sup> ou <sup>P31</sup> jusqu'à Touche programmable. Appuyez sur  $^{\text{max}}$  pour effectuer la sélection.
- **5** Appuyez sur <sup>(P2)</sup> ou <sup>P3)</sup> jusqu'à Vide. Appuyez sur **EUR** pour effectuer la sélection.

La première ligne de texte affiche Supprimer de toutes les touches.

**6** Appuyez sur <sup>(192</sup> ou <sup>[93]</sup> jusqu'à Oui. Appuyez sur **EDK** pour effectuer la sélection.

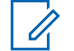

#### **AVIS:**

Lorsqu'une entrée est supprimée, l'association entre l'entrée et les touches numériques programmées est supprimée.

Une tonalité de réussite se fait entendre. Le message Contact enregistré s'affiche à l'écran. L'écran revient automatiquement au menu précédent.

## **Réglages de l'indicateur d'appel**

Cette fonction permet aux utilisateurs radio de configurer un appel ou un message texte sonneries.

### **Activation ou désactivation des sonneries d'appel des avertissements d'appel**

Suivez la procédure suivante pour activer ou désactiver les sonneries d'appel des appels d'urgence sur votre radio.

**1** Appuyez sur <sup>[80]</sup> pour accéder au menu.

- **2** Appuyez sur <sup>(P2)</sup> ou <sup>(P3)</sup> jusqu'à Utilitaires.Appuyez sur <sup>sow</sup> pour effectuer la sélection.
- **3** Appuyez sur <sup>(P2)</sup> ou <sup>P3)</sup> jusqu'au Paramètres de la radio.Appuyez sur sur pour effectuer la sélection.
- Appuyez sur <sup>(P2)</sup> ou <sup>P3)</sup> jusqu'à Tnl tés/Avert. Appuyez sur  $\mathbb{B}^{\infty}$  pour effectuer la sélection.
- 5 Appuyez sur (P2) ou <sup>P3)</sup> jusqu'à Sonn. d'appels. Appuyez sur  $\mathbb{B}^{\infty}$  pour effectuer la sélection.
- $6$  Appuyez sur  $(P2)$  ou  $(P3)$  jusqu'à Aver. d'appel. Appuyez sur **B**<sup>®</sup> pour effectuer la sélection.
- **7** Faites un des suivants :
	- Appuyez sur  $\left(\frac{P}{2}\right)$  ou  $\left(\frac{P}{2}\right)$  jusqu'à la sonnerie voulue. Appuyez sur **Box** pour effectuer la sélection.

L'écran affiche  $\checkmark$  et la tonalité actuelle.

Appuyez sur  $\left(\frac{P}{2}\right)$  ou  $\left(\frac{P}{2}\right)$  jusqu'à Désactiver. Appuyez sur **B**<sup>os</sup> pour effectuer la sélection. Si les sonneries étaient précédemment activées, l'écran affiche  $\checkmark$  à côté de Arrêt.

Si les sonneries étaient précédemment désactivées. l'écran n'affiche pas  $\checkmark$  à côté de Arrêt.

#### **Activation ou désactivation des sonneries d'appel des appels privés**

Suivez la procédure suivante pour activer ou désactiver les sonneries d'appel des appels privés de la radio.

- Appuyez sur  $\mathbb{B}^{\text{max}}$  pour accéder au menu.
- **2** Appuyez sur <sup>(P2</sup>) ou <sup>P3</sup>) jusqu'à Utilitaires.Appuyez sur <sup>sow</sup> pour effectuer la sélection.
- **3** Appuyez sur <sup>(P2)</sup> ou <sup>P3)</sup> jusqu'au Paramètres de la radio.Appuyez sur sur pour effectuer la sélection.
- **Appuyez sur <sup>(P2)</sup> ou <sup>P3+</sup>** jusqu'à Tnl tés/Avent... Appuyez sur **B**<sup>o</sup> pour effectuer la sélection.
- 5 Appuyez sur <sup>(P2)</sup> ou <sup>[P3]</sup> jusqu'à Sonn. d'appels. Appuyez sur  $\text{cos}$  pour effectuer la sélection.
- Appuyez sur <sup>(P2)</sup> ou <sup>P3)</sup> jusqu'à Appel indiv.. Appuyez sur  $\mathbb{B}^{\infty}$  pour effectuer la sélection.

Si les sonneries d'appel individuel sont activées, l'écran affiche  $\checkmark$  à côté du message Allumé.

Si les sonneries d'appel individuel sont activées, l'écran affiche  $\checkmark$  à côté du message Éteint.

- **7** Faites un des suivants :
	- Appuyez sur  $(1P2)$  ou  $(1P3)$  jusqu'à Activer. Appuyez sur **B**<sup>o</sup> pour effectuer la sélection. L'écran affiche  $\checkmark$  à côté du message Activé.
	- Appuyez sur <sup>(4P2</sup>) ou <sup>(P3)</sup> jusqu'à Désactiver. Appuyez sur **B**<sup>ok</sup> pour effectuer la sélection. L'écran affiche  $\checkmark$  à côté du message Désactivé.

#### **Activation ou désactivation des sonneries d'appel des appels sélectifs**  $\bigcirc$

Suivez la procédure suivante pour activer ou désactiver les sonneries d'appel des appels sélectifs de la radio.

- Appuyez sur **Box** pour accéder au menu.
- 2 Appuyez sur  $(P2)$  ou  $(P3)$  jusqu'à Utilitaires.Appuyez sur <sup>sow</sup> pour effectuer la sélection.
- 3 Appuyez sur <sup>(4P2</sup>) ou <sup>(P3)</sup> jusqu'au Paramètres de la radio.Appuyez sur **BOO** pour effectuer la sélection.
- Appuyez sur <sup>(192</sup>) ou <sup>[93]</sup> jusqu'à Tnl tés/Avert... Appuyez sur  $\left(\text{H}\right)$  pour effectuer la sélection.
- 5 Appuyez sur (P2) ou <sup>p3)</sup> jusqu'à Sonn. d'appels. Appuyez sur  $\left(\frac{m}{n}\right)$  pour effectuer la sélection.
- **6** Appuyez sur  $(P2)$  ou  $(P3)$  jusqu'à Appel sélectif. Appuyez sur **B**<sup>o</sup> pour effectuer la sélection. L'écran affiche  $\checkmark$  et la sonnerie actuelle.
- **7** Faites un des suivants :
	- Appuyez sur  $(1P2)$  ou  $(1P3)$  jusqu'à la sonnerie voulue. Appuyez sur **surely** pour effectuer la sélection.

L'écran affiche  $\checkmark$  et la tonalité actuelle.

Appuyez sur <a>
Ou <a>
pusqu'à Désactiver. Appuyez sur **B**<sup>o</sup> pour effectuer la sélection. Si les sonneries étaient précédemment activées, l'écran affiche  $\checkmark$  à côté de Arrêt.

Si les sonneries étaient précédemment désactivées, l'écran n'affiche pas  $\checkmark$  à côté de Arrêt.

#### **Activation ou désactivation des sonneries d'appel des messages textes**  $\boldsymbol{\Omega}$

Suivez la procédure suivante pour activer ou désactiver les sonneries de messages texte sur votre radio.

- Appuyez sur **Box** pour accéder au menu.
- **Appuyez sur <sup>(P2)</sup> ou <sup>P3)</sup> jusqu'à** Utilitaires. Appuyez sur **B**<sub>8</sub> pour effectuer la sélection.
- **3** Appuyez sur <sup>(P2)</sup> ou <sup>[P3]</sup> jusqu'au Paramètres de 1a radio. Appuyez sur sur pour effectuer la sélection.
- Appuyez sur <sup>(P2)</sup> ou <sup>P3)</sup> jusqu'à Tnl tés/Avent... Appuyez sur **B**<sup>ox</sup> pour effectuer la sélection.
- 5 Appuyez sur (P2) ou <sup>p3)</sup> jusqu'à Sonn. d'appels. Appuyez sur  $\mathbb{B}^{\infty}$  pour effectuer la sélection.
- **6** Faites un des suivants :
Appuyez sur  $(1P2)$  ou  $(1P3)$  jusqu'à la sonnerie voulue. Appuyez sur **Box** pour effectuer la sélection.

L'écran affiche  $\checkmark$  et la tonalité actuelle.

• Appuyez sur <a>
Ou <a>
UP3</a>
UP3</a>
Upsqu'à Désactiver. Appuyez sur  $\left(\begin{matrix}1800\\100\end{matrix}\right)$  pour effectuer la sélection. Si les sonneries étaient précédemment activées, l'écran affiche  $\checkmark$  à côté de Arrêt.

Si les sonneries étaient précédemment désactivées, l'écran n'affiche pas  $\checkmark$  à côté de Arrêt.

### **Activation ou désactivation de la tonalité d'escalade d'alarme**

Vous pouvez programmer la radio pour émettre une alarme continue lorsqu'un appel radio reste sans réponse. Le volume de la tonalité d'alarme augmente alors graduellement. Cette fonction porte le nom d'avertissement croissant. Suivez la procédure suivante pour activer ou désactiver la tonalité d'escalade de votre radio.

Appuyez sur **B**<sub>o</sub> pour accéder au menu.

- $2$  Appuyez sur  $\frac{4P2}{P}$  ou  $\frac{P3D}{P}$  jusqu'à Utilitaires. Appuyez sur **B**<sup>os</sup> pour effectuer la sélection.
- **3** Appuyez sur <sup>(P2)</sup> ou <sup>P3)</sup> jusqu'au Paramètres de la radio. Appuyez sur sur pour effectuer la sélection.
- **Appuyez sur <sup>(P2)</sup> ou <sup>P3+</sup>** jusqu'à Tnl tés/Avent... Appuyez sur  $\mathbb{B}^{\infty}$  pour effectuer la sélection.
- **5** Appuyez sur <sup>(P2)</sup> ou <sup>P3D</sup> pour Escalade. Appuyez sur  $\left(\frac{1000}{100}\right)$  pour effectuer la sélection.
- **6** Faites un des suivants :
	- Appuyez sur  $(1P2)$  ou  $P3$ ) jusqu'à Activer. Appuyez sur **B**<sup>os</sup> pour effectuer la sélection. L'écran affiche  $\checkmark$  à côté du message Activé.
	- Appuyez sur <sup>(P2)</sup> ou <sup>P3)</sup> jusqu'à Désactiver. Appuyez sur **B**<sup>os</sup> pour effectuer la sélection. L'écran affiche  $\checkmark$  à côté du message Désactivé.

# <span id="page-253-0"></span>**Fonctions du Journal des appels**

Votre radio fait le suivi des appels individuels que vous avez faits, que vous avez reçus et que vous avez manqués récemment. Utilisez le journal des appels pour afficher et gérer les derniers appels.

Les Alertes d'appels manqués peuvent être incluses dans les journaux d'appels, selon la configuration du système sur votre radio. Dans chacune des listes d'appels, vous pouvez exécuter les tâches suivantes :

- Stocker l'alias ou l'ID dans les contacts
- Supprimer un appel
- Supprimer tous les appels
- Afficher les détails

# **Affichage des derniers appels**

Suivez la procédure suivante pour afficher les derniers appels sur votre radio.

1 Appuyez sur **B**<sub>00</sub> pour accéder au menu.

- 2 Appuyez sur <sup>(P2)</sup> ou <sup>P3P</sup> jusqu'à Journal des appels. Appuyez sur **Bood** pour effectuer la sélection.
- **3** Appuyez sur  $(P_2)$  ou  $(P_3)$  jusqu'à la liste voulue. Les listes offertes sont Manqués, Répondus et Sortants.

Appuyez sur  $\text{cos}$  pour effectuer la sélection.

L'écran affiche l'entrée la plus récente.

**4** Appuyez sur <sup>(P2)</sup> ou <sup>P3)</sup> pour voir la liste.

Vous pouvez lancer un Appel individuel avec l'alias ou l'ID affiché à l'écran en appuyant sur la touche **PTT**.

### **Afficher les détails de la liste d'appel**

Suivez la procédure suivante pour afficher les détails de l'appel sur votre radio.

- Appuyez sur **Box** pour accéder au menu.
- Appuyez sur <sup>(P2)</sup> ou <sup>(P3)</sup> jusqu'à Journal des appels. Appuyez sur  $\mathbb{B}^{\infty}$  pour effectuer la sélection.
- **3** Appuyez sur  $\left(\frac{PZ}{P} \right)$  ou  $\left(\frac{P3}{P}\right)$  jusqu'à la liste voulue. Appuyez sur **B**<sup>o</sup> pour effectuer la sélection.
- Appuyez sur <a>[4P2]</a> ou  $P3P$ ] jusqu'à l'alias ou l'ID voulu. Appuyez sur  $\text{cos}$  pour effectuer la sélection.
- Appuyez sur <sup>(1P2</sup>) ou <sup>P3P</sup> jusqu'à Afficher les détails. Appuyez sur <sup>Box</sup> pour effectuer la sélection.

L'écran affiche les détails d'appel.

### **Stockage des alias ou des ID dans la liste d'appels**

Suivez la procédure suivante pour stocker les alias ou les ID de la liste d'appels sur votre radio.

- Appuyez sur <sup>so pour</sup> accéder au menu.
- **2** Appuyez sur <sup>(1P2</sup>) ou <sup>P3D</sup> jusqu'à Journal des appels. Appuyez sur  $\text{cos}$  pour effectuer la sélection.
- **3** Appuyez sur  $\left(\frac{P}{2}\right)$  ou  $\left(\frac{P}{2}\right)$  jusqu'à la liste voulue. Appuyez sur **B**<sup>os</sup> pour effectuer la sélection.
- Appuyez sur <sup>(4P2</sup>) ou <sup>(P3)</sup> jusqu'à l'alias ou l'ID voulu.Appuyez sur **B**<sup>o</sup> pour effectuer la sélection.
- 5 Appuyez sur <a>[4P2]</a> ou <a>[P3<sup>3</sup>]</a> jusqu'à Stocker. Appuyez sur  $\left(\frac{1000}{10}\right)$  pour effectuer la sélection.

L'écran affiche un curseur clignotant.

**6** Entrez le reste des caractères de l'alias voulu. Appuyez sur **B**<sup>os</sup> pour effectuer la sélection.

Vous pouvez également enregistrer un ID sans un alias.

L'écran affiche un bref avis de réussite.

### **Suppression des appels de la liste d'appel**

Suivez la procédure suivante pour supprimer des appels de la liste d'appel.

- Appuyez sur **Box** pour accéder au menu.
- **2** Appuyez sur (P2) ou <sup>p3)</sup> jusqu'à Journal des appels. Appuyez sur  $\text{cos}$  pour effectuer la sélection.
- **3** Appuyez sur  $\left(\frac{PZ}{P} \right)$  ou  $\left(\frac{P3}{P}\right)$  jusqu'à la liste voulue. Appuyez sur **B**<sup>o</sup> pour effectuer la sélection. Si la liste est vide :
	- Une tonalité se fait entendre.
	- L'écran affiche Liste vide.
- Appuyez sur <sup>(1P2</sup> ou <sup>(P3)</sup> jusqu'à l'alias ou l'ID voulu.Appuyez sur  $\mathbb{B}^{\infty}$  pour effectuer la sélection.
- **5** Appuyez sur (P2) ou P3) jusqu'à Supprimer. Appuyez sur  $\leftarrow$  pour effectuer la sélection.
- **6** Faites un des suivants :
	- Appuyez sur **B**<sup>®</sup> pour sélectionner Oui et supprimer l'entrée. L'écran affiche un bref avis de réussite.

Appuyez sur <sup>(4P2)</sup> ou <sup>(P3)</sup> jusqu'à Non. Appuyez sur **B**<sup>o</sup> pour effectuer la sélection.

La radio revient à l'écran précédent.

# **Suppression d'un appel général de la liste d'appel**

Suivez la procédure suivante pour supprimer tous les appels de la liste d'appel.

Appuyez sur  $\leftarrow$  pour accéder au menu.

- **2** Appuyez sur <sup>(P2</sup>) ou <sup>P3+</sup> jusqu'à Journal des appels. Appuyez sur  $\mathbb{B}^{\infty}$  pour effectuer la sélection.
- **3** Appuyez sur  $\left(\frac{PZ}{P}\right)$  ou  $\left(\frac{P3}{P}\right)$  jusqu'à la liste voulue. Appuyez sur **B**<sup>ox</sup> pour effectuer la sélection.
- Appuyez sur <sup>(P2)</sup> ou <sup>P3)</sup> jusqu'à l'alias ou l'ID voulu.Appuyez sur  $\equiv$  pour effectuer la sélection.
- **5** Appuyez sur (P2) ou P3) jusqu'à Tout supprimer. Appuyez sur **B**<sup>o</sup> pour effectuer la sélection.
- **6** Faites un des suivants :
	- Appuyez sur <sup>sow</sup> pour sélectionner Oui pour supprimer toutes les entrées. L'écran affiche un bref avis de réussite.
	- Appuyez sur  $\left(\frac{P}{2}\right)$  ou  $\left(\frac{P}{2}\right)$  jusqu'à Non. Appuyez sur  $\left(\frac{m}{2}b\right)$  pour effectuer la sélection. La radio revient à l'écran précédent.

# **Fonction Avertissement d'appel**

L'envoi d'un avertissement d'appel vous permet de faire savoir à un utilisateur de radio particulier que vous souhaitez qu'il vous rappelle.

Cette fonction est offerte uniquement pour les alias ou les ID d'abonné et est accessible par le menu Contacts, la numérotation manuelle ou la touche d'**accès direct** programmée.

## **Réponse à un avertissement d'appel**

Suivez la procédure suivante pour répondre à un avertissement d'appel sur votre radio.

Lorsque vous recevez un avertissement d'appel :

- Une tonalité répétitive se fait entendre.
- Le voyant DEL jaune clignote.
- L'écran affiche la liste des notifications d'avertissement d'appel accompagnée de l'alias ou de l'ID de la radio de l'appelant.

Selon la configuration par votre détaillant ou administrateur de système, vous pouvez répondre à un avertissement d'appel en procédant de l'une des manières suivantes :

- Appuyez sur le bouton **PTT** et répondez par un appel individuel directement à l'appelant.
- Appuyez sur le bouton **PTT** pour continuer la communication de groupe d'appels normale. L'avertissement d'appel est déplacé vers l'option Appel manqué dans le menu du Journal d'appels. Vous pouvez répondre à l'appelant à partir du journal Appel manqué.

Pour plus d'informations à ce sujet, reportez-vous à [Liste](#page-288-0) [de notifications à la page 135](#page-288-0) et à [Fonctions du Journal](#page-253-0) [des appels à la page 100.](#page-253-0)

### **Exécution d'une alerte d'appel**

Suivez la procédure suivante pour lancer des alertes d'appel à partir de votre radio.

**1** Appuyez sur la touche d'**accès direct** programmée.

L'écran affiche Avert. d'appel ainsi que l'alias ou l'ID d'abonné. Le voyant DEL vert s'allume.

**2** Attendez la confirmation.

Si la radio reçoit la confirmation de l'avis d'appel, l'écran affiche un bref avis de réussite.

Dans le cas contraire, l'écran affiche un bref avis d'échec.

### **Avis d'appels faits à l'aide de la liste de contacts**

Suivez la procédure suivante pour passer des avis d'appel à l'aide de la liste de contacts à partir de votre radio.

Appuyez sur **Box** pour accéder au menu.

- **Appuyez sur <sup>(4P2</sup>)** ou  $P3D$  jusqu'à Contacts. Appuyez sur  $\mathbb{B}^{\infty}$  pour effectuer la sélection.
- **3** Appuyez sur  $\left(\frac{P}{2}\right)$  ou  $\left(\frac{P}{2}\right)$  jusqu'à l'alias ou l'ID voulu. Appuyez sur  $\mathbb{B}^{\infty}$  pour effectuer la sélection.
- Appuyez sur <sup>(P2)</sup> ou <sup>P3+</sup> jusqu'à Aver. d'appel. Appuyez sur **B**<sup>ox</sup> pour effectuer la sélection.

L'écran affiche Avert. d'appel ainsi que l'alias ou l'ID d'abonné. Le voyant DEL vert s'allume.

- **5** Attendez la confirmation.
	- Si la radio reçoit la confirmation de l'avis d'appel, l'écran affiche un bref avis de réussite.

• Dans le cas contraire, l'écran affiche un bref avis d'échec.

## **Avis d'appel fait à l'aide de la numérotation manuelle**

Suivez la procédure suivante pour passer des avis d'appel à l'aide de la numérotation manuelle à partir de votre radio.

- **1** Appuyez sur <sup>pour</sup> pour accéder au menu.
- **2** Appuyez sur <sup>(P2)</sup> ou <sup>P3)</sup> jusqu'à Contacts. Appuyez sur **B**<sup>®</sup> pour effectuer la sélection.
- **3** Appuyez sur <sup>(P2)</sup> ou <sup>P3)</sup> jusqu'à Num. manuelle. Appuyez sur  $\left(\frac{m}{2}, m\right)$  pour effectuer la sélection.

L'écran affiche un curseur clignotant.

Entrez l'ID de l'abonné et appuyez sur **Box** pour continuer.

**5** Appuyez sur <sup>(P2)</sup> ou <sup>P3)</sup> jusqu'à Aver. d'appel. Appuyez sur **B**<sup>os</sup> pour effectuer la sélection.

L'écran affiche Avert. d'appel ainsi que l'alias ou l'ID d'abonné. Le voyant DEL vert s'allume.

- **6** Attendez la confirmation.
	- Si la radio reçoit la confirmation de l'avis d'appel, l'écran affiche un bref avis de réussite.
	- Dans le cas contraire, l'écran affiche un bref avis d'échec.

# **Fonctionnement d'urgence**

Une alarme d'urgence est employée pour signaler une situation critique. Vous pouvez signaler une urgence en tout temps même si de l'activité se déroule sur le canal en cours d'utilisation.

Votre détaillant peut définir la durée d'appui sur la touche **Urgence** programmée, sauf la durée d'appui prolongé, qui est semblable à celui de tous les autres boutons.

#### **Appui bref**

De 0,05 à 0,75 seconde.

#### **Appui long**

De 1,00 à 3,75 secondes.

La fonction Urgence act./dés. est attribuée à la touche **Urgence**. Vérifiez auprès de votre détaillant le fonctionnement de la touche **Urgence**.

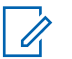

#### **AVIS:**

Si un appui bref sur la touche **Urgence** lance le mode d'urgence, alors une longue pression sur la même touche permet à la radio de quitter le mode d'urgence.

Si un appui long sur la touche **Urgence** lance le mode d'urgence, alors une courte pression sur la même touche permet à la radio de quitter le mode d'urgence.

Votre radio prend en charge trois alarmes d'urgence :

- Alarme d'urgence
- Alarme d'urgence avec appel
- Alarme d'urgence suivie d'un appel vocal

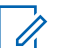

#### **AVIS:**

Une seule des alarmes d'urgence ci-dessus peut être associée à la touche d'**urgence** programmée ou à l'interrupteur d'urgence au pied.

De plus, chaque alarme comprend les types suivants :

#### **Régulier**

La radio transmet un signal d'alarme et active des indicateurs sonores ou visuels.

#### **Silencieux**

La radio transmet un signal d'alarme sans indicateurs sonores ou visuels. La radio reçoit les appels sans qu'aucun son ne se fasse entendre sur le haut-parleur, jusqu'à ce que la période de transmission *micro ouvert* programmée se termine ou que vous appuyiez sur le bouton **PTT**.

#### **Silencieux avec voix**

La radio transmet un signal d'alarme sans indicateurs sonores ou visuels, mais permet aux appels entrants de se faire entendre sur le haut-parleur.

### **Réception d'une alarme d'urgence**

Suivez la procédure suivante pour recevoir des alertes d'urgence sur votre radio.

Lorsque vous recevez une alarme d'urgence :

- Une tonalité se fait entendre.
- Le voyant DEL rouge clignote.
- L'écran affiche l'icône **Urgence** et l'alias de l'émetteur de l'appel d'urgence ou s'il n'y a plus d'une alarme

d'urgence, tous les alias de l'émetteur de l'appel d'urgence sont affichés dans liste des alarmes.

- **1** Faites un des suivants :
	- S'il y a une seul l'alarme, appuyez sur **bout** afficher plus de détails.
	- S'il y a plus d'une alarme, appuyez sur  $(4P2)$  ou [P3) jusqu'à l'alias requis, puis appuyez sur **BB** pour plus de détails.
- Appuyez sur <sup>so bour</sup> afficher les options qui s'offrent à vous.
- **3** Appuyez sur  $\boxed{5}$  et sélectionnez Dui pour quitter la liste des alarmes.
- Appuyez sur **Box** pour accéder au menu.
- **5** Sélectionnez Liste des alarmes pour consulter de nouveau la liste des alarmes.

### **Réponse à une alarme d'urgence**

Suivez la procédure suivante pour répondre à une alarme d'urgence à partir de votre radio.

- **1** Assurez-vous que l'écran affiche la liste des alarmes. Appuyez sur  $(12)$  ou  $12$  jusqu'à l'alias ou l'ID voulu.
- **2** Si l'indicateur Canal libre est activé, une courte tonalité d'avertissement se fait entendre lorsque l'utilisateur de la radio émettrice cesse d'appuyer sur le bouton **PTT**, vous indiquant que le canal est libre et que vous pouvez répondre. Appuyez sur le bouton **PTT** pour transmettre un message vocal sans urgence au groupe ciblé par l'alarme d'urgence.

Le voyant DEL vert s'allume. Votre radio demeure en mode d'urgence.

- **3** Faites un des suivants :
	- Attendez la fin de la tonalité d'autorisation de parler (si elle est activée) et parlez clairement dans le microphone.
- Attendez la fin de l'effet local **PTT** (s'il est activé) et parlez clairement dans le microphone.
- **4** Relâchez le bouton **PTT** pour écouter.

Lorsque la radio à l'origine de la transmission d'urgence répond :

- Le voyant DEL vert clignote.
- L'écran affiche l'icône **Appel de groupe** et l'alias ou l'ID, et l'ID ou l'alias de la radio émettrice et la liste des alarmes.

La voix d'urgence ne peut être transmise que par la radio à l'origine de la transmission d'urgence. Toutes les autres radios (y compris la radio réceptrice de la transmission d'urgence) transmettent la voix sans urgence.

### **Envoi des alarmes d'urgence**

Cette fonction vous permet d'envoyer une alarme d'urgence (un signal sans voix) qui déclenche une indication d'alerte sur un groupe de radios. Votre radio n'affiche aucun indicateur sonore ou visuel durant le mode d'urgence lorsque celui-ci est réglé sur silencieux.

Suivez la procédure suivante pour envoyer des alertes d'urgence à partir de votre radio.

**1** Appuyez sur la touche programmée **Urgence Act.** ou sur la **pédale d'urgence**.

Vous voyez un des résultats suivants :

- $\cdot$  L'écran affiche le message Alarme Tx et l'alias de destination.
- $\cdot$   $\bullet$  L'écran affiche le message Télégram Tx et l'alias de destination.

Le voyant DEL vert s'allume. L'icône **Urgence** s'affiche.

#### **AVIS:**

Si programmée, la tonalité de recherche d'urgence se fait entendre. Cette tonalité est silencieuse lorsque la radio transmet ou reçoit des messages vocaux, et s'arrête lorsque la radio quitte le mode d'urgence. La tonalité Recherche d'urgence peut être programmée à partir du CPS.

**2** Attendez la confirmation.

En cas de réussite :

- La tonalité d'urgence se fait entendre.
- Le voyant DEL rouge clignote.
- L'écran affiche le message Alarme envoyée

En cas d'échec après que toutes les tentatives ont été utilisées :

- Une tonalité se fait entendre.
- L'écran affiche le message Échec de l'alarme.

La radio quitte le mode d'alarme d'urgence et revient à l'écran d'accueil.

### **Envoi d'une alarme d'urgence avec un appel**

Cette fonction vous permet d'envoyer une alarme d'urgence avec un appel à un groupe de radios. Lorsqu'une radio du groupe accuse réception de l'alarme d'urgence, le groupe de radios peut communiquer sur un canal d'urgence programmé.

Suivez la procédure suivante pour envoyer un message d'urgence avec appel à partir de votre radio.

**1** Appuyez sur la touche programmée **Urgence Act.** ou sur la **pédale d'urgence**. L'écran affiche Envoi d'alarme en alternance avec l'ID de votre radio.

Vous voyez ce qui suit :

• L'écran affiche le message Télégram Tx et l'alias de destination.

Le voyant DEL vert s'allume. L'icône **Urgence** s'affiche.

#### **AVIS:**

- Si programmée, la tonalité de recherche d'urgence se fait entendre. Cette tonalité est silencieuse lorsque la radio transmet ou reçoit des messages vocaux, et s'arrête lorsque la radio quitte le mode d'urgence.La tonalité de la recherche d'urgence peut être programmée par votre détaillant ou votre administrateur système.
- **2** Attendez la confirmation.

En cas de réussite :

- La tonalité d'urgence se fait entendre.
- Le voyant DEL rouge clignote.
- L'écran affiche le message Alarme envoyée
- Votre radio passe en mode d'appel d'urgence lorsque l'écran affiche le message Urgence et l'alias du groupe de destination.
- **3** Pour passer l'appel, appuyez sur le bouton de conversation **PTT**.

Le voyant DEL vert s'allume. L'écran affiche l'icône **Appel de groupe**.

- **4** Faites un des suivants :
	- Attendez la fin de la tonalité d'autorisation de parler (si elle est activée) et parlez clairement dans le microphone.
	- Attendez la fin de l'effet local **PTT** (s'il est activé) et parlez clairement dans le microphone.

**5** Relâchez le bouton **PTT** pour écouter.

L'écran affiche l'alias de l'appelant et l'alias de groupe.

- **6** Si l'indicateur Canal libre est activé, une courte tonalité d'avertissement se fait entendre lorsque l'utilisateur de la radio émettrice cesse d'appuyer sur le bouton **PTT**, vous indiquant que le canal est libre et que vous pouvez répondre. Pour prendre l'appel, appuyez sur le bouton **PTT**.
- **7** Pour quitter le mode d'urgence une fois l'appel terminé, appuyez sur la touche **Urgence désactivée**.

La radio revient à l'écran d'accueil.

### **Alarmes d'urgence suivies d'un appel vocal**

Cette fonction vous permet d'envoyer une alarme d'urgence suivie d'un appel vocal à un groupe de radios. Le microphone de votre radio est automatiquement activé, vous permettant de communiquer avec le groupe de radios sans avoir à appuyer sur le bouton **PTT**. Cet état de

microphone activé est aussi appelé « *microphone branché* ».

Si le mode de cycle d'urgence de votre radio est activé, les répétitions de *microphone branché* et de période de réception s'appliquent pendant la durée programmée. Pendant le mode de cycle d'urgence, le son des appels reçus est diffusé sur le haut-parleur de la radio.

Si vous appuyez sur le bouton **PTT** pendant la période de réception programmée, une tonalité d'interdiction se fait entendre, indiquant que vous devez libérer le bouton **PTT.** La radio ne tient pas compte du fait que le bouton **PTT** est enfoncé et demeure en mode d'urgence.

Si vous appuyez sur le bouton **PTT** pendant la période de *microphone branché* programmée et si vous maintenez le bouton enfoncé après l'expiration de la durée de *microphone branché*, la radio continue de transmettre jusqu'à ce que vous relâchiez le bouton **PTT**.

Si la demande d'alarme d'urgence échoue, la radio ne fait pas d'autre tentative et passe directement à l'état de *microphone branché*.

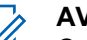

#### **AVIS:**

Certains accessoires ne prennent pas en charge la fonction *microphone branché*. Pour obtenir des renseignements supplémentaires, adressez-vous à votre détaillant ou à votre administrateur de système.

### **Envoi d'une alarme d'urgence suivie d'un appel vocal**

Suivez la procédure suivante pour envoyer un message d'urgence suivi d'un appel vocal.

**1** Appuyez sur la touche programmée **Urgence Act.** ou sur la **pédale d'urgence**.

Vous voyez un des résultats suivants :

- L'écran affiche le message Alarme  $Tx$  et l'alias de destination.
- L'écran affiche le message Télégram Tx et l'alias de destination.

Le voyant DEL vert s'allume. L'icône **Urgence** s'affiche.

Si cette option est activée via CPS, la tonalité de **recherche d'urgence** retentit. Elle est

temporairement mise en sourdine lorsque la radio transmet ou reçoit des messages vocaux. Elle s'arrête lorsque la radio quitte le mode d'urgence.

**2** Lorsque l'écran affiche le message Alarme envoyée, parlez clairement dans le micro.

La radio cesse automatiquement de transmettre dans les cas suivants :

- Si le mode Cycle d'urgence est activé, la durée du cycle entre *micro ouvert* et réception d'appels arrive à son terme.
- Après l'expiration de la durée de *micro ouvert*, le mode cycle d'urgence est désactivé.
- **3** Appuyez sur la touche **Urgence désact.** pour quitter le mode d'urgence.

La radio revient à l'écran d'accueil.

### **Réactivation du mode d'urgence**

Cette fonction n'est offerte que sur la radio qui envoie l'alarme d'urgence. Suivez la procédure suivante pour réactiver une alarme d'urgence sur votre radio.

Faites un des suivants :

- Changez le canal pendant que la radio est en mode d'urgence. La radio quitte le mode d'urgence et réactive le mode d'urgence, si l'alarme d'urgence est activée sur le nouveau canal.
- Appuyez sur la touche programmée **Urg. activé** pendant que la radio est dans un état d'activation du mode d'urgence ou de transmission d'urgence. La radio quitte alors cet état et réactive le mode d'urgence.

### **Quitter le mode d'urgence**

Cette fonction n'est offerte que sur la radio qui envoie l'alarme d'urgence.

Votre radio quitte le mode d'urgence lorsque :

- Un accusé de réception est reçu (dans le cas de l'alarme d'urgence seulement).
- Un télégramme de sortie de l'état d'urgence est reçu.
- Toutes les tentatives d'envoi de l'alarme ont été effectuées.
- La radio est éteinte.

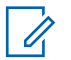

#### **AVIS:**

La radio ne réactive pas automatiquement le mode d'urgence lorsqu'elle est remise sous tension.

Suivez la procédure suivante pour quitter le mode d'urgence sur votre radio.

Faites un des suivants :

- Appuyez sur la touche programmée **Urg. désactivé**.
- Éteignez la radio, puis rallumez-la si votre radio a été programmée pour demeurer sur le canal d'inversion d'urgence même après la réception de la confirmation.
- Changez de canal pour un nouveau canal qui n'a pas été configuré avec le mode d'urgence. L'écran affiche Pas d'urgence.

# **Messagerie texte**

Votre radio peut recevoir des données, par exemple un message texte, en provenance d'une autre radio ou d'une application de messagerie texte.

Il existe deux types de messages texte : court message texte et message texte de radio mobile numérique (DMR). La longueur maximale d'un message texte court DMR est de 23 caractères. En mode transmission, un message texte peut comporter un maximum de 280 caractères, ce qui inclut la ligne d'objet. Vous voyez la ligne d'objet lorsque vous recevez un message provenant d'une application courriel.

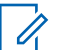

#### **AVIS:**

La longueur maximale de 280 caractères s'applique uniquement pour les modèles avec la dernière version du logiciel et du matériel. Pour les modèles de radio avec les anciens logiciels et matériels, la longueur maximale d'un message texte est de 140 caractères. Pour obtenir des renseignements supplémentaires, adressez-vous à votre détaillant ou à votre administrateur de système.

### <span id="page-267-0"></span>**Messages texte**

Les messages texte sont enregistrés de la boîte de réception et classés du plus récent au plus ancien.

### **Affichage des messages texte**

Suivez la procédure suivante pour afficher les messages texte sur la radio.

- Appuyez sur **Box** pour accéder au menu.
- **2** Appuyez sur <sup>(P2)</sup> ou <sup>P3)</sup> jusqu'à Messages. Appuyez sur **B**<sup>o</sup> pour effectuer la sélection.
- **3** Appuyez sur (1P2) ou <sup>[P3]</sup> jusqu'à Boîte de réception. Appuyez sur <sup>pour</sup> pour effectuer la sélection.

Si la boîte de réception est vide :

- L'écran affiche Liste vide.
- Une sonnerie se fait entendre, si la sonnerie du pavé numérique est activée.

Appuyez sur <sup>(1P2</sup>) ou <sup>[P3]</sup> jusqu'au message voulu. Appuyez sur **B**<sup>o</sup> pour effectuer la sélection.

La ligne d'objet pourrait s'afficher si le message provient d'une application de courriel.

### **Réponse à des messages texte**

Suivez la procédure suivante pour répondre aux messages texte à partir de votre radio.

Lorsque vous recevez un message texte :

- L'écran affiche la liste de notification comprenant l'alias ou l'ID de l'expéditeur.
- L'écran affiche l'icône **Message**.

#### **AVIS:**

La radio quitte l'écran d'alerte de message texte et achemine un Appel individuel ou de groupe à l'expéditeur du message si le bouton **PTT** est enfoncé.

- **1** Faites un des suivants :
	- Appuyez sur <sup>(1P2</sup> ou <sup>P31</sup> jusqu'à Lire. Appuyez sur  $\left(\frac{m}{m}\right)$  pour effectuer la sélection.

L'écran affiche le message texte. La ligne d'objet pourrait s'afficher si le message provient d'une application de courriel.

• Appuyez sur  $(1P2)$  ou  $(1P3)$  jusqu'à Lire plus tard. Appuyez sur  $\left(\begin{smallmatrix} 1 & 0 \\ 0 & 0 \end{smallmatrix}\right)$  pour effectuer la sélection.

La radio revient à l'écran affiché précédant la réception du message texte.

- Appuyez sur  $(1P2)$  ou  $(1P3)$  jusqu'à Supprimer Appuyez sur  $\mathbb{B}^{\infty}$  pour effectuer la sélection.
- **2** Appuyez sur  $\boxed{2^{\circ}}$  pour revenir à la boîte de réception.

### **Réponse à des messages texte par un texte rapide**

Suivez la procédure suivante pour répondre aux messages texte par des messages texte rapides sur votre radio.

- **1** Faites un des suivants :
	- Appuyez sur la touche programmée **Message texte**. Passez à l'étape étape 3.
- Appuyez sur  $^{\text{max}}$  pour accéder au menu.
- Appuyez sur <sup>(P2)</sup> ou <sup>P3D</sup> jusqu'à Messages. Appuyez sur **B**<sup>os</sup> pour effectuer la sélection.
- Appuyez sur <sup>(P2</sup>) ou <sup>P3D</sup> jusqu'à Boîte de réception. Appuyez sur **B**<sup>o</sup> pour effectuer la sélection.
- Appuyez sur  $\left(\frac{P}{2}\right)$  ou  $\left(\frac{P}{2}\right)$  jusqu'au message voulu. Appuyez sur  $\left(\frac{m}{n}\right)$  pour effectuer la sélection.

La ligne d'objet pourrait s'afficher si le message provient d'une application de courriel.

- Appuyez sur **B**<sup>®</sup> pour accéder au sous-menu.
- **6** Appuyez sur <sup>(P2)</sup> ou <sup>P3)</sup> jusqu'à Répondre. Appuyez sur **B**<sup>ox</sup> pour effectuer la sélection.
- Appuyez sur <sup>(P2)</sup> ou <sup>P3+</sup> jusqu'à Réponse rapide. Appuyez sur  $\left(\frac{m}{2}, m\right)$  pour effectuer la sélection.

<span id="page-269-0"></span>**8** Appuyez sur <sup>(1P2)</sup> ou <sup>[P3+]</sup> jusqu'au message voulu. Appuyez sur **B**<sup>o</sup> pour effectuer la sélection.

L'écran affiche un bref avis indiquant que l'envoi du message est en cours.

**9** Attendez la confirmation.

En cas de réussite :

- Une tonalité se fait entendre.
- L'écran affiche un bref avis de réussite.

En cas d'échec :

- Une tonalité se fait entendre.
- L'écran affiche un bref avis d'échec.
- La radio revient à l'écran d'option Renvoyer.

### **Renvoi des messages texte**

Suivez la procédure pour renvoyer des messages texte à partir de votre radio.

Depuis l'écran d'option Renvoyer :

Appuyez sur  $\left(\frac{1000}{100}\right)$  pour renvoyer le même message au même alias ou ID d'abonné ou de groupe.

En cas de réussite :

- Une tonalité de réussite se fait entendre.
- L'écran affiche un bref avis de réussite.

En cas d'échec :

• L'écran affiche un bref avis d'échec.

### **Transfère des messages texte**

Suivez la procédure suivante pour transférer les messages texte à partir de votre radio.

Depuis l'écran d'option Renvoyer :

**1** Appuyez sur <sup>(192</sup>) ou <sup>[93]</sup> jusqu'à Transférer et appuyez sur  $\left(\frac{1000}{2}\right)$  pour envoyer le même message à un autre abonné ou un alias de groupe ou un ID.

- <span id="page-270-0"></span>2 Appuyez sur  $(P^2)$  ou  $(P^3)$  jusqu'à l'alias ou l'ID voulu.Appuyez sur **B**<sup>®</sup> pour effectuer la sélection. L'écran affiche un bref avis indiquant que l'envoi du message est en cours.
- **3** Attendez la confirmation.

En cas de réussite :

- Une tonalité de réussite se fait entendre.
- L'écran affiche un bref avis de réussite. En cas d'échec :
- Une tonalité d'échec se fait entendre.
- L'écran affiche un bref avis d'échec.

### **Transfère des messages texte à l'aide de la numérotation manuelle**

Suivez la procédure suivante pour transférer les messages texte à l'aide de la numérotation manuelle de votre radio.

- Appuyez sur <sup>(1P2)</sup> ou <sup>(P3)</sup> jusqu'à Transférer. Appuyez sur **B**<sup>os</sup> pour effectuer la sélection.
- Appuyez sur **B**<sup>38</sup> pour envoyer le même message au même alias ou ID d'abonné ou de groupe.
- **3** Appuyez sur (P2) ou P3) jusqu'à Num. manuelle. Appuyez sur **B**<sup>ox</sup> pour effectuer la sélection.

L'écran affiche Numéro de la radio :.

**Entrez l'ID de l'abonné et appuyez sur <b>B**<sub>os</sub> pour continuer.

L'écran affiche un bref avis indiquant que l'envoi du message est en cours.

**5** Attendez la confirmation.

En cas de réussite :

- Une tonalité se fait entendre.
- L'écran affiche un bref avis de réussite.

En cas d'échec :

• Une tonalité se fait entendre.

#### **Français (Canada)**

• L'écran affiche un bref avis d'échec.

### **Suppression des messages texte de la boîte de réception**

Suivez la procédure suivante pour supprimer les messages texte de la boîte de réception de la radio.

- **1** Faites un des suivants :
	- Appuyez sur la touche programmée **Message texte**. Passez à étape 3.
	- Appuyez sur <sup>sor</sup> pour accéder au menu.
- **2** Appuyez sur <sup>(192</sup>) ou <sup>[93]</sup> jusqu'à Messages. Appuyez sur **B**<sub>80</sub> pour effectuer la sélection.
- **3** Appuyez sur (P2) ou P3) jusqu'à Boîte de réception. Appuyez sur **Dan pour effectuer la** sélection.
- Appuyez sur <sup>(P2)</sup> ou <sup>P3)</sup> jusqu'au message voulu. Appuyez sur  $\text{B}^{\text{max}}$  pour effectuer la sélection.

La ligne d'objet pourrait s'afficher si le message provient d'une application de courriel.

- 5 Appuyez sur **Box** pour accéder au sous-menu.
- **6** Appuyez sur (1P2) ou <sup>[P3]</sup> jusqu'à Supprimer. Appuyez sur **B**<sup>os</sup> pour effectuer la sélection.
- Appuyez sur <sup>(P2)</sup> ou <sup>P3)</sup> jusqu'à Oui. Appuyez sur pour effectuer la sélection.

L'écran affiche un bref avis de réussite. L'écran revient à la boîte de réception.

### **Suppression de tous les messages texte de la boîte de réception**

Suivez la procédure suivante pour supprimer tous les messages texte de la boîte de réception de la radio.

- **1** Faites un des suivants :
	- Appuyez sur la touche programmée **Message texte**. Passez à [étape 3.](#page-272-0)
- <span id="page-272-0"></span>Appuyez sur  $\left(\begin{matrix} \text{max} \\ \text{max} \end{matrix}\right)$  pour accéder au menu.
- **2** Appuyez sur <sup>(P2)</sup> ou <sup>P3)</sup> jusqu'à Messages. Appuyez sur **B**<sup>o</sup> pour effectuer la sélection.
- **3** Appuyez sur (1P2) ou P3) jusqu'à Boîte de réception. Appuyez sur <sup>so pour effectuer la</sup> sélection.

Si la boîte de réception est vide :

- L'écran affiche Liste vide.
- Une tonalité se fait entendre.
- Appuyez sur <sup>(1P2</sup>) ou <sup>(P3)</sup> jusqu'à Tout supprimer. Appuyez sur **B**<sup>o</sup> pour effectuer la sélection.
- **5** Appuyez sur <sup>(P2</sup>) ou <sup>P3)</sup> jusqu'à Oui. Appuyez sur **EDK** pour effectuer la sélection.

L'écran affiche un bref avis de réussite.

Lorsque vous sélectionnez la boîte de réception ne contenant aucun message texte, l'écran indique Liste vide et une tonalité grave se fait entendre si les tonalités du

clavier sont activées. Pour obtenir plus de renseignements à ce sujet, consultez la section [Activer ou désactiver les](#page-297-0) [tonalités du clavier à la page 144](#page-297-0).

### **AVIS:**

D'autres fonctions de messagerie texte sont offertes si vous utilisez un microphone à clavier. Pour obtenir plus de renseignements à ce sujet, consultez la section [Messages texte à la page 114](#page-267-0).

### **Messages texte envoyés**

Une fois qu'un message texte est envoyé vers une autre radio, il est enregistré dans les messages envoyés. Le dernier message texte envoyé s'affiche toujours en haut de la liste des messages envoyés.

Le dossier des messages envoyés peut contenir au maximum les 30 derniers messages envoyés. Une fois le dossier plein, le prochain message envoyé remplace automatiquement le plus ancien message enregistré dans le dossier.

Si vous quittez l'écran d'envoi de message pendant que l'envoi du message est en cours, la radio met à jour l'état du message dans le dossier des messages envoyés sans fournir d'indication sonore ou visuelle.

Si la radio change de mode ou est mise hors tension avant que l'état du message ne soit mis à jour dans le dossier des messages envoyés, la radio ne peut terminer l'envoi du message en cours et marque automatiquement celui-ci d'une icône **Échec de l'envoi**.

La radio prend en charge un maximum de cinq envois de message en cours à la fois. Pendant ce temps, la radio ne peut envoyer aucun autre message et marque automatiquement les nouveaux messages de l'icône **Échec de l'envoi**.

Vous pouvez revenir à l'écran d'accueil à tout moment en appuyant longuement sur la touche  $\boxed{\circ\hat{\mathcal{P}}}$ .

### **Affichage des messages texte envoyés**

Suivez la procédure suivante pour afficher des messages texte envoyés à partir de votre radio.

- **1** Faites un des suivants :
	- Appuyez sur la touche programmée **Message texte**. Passez à étape 3.
	- Appuyez sur  $^{\text{max}}$  pour accéder au menu.
- 2 Appuyez sur <sup>(P2)</sup> ou <sup>P3D</sup> jusqu'à Messages. Appuyez sur **B**<sup>os</sup> pour effectuer la sélection.
- **3** Appuyez sur (P2) ou <sup>P3)</sup> jusqu'à Messages envoyés. Appuyez sur **B**<sup>o</sup> pour effectuer la sélection.
- Appuyez sur <sup>(P2)</sup> ou <sup>P3)</sup> jusqu'au message voulu. Appuyez sur  $\left(\frac{m}{2}, m\right)$  pour effectuer la sélection.

La ligne d'objet pourrait s'afficher si le message provient d'une application de courriel.

### **Envoi de messages texte envoyés**

Vous pouvez sélectionner les options Renvoyer ou Transférer tout en affichant les messages texte. Suivez la procédure suivante pour envoyer un message texte envoyé sur votre radio.

Lorsque vous affichez un message envoyé :

**1** Pendant que vous visualisez le message, appuyez  $sur \overline{e}$ .

- **2** Vous pouvez soit renvoyer ou transférer le message texte envoyé. Faites un des suivants :
	- <sup>[P3▶</sup> pour Renvoyer. Appuyez sur <sup>tow</sup> pour effectuer la sélection.
	- $[{}^{\{P3\}}]$  pour Transférer. Appuyez sur  ${}^{\{B\}N\}$  pour effectuer la sélection.

L'écran affiche un bref avis indiquant que l'envoi du message est en cours.

**3** Appuyez sur <sup>(P2)</sup> ou <sup>P3)</sup> jusqu'à Renvoyer. Appuyez sur  $\leftarrow$  pour effectuer la sélection.

L'écran affiche un bref avis indiquant que l'envoi du message est en cours.

**4** Le fait de modifier le volume ou d'appuyer sur une touche quelconque (sauf  $\mathbb{E}^{00}$ ,  $\mathbb{P}^{2}$  ou  $\mathbb{P}^{3}$ ) fait revenir l'affichage au message.

La radio quitte l'écran d'option Renvoyer si vous appuyez sur le bouton **PTT** pour passer un appel individuel ou de groupe ou pour répondre à un appel de groupe. Elle quitte également cet écran si elle

reçoit un message texte, une alarme ou un appel d'urgence ou un avertissement d'appel. L'affichage revient à l'écran de l'option Renvoyer si vous appuyez sur le bouton **PTT** pour répondre à un appel individuel (sauf si la radio affiche l'écran Appel manqué), et à la fin d'un appel général.

- Appuyez sur ou <sup>(P2)</sup> ou <sup>P3)</sup> pour accéder à l'écran d'options Transférer ou Renvoyer. Faites un des suivants :
	- Sélectionnez Transférer pour envoyer le message texte sélectionné à une autre radio cible. Pour obtenir plus de renseignements à ce sujet, consultez la section [Transfère des](#page-269-0) [messages texte à la page 116.](#page-269-0) Vous pouvez également sélectionner manuellement l'adresse de la radio cible au moyen d'un microphone à clavier. Pour obtenir plus de renseignements à ce sujet, consultez la section [Transfère des](#page-270-0) [messages texte à l'aide de la numérotation](#page-270-0) [manuelle à la page 117](#page-270-0).
	- Sélectionnez Supprimer pour supprimer le message texte.

#### **Français (Canada)**

**6** Attendez la confirmation.

En cas de réussite :

- Une tonalité de réussite se fait entendre.
- L'écran affiche un bref avis de réussite. En cas d'échec :
- Une tonalité d'échec se fait entendre.
- L'écran affiche un bref avis d'échec.
- La radio passe à l'écran d'option Renvoyer. Pour obtenir plus de renseignements à ce sujet, consultez la section [Renvoi des messages texte](#page-269-0) [à la page 116.](#page-269-0)

### **Suppression des messages texte envoyés à partir du dossier messages envoyés**

Suivez la procédure suivante pour supprimer les messages texte du dossier des messages envoyés à partir de votre radio.

Lorsque vous affichez un message envoyé :

**Appuyez sur**  $\mathbb{B}$ **.** 

**2** Appuyez sur <sup>(P2)</sup> ou <sup>P3)</sup> jusqu'à Supprimer Appuyez sur **B**<sup>os</sup> pour effectuer la sélection.

### **Suppression de tous les messages texte envoyés du dossier messages envoyés**

Suivez la procédure suivante pour supprimer tous les messages texte du dossier des messages envoyés.

- **1** Faites un des suivants :
	- Appuyez sur la touche programmée **Message texte**. Passez à étape 3.
	- Appuyez sur  $\mathbb{B}^{\infty}$  pour accéder au menu.
- 2 Appuyez sur <sup>(P2)</sup> ou <sup>P3)</sup> jusqu'à Messages. Appuyez sur **B**<sup>os</sup> pour effectuer la sélection.
- **3** Appuyez sur <sup>(P2)</sup> ou <sup>P3)</sup> jusqu'à Messages envoyés. Appuyez sur **B**<sup>o</sup> pour effectuer la sélection.

Si le dossier Messages envoyés est vide :

• L'écran affiche Liste vide.

- Une tonalité se fait entendre.
- Appuyez sur <sup>(P2)</sup> ou <sup>P3)</sup> jusqu'à Tout supprimer. Appuyez sur **B**<sup>o</sup> pour effectuer la sélection.
- **5** Faites un des suivants :
	- Appuyez sur  $(P2)$  ou  $(P3)$  jusqu'à Oui. Appuyez sur  $\left(\frac{1800}{10}\right)$  pour effectuer la sélection. L'écran affiche un bref avis de réussite.
	- Appuyez sur  $(1, 2)$  ou  $(1, 3)$  jusqu'à Non. Appuyez sur  $\left(\frac{m}{2}S\right)$  pour effectuer la sélection. La radio revient à l'écran précédent.

### **Message texte rapide**

Votre radio prend en charge un maximum de 50 messages texte rapides, selon la programmation effectuée par votre détaillant.

### **Envoi de messages texte rapides**

Suivez la procédure suivante pour envoyer des messages texte rapides prédéfinis sur votre radio à un alias prédéfini.

- **1** Faites un des suivants :
	- Appuyez sur la touche programmée **Message texte**. Passez à étape 6.
	- Appuyez sur  $\frac{1000}{1000}$  pour accéder au menu.
- Appuyez sur <sup>(4P2</sup>) ou <sup>(P3)</sup> jusqu'à Messages. Appuyez sur **B**<sup>ox</sup> pour effectuer la sélection.
- Appuyez sur  $\boxed{P2}$  ou  $\boxed{P3}$  jusqu'à Texte rapide. Appuyez sur **B**<sup>ox</sup> pour effectuer la sélection.
- Appuyez sur <sup>(P2)</sup> ou <sup>(P3)</sup> jusqu'au texte rapide voulu. Appuyez sur **B**<sup>os</sup> pour effectuer la sélection.
- Appuyez sur <sup>(P2)</sup> ou <sup>P3)</sup> jusqu'à l'alias ou l'ID voulu.Appuyez sur **B**<sup>®</sup> pour effectuer la sélection.
- **6** Attendez la confirmation.

En cas de réussite :

- Une tonalité de réussite se fait entendre.
- L'écran affiche un bref avis de réussite. En cas d'échec :
- Une tonalité d'échec se fait entendre.
- L'écran affiche un bref avis d'échec.
- La radio passe à l'écran d'option Renvoyer. Pour obtenir plus de renseignements à ce sujet, consultez la section [Renvoi des messages texte](#page-269-0) [à la page 116.](#page-269-0)

# **Encodage de message analogique**

Votre radio peut envoyer des messages programmés à partir de la liste des messages à un alias radio ou au répartiteur.

### **Envoi des messages encodés MDC aux répartiteurs**

Suivez la procédure suivante pour envoyer des messages encodés MDC aux répartiteurs à partir de votre radio.

- Appuyez sur **B**<sub>o</sub> pour accéder au menu.
- Appuyez sur <sup>(4P2</sup>) ou <sup>(P3)</sup> jusqu'à Messages. Appuyez sur  $\leftarrow$  pour effectuer la sélection.
- **3** Appuyez sur (P2) ou <sup>P3)</sup> jusqu'à Texte rapide. Appuyez sur **B**<sup>o</sup> pour effectuer la sélection.
- Appuyez sur <sup>(P2)</sup> ou <sup>P3)</sup> jusqu'au message voulu. Appuyez sur **B**<sup>ox</sup> pour effectuer la sélection.

L'écran affiche un bref avis indiquant que l'envoi du message est en cours.

- **5** Attendez la confirmation. En cas de réussite :
	- Une tonalité de réussite se fait entendre.
	- L'écran affiche un bref avis de réussite.

En cas d'échec :

- Une tonalité d'échec se fait entendre.
- L'écran affiche un bref avis d'échec.

## **Envoi des messages encodés à cinq tonalités à des contacts**

Suivez la procédure suivante pour envoyer des messages encodés à cinq tonalités à des contacts à partir de votre radio.

- Appuyez sur **B**<sub>o</sub> pour accéder au menu.
- **2** Appuyez sur <sup>(P2)</sup> ou <sup>P3)</sup> jusqu'à Messages. Appuyez sur  $\left(\frac{m}{n}\right)$  pour effectuer la sélection.
- **3** Appuyez sur (P2) ou <sup>P3)</sup> jusqu'à Texte rapide. Appuyez sur  $\left(\frac{m}{n}\right)$  pour effectuer la sélection.
- Appuyez sur  $\left(\frac{P}{2}\right)$  ou  $\left(\frac{P}{2}\right)$  jusqu'au message voulu. Appuyez sur  $\text{cos}$  pour effectuer la sélection.
- **5** Appuyez sur <sup>(1P2</sup>) ou <sup>P31</sup> jusqu'au contact voulu. Appuyez sur **B**<sup>o</sup> pour effectuer la sélection.

L'écran affiche un bref avis indiquant que l'envoi du message est en cours.

**6** Attendez la confirmation.

En cas de réussite :

- Une tonalité de réussite se fait entendre.
- L'écran affiche un bref avis de réussite. En cas d'échec :
- Une tonalité d'échec se fait entendre.
- L'écran affiche un bref avis d'échec.

#### **AVIS:**

Pour obtenir des renseignements supplémentaires, adressez-vous à votre détaillant ou à votre administrateur de système.

# **Mettre à jour l'état analogique**

Votre radio peut envoyer des messages programmés à partir de la liste d'état indiquant votre activité en cours au répartiteur.

Le dernier message ayant obtenu un accusé de réception s'affiche au sommet de la liste des états. Les autres messages sont classés en ordre alphanumérique.

# **Envoi d'une mise à jour d'état à un contact prédéfini**

Suivez la procédure suivante pour envoyer des mises à jour d'état à un contact prédéfini à partir de votre radio.

- Appuyez sur **Box** pour accéder au menu.
- **2** Appuyez sur  $\left( \frac{P}{2} \right)$  ou  $\left[ \frac{P}{2} \right]$  jusqu'à État. Appuyez sur  $[$ <sup> $#$  $\alpha$  $\beta$  pour effectuer la sélection.</sup>
- **3** Appuyez sur <sup>(P2)</sup> ou <sup>P3)</sup> jusqu'à l'état voulu. Appuyez sur  $\left(\frac{m}{n}\right)$  pour effectuer la sélection.
- **4** Appuyez sur <sup>(P2)</sup> ou <sup>P3)</sup> jusqu'à Configurer par défaut. Appuyez sur  $\left[\frac{m}{2}\right]$  pour effectuer la sélection.

L'écran affiche un bref avis indiquant que l'envoi de la mise à jour d'état est en cours.

**5** Attendez la confirmation.

En cas de réussite :

• Une tonalité de réussite se fait entendre.

- L'écran affiche un bref avis de réussite.
- L'écran affiche  $\checkmark$  à côté de l'état ayant obtenu un accusé de réception.

En cas d'échec :

- Une tonalité d'échec se fait entendre.
- L'écran affiche un bref avis d'échec.
- L'écran affiche  $\checkmark$  à côté de l'état précédent.

# **Cryptage**

Cette fonction fait appel à une solution de brouillage logiciel pour prévenir l'écoute d'un canal par des utilisateurs non autorisés. Les parties de la transmission correspondant au signal et à l'identification de l'utilisateur ne sont pas brouillées.

Sur votre radio, la fonction de cryptage doit être activée sur le canal pour envoyer une transmission cryptée; l'activation de la fonction n'est cependant pas nécessaire à la réception d'une telle transmission. Pendant qu'un canal crypté est sélectionné, la radio continue d'être en mesure de recevoir des transmissions non brouillées.

Certains modèles de radio n'offrent pas cette fonction de cryptage, ou peuvent avoir une configuration différente. Pour obtenir des renseignements supplémentaires, adressez-vous à votre détaillant ou à votre administrateur de système.

Votre radio prend en charge deux types de cryptage, mais un seul peut être attribué à votre radio. Ce sont les suivants :

- Cryptage de base
- Cryptage amélioré

Pour décoder un appel ou une transmission de données crypté, votre radio doit être programmée de manière à avoir la même clé de cryptage (cryptage de base) ou la même valeur et le même ID de clé (cryptage amélioré) que la radio à l'origine de la transmission.

Si votre radio reçoit un appel brouillé correspondant à une clé de cryptage différente ou à une valeur et à un ID de clé différents, vous entendrez une transmission brouillée (cryptage de base) ou vous n'entendrez rien du tout (cryptage amélioré).

Sur un canal crypté, votre radio est en mesure de recevoir des appels débrouillés, selon la façon dont votre radio est programmée. En outre, votre radio peut jouer un

avertissement ou non, selon la façon dont elle est programmée.

Le voyant LED vert s'allume pendant que la radio envoie une transmission cryptée et émet un double clignotement lorsque la radio reçoit une transmission cryptée.

### **Activer ou désactiver le cryptage**

Suivez la procédure suivante pour activer ou désactiver la fonction confidentialité de votre radio.

- **1** Faites un des suivants :
	- Appuyez sur la touche programmée **Confidentialité**. Passez les étapes ci-dessous.
	- Appuyez sur  $\frac{1000}{1000}$  pour accéder au menu.
- 2 Appuyez sur  $(1P2)$  ou  $(1P3)$  jusqu'à Utilitaires.Appuyez sur <sup>sow</sup> pour effectuer la sélection.
- **Appuyez sur <sup>(P2)</sup> ou <sup>P3D</sup>** jusqu'au Paramètres de la radio.Appuyez sur sur pour effectuer la sélection.

#### **Français (Canada)**

- Appuyez sur <sup>(P2</sup>) ou <sup>P3)</sup> jusqu'à Confidentialité. Appuyez sur **B**<sup>o</sup> pour effectuer la sélection.
- **5** Faites un des suivants :
	- Appuyez sur  $(P2)$  ou  $(P3)$  jusqu'à Activer. Appuyez sur <sup>sow</sup> pour effectuer la sélection. L'écran affiche √ à côté du message Activé.
	- Appuyez sur <sup>(4P2</sup>) ou <sup>(P3)</sup> jusqu'à Désactiver. Appuyez sur  $\left(\begin{matrix}1800\\ 0 \end{matrix}\right)$  pour effectuer la sélection. L'écran affiche  $\checkmark$  à côté du message Désactivé.

L'écran affiche l'icône **Sécurisé** ou **Non sécurisé** si la fonction confidentialité est activée, sauf lorsque la radio envoie ou reçoit un appel ou une alarme d'urgence.

# **Brouillage analogique**

Le brouillage analogique est une fonctionnalité uniquement analogique qui fait appel à une solution de brouillage logiciel pour prévenir l'écoute d'un canal par des utilisateurs non autorisés. Les parties de la transmission

correspondant au signal et à l'identification de l'utilisateur ne sont pas brouillées.

La fonction de brouillage analogique doit être activée sur le canal de la radio pour que celle-ci puisse envoyer et recevoir des transmissions avec brouillage analogique. Lorsqu'un canal avec brouillage analogique est sélectionné, la radio ne peut **pas** recevoir des transmissions non brouillées.

Votre radio prend en charge deux codes de brouillage analogique qui peuvent être sélectionnés à l'aide du bouton programmable.

### **Activer ou désactiver le brouillage analogique**

Suivez la procédure pour activer ou désactiver le brouillage analogique sur votre radio.

- **1** Faites un des suivants :
	- Appuyez sur le bouton programmé **Brouillage analogique** pour activer ou désactiver cette fonction. Passez les étapes ci-dessous.
	- Appuyez sur <sup>Box</sup> pour accéder au menu.
- **2** Appuyez sur  $\left( \frac{P}{2} \right)$  ou  $\left[ \frac{P}{2} \right)$  jusqu'à Utilitaires.Appuyez sur <sup>sow</sup> pour effectuer la sélection.
- 3 Appuyez sur <sup>(4P2</sup>) ou <sup>[P3]</sup> jusqu'au Paramètres de la radio.Appuyez sur **BO** pour effectuer la sélection.
- Appuyez sur <sup>(4P2</sup>) ou <sup>(P3)</sup> pour Brouillage. Appuyez sur  $\mathbb{B}^{\infty}$  pour effectuer la sélection.
- **5** Appuyez sur <sup>[30]</sup> pour activer ou désactiver la fonction de brouillage analogique. L'écran affiche un des résultats suivants :
	- Si la fonction est activée,  $\checkmark$  apparaît à côté d'Activé.
	- Si cette option est désactivée, le  $\checkmark$  ne s'affiche plus à côté de Activé.

## **Configuration des codes de brouillage analogique**

Suivez la procédure suivante pour configurer les codes de brouillage analogique de votre radio.

- **1** Faites un des suivants :
	- Appuyez sur la touche programmée **Codes de brouillage analogique**. Passez les étapes cidessous.
	- Appuyez sur  $\mathbb{B}^{\infty}$  pour accéder au menu.
- **Appuyez sur <sup>(P2)</sup> ou <sup>P3)</sup> jusqu'à** Utilitaires. Appuyez sur **B**<sup>os</sup> pour effectuer la sélection.
- **3** Appuyez sur <sup>(P2)</sup> ou <sup>P3)</sup> jusqu'au Paramètres de 1a radio. Appuyez sur sur pour effectuer la sélection.
- Appuyez sur <sup>(4P2</sup>) ou <sup>(P3)</sup> pour Brouillage. Appuyez sur **B**<sup>ox</sup> pour effectuer la sélection.

**5** Appuyez sur <sup>(P2)</sup> ou <sup>P3)</sup> jusqu'au code voulu. Appuyez sur **B**<sup>o</sup> pour effectuer la sélection.

# **Réglages multisite**

Ces fonctions peuvent être utilisées lorsque votre canal de radio actuel fait partie d'une configuration Sites IP interconnectés ou Capacity Plus–Multisite.

### **Lancement d'une recherche automatique de site**

La radio recherche un nouveau site uniquement si le signal du site actuel est faible ou si elle ne reçoit aucun signal de ce site.

Si le canal courant est un canal multisite auquel est jointe une liste d'itinérance et il est hors de portée, la radio exécute également une recherche automatique de site lorsqu'un site est déverrouillé en appuyant sur le bouton **PTT** ou en raison de transmission de données.

Si la valeur RSSI est assez forte, la radio demeure connectée au site actuel. Suivez la procédure suivante pour lancer une recherche de site automatique :

### **Arrêt de la recherche automatique de site**

Suivez la procédure suivante pour arrêter la recherche automatique de site lorsque votre radio recherche activement un nouveau site.

### **Lancer une recherche de site manuelle**

Suivez la procédure pour démarrer la recherche de site manuelle lorsque la puissance du signal de réception est de mauvaise qualité afin d'essayer de trouver un site avec meilleur signal.

Si la radio détecte un nouveau site :

• Une tonalité de réussite se fait entendre.

Si la radio ne détecte pas de nouveau site :

• Une tonalité d'échec se fait entendre.

# **Canal d'appel non commercial**

Pour transmettre des messages non commerciaux, comme des rapports de pêche, des arrangements de rendez-vous,

des planifications de réparation ou des informations d'accostage, utilisez le **canal VHF 9**.

# **Sécurité**

Cette fonction vous permet d'activer ou désactiver n'importe quelle radio du réseau.

Par exemple, vous pourriez vouloir désactiver une radio volée pour empêcher le voleur de s'en servir, puis la réactiver une fois qu'elle est de nouveau en votre possession.

Vous ne recevrez aucune confirmation si vous appuyez sur

 pendant que le processus d'activation ou de désactivation de la radio est en cours.

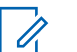

#### **AVIS:**

Pour obtenir des renseignements supplémentaires, adressez-vous à votre détaillant ou à votre administrateur de système.

### **Désactivation des radios**

Suivez la procédure suivante pour désactiver votre radio.

**1** Appuyez sur la touche programmée **Désac radio**.

**2** Attendez la confirmation.

En cas de réussite :

• Une tonalité de réussite se fait entendre.

En cas d'échec :

• Une tonalité d'échec se fait entendre.

### **Désactivation des radios à l'aide de la liste de contacts**

Suivez la procédure suivante pour désactiver votre radio à l'aide de la liste de contacts.

- Appuyez sur **Box** pour accéder au menu.
- Appuyez sur <sup>(1P2</sup>) ou <sup>(P3)</sup> jusqu'à Contacts.Appuyez sur  $\left(\frac{180K}{2}\right)$  pour effectuer la sélection.
- **3** Appuyez sur <sup>(P2)</sup> ou <sup>P3)</sup> jusqu'à l'alias ou l'ID voulu.Appuyez sur **sur pour effectuer la sélection**.
- 4 Appuyez sur <sup>(P2)</sup> ou <sup>P3)</sup> jusqu'à Désactiver la radio.
- **5** Appuyez sur  $\frac{1}{2}$  pour effectuer la sélection.

L'écran affiche un bref avis indiquant que l'exécution de la requête est en cours. Le voyant DEL vert clignote.

**6** Attendez la confirmation.

En cas de réussite :

- Une tonalité de réussite se fait entendre.
- L'écran affiche un bref avis de réussite.

En cas d'échec :

- Une tonalité d'échec se fait entendre.
- L'écran affiche un bref avis d'échec.

### **Désactivation des radios à l'aide de la numérotation manuelle**

Suivez la procédure suivante pour désactiver votre radio à l'aide de la numérotation manuelle.

- Appuyez sur  $\left(\frac{m}{2}a\right)$  pour accéder au menu.
- **2** Appuyez sur <sup>(P2)</sup> ou <sup>P3)</sup> jusqu'à Contacts.Appuyez sur **B**<sup>o</sup> pour effectuer la sélection.
- **3** Appuyez sur <sup>(P2)</sup> ou <sup>P3)</sup> jusqu'à Numérotation manuelle. Appuyez sur **BON** pour effectuer la sélection.
- 4 Appuyez sur <sup>(P2)</sup> ou <sup>P3)</sup> jusqu'à Appel indiv... Appuyez sur  $\left(\frac{m}{n}\right)$  pour effectuer la sélection.

La première ligne de l'écran affiche Numéro de la radio :.

- **5** Entrez l'ID de l'abonné et appuyez sur **D**e pour continuer.
- **Appuyez sur <sup>(P2)</sup> ou <sup>P3+</sup>** jusqu'à Désactiver la radio.

**7** Appuyez sur  $\mathbb{B}^{\infty}$  pour effectuer la sélection.

L'écran affiche un bref avis indiquant que l'exécution de la requête est en cours. Le voyant DEL vert clignote.

**8** Attendez la confirmation.

En cas de réussite :

- Une tonalité de réussite se fait entendre.
- L'écran affiche un bref avis de réussite.

En cas d'échec :

- Une tonalité d'échec se fait entendre.
- L'écran affiche un bref avis d'échec.

## **Activation des radios**

Suivez la procédure suivante pour activer la radio.

**1** Appuyez sur la touche programmée **Activer la radio**.

**2** Attendez la confirmation.

En cas de réussite :

• Une tonalité de réussite se fait entendre.

En cas d'échec :

• Une tonalité d'échec se fait entendre.

## **Activation des radios à l'aide de la liste de contacts**

Suivez la procédure suivante pour activer votre radio à l'aide de la liste de contacts.

- Appuyez sur **Box** pour accéder au menu.
- Appuyez sur <sup>(1P2</sup>) ou <sup>(P3)</sup> jusqu'à Contacts.Appuyez sur  $\left(\frac{m}{2} \right)$  pour effectuer la sélection.
- **3** Appuyez sur <sup>(P2)</sup> ou <sup>P3)</sup> jusqu'à l'alias ou l'ID voulu.Appuyez sur  $\equiv$  pour effectuer la sélection.
- Appuyez sur <sup>(P2</sup>) ou <sup>P3D</sup> pour activer la radio.
- **5** Appuyez sur  $\frac{1000}{2}$  pour effectuer la sélection. Le voyant DEL vert clignote.L'écran affiche le message Radio activée ainsi que l'alias ou l'ID d'abonné. Le voyant DEL vert s'allume.
- **6** Attendez la confirmation.

En cas de réussite :

- Une tonalité de réussite se fait entendre.
- L'écran affiche un bref avis de réussite. En cas d'échec :
- Une tonalité d'échec se fait entendre.
- L'écran affiche un bref avis d'échec.

### **Activation des radios à l'aide de la numérotation manuelle**

Suivez la procédure suivante pour activer la radio à l'aide de la numérotation manuelle.

Appuyez sur <sup>sor</sup> pour accéder au menu.

- **2** Appuyez sur <sup>(P2)</sup> ou <sup>P3)</sup> jusqu'à Contacts.Appuyez sur  $\left(\frac{m}{2} \right)$  pour effectuer la sélection.
- **3** Appuyez sur (P2) ou P3) jusqu'à Num. manuelle. Appuyez sur **B**<sup>o</sup> pour effectuer la sélection.
- Appuyez sur <sup>(1P2</sup>) ou <sup>P31</sup>) jusqu'à Appel indiv.. Appuyez sur  $\mathbb{B}^{\infty}$  pour effectuer la sélection. La première ligne de l'écran affiche Numéro de la radio :
- **5** Entrez l'ID de l'abonné et appuyez sur **D**e pour continuer.
- **6** Appuyez sur (P2) ou P3) pour activer la radio.
- Appuyez sur **B**<sup>ox</sup> pour effectuer la sélection.

Le voyant DEL vert clignote.L'écran affiche le message Radio activée ainsi que l'alias ou l'ID d'abonné. Le voyant DEL vert s'allume.
**8** Attendez la confirmation.

En cas de réussite :

- Une tonalité de réussite se fait entendre.
- L'écran affiche un bref avis de réussite. En cas d'échec :
- Une tonalité d'échec se fait entendre.
- L'écran affiche un bref avis d'échec.

# **Travailleur solitaire**

Cette fonction déclenche le mode d'urgence s'il n'y a aucun signe d'activité par l'utilisateur, tel qu'appuyer sur une quelconque touche de la radio ou activer le sélecteur de canal, pendant une durée prédéfinie.

Si aucune activité n'est détectée pendant la durée prédéfinie, la radio avertit l'utilisateur de l'expiration du délai d'inactivité au moyen d'un signal sonore.

Si l'utilisateur ne donne aucune réponse à l'avertissement avant l'expiration du délai prédéfini subséquent, la radio active une alarme d'urgence.

Seulement une des alarmes d'urgence suivantes est associée à cette fonction :

- Alarme d'urgence
- Alarme d'urgence avec appel
- Alarme d'urgence suivie d'un appel vocal  $\bullet$

La radio demeure dans l'état d'urgence, ce qui permet la transmission des messages vocaux, jusqu'à ce qu'une action soit exécutée. Reportez-vous à [Fonctionnement](#page-258-0) [d'urgence à la page 105](#page-258-0) pour en savoir plus sur les façons de quitter le mode Urgence.

Pour obtenir des renseignements supplémentaires, adressez-vous à votre détaillant ou à votre administrateur de système.

# **Liste de notifications**

Votre radio offre une liste de notification qui rassemble tous les événements « non lus » sur le canal, par exemple les messages texte, les messages de télémétrie, les appels manqués et les avertissements d'appel.

L'écran affiche l'icône **Notification** lorsque la liste de notification comprend au moins un événement.

**AVIS:**

La liste prend en charge au maximum quarante (40) événements non lus. Une fois la liste pleine, le prochain événement remplace automatiquement l'événement le plus ancien. Une fois les événements lus, ils sont retirés de la liste de notifications.

### **AVIS:**

notification.

Votre radio interrompt le balayage lorsque la liste de notification est affichée. Le balayage reprend lorsque la radio quitte la liste de notification. Appuyez sur  $\circledcirc$  ou attendez que la minuterie du menu arrive à son terme pour quitter la liste de

# **Accès à liste de notification**

Suivez la procédure suivante pour accéder à la liste de notification sur votre radio.

- **1** Faites un des suivants :
	- Appuyez sur la touche programmée **Notifications**. Passez les étapes ci-dessous.
	- Appuyez sur  $\mathbb{B}^{\infty}$  pour accéder au menu.
- Appuyez sur  $^{\text{max}}$  pour accéder au menu.
- Appuyez sur <sup>(P2</sup>) ou <sup>P3</sub>) jusqu'à Notifications.</sup> Appuyez sur **B**<sup>os</sup> pour effectuer la sélection.
- Appuyez sur <sup>(1P2</sup>) ou <sup>P31</sup> jusqu'à l'évènement voulu. Appuyez sur **B**<sup>ox</sup> pour effectuer la sélection.

Maintenez enfoncée la touche <sup>po</sup> pour revenir à l'écran d'accueil.

# **Système ARTS**

Le système ARTS est une fonctionnalité analogique seulement conçue pour vous informer quand votre radio est en dehors de la zone de couverture des autres radios dotées du système ARTS.

Les radios dotées du système ARTS transmettent ou reçoivent périodiquement des signaux pour confirmer qu'elles se trouvent dans la zone de couverture l'une de l'autre.

Votre radio fournit des indications d'état comme suit : **Alerte initiale**

Une tonalité se fait entendre.

L'écran affiche A portée après l'alias du canal.

### <span id="page-290-0"></span>**Alerte ARTS dans la zone de couverture**

Une tonalité se fait entendre, si programmée.

L'écran affiche A por tée après l'alias du canal.

### **Alerte ARTS hors de la zone de couverture**

Une tonalité se fait entendre. Le voyant DEL rouge clignote rapidement.

L'écran affiche Hors de la zone de couverture en alternance avec l'écran d'accueil.

# **AVIS:**

Pour obtenir des renseignements supplémentaires, adressez-vous à votre détaillant ou à votre administrateur de système.

# **Programmation par radiocommunication**

Votre détaillant peut mettre à jour à distance votre radio à partir de la programmation par radiocommunication (OTAP) sans connexion physique. De plus, certains paramètres peuvent être configurés à partir de la programmation par radiocommunication.

Lorsque votre radio est programmée par OTAP, le voyant DEL vert clignote.

Lorsque votre radio reçoit des données à volume élevé :

- L'écran affiche l'icône **Données à volume élevé**.
- Le canal devient occupé.
- Une tonalité d'échec se fait entendre si vous appuyez sur le bouton **PTT**.

Lorsque l'OTAP est terminée, selon la configuration :

- Une tonalité se fait entendre. L'écran affiche Actualisation Redémarrage. La radio redémarre en se mettant hors tension puis à nouveau sous tension.
- Vous pouvez sélectionner Redémarrer maintenant ou Reporter. Lorsque vous sélectionnez Reporter, votre radio revient à l'écran précédent. L'écran affiche l'icône **Retardateur OTAP** jusqu'à ce que le démarrage automatique se produise.

Lorsque votre radio se met sous tension après un redémarrage automatique :

- En cas de réussite, l'écran affiche MàJ logiciel réussie.
- En cas d'échec, l'écran affiche Échec de la MàJ logiciel.

Reportez-vous à [Vérification des informations de mise à](#page-312-0) [jour du logiciel à la page 159](#page-312-0) pour connaître la version logicielle mise à jour.

# **Indicateur d'intensité du signal reçu**

Cette fonction vous permet de prendre connaissance des valeurs de l'indicateur d'intensité du signal reçu (RSSI).

L'écran affiche l'icône **RSSI** dans le coin supérieur droit. Consultez la section Icônes d'affichage pour des détails sur l'icône **RSSI**.

# **Affichage des valeurs RSSI (indicateur d'intensité de réception du signal)**

Suivez la procédure suivant pour afficher les valeurs RSSI sur votre radio.

Lorsque vous êtes à l'écran d'accueil :

Appuyez trois fois sur la touche  $\boxed{5^*}$  et appuyez longuement une fois sur la touche  $(2\text{A})$ , le tout en huit secondes.

L'écran affiche les valeurs RSSI courantes.

**Maintenez enfoncée la touche <sup>[546]</sup> pour revenir à** l'écran d'accueil.

# **Multifréquence à deux tonalités**

La fonction Multifréquence à deux tonalités (DTMF) permet d'utiliser un système radio doté d'une interface de système téléphonique.

Vous pouvez désactiver la tonalité DTMF en désactivant toutes les tonalités et alertes de la radio. Pour obtenir plus de renseignements à ce sujet, consultez la section [Activation ou désactivation des sonneries et alertes de la](#page-296-0) [radio à la page 143.](#page-296-0)

# **Exécution d'un appel DTMF**

Suivez la procédure suivante pour faire des appels DTMF à partir de la radio.

- **1** Maintenez le bouton de transmission **PTT** enfoncé.
- **2** Faites un des suivants :
	- Entrez le numéro voulu pour faire un appel DTMF.
- <span id="page-292-0"></span>• Appuyez sur  $\bigotimes$  pour faire un appel DTMF.
- Appuyez sur  $\bigoplus$  pour faire un appel DTMF.

# **Fonctions de verrouillage par mot de passe**

Cette fonction vous permet de restreindre l'accès à la radio en demandant un mot de passe lorsqu'elle est allumée.

# **Accès aux radios à l'aide des mots de passe**

Suivez la procédure suivante pour accéder à votre radio en utilisant un mot de passe.

**1** Entrez le mot de passe à quatre chiffres.

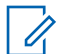

### **AVIS:**

L'utilisation de l'interrupteur d'**urgence** au pied permet d'accéder à la radio sans devoir entrer un mot de passe.

• Utilisez le microphone à clavier.

- Appuyez sur  $\left(\frac{P^2}{Q}\right)$  ou  $\left(\frac{P^3}{Q}\right)$  pour modifier la valeur numérique de chaque chiffre, puis appuyez sur bour valider et passer au chiffre suivant.
- **2** Appuyez sur  $\mathbb{B}^{\infty}$  pour saisir le mot de passe. En cas de réussite, la radio est mise sous tension. En cas d'échec :
	- Après la première et seconde tentative, l'écran affiche Mot de passe erroné. Répétez l'étape étape 1.
	- Après une troisième tentative incorrecte, l'écran affiche Mot de passe erroné puis, Verrouillage radio. Une tonalité se fait entendre. Le voyant DEL jaune clignote en double. La radio se verrouille pendant 15 minutes.

### **AVIS:**

En état de verrouillage, la radio réagit uniquement aux commandes du bouton **Marche/Arrêt/Volume** et de la touche programmée **Rétroéclairage**.

# **Déverrouillage de la radio**

Lorsqu'elle est verrouillée, la radio ne peut recevoir aucun appel. Suivez la procédure suivante pour déverrouiller une radio verrouillée.

Faites un des suivants :

- Si la radio est allumée, patientez 15 minutes et répétez les étapes de la section [Accès aux radios à l'aide des](#page-292-0) [mots de passe à la page 139](#page-292-0) pour accéder à la radio.
- Si la radio est éteinte, allumez-la. La radio redémarre la minuterie de verrouillage de 15 minutes. Une tonalité se fait entendre. Le voyant DEL jaune clignote en double.

Patientez 15 minutes et répétez les étapes de la section [Accès aux radios à l'aide des mots de passe à la page](#page-292-0) [139](#page-292-0) pour accéder à la radio.

### **Activation/désactivation du verrouillage par mot de passe**

Suivez la procédure suivante pour activer ou désactiver le verrouillage par mot de passe de votre radio.

Appuyez sur **B**<sup>ok</sup> pour accéder au menu.

- $2$  Appuyez sur  $\frac{1}{2}$  ou  $\frac{1}{2}$  jusqu'à Utilitaires. Appuyez sur **B**<sup>os</sup> pour effectuer la sélection.
- **3** Appuyez sur <sup>(P2)</sup> ou <sup>P3)</sup> jusqu'au Paramètres de 1a radio. Appuyez sur **Box** pour effectuer la sélection.
- Appuyez sur <sup>(P2)</sup> ou <sup>P3)</sup> jusqu'à Mot de passe  $verr.$ . Appuyez sur  $E^{\text{max}}$  pour effectuer la sélection.
- **5** Entrez le mot de passe à quatre chiffres.
	- Utilisez le microphone à clavier.
	- Appuyez sur  $\left(\frac{P}{2}\right)$  ou  $\left(\frac{P}{2}\right)$  pour modifier la valeur numérique de chaque chiffre, puis appuyez sur bour valider et passer au chiffre suivant. Vous entendrez une tonalité de réussite chaque fois que vous appuyez sur un chiffre.
- **6** Appuyez sur  $\mathbb{R}^n$  pour saisir le mot de passe.

Si le mot de passe n'est pas valide, l'écran affiche Mot de passe erroné et revient automatiquement au menu précédent.

- **7** Faites un des suivants :
	- Appuyez sur  $(P2)$  ou  $(P3)$  jusqu'à Activer. Appuyez sur  $\left(\frac{m}{2}a\right)$  pour effectuer la sélection. L'écran affiche  $\checkmark$  à côté de Activer.
	- Appuyez sur  $\left(\frac{P}{2}\right)$  ou  $\left(\frac{P}{2}\right)$  jusqu'à Désactiver. Appuyez sur **B**<sup>o</sup> pour effectuer la sélection. L'écran affiche √ à côté de Désactiver.

# **Changement de mot de passe**

Suivez la procédure suivante pour modifier le mot de passe sur votre radio.

- Appuyez sur **B**<sub>00</sub> pour accéder au menu.
- $2$  Appuyez sur  $\frac{4P2}{P}$  ou  $\frac{P3D}{P}$  jusqu'à Utilitaires. Appuyez sur  $\left(\frac{m}{2}, m\right)$  pour effectuer la sélection.
- **3** Appuyez sur <sup>(P2)</sup> ou <sup>P3)</sup> jusqu'au Paramètres de 1a radio. Appuyez sur sur pour effectuer la sélection.
- Appuyez sur <sup>(P2)</sup> ou <sup>P3+</sup> jusqu'à Mot de passe verr.. Appuyez sur  $\mathbb{B}^{\infty}$  pour effectuer la sélection.
- **5** Entrez le mot de passe actuel à quatre chiffres, puis appuyez sur  $\mathbb{B}^{\infty}$  pour continuer.

Si le mot de passe n'est pas valide, l'écran affiche Mot de passe erroné et revient automatiquement au menu précédent.

- **6** Appuyez sur (P2) ou P3) jusqu'à Changer le MdP. Appuyez sur **B**<sup>ox</sup> pour effectuer la sélection.
- **7** Entrez un nouveau mot de passe à quatre chiffres, puis appuyez sur  $\left(\begin{matrix} \text{max} \\ \text{max} \end{matrix}\right)$  pour continuer.
- **8** Entrez de nouveau le mot de passe à quatre chiffres, puis appuyez sur  $\mathbb{B}^{\infty}$  pour continuer.

En cas de réussite, l'écran affiche Mot de passe changé.

En cas d'échec, l'écran affiche Mots de passe incorrects.

### **Français (Canada)**

L'écran revient automatiquement au menu précédent.

# **Programmation du panneau avant**

Il est possible de personnaliser certains paramètres des fonctions de programmation à partir du panneau avant (FPP) afin d'améliorer l'utilisation de votre radio.

Utilisez les touches suivantes au besoin pendant la navigation dans les paramètres.

### **Touche de navigation gauche/droite**

Appuyez pour parcourir les options horizontalement ou verticalement ou augmenter ou diminuer les valeurs.

### **Touche Menu/OK**

Appuyez pour sélectionner l'option ou entrer dans un sous-menu.

### **Bouton Retour/Accueil**

Appuyez brièvement pour revenir au menu précédent ou quitter l'écran de sélection.

Vous pouvez revenir à l'écran d'accueil à tout moment en maintenant la touche enfoncée.

# **Entrée dans la programmation du panneau avantMode de**

Suivez la procédure suivante pour entrer en mode programmation à partir du panneau avant de votre radio.

- Appuyez sur **Box** pour accéder au menu.
- Appuyez sur <sup>(1P2)</sup> ou <sup>p31</sup> jusqu'à Utilitaires.Appuyez sur **BO** pour effectuer la sélection.
- **3** Appuyez sur (P2) ou P3) jusqu'à Programmer la radio. Appuyez sur  $\mathbb{B}^{\infty}$  pour effectuer la sélection.

# <span id="page-296-0"></span>**Utilitaires**

Ce chapitre décrit le fonctionnement des fonctions utilitaires disponibles sur votre radio.

# **Activation ou désactivation des sonneries et alertes de la radio**

Vous pouvez activer ou désactiver toutes les tonalités et alertes, si nécessaire, à l'exception de la tonalité d'alerte entrante . Suivez la procédure suivante pour activer ou désactiver les sonneries et les alertes sur votre radio.

- **1** Faites un des suivants :
	- **Appuyez sur le bouton programmé** Toutes Tnltés/Avert. Ignorez les étapes suivantes.
	- Appuyez sur <sup>[50]</sup> pour accéder au menu.
- **2** Appuyez sur <sup>(P2)</sup> ou <sup>(P3)</sup> jusqu'à Utilitaires.Appuyez sur <sup>sow</sup> pour effectuer la sélection.
- **Appuyez sur <sup>(P2)</sup> ou <sup>P3)</sup> jusqu'au Paramètres de** la radio.Appuyez sur **BOO** pour effectuer la sélection.
- Appuyez sur <sup>(P2</sup>) ou <sup>P3)</sup> jusqu'à Tnl tés/Avert... Appuyez sur **B**<sup>ox</sup> pour effectuer la sélection.
- **5** Appuyez sur (P2) ou P3) jusqu'à Toutes Tnltés. Appuyez sur  $\mathbb{B}^{\infty}$  pour effectuer la sélection.
- **6** Faites un des suivants :
	- Appuyez sur <a>
	Ou <a>
	pusqu'à Activer. Appuyez sur **B**<sup>ox</sup> pour effectuer la sélection. L'écran affiche  $\checkmark$  à côté du message Activé.
	- Appuyez sur  $(1P2)$  ou  $(1P3)$  jusqu'à Désactiver. Appuyez sur **B**<sup>os</sup> pour effectuer la sélection. L'écran affiche  $\checkmark$  à côté du message Désactivé.

# **Activer ou désactiver les tonalités du clavier**

Suivez la procédure suivante pour activer ou désactiver les tonalités du clavier sur votre radio.

- Appuyez sur **Box** pour accéder au menu.
- **2** Appuyez sur  $\left( \frac{P}{2} \right)$  ou  $\left[ \frac{P}{2} \right)$  jusqu'à Utilitaires.Appuyez sur <sup>sow</sup> pour effectuer la sélection.
- **3** Appuyez sur <sup>(P2)</sup> ou <sup>P3)</sup> jusqu'au Paramètres de la radio.Appuyez sur sol pour effectuer la sélection.
- **Appuyez sur <sup>(P2)</sup> ou <sup>P3)</sup> jusqu'à Tnl tés/Avent...** Appuyez sur **B**<sub>o</sub> pour effectuer la sélection.
- **5** Appuyez sur <sup>(192</sup> ou <sup>[93]</sup> jusqu'à Tonalités du clavier numérique. Appuyez sur <sup>BON</sup> pour effectuer la sélection.
- **6** Faites un des suivants :
- Appuyez sur  $\frac{4P2}{P3}$  ou  $\frac{P3}{P}$  jusqu'à Activer. Appuyez sur **B**<sup>os</sup> pour effectuer la sélection. L'écran affiche  $\checkmark$  à côté du message Activé.
- Appuyez sur <sup>(P2)</sup> ou <sup>P3)</sup> jusqu'à Désactiver. Appuyez sur  $\left(\frac{m}{n}\right)$  pour effectuer la sélection. L'écran affiche  $\checkmark$  à côté du message Désactivé.

# **Configuration de la compensation de volume des sonneries et des alertes**

Cette fonction permet de configurer le niveau sonore des sonneries et des alertes de manière à ce qu'il soit plus ou moins haut que celui de la voix. Suivez la procédure suivante pour configurer la compensation de volume des sonneries et des alertes de votre radio.

- Appuyez sur <sup>330</sup> pour accéder au menu.
- $2$  Appuyez sur  $\frac{1}{2}$  ou  $\frac{1}{2}$  jusqu'à Utilitaires. Appuyez sur **B**<sup>ox</sup> pour effectuer la sélection.
- <span id="page-298-0"></span>**3** Appuyez sur <sup>(P2)</sup> ou <sup>P3)</sup> jusqu'au Paramètres de 1a radio. Appuyez sur sur pour effectuer la sélection.
- 4 Appuyez sur <sup>(192</sup> ou <sup>[93]</sup> jusqu'à Sonneries et alertes. Appuyez sur **BO** pour effectuer la sélection.
- **5** Appuyez sur <sup>(P2</sup>) ou <sup>P3D</sup> jusqu'à Écart Vol. Appuyez sur  $\leftarrow$  pour effectuer la sélection.
- **6** Appuyez sur  $(P^2)$  ou  $(P^3)$  jusqu'au niveau de compensation voulu.

Une tonalité se fait entendre correspondant à chaque niveau de compensation de volume.

- **7** Faites un des suivants :
	- Appuyez sur  $\frac{m}{n}$  pour effectuer la sélection. Le niveau d'écart de volume est enregistré.
	- Appuyez sur  $\circledcirc$  pour quitter. Les changements sont supprimés.

# **Activation ou désactivation de la tonalité d'autorisation de parler**

Suivez la procédure suivante pour activer ou désactiver la tonalité d'autorisation de parler sur votre radio.

- Appuyez sur <sup>330</sup> pour accéder au menu.
- **Appuyez sur <sup>(P2)</sup> ou <sup>P3)</sup> jusqu'à** Utilitaires. Appuyez sur **B**<sup>os</sup> pour effectuer la sélection.
- **3** Appuyez sur <sup>(P2)</sup> ou <sup>P3)</sup> jusqu'au Paramètres de la radio. Appuyez sur sur pour effectuer la sélection.
- Appuyez sur <sup>(P2)</sup> ou <sup>P3+</sup> jusqu'à Tnl tés/Avent... Appuyez sur  $\left(\frac{m}{n}\right)$  pour effectuer la sélection.
- **Appuyez sur <sup>(P2)</sup> ou <sup>P3)</sup> jusqu'à Autorisation de** parler. Appuyez sur  $\left(\frac{m}{2}, m\right)$  pour effectuer la sélection.
- **6** Faites un des suivants :
- Appuyez sur  $\left(\frac{P}{2}\right)$  ou  $\left(\frac{P}{2}\right)$  jusqu'à Activer. Appuyez sur **B**<sup>o</sup> pour effectuer la sélection. L'écran affiche  $\checkmark$  à côté du message Activé.
- Appuyez sur <sup>(P2)</sup> ou <sup>P3)</sup> jusqu'à Désactiver. Appuyez sur  $\left(\begin{matrix}1800\\100\end{matrix}\right)$  pour effectuer la sélection. L'écran affiche  $\checkmark$  à côté du message Désactivé.

# **Activation et désactivation de la tonalité de mise sous tension**

Suivez la procédure suivante pour activer ou désactiver la tonalité de mise sous tension de votre radio.

- Appuyez sur  $^{\text{max}}$  pour accéder au menu.
- $2$  Appuyez sur  $\frac{4P2}{P}$  ou  $\frac{P3}{}$  jusqu'à Utilitaires. Appuyez sur **B**<sup>ok</sup> pour effectuer la sélection.
- 3 Appuyez sur <sup>(1P2</sup>) ou <sup>[P3]</sup> jusqu'au Paramètres de 1a radio. Appuyez sur sur pour effectuer la sélection.
- Appuyez sur <sup>(P2)</sup> ou <sup>P3+</sup> jusqu'à Tnl tés/Avent... Appuyez sur **B**<sup>os</sup> pour effectuer la sélection.
- **5** Appuyez sur (P2) ou P3) jusqu'à Sous tension. Appuyez sur **B**<sup>ox</sup> pour effectuer la sélection.
- **6** Faites un des suivants :
	- Appuyez sur  $(1P2)$  ou  $(1P3)$  jusqu'à Activer. Appuyez sur **B**<sup>ox</sup> pour effectuer la sélection. L'écran affiche  $\checkmark$  à côté du message Activé.
	- Appuyez sur <sup>(P2)</sup> ou <sup>P3)</sup> jusqu'à Désactiver. Appuyez sur  $\text{cos}$  pour effectuer la sélection. L'écran affiche  $\checkmark$  à côté du message Désactivé.

# **Niveaux de puissance**

Vous pouvez personnaliser le niveau de puissance de votre radio en réglant celui-ci à Haut ou Bas pour chaque canal.

### **Haute**

Ce réglage permet la communication avec des radios considérablement éloignées.

### **Faible**

Ce réglage permet la communication avec des radios situées à proximité.

## **Configuration de la puissance**

Suivez la procédure suivante pour configurer la puissance de votre radio.

- **1** Faites un des suivants :
	- Appuyez sur la touche programmée **Niveau de puissance**. Passez les étapes ci-dessous.
	- Appuyez sur **B**<sub>88</sub> pour accéder au menu.
- 2 Appuyez sur  $\frac{4P2}{P}$  ou  $\frac{P3P}{P}$  jusqu'à Utilitaires.Appuyez sur <sup>[Bok]</sup> pour effectuer la sélection.
- **3** Appuyez sur <sup>(P2)</sup> ou <sup>P3)</sup> jusqu'au Paramètres de 1a radio.Appuyez sur **Box** pour effectuer la sélection.
- Appuyez sur <sup>(P2)</sup> ou <sup>(P3)</sup> jusqu'à Puissance. Appuyez sur **B**<sup>os</sup> pour effectuer la sélection.
- **5** Faites un des suivants :
	- Appuyez sur  $(1P2)$  ou  $(1P3)$  jusqu'à Haut. Appuyez sur  $\left(\frac{max}{max}\right)$  pour effectuer la sélection. L'écran affiche √ à côté de Haut.
	- Appuyez sur <sup>(192</sup> ou <sup>[93]</sup> jusqu'à Basse. Appuyez sur  $\left(\frac{1800}{12}\right)$  pour effectuer la sélection. L'écran affiche  $\checkmark$  à côté de Basse.

L'écran revient au menu précédent.

**Maintenez enfoncée la touche**  $\circledcirc$  **pour revenir à** l'écran d'accueil.

L'écran affiche l'icône **Niveau de puissance**.

# **Configuration de la luminosité de l'affichage**

Suivez la procédure de régler la luminosité de l'affichage sur votre radio.

- **1** Faites un des suivants :
	- Appuyez sur la touche programmée **Luminosité**. Ignorez les étapes suivantes.
	- Appuyez sur  $\text{cos}$  pour accéder au menu.
- **2** Appuyez sur  $(P2)$  ou  $(P3)$  jusqu'à Utilitaires. Appuyez sur  $\leftarrow$  pour effectuer la sélection.
- **3** Appuyez sur <sup>(P2)</sup> ou <sup>P3)</sup> jusqu'au Paramètres de 1a radio. Appuyez sur **BO** pour effectuer la sélection.
- Appuyez sur <sup>(P2)</sup> ou <sup>P3)</sup> jusqu'à Luminosité. Appuyez sur **B**<sup>o</sup> pour effectuer la sélection. L'écran affiche une barre de progression.
- **5** Appuyez sur <sup>(1P2)</sup> ou <sup>p31</sup> pour augmenter ou réduire la luminosité de l'affichage. Appuyez sur **B**ow pour effectuer la sélection.

# **Activation ou désactivation de l'avertisseur / des phares**

Votre radio peut vous aviser d'un appel entrant en actionnant l'avertisseur et les phares. Lorsque cette fonction est activée, les appels entrants font s'activer l'avertisseur et les phares de votre véhicule. Cette fonction passe par le connecteur d'accessoire à l'arrière de votre radio et doit être installée par votre détaillant. Suivez la procédure suivante pour activer ou désactiver l'avertisseur et les phares de votre véhicule.

- **1** Faites un des suivants :
	- Appuyez sur la touche programmée **Avert./ phares**. Passez les étapes ci-dessous.
	- Appuyez sur  $\frac{1000}{1000}$  pour accéder au menu.
- Appuyez sur <sup>(P2</sup>) ou <sup>P3</sub>)</sup> jusqu'à Utilitaires.Appuyez sur **BOK** pour effectuer la sélection.
- **3** Appuyez sur <sup>(P2)</sup> ou <sup>P3)</sup> jusqu'au Paramètres de la radio.Appuyez sur **BO** pour effectuer la sélection.
- Appuyez sur <sup>(P2)</sup> ou <sup>P3+</sup> jusqu'à Avert./phares. Appuyez sur **B**<sup>o</sup> pour effectuer la sélection.
- **5** Faites un des suivants :
	- Appuyez sur  $(P2)$  ou  $(P3)$  jusqu'à Activer. Appuyez sur  $\left(\frac{1000}{10}\right)$  pour effectuer la sélection. L'écran affiche √ à côté de Allumer.
	- Appuyez sur  $(1P2)$  ou  $(1P3)$  jusqu'à Eteindre. Appuyez sur  $\left(\begin{matrix}1800\\ 0 \end{matrix}\right)$  pour effectuer la sélection. L'écran affiche  $\checkmark$  à côté de Eteindre.

# **Niveau de silencieux**

Vous pouvez régler le niveau du silencieux de la radio de manière à filtrer les appels indésirables à faible intensité de signal ou les canaux caractérisés par un bruit de fond anormalement élevé.

#### **Normal**

Il s'agit de la valeur par défaut.

### **Serré**

Ce filtre élimine les appels indésirables ou le bruit de fond. Cependant, les appels provenant d'emplacements distants risquent alors d'être également éliminés.

# **Configuration du niveau du silencieux**

Suivez la procédure suivante pour configurer le niveau du silencieux de recherche de votre radio.

- **1** Faites un des suivants :
	- Appuyez sur la touche programmée **Silencieux**. Ignorez les étapes suivantes.
	- Appuyez sur  $\mathbb{B}^{\infty}$  pour accéder au menu.
- 2 Appuyez sur  $(1P2)$  ou  $(1P3)$  jusqu'à Utilitaires.Appuyez sur <sup>sow</sup> pour effectuer la sélection.
- **Appuyez sur <sup>(P2)</sup> ou <sup>P3)</sup> jusqu'au Paramètres de** la radio.Appuyez sur sol pour effectuer la sélection.

### **Français (Canada)**

- Appuyez sur <sup>(P2)</sup> ou <sup>P3)</sup> jusqu'à Silencieux. Appuyez sur **B**<sup>o</sup> pour effectuer la sélection.
- **5** Faites un des suivants :
	- Appuyez sur  $(1P2)$  ou  $(1P3)$  jusqu'à Normal. Appuyez sur  $\overset{\text{\tiny{\textsf{E00}}}}{\longrightarrow}$  pour effectuer la sélection. L'écran affiche  $\checkmark$  à côté de Normal.
	- Appuyez sur  $(1P2)$  ou  $(1P3)$  jusqu'à Serré. Appuyez sur  $\left(\begin{matrix} \text{max} \\ \text{max} \end{matrix}\right)$  pour effectuer la sélection. L'écran affiche √ à côté de Serré.

L'écran revient automatiquement au menu précédent.

# **Activation ou désactivation des voyants DEL**

Suivez la procédure suivante pour activer ou désactiver les voyants DEL sur votre radio.

Appuyez sur <sup>sor</sup> pour accéder au menu.

- $2$  Appuyez sur  $\frac{1}{2}$  ou  $\frac{1}{2}$  jusqu'à Utilitaires. Appuyez sur **B**<sup>os</sup> pour effectuer la sélection.
- **3** Appuyez sur <sup>(P2)</sup> ou <sup>P3)</sup> jusqu'au Paramètres de 1a radio. Appuyez sur sur pour effectuer la sélection.
- Appuyez sur <sup>(P2</sup>) ou <sup>P3)</sup> jusqu'à Indicateur DEL. Appuyez sur  $\left(\frac{m}{n}\right)$  pour effectuer la sélection.
- **5** Faites un des suivants :
	- Appuyez sur  $(1P2)$  ou  $P3$ ) jusqu'à Activer. Appuyez sur **B**<sup>ox</sup> pour effectuer la sélection. L'écran affiche  $\checkmark$  à côté du message Activé.
	- Appuyez sur  $(1P2)$  ou  $(1P3)$  jusqu'à Désactiver. Appuyez sur **B**<sup>os</sup> pour effectuer la sélection. L'écran affiche  $\checkmark$  à côté du message Désactivé.

# **Sélection de la langue**

Suivez la procédure suivante pour choisir la langue de votre radio.

### Appuyez sur  $\left(\frac{1000}{100}\right)$  pour accéder au menu.

- **2** Appuyez sur <sup>(P2)</sup> ou <sup>P3)</sup> jusqu'à Utilitaires. Appuyez sur **B**<sup>o</sup> pour effectuer la sélection.
- **3** Appuyez sur <sup>(P2)</sup> ou <sup>P3)</sup> jusqu'au Paramètres de la radio.Appuyez sur sur pour effectuer la sélection.
- 4 Appuyez sur <sup>(P2)</sup> ou <sup>P3)</sup> jusqu'à Langues. Appuyez sur  $\leftarrow$  pour effectuer la sélection.
- **5** Appuyez sur <sup>(P2)</sup> ou <sup>P3)</sup> jusqu'à la langue voulue. Appuyez sur  $\left(\frac{m}{n}\right)$  pour effectuer la sélection.

L'écran affiche $\checkmark$  à côté de la langue sélectionnée.

# **Transmission vocale**

La transmission vocale (VOX) vous permet d'établir une communication vocale en mode mains libres sur un canal programmé. La radio transmet automatiquement, pendant une période programmée, dès que le microphone de l'accessoire VOX détecte une voix.

La source du microphone doit être préconfigurée et l'accessoire VOX branché au port préconfiguré.

**AVIS:**

Vous devrez peut-être éteindre et rallumer la radio après en avoir déconnecté le microphone VOX afin de permettre à la radio de faire le transfert vers un autre accessoire valide.

Vous pouvez activer ou désactiver la fonction VOX en procédant de l'une ou l'autre des manières suivantes :

- Éteignez la radio, puis rallumez-la pour activer la fonction VOX.
- Changez de canal à l'aide de la touche **Canal précédent/suivant** pour activer la fonction VOX.
- Activer ou désactiver la fonction VOX à l'aide de la touche programmée **VOX** ou du menu.
- Appuyez sur le bouton **PTT** pendant que la radio fonctionne pour désactiver la fonction VOX.

### **AVIS:**

L'activation ou la désactivation de cette fonction est limitée aux radios sur lesquelles la fonction associée est activée. Pour obtenir des renseignements supplémentaires, adressez-vous à votre détaillant ou à votre administrateur de système.

# **Activation ou désactivation de l'émission commandée par la voix (VOX)**

Suivez la procédure suivante pour activer ou désactiver le VOX sur votre radio.

- **1** Faites un des suivants :
	- Appuyez sur le bouton programmé **VOX**. Passez les étapes ci-dessous.
	- Appuyez sur  $^{\text{max}}$  pour accéder au menu.
- **2** Appuyez sur <sup>(1P2</sup>) ou <sup>[P3]</sup> jusqu'à Utilitaires.Appuyez sur <sup>sow</sup> pour effectuer la sélection.
- 3 Appuyez sur <sup>(1P2</sup>) ou <sup>[P3]</sup> jusqu'au Paramètres de 1a radio.Appuyez sur sur pour effectuer la sélection.
- **4** Appuyez sur  $\left(\frac{P}{2}\right)$  ou jusqu'  $\left(\frac{P}{2}\right)$  à  $\sqrt{2}$ . Appuyez sur **EON** pour effectuer la sélection.
- **5** Faites un des suivants :
	- Appuyez sur  $(P2)$  ou  $(P3)$  jusqu'à Activer. Appuyez sur  $\mathbb{B}^{\infty}$  pour effectuer la sélection. L'écran affiche  $\checkmark$  à côté du message Activé.
	- Appuyez sur <sup>(P2)</sup> ou <sup>P3)</sup> jusqu'à Désactiver. Appuyez sur **B**<sup>ox</sup> pour effectuer la sélection. L'écran affiche  $\checkmark$  à côté du message Désactivé.

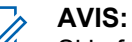

Si la fonction de tonalité d'autorisation est activée, utilisez un mot déclencheur pour faire l'appel. Attendez la fin de la tonalité d'autorisation de parler, puis parlez clairement dans le microphone. Pour obtenir plus de renseignements à ce sujet, consultez la section [Activation ou désactivation de](#page-298-0) [la tonalité d'autorisation de parler à la page 145](#page-298-0).

# **Activation ou désactivation de l'assistance parlée**

Cette fonction permet à la radio de confirmer vocalement le code ou le nom de la zone ou du canal que l'utilisateur vient d'entrer ou la touche programmable sur laquelle il vient d'appuyer.

Cette option est particulièrement utile lorsqu'il est difficile de lire le contenu affiché à l'écran.

L'assistance parlée peut être personnalisée en fonction des exigences du client. Suivez la procédure suivante pour activer ou désactiver l'assistance parlée de votre radio.

- **1** Faites un des suivants :
	- Appuyez sur la touche programmée **Assistance parlée**. Ignorez les étapes suivantes.
	- Appuyez sur  $\mathbb{B}^{\infty}$  pour accéder au menu.
- **2** Appuyez sur  $\left( \frac{4P2}{P} \right)$  ou  $\left( \frac{P3}{P} \right)$  jusqu'à Utilitaires.Appuyez sur <sup>sow</sup> pour effectuer la sélection.
- 3 Appuyez sur <sup>(1P2</sup>) ou <sup>[P3]</sup> jusqu'au Paramètres de la radio.Appuyez sur **Box** pour effectuer la sélection.
- Appuyez sur <sup>(P2)</sup> ou <sup>P3)</sup> jusqu'à Assistance par lée. Appuyez sur **Bold** pour effectuer la sélection.
- **5** Faites un des suivants :
- Appuyez sur <a>Q</a>Delliousqu'à Activer. Appuyez sur **B**<sup>os</sup> pour effectuer la sélection. L'écran affiche  $\checkmark$  à côté du message Activé.
- Appuyez sur <sup>(P2)</sup> ou <sup>P3)</sup> jusqu'à Désactiver. Appuyez sur  $\left(\frac{m}{n}\right)$  pour effectuer la sélection. L'écran affiche  $\checkmark$  à côté du message Désactivé.

# **Activation ou désactivation du microphone analogique**

Le contrôle de gain automatique du microphone analogique (CGA) permet de réguler automatiquement le gain du microphone de la radio durant la transmission sur un système analogique.

Cette fonction élimine l'audio fort ou augmente l'audio faible en fonction d'une valeur prédéterminée afin d'assurer un niveau audio uniforme. Suivez la procédure pour activer ou désactiver le CGA du microphone de votre radio.

- Appuyez sur **Box** pour accéder au menu.
- Appuyez sur <sup>(P2</sup>) ou <sup>(P3)</sup> jusqu'à Utilitaires. Appuyez sur **B**<sup>ox</sup> pour effectuer la sélection.
- **3** Appuyez sur <sup>(P2)</sup> ou <sup>P3)</sup> jusqu'au Paramètres de 1a radio. Appuyez sur sur pour effectuer la sélection.
- Appuyez sur <sup>(P2)</sup> ou <sup>P3D</sup> jusqu'à Mic. CGA-A. Appuyez sur **B**<sub>8</sub> pour effectuer la sélection.
- **5** Faites un des suivants :
	- Appuyez sur  $\left( \frac{P}{2} \right)$  ou  $\left[ \frac{P}{3} \right)$  jusqu'à Activer. Appuyez sur **B**<sup>o</sup> pour effectuer la sélection. L'écran affiche √ à côté du message Activé.
	- Appuyez sur <sup>(1P2</sup> ou <sup>P31</sup> jusqu'à Désactiver. Appuyez sur **B**<sup>ok</sup> pour effectuer la sélection. L'écran affiche  $\checkmark$  à côté du message Désactivé.

# **Activation ou désactivation du microphone numérique**

Le contrôle de gain automatique du microphone numérique (CGA) permet de réguler automatiquement le gain du microphone de la radio durant la transmission sur un système numérique.

Cette fonction élimine l'audio fort ou augmente l'audio faible en fonction d'une valeur prédéterminée afin d'assurer un niveau audio uniforme. Suivez la procédure pour activer ou désactiver le CGA du microphone de votre radio.

- Appuyez sur **Box** pour accéder au menu.
- Appuyez sur <sup>(P2</sup>) ou <sup>P3)</sup> jusqu'à Utilitaires. Appuyez sur **B**<sup>ox</sup> pour effectuer la sélection.
- **3** Appuyez sur <sup>(P2)</sup> ou <sup>P3)</sup> jusqu'au Paramètres de 1a radio. Appuyez sur sur pour effectuer la sélection.
- Appuyez sur <sup>(P2)</sup> ou <sup>(P3)</sup> jusqu'à Mic.CGA-N. Appuyez sur **B**<sup>os</sup> pour effectuer la sélection.
- **5** Faites un des suivants :
	- Appuyez sur  $(P2)$  ou  $(P3)$  jusqu'à Activer. Appuyez sur  $\left(\frac{m}{n}\right)$  pour effectuer la sélection. L'écran affiche  $\checkmark$  à côté du message Activé.

Appuyez sur  $\boxed{4P2}$  ou  $\boxed{P3P}$  jusqu'à Désactiver. Appuyez sur  $\left[\frac{m}{2}, m\right]$  pour effectuer la sélection. L'écran affiche  $\checkmark$  à côté du message Désactivé.

# **Activation ou désactivation de la fonction Audio intelligent**

Votre radio règle automatiquement le volume audio pour compenser le bruit de fond actuel dans l'environnement, y compris les sources de bruit mobiles et immobiles. Cette fonction est une fonction de réception uniquement et ne touche pas l'audio de transmission. Suivez la procédure suivante pour activer ou désactiver l'audio intelligent sur votre radio.

- **1** Faites un des suivants :
	- Appuyez sur la touche programmée **Audio intelligent**. Passez les étapes ci-dessous.
	- Appuyez sur  $\left[\frac{m}{2}m\right]$  pour accéder au menu.
- $2$  Appuyez sur  $\frac{4P2}{P}$  ou  $\frac{P3D}{P}$  jusqu'à Utilitaires. Appuyez sur **B**<sup>os</sup> pour effectuer la sélection.
- **3** Appuyez sur <sup>(P2)</sup> ou <sup>P3D</sup> jusqu'au Paramètres de 1a radio. Appuyez sur sur pour effectuer la sélection.
- **Appuyez sur <sup>(P2)</sup> ou <sup>P3)</sup> jusqu'à Audio** intelligent. Appuyez sur  $\left(\frac{m}{n}\right)$  pour effectuer la sélection.
- **5** Faites un des suivants :
	- Appuyez sur  $(1P2)$  ou  $(1P3)$  jusqu'à Activer. Appuyez sur **B**<sup>ox</sup> pour effectuer la sélection. L'écran affiche  $\checkmark$  à côté du message Activé.
	- Appuyez sur <sup>(P2)</sup> ou <sup>P3)</sup> jusqu'à Désactiver. Appuyez sur **B**<sup>os</sup> pour effectuer la sélection. L'écran affiche  $\checkmark$  à côté du message Désactivé.

# **Activer ou désactiver l'amélioration de la vibration**

Vous pouvez activer cette fonction lorsque vous parlez une langue qui contient beaucoup de consonnes vibrantes alvéolaires (« R » roulés). Suivez la procédure pour activer ou désactiver l'amélioration de la vibration sur votre radio.

- **1** Faites un des suivants :
	- Appuyez sur la touche programmée **Amélioration de la vibration**. Passez les étapes ci-dessous.
	- Appuyez sur  $^{\text{max}}$  pour accéder au menu.
- **2** Appuyez sur <sup>(1P2)</sup> ou <sup>[P3]</sup> jusqu'à Utilitaires.Appuyez sur <sup>sow</sup> pour effectuer la sélection.
- **3** Appuyez sur <sup>(P2)</sup> ou <sup>P3)</sup> jusqu'au Paramètres de la radio.Appuyez sur Bow pour effectuer la sélection.
- Appuyez sur <sup>(P2)</sup> ou <sup>P3)</sup> jusqu'à Amélioration de 1a vibration. Appuyez sur su pour effectuer la sélection.
- **5** Faites un des suivants :
	- Appuyez sur  $(1P2)$  ou  $(1P3)$  jusqu'à Activer. Appuyez sur  $\left(\frac{m}{n}\right)$  pour effectuer la sélection. L'écran affiche √ à côté du message Activé.
	- Appuyez sur <sup>(P2)</sup> ou <sup>p3)</sup> jusqu'à Désactiver. Appuyez sur **B**<sup>ox</sup> pour effectuer la sélection. L'écran affiche  $\checkmark$  à côté du message Désactivé.

# **Ambiance audio**

Vous pouvez personnaliser l'ambiance audio de votre radio selon vos préférences.

### **Réglage par défaut**

Il s'agit de la valeur par défaut.

### **Fort**

Cette configuration active la suppression du bruit et augmente le volume du haut-parleur pour une utilisation dans un environnement bruyant.

### **Groupe de travail**

Cette configuration permet d'activer la réduction du bruit et de désactiver l'AGC pour utilisation lorsqu'un groupe de radios sont à proximité les unes des autres.

# **Configuration de l'ambiance audio**

Suivez la procédure pour définir l'ambiance audio sur votre radio en fonction de votre environnement.

- Appuyez sur **Box** pour accéder au menu.
- **2** Appuyez sur <sup>(1P2</sup>) ou <sup>[P31</sup>] jusqu'à Utilitaires. Appuyez sur **B**<sup>o</sup> pour effectuer la sélection.
- **3** Appuyez sur <sup>(P2)</sup> ou <sup>P3)</sup> jusqu'au Paramètres de 1a radio. Appuyez sur sur pour effectuer la sélection.
- Appuyez sur <sup>(P2)</sup> ou <sup>P3)</sup> jusqu'à Ambiance audio. Appuyez sur  $\overset{\text{\tiny{\textsf{(E0)}}}}{\sim}$  pour effectuer la sélection.
- **5** Appuyez sur <sup>(P2)</sup> ou <sup>P3)</sup> jusqu'au profil voulu. Appuyez sur **B**<sup>o</sup> pour effectuer la sélection.

Les paramètres sont les suivants.

- Réglage par défaut
- Fort
- Groupe de travail

L'écran affiche  $\checkmark$  à côté du profil sélectionné.

# **Profils audio**

Vous pouvez personnaliser les profils audio de votre radio selon vos préférences.

### **Réglage par défaut**

Il s'agit de la valeur par défaut.

### **Niveau 1, niveau 2 et niveau 3**

Ces paramètres sont des profils audio destinés à compenser la perte auditive causée par le bruit qui est typique chez les adultes dans la quarantaine, la cinquantaine, la soixantaine ou plus.

### **Amplification des fréquences aiguës, moyennes et basses**

Ces paramètres sont prévus pour des sons plus ténus, ou nasillards, ou graves.

# **Configuration des profils audio**

Suivez la procédure suivante pour configurer les profils audio par défaut de votre radio.

- **1** Appuyez sur <sup>port</sup> pour accéder au menu.
- **2** Appuyez sur  $(P2)$  ou  $(P3)$  jusqu'à Utilitaires. Appuyez sur  $\left(\text{Bok}\right)$  pour effectuer la sélection.
- **3** Appuyez sur <sup>(P2)</sup> ou <sup>P3)</sup> jusqu'au Paramètres de 1a radio. Appuyez sur sur pour effectuer la sélection.
- Appuyez sur <sup>(P2)</sup> ou <sup>P3)</sup> jusqu'à Profils audio. Appuyez sur  $\overset{\text{\tiny{\textsf{E00}}}}{\longrightarrow}$  pour effectuer la sélection.
- **5** Appuyez sur <sup>(P2)</sup> ou <sup>P3)</sup> jusqu'au profil voulu. Appuyez sur  $\text{cos}$  pour effectuer la sélection. Les paramètres sont les suivants.

L'écran affiche  $\checkmark$  à côté du profil sélectionné.

# **Renseignements généraux sur la radio**

Votre radio contient des renseignements sur différents paramètres.

Les informations générales de votre radio sont les suivantes :

- Alias et ID de la radio.
- Versions du micrologiciel et de la fiche de codes.
- Mise à jour du logiciel.
- Information sur le site.

### **AVIS:**

 $\mathscr{U}_1$ 

Appuyez sur  $\circledcirc$  pour revenir à l'écran précédent. Maintenez enfoncée la touche <sup>(546</sup> pour revenir à l'écran d'accueil. Lorsqu'il n'y a aucune activité pendant une durée prédéfinie, la radio quitte l'écran en cours.

# **Vérification de l'alias et l'ID de la radio**

Suivez la procédure suivante pour vérifier l'alias et l'ID de la radio sur votre radio.

- <span id="page-312-0"></span>**1** Faites un des suivants :
	- Appuyez sur la touche programmée **Alias et ID de la radio**. Ignorez les étapes suivantes. Une tonalité de réussite se fait entendre.

Appuyez sur la touche programmée **Alias et ID de la radio** pour revenir à l'écran précédent.

- Appuyez sur <sup>sor</sup> pour accéder au menu.
- **2** Appuyez sur <sup>(P2)</sup> ou <sup>P3)</sup> jusqu'à Utilitaires. Appuyez sur **B**<sup>o</sup> pour effectuer la sélection.
- **3** Appuyez sur <sup>(P2)</sup> ou <sup>P3)</sup> jusqu'à Info de la radio. Appuyez sur **Box** pour effectuer la sélection.

### **Vérification des versions du micrologiciel et de la codeplug**

Suivez la procédure suivante pour vérifier les versions du micrologiciel et de la fiche de code sur votre radio.

Appuyez sur **<sup>1800</sup> pour accéder au menu.** 

- $2$  Appuyez sur  $\frac{1}{2}$  ou  $\frac{1}{2}$  jusqu'à Utilitaires. Appuyez sur **B**<sup>os</sup> pour effectuer la sélection.
- Appuyez sur <sup>(4P2</sup>) ou <sup>(P3)</sup> jusqu'à Info de la radio. Appuyez sur  $\mathbb{B}^{\infty}$  pour effectuer la sélection.
- Appuyez sur <sup>(192</sup> ou <sup>[93]</sup> jusqu'à Version. Appuyez sur  $\left(\frac{max}{max}\right)$  pour effectuer la sélection.

L'écran affiche la version actuelle du micrologiciel et celle de la fiche de code.

# **Vérification des informations de mise à jour du logiciel**

Affiche la date et l'heure de la dernière mise à jour logicielle effectuée par l'intermédiaire de la Programmation par radiocommunication (OTAP) ou Wi-Fi. Suivez la procédure suivante pour vérifier les informations de mise à jour du logiciel de votre radio.

**1** Appuyez sur  $\mathbb{B}^{\infty}$  pour accéder au menu.

- **2** Appuyez sur  $(P2)$  ou  $(P3)$  jusqu'à Utilitaires. Appuyez sur  $\text{cos}$  pour effectuer la sélection.
- **3** Appuyez sur (P2) ou P3) jusqu'à Info de la radio. Appuyez sur  $\mathbb{B}^{\infty}$  pour effectuer la sélection.
- 4 Appuyez sur <sup>(192</sup> ou <sup>[93]</sup> jusqu'à M. à j. logicielle. Appuyez sur  $\mathbb{B}^{\mathfrak{m}}$  pour effectuer la sélection.

L'écran affiche la date et l'heure de la dernière mise à jour logicielle.

Le menu de mise à jour logicielle est uniquement disponible après au moins une session OTAP ou Wi-Fi réussie. Pour obtenir plus de renseignements à ce sujet, consultez la section [Programmation par](#page-290-0) [radiocommunication à la page 137.](#page-290-0)

# **Liste des accessoires approuvés**

Description de référence courte

### **Antenne**

- Antenne de toit 1/4 d'onde, VHF, 136 144 MHz, Mini-U (HAD4006\_)
- Antenne de toit 1/4 d'onde, VHF, 144 à 150,8 MHz, Mini-U (HAD4007\_)
- Antenne de toit 1/4 d'onde, VHF, 150,8 à 162 MHz, Mini-U (HAD4008\_)
- Antenne de toit 1/4 d'onde, VHF, 162 à 174 MHz, Mini-U (HAD4009\_)
- VHF, 132 à 174 MHz, gain à 3 dB, montage par insertion, Mini-U (HAD4022\_)
- Antenne de toit 1/4 d'onde, UHF, 403 à 430 MHz, Mini-U (HAD4002\_)
- Antenne de toit 1/4 d'onde, UHF, 450 à 470 MHz, Mini-U (HAE4003\_)
- Antenne de toit, UHF, 406 à 420 MHz, gain à 3,5 dB, Mini-U (HAE4010\_)
- Antenne de toit, UHF, 450 à 470 MHz, gain à 3,5 dB, Mini-U (HAE4011\_)
- UHF, 403 à 527 MHz, gain à 2 dB, montage par insertion, Mini-U (HAE6022\_)
- Antenne de toit, UHF, 445 à 470 MHz, gain à 5 dB, Mini-U (RAE4004\_RB)

### **Audio**

- Microphone de pare-soleil (omnidirectionnel) (GMMN4065\_)
- Clip de fixation de microphone (exige une installation) (HLN9073\_)
- Clip de fixation de microphone (universel aucune installation requise) (HLN9414\_)
- Haut-parleur externe 7,5 W (HSN8145)
- Combiné style téléphone (comprend le réceptacle) (PMLN6481\_)
- Microphone à clavier évolué (PMMN4089\_)
- Microphone compact avec pince (PMMN4090\_)
- Microphone pour service intensif (PMMN4091)

• Haut-parleur externe 13 W (RSN4001\_)

### **Câbles**

- Câble d'extension pour haut-parleur (GMKN4084\_)
- Câble d'alimentation de radio mobile de 3 m (10 pi), calibre 14, 15 A (HKN4137\_)
- Câble d'alimentation de radio mobile de 3 m (10 pi), calibre 12, 20 A (HKN4191\_)
- Câble d'alimentation de radio mobile de 6 m (20 pi), calibre 10, 20 A (HKN4192\_)
- Câble d'interrupteur d'allumage (HKN9327\_R)
- Câble universel MAP arrière à 16 broches (PMKN4151\_)

## **Trousses de fixation**

- Vis à oreilles à tourillons M5x0.8 x 9,9 mm (03012045001)
- Montage DIN (FTN6083)
- Matériel de fixation par tourillons à profil bas (RLN6466\_)
- Matériel de fixation par tourillons à profil haut (RLN6467\_)

• Matériel de fixation par tourillons à verrouillage (RLN6468\_)

### **Accessoires divers**

- Sceau de connexion d'accessoire arrière avec connecteur et broches (GMBN1021\_)
- Trousse de connecteur MAP 16 broches (HLN9457\_)
- Extension de connexion 20 pièces (PMLN5620\_)
- Interrupteur au pied avec PTT externe (RLN4836 R)
- Interrupteur au pied avec PTT distant (RLN4856\_)
- Bouton-poussoir avec PTT distant (RLN4857\_)

# **Utilisation de la radio maritime dans la gamme de fréquence VHF**

# **Assignations des canaux spéciaux**

## **Canal d'urgence**

Si vous êtes exposé à un danger grave et imminent en mer et avez besoin d'une aide d'urgence, utilisez le canal VHF 16 pour lancer un appel de détresse aux navires qui se trouvent à proximité et à la Garde côtière. Transmettez les renseignements suivants dans cet ordre :

- **1** « MAYDAY, MAYDAY, MAYDAY. »
- **2** « ICI \_\_\_\_\_\_\_\_\_\_\_\_\_\_\_\_\_\_\_\_\_, INDICATIF D'APPEL \_\_\_\_\_\_\_\_\_\_. » Dites le nom du navire en détresse trois fois, suivi de l'indicatif d'appel ou d'une autre identification du navire, en l'énonçant trois fois.
- **3** Répétez « MAYDAY » et le nom du navire.
- **4** « NOTRE POSITION EST
- \_\_\_\_\_\_\_\_\_\_\_\_\_\_\_\_\_\_\_\_\_\_\_. » Indiquez la position du

navire en détresse à l'aide de renseignements qui pourraient aider les répondants à vous localiser, p. ex :

- la latitude et la longitude;
- le relèvement (dites si vous utilisez le nord géographique ou magnétique);
- votre distance d'un point de repère connu;
- la route, la vitesse ou la destination du navire.
- **5** Énoncez la nature de la situation de détresse.
- **6** Précisez l'aide dont vous avez besoin.
- **7** Indiquez le nombre de personnes à bord du navire et nécessitant une assistance médicale, le cas échéant.
- **8** Mentionnez toute autre information pouvant être utile aux répondants, comme le type de navire, sa longueur ou son tonnage, la couleur de la coque, etc.
- **9** « Terminé. »
- **10** Attendez une réponse.
- **11** Si vous ne recevez pas de réponse immédiate, restez près de la radio et répétez votre transmission à intervalles jusqu'à ce que l'on vous réponde. Soyez prêt à suivre les instructions qui vous seront données.

# **Canal d'appel non commercial**

Pour transmettre des messages non commerciaux, comme des rapports de pêche, des arrangements de rendez-vous, des planifications de réparation ou des informations d'accostage, utilisez le **canal VHF 9**.

# **Exigences relatives à la fréquence de fonctionnement**

Toute radio conçue pour la navigation doit être conforme à la section 80 des règlements de la Commission fédérale des communications (FCC), comme suit :

- sur les navires soumis à la section II du titre III de la Loi sur les communications (Communications Act) des États-Unis, la radio doit pouvoir fonctionner sur la fréquence 156,800 MHz;
- sur les navires soumis à la Convention de sécurité, la radio doit pouvoir fonctionner
	- en mode simplex sur le poste du navire qui transmet les fréquences précisées sur la bande de fréquences 156,025 – -157,425 MHz, et
	- en mode semi-duplex sur les deux canaux de fréquence précisés dans le tableau ci-dessous.

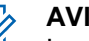

**AVIS:**

Les canaux simplex 3, 21, 23, 61, 64, 81, 82 et 83 ne peuvent être utilisés légalement par le grand public dans les eaux américaines.

Pour obtenir davantage de renseignements sur les exigences de fonctionnement des Services maritimes, consultez la version intégrale de la section 80 des règlements de la FCC ou communiquez avec la Garde côtière américaine.

#### **Tableau 5: Liste des canaux de la bande maritime VHF**

| Numéro de<br>canal | Fréquence (MHz)     |           |
|--------------------|---------------------|-----------|
|                    | <b>Transmission</b> | Réception |
| 1                  | 156,050             | 160,650   |
| $\mathcal{P}$      | 156,100             | 160,700   |
| $\star$            | 156,150             | 160,750   |
| 4                  | 156,200             | 160,800   |
| 5                  | 156,250             | 160,850   |
| 6                  | 156,300             |           |
|                    | 156,350             | 160,950   |

*Suite du tableau…*

### **Français (Canada)**

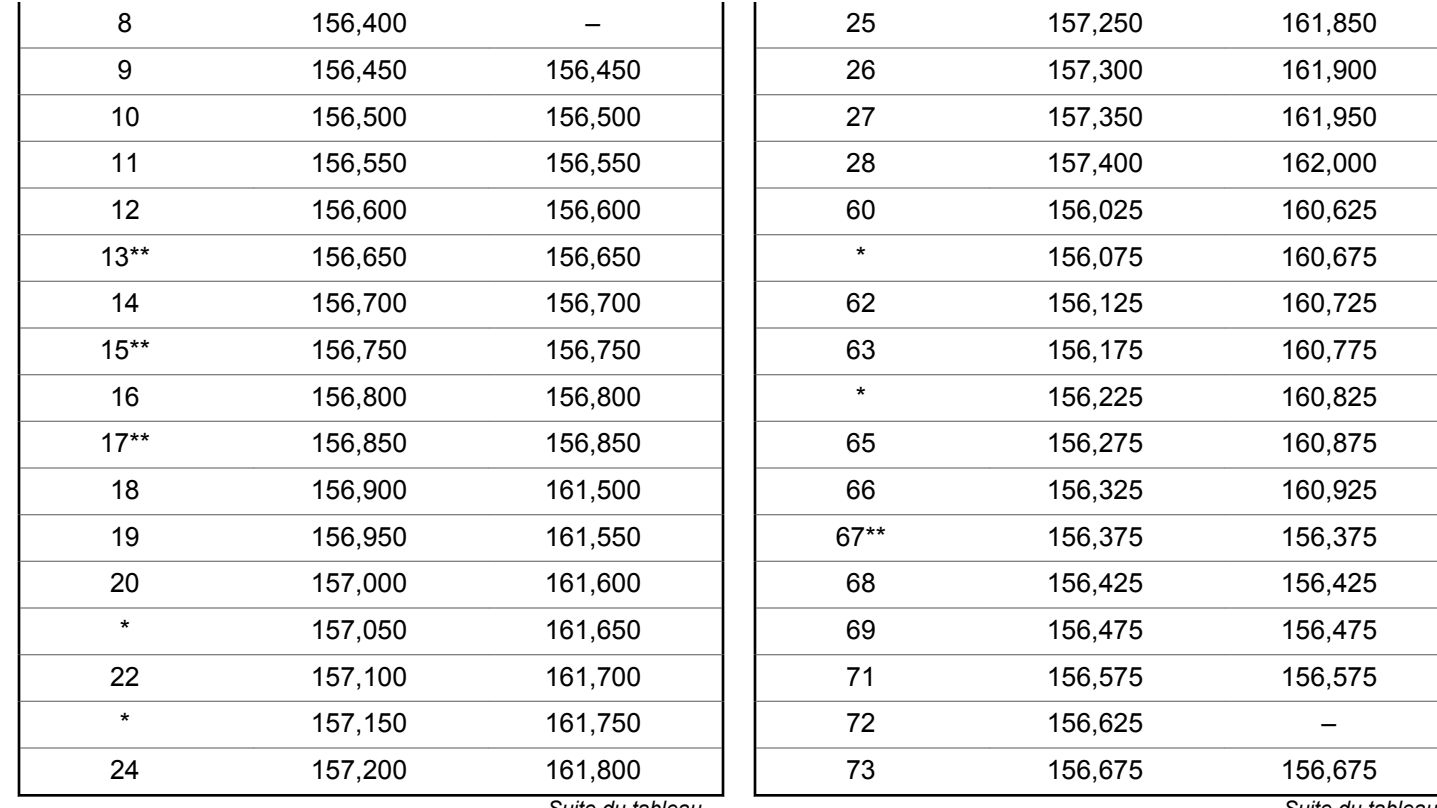

*Suite du tableau…*

*Suite du tableau…*

### **Français (Canada)**

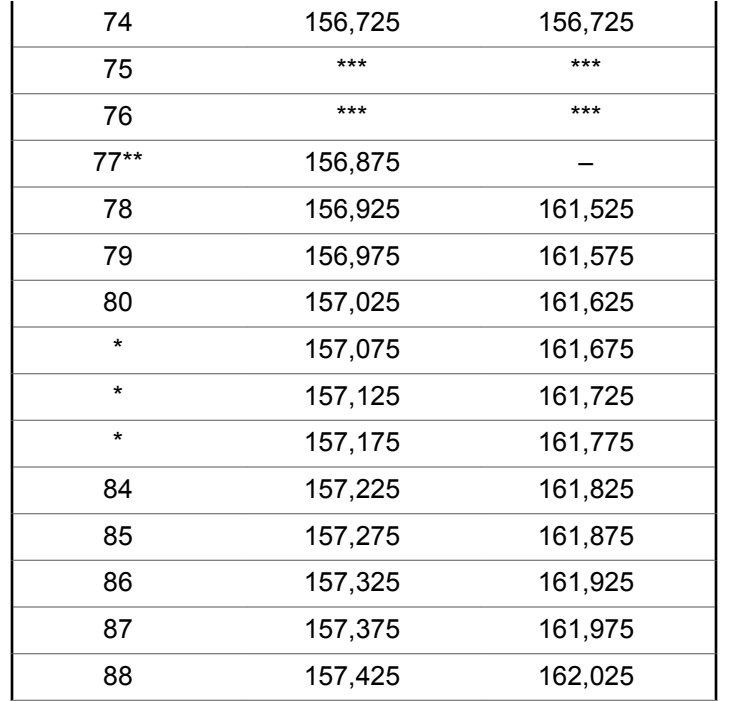

### **AVIS:**

 $\mathscr{A}$ 

\**Les canaux simplex 3, 21, 23, 61, 64, 81, 82, et 83 ne peuvent être* **utilisés légalement** par le grand public dans les eaux américaines.

\*\**Faible puissance (1 W) seulement.*

\*\*\**Bande de garde.*

### **AVIS:**

Un – dans la colonne Réception indique qu'il s'agit d'un canal de transmission seulement.

# **Garantie limitée**

# **PRODUITS DE COMMUNICATIONS MOTOROLA SOLUTIONS**

# **I. PROTECTION ASSURÉE PAR LA PRÉSENTE GARANTIE ET DURÉE DE CELLE-CI :**

Motorola Solutions Inc. (« Motorola Solutions ») garantit les produits de télécommunications identifiés ci-dessous (le « Produit ») fabriqués par Motorola Solutions contre tout défaut de matériel ou de fabrication dans des conditions normales d'utilisation et d'entretien, pour une période suivant la date d'achat, tel qu'il est stipulé ci-dessous :

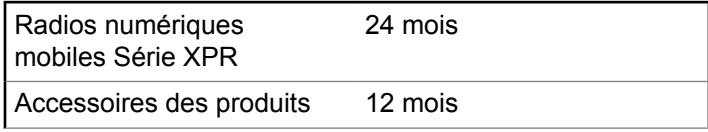

À sa discrétion, Motorola Solutions réparera sans frais le produit (avec des pièces neuves ou remises à neuf), le

remplacera (par un produit neuf ou remis à neuf) ou remboursera le prix d'achat du produit durant la période de garantie, à condition que le produit soit retourné au lieu d'achat conformément aux modalités de la présente garantie. Les pièces et les cartes remplacées sont garanties pour le reste de la période de garantie d'origine. Toute pièce remplacée du produit devient la propriété de Motorola Solutions.

Cette garantie limitée expresse est accordée par Motorola Solutions à l'acheteur ou à l'utilisateur final d'origine seulement, et ne peut être ni transférée ni cédée à un tiers. La présente garantie constitue la garantie complète du produit fabriqué par Motorola Solutions. Motorola Solutions n'assume aucune obligation ni responsabilité pour quelconques ajout ou modification apportés à la présente garantie, à moins d'être en présence d'un document écrit signé par un cadre supérieur de Motorola Solutions.

Sauf dans le cadre d'une entente distincte conclue entre Motorola Solutions et l'acheteur ou l'utilisateur final d'origine, Motorola Solutions ne garantit pas l'installation, l'entretien, ni la réparation du produit.

Motorola Solutions se dégage de toute responsabilité à l'égard de tout équipement ou accessoire qui n'est pas fourni par Motorola Solutions et qui est branché sur le produit ou utilisé conjointement avec celui-ci, ainsi qu'à

l'égard du fonctionnement du produit utilisé conjointement avec tout équipement ou accessoire, et tous les équipements de cette nature sont expressément exclus de la présente garantie. Compte tenu du caractère unique de chaque système pouvant utiliser le produit, Motorola Solutions se dégage de toute responsabilité à l'égard de la portée, de la diffusion et du fonctionnement du système.

# **II. CONDITIONS GÉNÉRALES**

La présente garantie précise l'entière responsabilité de Motorola Solutions à l'égard du produit. À la discrétion de Motorola Solutions, la réparation du produit, son remplacement ou le remboursement de son prix d'achat constituent le seul recours. CETTE GARANTIE REMPLACE TOUTE AUTRE GARANTIE EXPRESSE. TOUTES LES GARANTIES IMPLICITES, COMPRENANT, SANS LIMITATION, LES GARANTIES IMPLICITES DE QUALITÉ MARCHANDE ET D'ADAPTATION À UN USAGE PARTICULIER, SONT LIMITÉES À LA PÉRIODE DÉFINIE PAR CETTE GARANTIE LIMITÉE. DANS LA MESURE AUTORISÉE PAR LA LOI, MOTOROLA SOLUTIONS NE POURRA EN AUCUN CAS ÊTRE TENUE RESPONSABLE DE DOMMAGES DONT LA VALEUR DÉPASSE LE PRIX D'ACHAT DU PRODUIT, NI À L'ÉGARD DES PERTES DE JOUISSANCE, DES

PERTES DE TEMPS, DES DÉRANGEMENTS, DES PERTES COMMERCIALES, DES PERTES DE PROFIT OU D'ÉCONOMIES, NI RELATIVEMENT À TOUT AUTRE DOMMAGE ACCESSOIRE, SPÉCIAL OU INDIRECT RÉSULTANT DE L'UTILISATION OU DE L'INCAPACITÉ D'UTILISER CE PRODUIT.

# **III. DROITS PRÉVUS PAR LES LOIS PROVINCIALES :**

CERTAINES PROVINCES NE PERMETTENT AUCUNE EXCLUSION NI LIMITATION QUANT AUX DOMMAGES CONSÉCUTIFS OU INDIRECTS, NI AUCUNE LIMITE SUR LA DURÉE D'UNE GARANTIE IMPLICITE, DE SORTE QUE LES LIMITES OU EXCLUSIONS MENTIONNÉES PLUS HAUT PEUVENT NE PAS S'APPLIQUER DANS VOTRE CAS.

La présente garantie confère des droits juridiques précis et il est possible que vous jouissiez d'autres droits, selon votre province de résidence.

# **IV. ENTRETIEN COUVERT PAR LA GARANTIE**

Pour que la réparation soit couverte par la garantie, vous devez fournir une preuve d'achat (portant la date d'achat et le numéro de série du Produit). De plus, vous devez livrer ou expédier le Produit, en payant d'avance les frais de transport et d'assurance, à un centre de service homologué. Les réparations sous garantie seront effectuées par Motorola Solutions à l'un de ses centres de service autorisés. Dans certains cas, il est plus facile d'obtenir les réparations couvertes par la garantie en s'adressant d'abord à l'entreprise qui vous a vendu le produit (p. ex. le détaillant ou votre fournisseur de services de télécommunication). Vous pouvez également appeler Motorola Solutions au numéro 1-800-927-2744 (Canada et États-Unis).

# **V. CE QUI N'EST PAS COUVERT PAR CETTE GARANTIE :**

- **1** Utilisation du produit autrement que dans des conditions normales et habituelles.
- **2** Mauvaise utilisation, accident, négligence ou exposition à des liquides.
- **3** Pannes ou dommages résultants de tests, modes opératoires, maintenance, installation, modifications ou réglages inadaptés.
- **4** Dommage ou bris des antennes, sauf si causé directement par un défaut de fabrication ou de maind'œuvre.
- **5** Un Produit soumis à des modifications, des réparations ou un démontage non autorisés (y compris, sans s'y limiter, l'ajout au Produit d'un équipement quelconque non fourni par Motorola Solutions) et qui ont un effet négatif sur le rendement du Produit ou qui nuisent à l'inspection ou à l'essai normal sous garantie du Produit par Motorola Solutions en cas de réclamation.
- **6** Tout produit dont le numéro de série a été retiré ou rendu illisible.
- **7** Batteries rechargeables si :
	- les protections étanches du boîtier sont brisées ou présentent des signes d'altération;
	- le dommage ou défaut a été provoqué par le chargement ou l'utilisation de la batterie dans des conditions ou avec des équipements autres que celles/ceux destiné (e) s au produit.
- **8** Coûts du fret à l'atelier de réparation.
- **9** Tout produit qui, à cause de modifications illégales ou interdites apportées au logiciel ou au micrologiciel du Produit, ne fonctionne pas conformément aux spécifications énoncées par Motorola Solutions ou sur l'étiquette de conformité de la FCC en vigueur pour ce Produit lorsque le Produit a été initialement distribué par Motorola Solutions.
- **10** Les égratignures et les autres dommages superficiels qui ne nuisent pas au fonctionnement du produit.
- **11** L'usure et le vieillissement normaux et habituels.

# **VI. DISPOSITIONS RELATIVES AUX BREVETS ET AUX LOGICIELS**

Motorola Solutions défendra à ses frais toute poursuite menée en justice contre l'acheteur dans la mesure où la poursuite revendique que le produit ou certaines de ses pièces enfreignent un brevet des États-Unis et Motorola Solutions paiera les frais et dommages finalement accordés au détriment de l'acheteur dans toute poursuite judiciaire attribuable à une quelconque revendication de cette nature, une telle défense et un tel paiement étant soumis aux conditions suivantes :

**1** Motorola Solutions doit être rapidement notifiée, par écrit, d'une telle réclamation par l'acheteur;

- **2** Motorola Solutions maîtrisera entièrement la défense de l'action juridique et toutes les négociations d'accord ou de compromis;
- **3** Si le produit ou les pièces doivent ou, de l'avis de Motorola Solutions, pourraient faire l'objet d'une poursuite pour contrefaçon d'un brevet américain ou canadien, l'acheteur accordera le droit à Motorola Solutions, à la discrétion et aux frais de cette dernière, soit de procurer à l'acheteur le droit de continuer d'utiliser le produit ou les pièces, soit de remplacer ou de modifier ces derniers de manière à ce qu'ils n'enfreignent plus le brevet, soit d'accorder à l'acheteur un crédit équivalent à la valeur dépréciée du produit ou des pièces et d'accepter de reprendre ceux-ci. La dépréciation représentera un montant égal pour chaque année de durée de vie utile du produit ou des pièces, tel que déterminé par Motorola Solutions.

Motorola Solutions se dégage de toute responsabilité à l'égard de toute poursuite pour contrefaçon de brevet fondée sur une adaptation du produit ou des pièces mentionnées dans la présente à un logiciel, un appareil ou un équipement non fourni par Motorola Solutions. Motorola Solutions se dégage également de toute responsabilité à l'égard de tout équipement ou logiciel qui n'est pas fourni par Motorola Solutions et qui est rattaché au produit ou utilisé conjointement avec ce dernier. Ce qui précède
énonce l'entière responsabilité de Motorola Solutions pour la contrefaçon de brevets relative au produit ou à toute pièce de ce dernier.

Les lois au Canada, aux États-Unis et dans d'autres pays protègent au nom de Motorola Solutions certains droits exclusifs visant les logiciels, comme ceux de reproduire des copies et de distribuer des copies desdits logiciels Motorola Solutions. Les logiciels Motorola Solutions ne peuvent être utilisés qu'avec les produits à l'intérieur desquels ils étaient installés à l'origine. Il est interdit de remplacer, de copier, de distribuer, de modifier d'aucune façon et d'utiliser le logiciel à l'intérieur du produit en vue de fabriquer un quelconque produit dérivé. Aucune autre utilisation, y compris, sans s'y limiter, l'altération, la modification, la reproduction, la distribution ou l'ingénierie à rebours, d'un quelconque logiciel Motorola Solutions n'est permise. Aucune licence n'est accordée pour inférence, estoppel ou autre en vertu des droits de brevets ou des droits d'auteur de Motorola Solutions ou de tiers.

## **VII. LOI APPLICABLE**

Cette garantie est régie par les lois de l'état de l'Illinois, É.- U.

Cette page est laissée vide volontairement.

## **www.motorolasolutions.com/mototrbo**

Motorola Solutions, Inc. 500 W Monroe Street Chicago, IL 60661 U.S.A.

Printed in U.S.A.

MOTOROLA, MOTO, MOTOROLA SOLUTIONS and the Stylized M Logo are trademarks or registered trademarks of Motorola Trademark Holdings, LLC and are used under license. All other trademarks are the property of their respective owners. © 2013 and 2017 Motorola Solutions, Inc. All rights reserved.

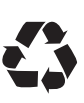